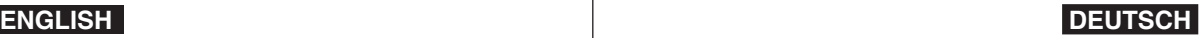

## **Memory Camcorder**

## **VP- MM10S(BL)/MM11S(BL)/ MM12S(BL)**

## **Speicher Camcorder VP- MM10S(BL)/MM11S(BL)/ MM12S(BL)**

- **AF Auto Focus**
- **CCD Charge Coupled Device**
- **LCD Liquid Crystal Display**

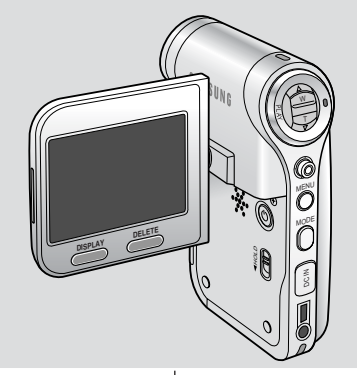

**AF Autofokus CCD CCD-Bildsensor LCD Flüssigkristallanzeige**

#### **Owner's Instruction Book**

Before operating the unit, please read this Instruction Book thoroughly, and retain it for future reference.

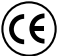

This product meets the intent of Directive 89/336 CEE, 73/23 CEE, 93/68 CEE.

Use only approved battery packs. Otherwise, there is a danger of overheating, fire or explosion. Samsung is not responsible for problems occurring due to using unapproved batteries.

## **Bedienungsanleitung**

Bitte lesen Sie die Bedienungsanleitung vor Inbetriebnahme des Camcorders sorgfältig durch, und bewahren Sie sie für den späteren Gebrauch auf.

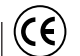

**SAMSUN** 

Dieses Produkt entspricht den Vorgaben der folgenden Richtlinien: 89/336 EWG, 73/23 EWG, 93/68 EWG.

Verwenden Sie nur vorschriftsmäßige Akkus. Andernfalls besteht Überhitzungs-, Feuer- und Explosionsgefahr. Die Garantie von Samsung deckt keine Schäden, die auf die Verwendung von ungeeignetem Zubehör zurückzuführen sind.

#### **AD68-01064H**

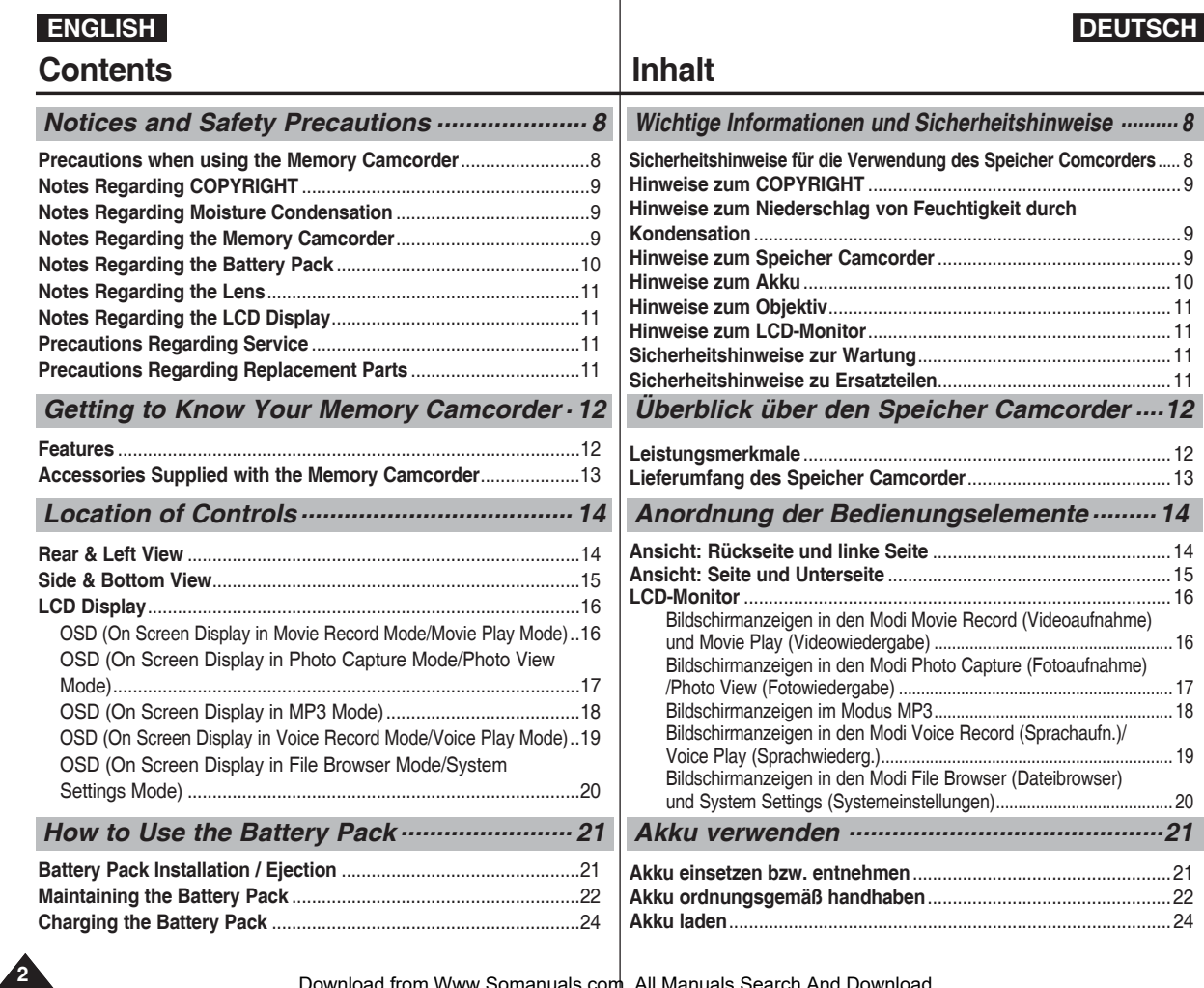

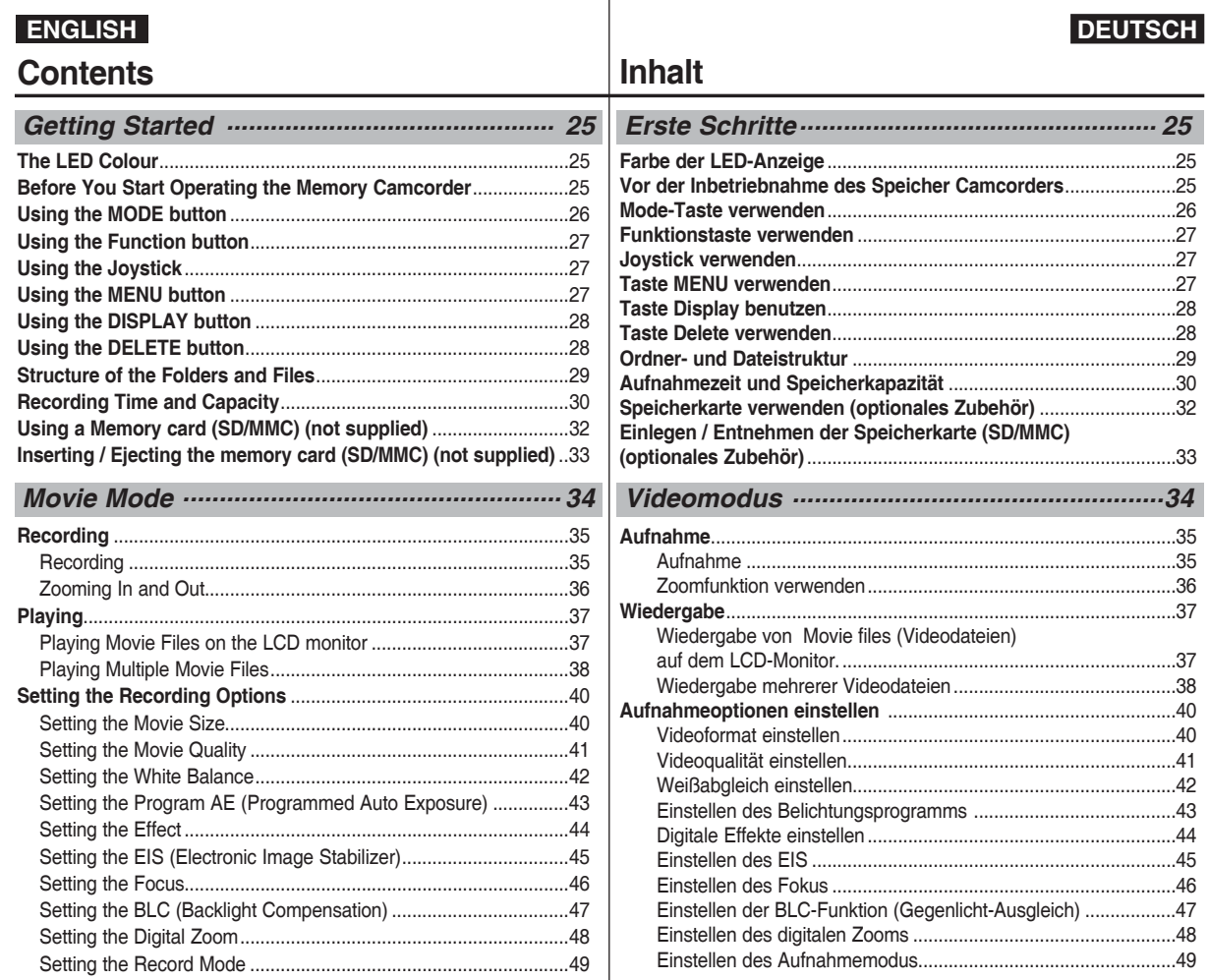

Download from Www.Somanuals.com. All Manuals Search And Download.

**3**

### **ENGLISH**

### **Contents**

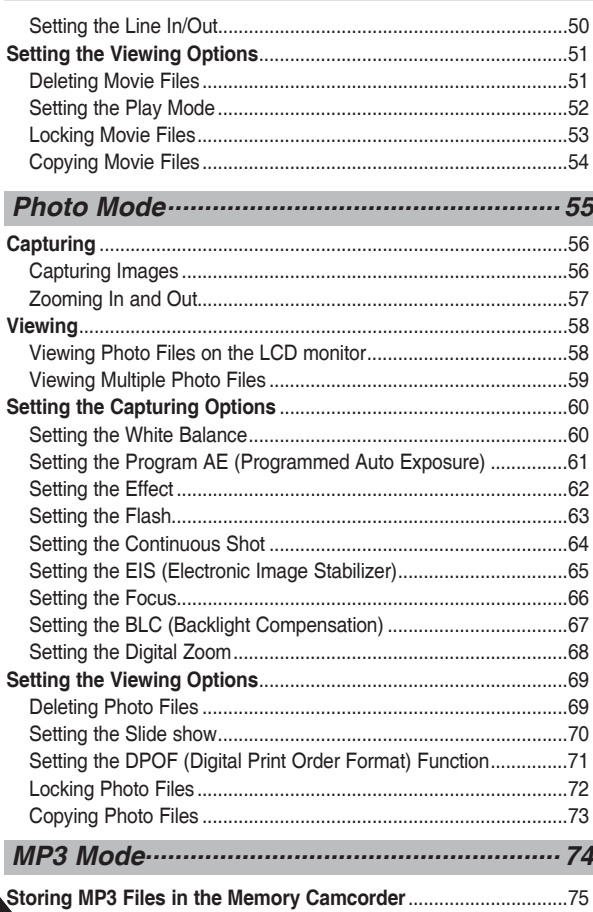

### **Inhalt**

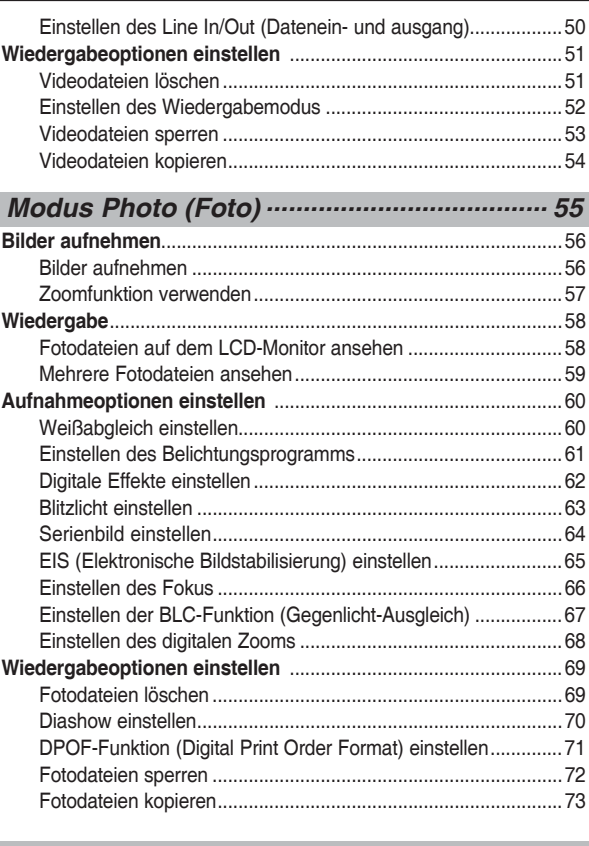

**DEUTSCH**

*Modus MP3 .....................................................74*

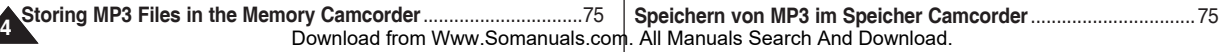

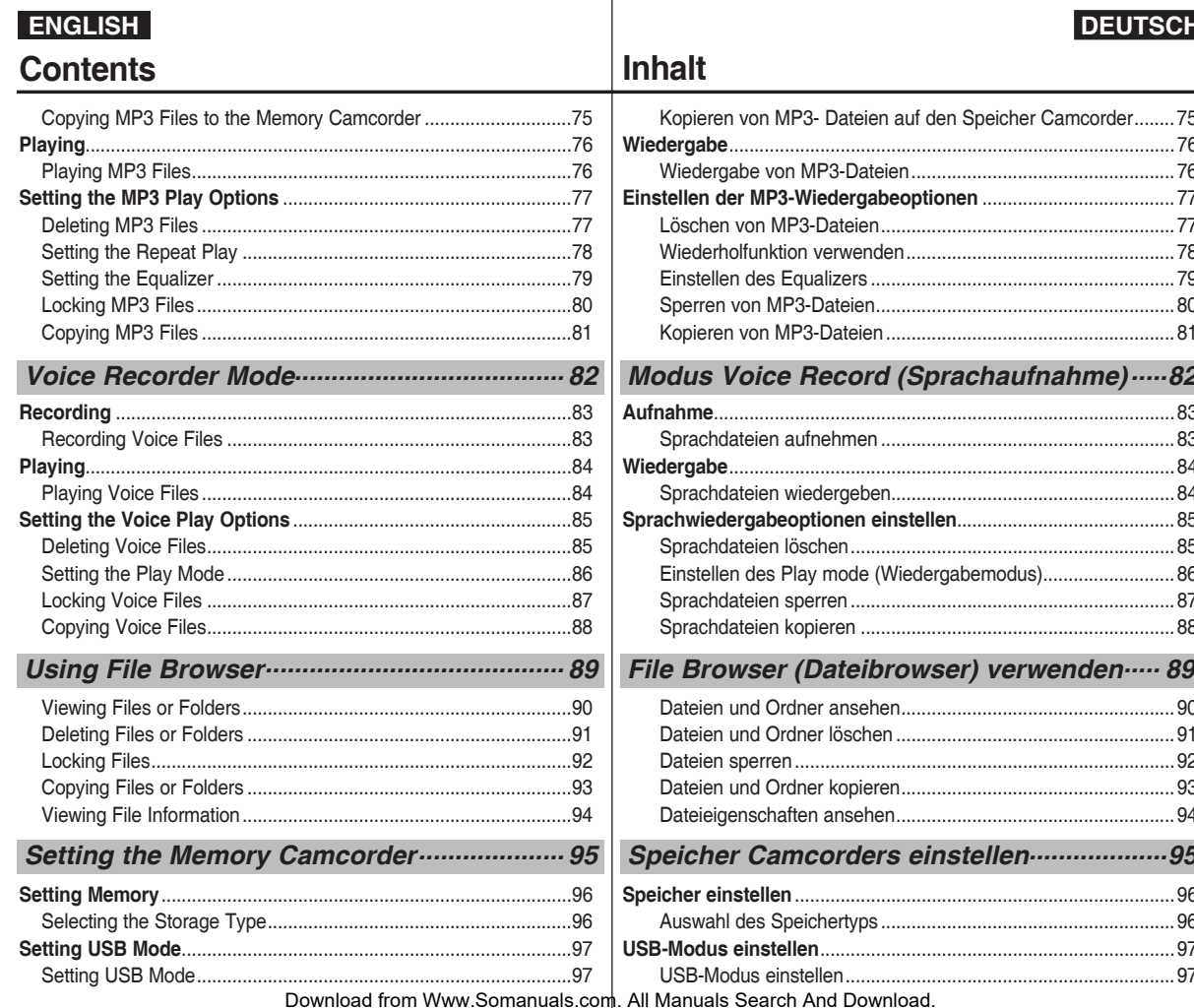

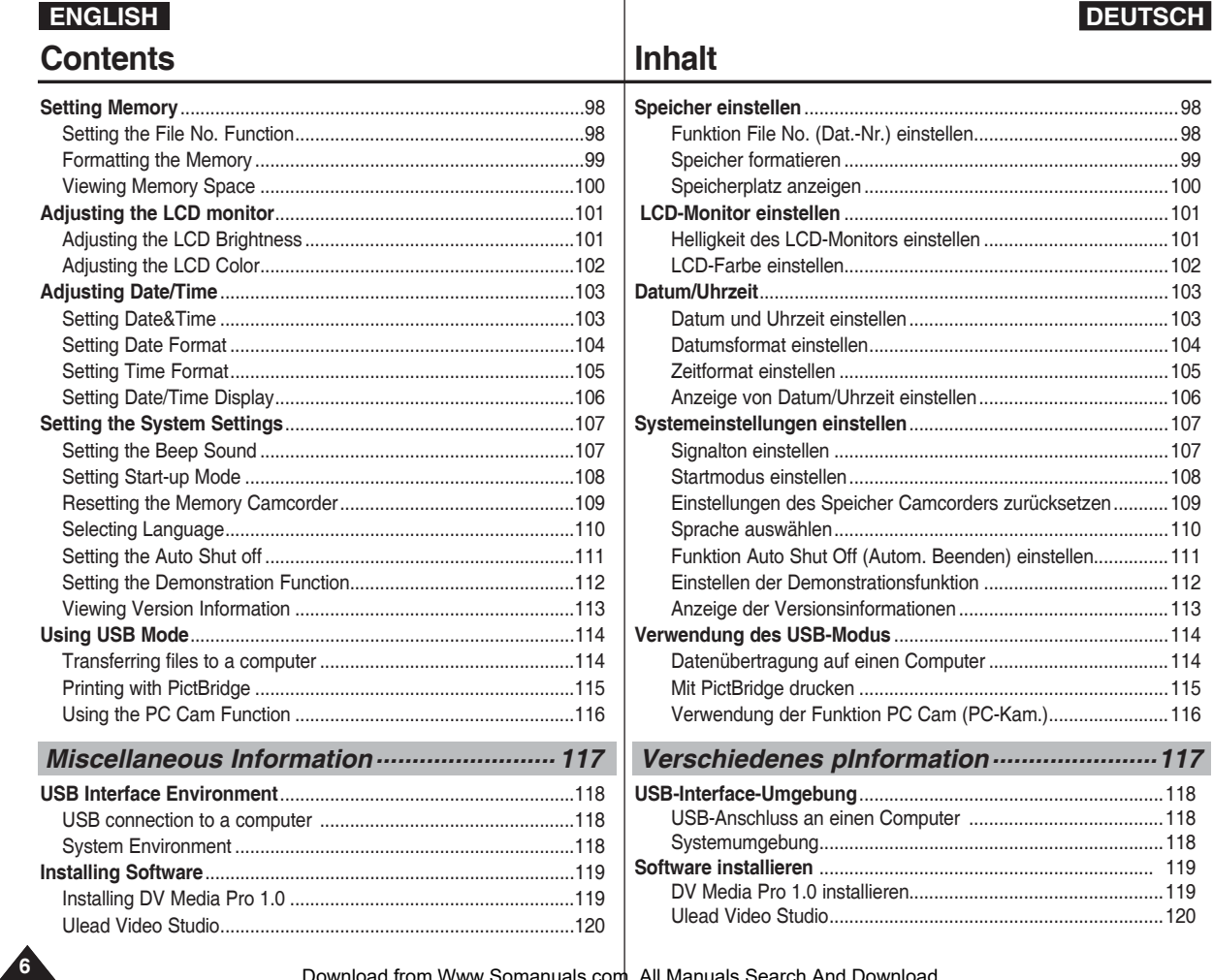

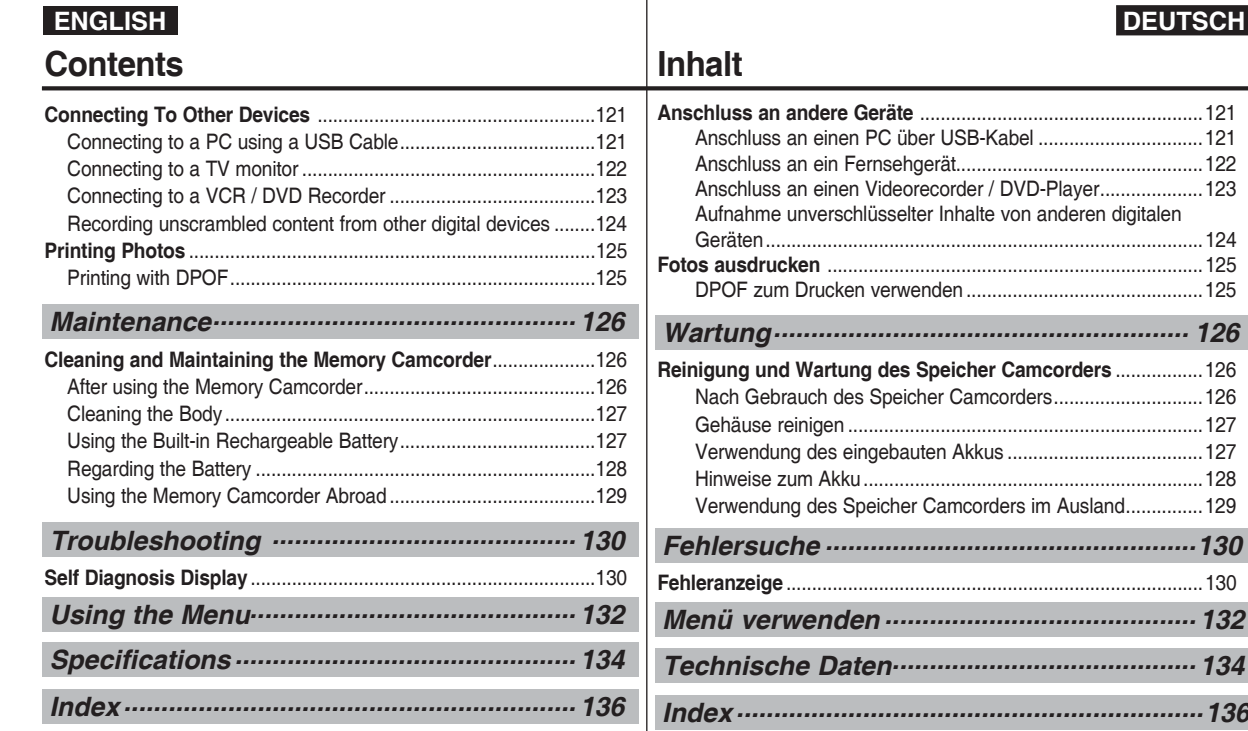

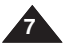

### **Notices and Safety Precautions**

#### *Precautions when using the Memory Camcorder*

- ✤ Please note the following precautions for use:
- ✤ Please keep this device in a safe place. The device contains a lens that can be damaged by shock. Keep away from the reach of the children.
- Do not place your device in a wet place. Moisture and water may cause the device to malfunction.
- To avoid electric shock, do not touch your device or power cable with wet hands.
- Do not use the flash close to another's eyes. The flash emits a strong light that may cause damage similar to direct sunlight on one's evesight. Particular care should be observed if photographing infants, when the flash should be no less than 3 feet from your subject.
- If the device is not working properly, please consult your nearest dealer or authorized Samsung service facility. Disassembling the device yourself may cause irrecoverable damage which will be difficult to repair.
- Clean the device with a dry, soft cloth. Use a soft cloth moistened with a mild detergent solution for removing stains. Do not use any type of solvent, especially benzene, as it may seriously damage the finish.
- Keep your device away from rain and saltwater. After using, clean the device. Saltwater may cause the parts to corrode.
- To disconnect the apparatus from the mains, the plug must be pulled out from the mains socket, therefore the mains plug shall be readily operable.
- Using the earphone or headphone for an extended time can cause a serious damage to your hearing.
	- If you are exposed to a sound in higher than 85db for an extended time, you will be adversely affected on your hearing. The higher the sound is, the more seriously damaged your hearing is (an ordinary conversation is made in 50 to 60 db and the noise level on the road is approximately 80 db).
	- You are strongly advised to set the volume level to medium (the medium level is usually less than 2/3 of the maximum).
- If you feel a ringing in the ear(s), lower the volume or stop using the earphone or headphone.
- Do not use the earphone while you are driving a bicycle, automobile or motorcycle.
	- Otherwise it can cause a serious accident and, furthermore, it is prohibited by the law in some areas.
	- Using the earphone on the way, in particular, on the crosswalk can lead to a serious accident.
- For your safety, make sure the earphone cable should not get in the way of your arm or other surrounding objects while you are taking exercise or a walk.

### **ENGLISH DEUTSCH Wichtige Informationen und Sicherheitshinweise**

#### *Sicherheitshinweise für die Verwendung des Speicher Camcorders*

- ✤ Beachten Sie bei der Verwendung des Gerätes folgende Sicherheitshinweise:
- ✤ Bitte bewahren Sie das Gerät an einem sicheren Ort auf. Das Objektiv des Gerätes kann durch Erschütterungen beschädigt werden. Bewahren Sie das Gerät für Kinder unzugänglich auf.
- Bewahren Sie Ihr Gerät nicht an feuchten Orten auf. Feuchtigkeit und Wasser können das Gerät beschädigen.
- Berühren Sie das Gerät und das Netzkabel nicht mit nassen Händen, da dies zu Stromschlägen führen kann.
- Lösen Sie den Blitz nicht in der Nähe der Augen anderer Personen aus. Blitzlicht bei zu geringem Abstand kann das Auge schädigen, ähnlich wie bei einem direkten Blick in die Sonne. Gehen Sie beim Fotografieren von Kindern besonders vorsichtig vor. Der Blitz sollte in diesem Fall mindestens einen Meter von der fotografierten Person entfernt sein.
- Wenn das Gerät nicht ordnungsgemäß funktioniert, wenden Sie sich an Fachhändler oder einen autorisierten Samsung-Servicepartner in Ihrer Nähe. Sollten Sie versuchen das Gerät selbst zu reparieren, kann es zu schweren oder nicht mehr zu reparierenden Schäden kommen.
- Reinigen Sie das Gerät mit einem trockenen, weichen Tuch. Verwenden Sie zur Entfernung von Flecken ein weiches, mit mildem Reinigungsmittel befeuchtetes Tuch. Verwenden Sie keine Lösungsmittel, insbesondere kein Reinigungsbenzin, da dadurch die Oberfläche des Gerätes Schaden nehmen kann.
- Setzen Sie das Gerät keinesfalls Regen oder Salzwasser aus. Reinigen Sie das Gerät nach Gebrauch. Kontakt mit Salzwasser kann zur Korrosion von Bauteilen führen.
- Um das Gerät vom Netzbetrieb zu trennen, muss der Stecker aus der Netzsteckdose gezogen werden. Deshalb sollte der Netzstecker jederzeit zugänglich und leicht trennbar sein.
- Die Verwendung des Ohr- oder Kopfhörers über einen längeren Zeitraum kann zu ernstzunehmenden Hörschäden führen.
	- Wenn Sie über einen längeren Zeitraum einem Geräuschpegel über 85 dB ausgesetzt sind, kann Ihr Hörvermögen negativ beeinträchtigt werden. Je lauter der Geräuschpegel, desto schwerwiegender ist der Hörschaden (eine normale Unterhaltung hat einen Geräuschpegel von 50 bis 60 dB, Straßenlärm erreicht etwa 80 dB).
	- Wir raten ausdrücklich, den Lautstärkeregler auf die mittlere Stufe zu stellen (die mittlere Lautstärke beträgt üblicherweise weniger als 2/3 des Maximums).
- Wenn Sie ein Klingeln im Ohr wahrnehmen, sollten Sie die Lautstärke senken oder vorübergehend auf die Verwendung des Ohr- oder Kopfhörers verzichten.
	- Während des Auto-, Motorrad- oder Fahrradfahrens niemals Kopfhörer verwenden. - Dies kann zu schweren Unfällen führen und ist darüber hinaus in manchen Ländern gesetzlich verboten.
		- Die Verwendung eines Kopfhörers unterwegs, speziell beim Überqueren der Fahrbahn, kann ebenfalls zu schweren Unfällen führen.
- Achten Sie in Ihrem eigenen Interesse darauf, dass sich das Kopfhörerkabel weder beim Sporttraining noch beim Laufen an Ihrem Arm oder an umstehenden Objekten verfängt.

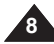

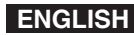

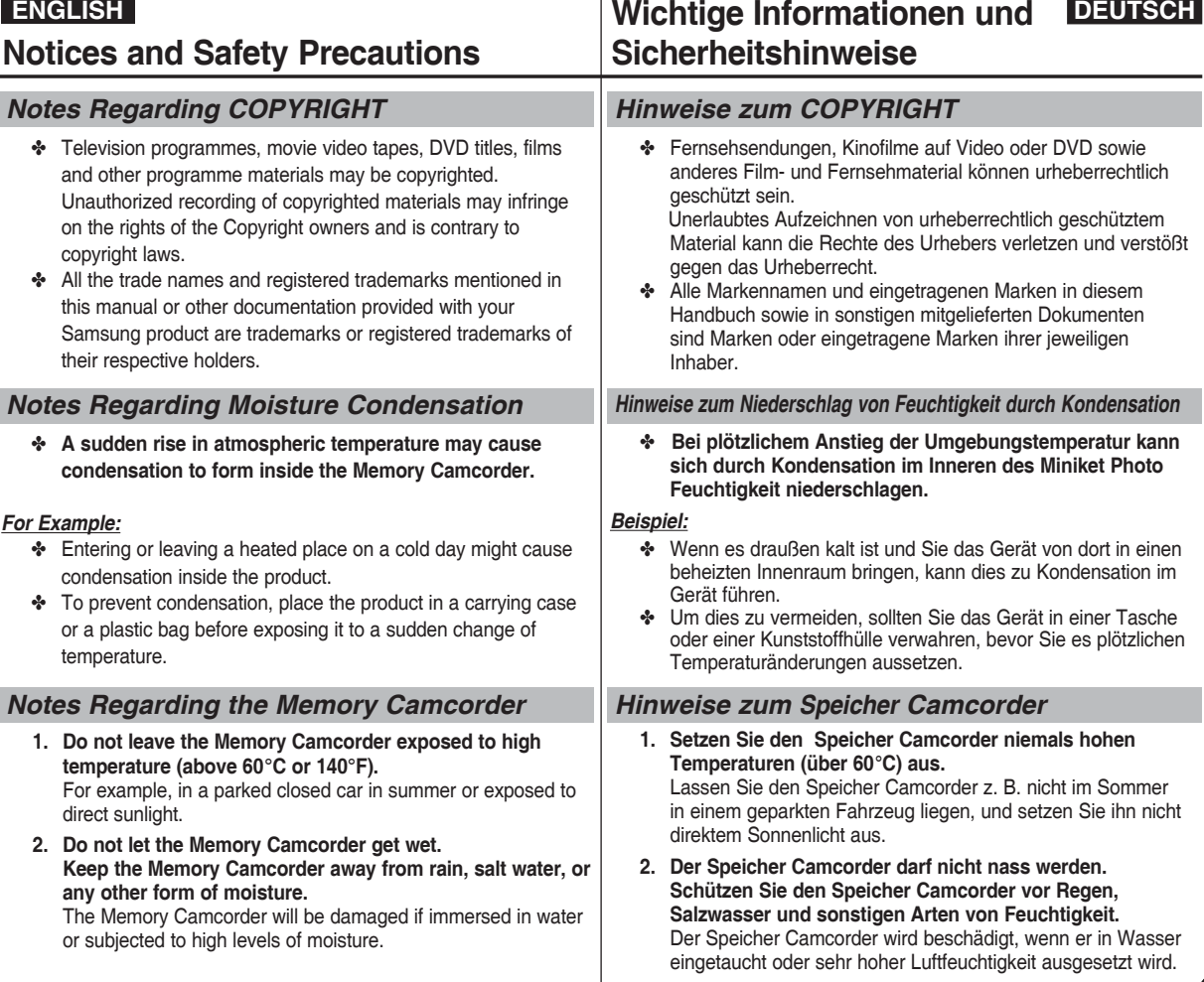

Download from Www.Somanuals.com. All Manuals Search And Download.

**9**

### **Notices and Safety Precautions**

#### *Notes Regarding the Battery Pack*

- ✤ We recommend using the original battery pack that is available at the retailer where you purchased the Memory Camcorder.
- ✤ Make sure the battery pack is fully charged before starting to record.
- ✤ To preserve battery power, keep the Memory Camcorder turned off when you are not operating it.
- ✤ If your device is left in STBY mode without being operated for more than 5 minutes, it will automatically turn itself off to protect against unnecessary battery discharge.
- ✤ Make sure that the battery pack is attached firmly in place.
- ✤ The new battery pack provided with the product is not charged. Before using the battery pack, you need to fully charge it.
- ✤ Do not drop the battery pack. Dropping the battery pack may damage it.
- ✤ Fully discharging a Lithium Polymer battery damages the internal cells. The battery pack may be prone to leakage when fully discharged.
- ✤ To avoid damage to the battery pack, make sure to remove the battery when no charge remains.
- ✤ Clean the terminal to remove foreign substance before inserting the battery pack.
- ✳ When the battery reaches the end of its life, please contact your local dealer. Batteries must be disposed of as chemical waste.
- $*$  Be careful not to drop the battery pack when you release it from the Memory Camcorder.

### **ENGLISH DEUTSCH Wichtige Informationen und Sicherheitshinweise**

#### *Hinweise zum Akku*

- ✤ Es wird empfohlen, den Originalakku von Samsung zu verwenden, der über den Händler erhältlich ist, bei dem Sie den Speicher Camcorder erworben haben.
- ✤ Stellen Sie sicher, dass der Akku bei Beginn der Aufnahme vollständig geladen ist.
- ✤ Zur Schonung des Akkus sollten Sie den Speicher Camcorder ausschalten, wenn Sie ihn nicht verwenden.
- ✤ Wenn Ihr Gerät sich länger als 5 Minuten im Standby-Modus befindet ohne benutzt zu werden, wird es automatisch ausgeschaltet, um den Akku nicht unnötig zu belasten.
- ✤ Der Akku muss fest an das Gerät angeschlossen sein.
- ✤ Der neue, dem Produkt beiliegende Akku ist nicht geladen. Laden Sie den Akku vor Inbetriebnahme vollständig auf.
- ✤ Lassen Sie den Akku nicht fallen. Er kann dadurch beschädigt werden.
- ✤ Vollständiges Entladen des Lithium-Ionen-Akkus schädigt die Akkuzellen. In vollständig entladenem Zustand besteht Auslaufgefahr.
- ✤ Nehmen Sie zur Vermeidung von Schäden den Akku aus dem Gerät, wenn er entladen ist.
- ✤ Reinigen Sie die Anschlusskontakte, bevor Sie den Akku in das Gerät einsetzen.
- ✳ Wenden Sie sich zum Austausch von verbrauchten Akkus an Ihren Fachhändler.
	- Akkus müssen als chemischer Sondermüll entsorgt werden.
- ✳ Lassen Sie den Akku beim Entnehmen aus dem Speicher Camcorder nicht fallen.

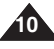

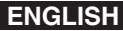

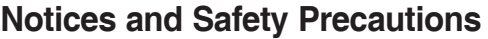

#### *Notes Regarding the Lens*

✤ Do not film with the Memory Camcorder lens pointing directly at the sun. Direct sunlight can damage the CCD (Charge Coupled Device, the imaging sensor).

#### *Notes Regarding the LCD Display*

- 1. The LCD monitor has been manufactured using the high precision technology. However, there may be tiny dots (red, blue or green in colour) that appear on the LCD monitor. These dots are normal and do not affect the recorded picture in any way.
- 2. When you use the LCD monitor under direct sunlight or outdoors, it may be difficult to see the picture clearly.
- 3. Direct sunlight can damage the LCD monitor.

#### *Precautions Regarding Service*

- ✤ Do not attempt to service the Memory Camcorder yourself.
- ✤ Opening or removing covers may expose you to dangerous voltage or other hazards.
- ✤ Refer all servicing to qualified service personnel.

#### *Precautions Regarding Replacement Parts*

- ✤ When replacement parts are required, be sure the service technician has used replacement parts specified by the manufacturer and having the same characteristics as the original part.
- ✤ Unauthorized substitutions may result in fire, electric shock or other hazards.

#### **Correct Disposal of This Product (Waste Electrical & Electronic Equipment)**

#### **(Applicable in the European Union and other European countries with separate collection systems)**

This marking shown on the product or its literature, indicates that it should not be disposed with other household wastes at the end of its working life. To prevent possible harm to the environment or human health from uncontrolled waste disposal, please separate this from other types of wastes and recycle it responsibly to promote the sustainable reuse of material resources. Household users should contact either the retailer where they purchased this product, or their local government office, for details of where and how they can take this item for environmentally safe recycling. Business users should contact their supplier and check the terms and conditions of the purchase contract. This product should not be mixed with other commercial wastes for disposal.

### **ENGLISH DEUTSCH Wichtige Informationen und Sicherheitshinweise**

#### *Hinweise zum Objektiv*

✤ Achten Sie darauf, dass das Objektiv des Speicher Camcorders bei laufender Aufnahme niemals direkt auf die Sonne ausgerichtet ist. Direktes Sonnenlicht kann den CCD-Bildsensor beschädigen!

#### *Hinweise zum LCD-Monitor*

- 1. Der LCD-Monitor wurde mit höchster Präzision gefertigt. Dennoch können kleine (rote, blaue oder grüne) Punkte auf dem LCD-Monitor zu sehen sein. Dies ist keine Fehlfunktion. Die Punkte haben keine Auswirkung auf die Qualität der Aufnahmen.
- 2. Bei großer Umgebungshelligkeit, z. B. klarem Sonnenschein, ist das Bild auf dem LCD-Monitor eventuell nur schwer zu erkennen.
- 3. Direktes Sonnenlicht kann den LCD-Monitor beschädigen.

#### *Sicherheitshinweise zur Wartung*

- ✤ Versuchen Sie auf keinen Fall, den Speicher Camcorder selbst zu reparieren.
- ✤ Durch Öffnen oder Entfernen von Abdeckungen setzen Sie sich gefährlichen Spannungen oder anderen Gefahren aus.
- ✤ Überlassen Sie Reparatur und Wartung stets Fachleuten.

#### *Sicherheitshinweise zu Ersatzteilen*

- ✤ Achten Sie beim Austausch von Komponenten darauf, dass der Kundendiensttechniker Ersatzteile verwendet, die den Herstelleranforderungen entsprechen und dieselben Eigenschaften wie die Originalteile besitzen.
- ✤ Der Einbau ungeeigneter Ersatzteile kann zu einem Brand oder elektrischen Schlag führen oder andere Gefahren bergen.

#### **Korrekte Entsorgung dieses Produkts (Elektromüll)**

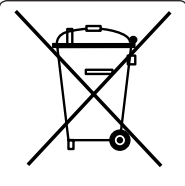

#### **(Anzuwenden in den Ländern der Europäischen Union und anderen europäischen Ländern mit einem separaten Sammelsystem)**

Die Kennzeichnung auf dem Produkt bzw. auf der dazugehörigen Literatur gibt an, dass es nach seiner Lebensdauer nicht zusammen mit dem normalen Haushaltsmüll entsorgt werden darf. Entsorgen Sie dieses Gerät bitte getrennt von anderen Abfällen, um der Umwelt bzw. der menschlichen Gesundheit nicht durch unkontrollierte Müllbeseitigung zu schaden. Recyceln Sie das Gerät, um die nachhaltige Wiederverwertung von stofflichen Ressourcen zu fördern. Private Nutzer sollten den Händler, bei dem das Produkt gekauft wurde, oder die zuständigen Behörden kontaktieren, um in Erfahrung zu bringen, wie sie das Gerät auf umweltfreundliche Weise recyceln können. Gewerbliche Nutzer sollten sich an Ihren Lieferanten wenden und die Bedingungen des Verkaufsvertrags konsultieren. Dieses Produkt darf nicht zusammen mit anderem Gewerbemüll entsorgt werden.

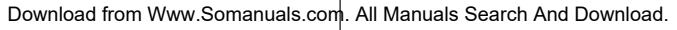

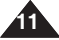

#### *Features*

- **Integrated Digital Camcorder/ operation**  An integrated digital imaging device that easily converts between a Digital Camcorder and a Digital Still Camera with comfortable and easy recording.
- **High Resolution Image Quality (Digital Still Camera)** Employing 800K CCD Pixel, a maximum resolution of 640X480 is available.
- **100x Digital Zoom** Allows the user to magnify an image up to 100x its original size.
- **Colourful TFT LCD** A high-resolution(230K) colourful TFT LCD gives you clean, sharp images as well as the ability to review your recorded files immediately
- **Electronic Image Stabilizer (EIS)**

 The EIS helps you reduce unstable images by compensating for natural shaking movements.

● **Various Digital Effects**

 The DSE (Digital Special Effects) allows you to give the film a special look by adding various special effects.

**USB Interface for Data Transfer** 

 You can transfer still images and movie files or any other files to a PC using the USB interface.

- **PC Cam for multi-entertaining**  You can use this Memory Camcorder as a PC camera for video chatting, video conference and other PC camera applications.
- **Voice Record / Playback with vast memory** You can record voices and store it in the internal memory, memory card (not supplied) and play back the recorded voice files.
- **Download & Listen to MP3 Files** With the Memory Camcorder, you can play back MP3 files stored in the internal memory or memory card (not supplied).

Enjoy your favorite songs with your Memory Camcorder.

● **Multi OSD Language**

Supports various foreign languages to display the menu and information. You can select the desired OSD language from OSD list.

● **Multi jack** 

 The Multi jack functions as an Earphone, AV Input/Output. You can use various functions with only one jack.

### **Getting to Know Your Memory Camcorder Überblick über den Speicher Camcorder**

#### *Leistungsmerkmale*

- **Integrierte Digitaler Camcorder/Digitalkamera-Funktion** Ein integriertes digitales Bildgerät mit leichtem Wechsel zwischen einem digitalen Speicher Camcorder und einer Digitalkamera bei benutzerfreundlicher und einfacher Aufnahmefunktion.
- **Bildqualität mit hoher Auflösung (Digitalkamera- Kamera)** Der CCD-Bildsensor mit 800.000 Pixeln ermöglicht eine maximale Auflösung von 640x480 Pixeln.
- **100-facher digitaler Zoom** Mit dieser Funktion können Sie ein Bild bis zu 100-fach vergrößern.
- **LCD-Farbmonitor mit TFT-Technologie** Der hoch auflösende (230.000 Pixel) LCD-Farbmonitor mit TFT-Technologie liefert klare und scharfe Bilder. Auf diese Weise können Sie die Qualität Ihrer Fotos und
- Videos direkt beim Aufnehmen sicherstellen. ● **Elektronische Bildstabilisierung** MIt dem Speicher Camcorder können Sie die durch natürliche Bewegungen erzeugte Unschärfe von Bildern reduzieren.
- **Verschiedene digitale Effekte** Mit der Funktion für digitale Spezialeffekte können Sie Ihre Aufnahmen individuell und kreativ gestalten.
- **USB-Schnittstelle zur Datenübertragung** Über die USB-Schnittstelle können Sie Einzelbilder, Videos und sonstige Dateien auf den Computer übertragen.
- **Vielfältig einsetzbare PC-Kamera** Sie können den Speicher Camcorder als PC-Kamera für Videochats, Videokonferenzen und andere PC-Kamera-Anwendungen einsetzen.
- **Großer Speicher für die Aufnahme und Wiedergabe von Sprache** Mit dem Gerät können Sie gesprochenen Text im internen Speicher oder auf einer Speicherkarte (optionales Zubehör) aufzeichnen und anschließend wiedergeben.
- **MP3-Dateien herunterladen und wiedergeben** Mit dem Speicher Camcorder können Sie aus dem internen Speicher oder von einer Speicherkarte (optionales Zubehör) MP3-Dateien wiedergeben. Genießen Sie Ihre Lieblingsmusik mit Ihrem Speicher Camcorder.
- **Bildschirmanzeigen in mehreren Sprachen**  Unterstützung mehrerer Fremdsprachen zur Anzeige von Menüeinträgen und anderen Informationen.

 Sie können die gewünschte Sprache fur die Bildschirmanzeige in der entsprechenden Liste auswählen.

● **Mehrfachanschluss** 

Der Mehrfachanschluss dient als Anschluss für Ohrhörer, AV-Ein- /Ausgang. Mit nur einem Anschluss können Sie verschiedene Funktionen nutzen.

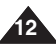

### **Getting to Know Your Memory Camcorder**

### *Accessories Supplied with the Memory Camcorder*

Make sure that the following basic accessories are supplied with your Memory Camcorder.

## **Überblick über den Speicher Camcorder**

#### *Lieferumfang des Speicher Camcorders*

✤ Vergewissern Sie sich, dass folgende Komponenten im Lieferumfang des Speicher Camcorders enthalten sind:

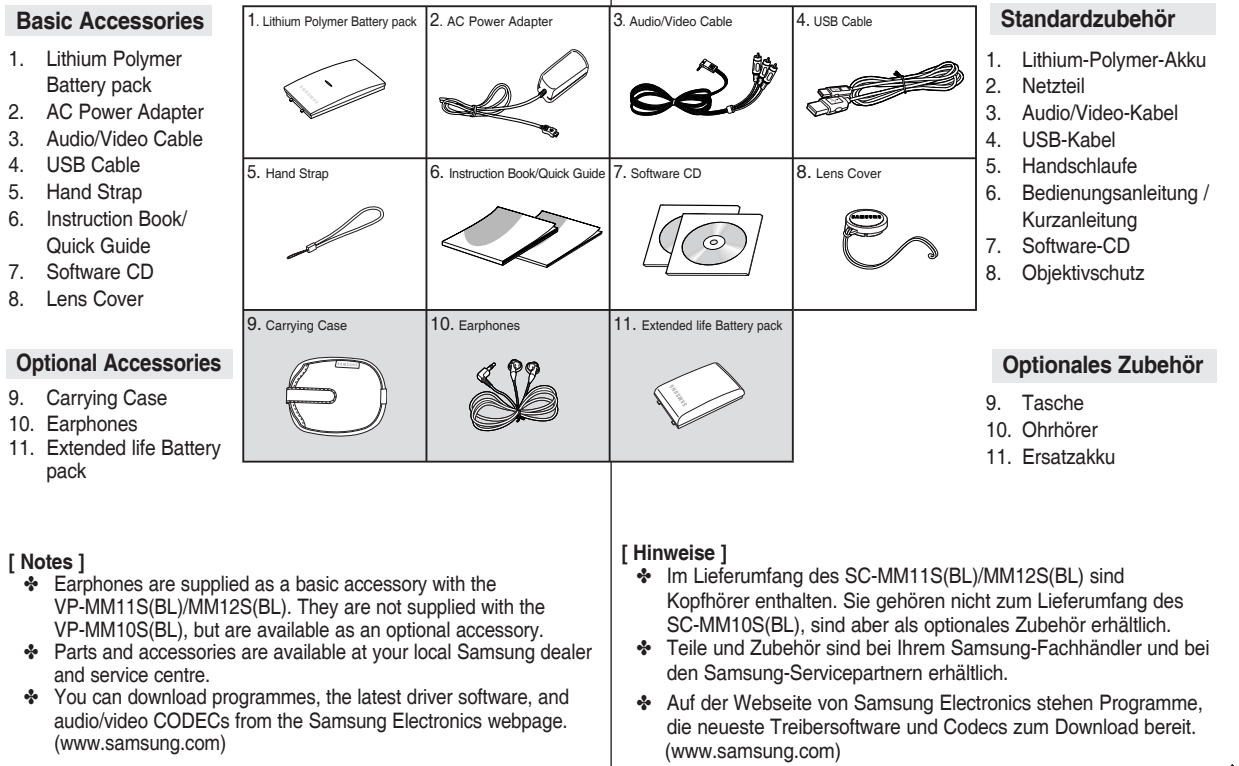

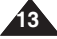

### **Location of Controls**

### **Anordnung der Bedienungselemente**

#### *Rear & Left View*

#### *Ansicht: Rückseite und linke Seite*

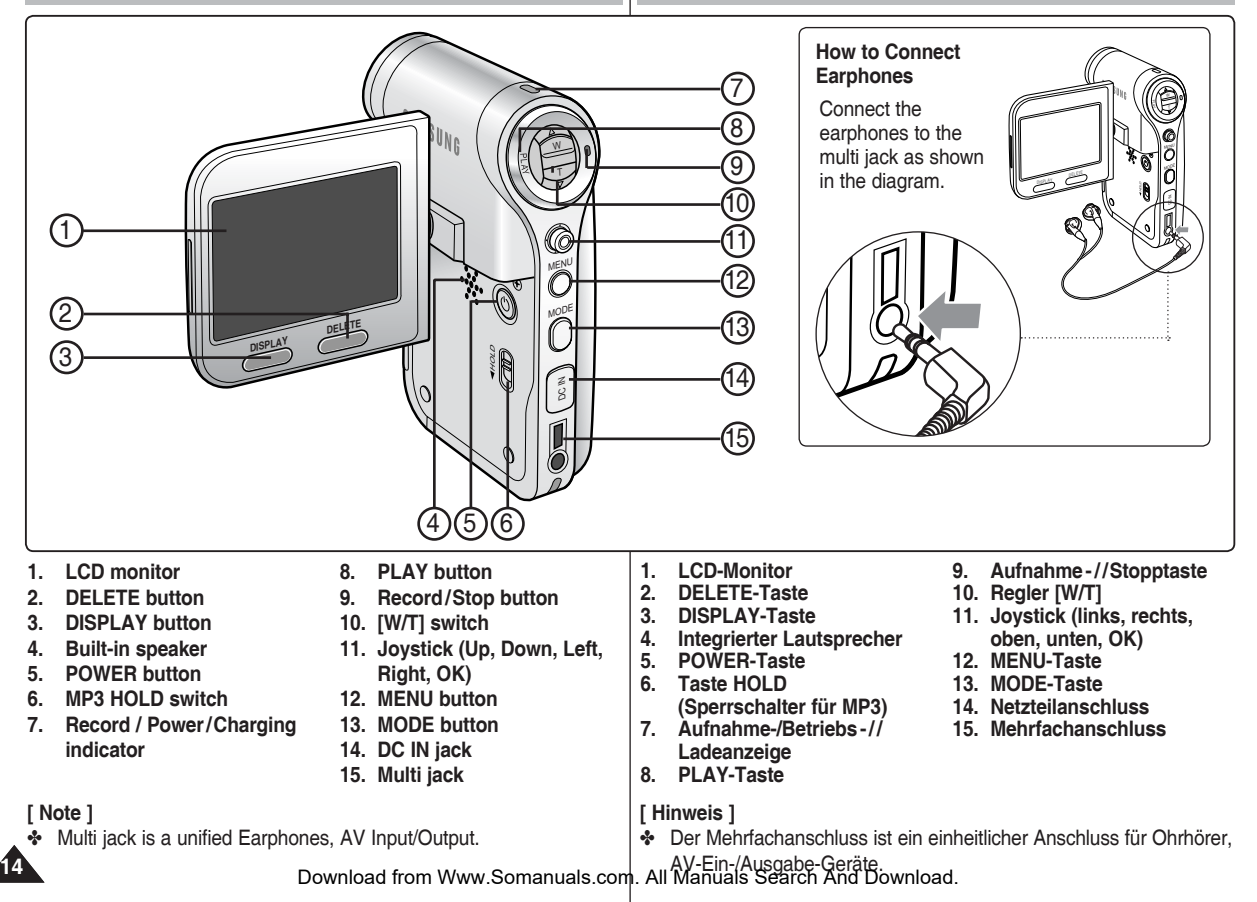

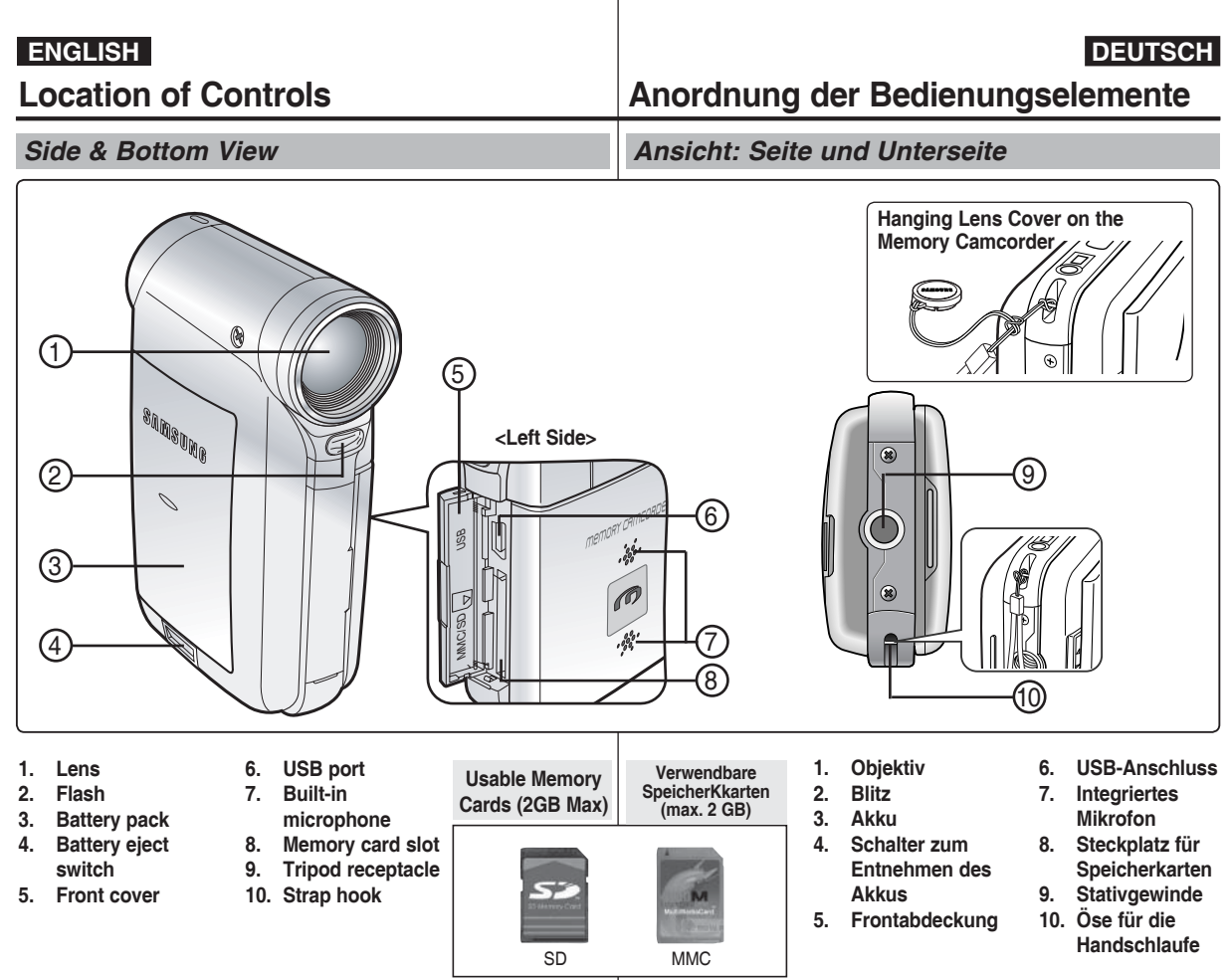

**[ Note ]** ❖ VP-MM10S(BL) does not provide Flash function www.Somanuals.com. All Manuals Search varfügtbeicht über die Funktion "Flash" (Blitz). **[ Hinweis ]**

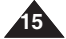

### **ENGLISH DEUTSCH Anordnung der**

### **Location of Controls : LCD Display**

*OSD (On Screen Display in Movie Record Mode/Movie Play Mode)*

#### **Movie Record Mode**

- 1. Mode indicator
- 2. Image size indicator<br>3. Image quality indical
- 3. Image quality indicator<br>4. White balance indicator
- 4. White balance indicator<br>5. Program AF indicator
- Program AE indicator
- 6. Date/Time indicator
- 7. Effect indicator
- 8. BLC indicator \*
- 9. Focus indicator \*
- 10 EIS indicator
- 11. Battery life indicator
- 12. Memory type indicator
- 13. Counter (Elapsed time /Remaining time)
- 14. Warning and note indicator
- 15. Record/STBY indicator
- 16. Optical zoom indicator
- 17. Digital zoom indicator

#### **Movie Play Mode**

- 1. Mode indicator
- 2. Lock indicator
- 3. Current display indicator
- 4. Move (Help Key)
- 5. Play (Help Key)
- 6. Damaged file indicator
- 7. Scroll bar
- 8. Multi selection indicator
- 9. Battery life indicator
- 10. Memory type indicator
- 11. Image counter (Current image)
- 12. Image size indicator
- 13. Date/Time indicator
- 14. Volume indicator
- 15. Counter (Elapsed time /Recorded time)

#### **[ Notes ]**

**16**

- ✤ Settings indicated with \* will not be retained when the Memory Camcorder is turned off.
- ✤ The OSD indicators of this product are based on model VP-MM11S(BL).
- The OSD indicators are based on internal memory.

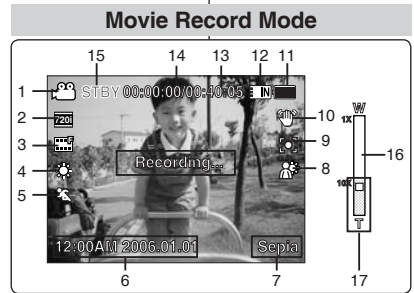

#### **Movie Play Mode**

**S**

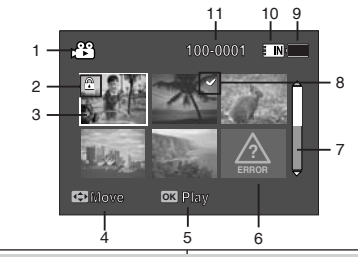

#### **Movie Play Mode**

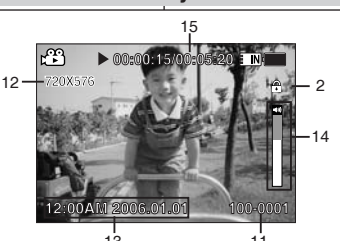

### *Bildschirmanzeigen in den Modi Movie Record (Videoaufnahme) und Movie Play(Videowiedergabe)*

#### **Modus Movie Record (Videoaufnahme)**

1. Modusanzeige

**Bedienungselemente: LCD-Monitor**

- 2. Anzeige der Bildgröße
- 3. Anzeige der Bildqualität
- 4. Anzeige für Weißabgleich
- 5. Anzeige für das Belichtungsprogramm
- 6. Anzeige für Datum/Uhrzeit
- 7. Anzeige verwendeter Effekte
- 8. Anzeige für BLC (Gegenlichtausgleich) \*
- 9. Fokusanzeige \*
- 10 Anzeige für EIS (elektronische Bildstabilisierung)
- 11. Akku-Ladezustandsanzeige
- 12. Speichertypanzeige
- 13. Zähler (verstrichene Zeit /verbleibende Zeit)
- 14. Anzeige von Hinweisen und Warnungen
- 15. Anzeige für Aufnahme/STBY
- 16. Anzeige für optischen Zoom
- 17. Anzeige für digitalen Zoom

#### **Modus Movie Play (Videowiedergabe)**

- 1. Modusanzeige<br>2. Sperrungsanze
- Sperrungsanzeige
- 3. Anzeige des aktuellen Bilds
- 4. Move (Bewegen) (Benutzerhilfe)<br>5. Play (Wiedergabe) (Benutzerhilfe
- Play (Wiedergabe) (Benutzerhilfe)
- 6. Anzeige defekter Dateien
- 7. Bildlaufleiste
- 8. Anzeige für Mehrfachauswahl
- 9. Akku-Ladezustandsanzeige
- 10. Speichertypanzeige
- 11. Bildzähler (aktuelles Bild)
- 12. Anzeige der Bildgröße
- 13. Anzeige für Datum/Uhrzeit
- 14. Lautstärkeanzeige
- 15. Zähler (verstrichene Zeit /Aufnahmezeit)

#### **[ Hinweise ]**

- ✤ Mit \* gekennzeichnete Einstellungen werden nicht gespeichert, wenn der Speicher Camcorder ausgeschaltet wird.
- ✤ Die abgebildeten Bildschirmanzeigen beziehen sich auf das Modell VP-MM11S(BL).
- ✤ Die dargestellten Bildschirmanzeigen gelten für die Verwendung des internen Speichers.

*OSD (On Screen Display in Photo Capture Mode/Photo View Mode)*

#### **Photo Capture Mode**

- 1. Mode indicator
- 2. White balance indicator<br>3. Program AF indicator
- Program AE indicator
- 4. Date/Time indicator
- 5. Effect indicator
- 6. BLC indicator \*
- 7. Focus indicator \*
- 8. EIS indicator
- 9. Battery life indicator
- 10. Memory type indicator
- 11. Warning and note indicator
- 12. Multi shot indicator
- 13. Flash indicator
- 14. Optical zoom indicator
- 15. Digital zoom indicator

#### **Photo View Mode**

- 1. Mode indicator
- 2. Lock indicator
- 3. Current display indicator
- Move (Help Key)
- 5. View (Help Key)
- 6. Scroll bar indicator
- 7. Multi selection indicator
- 8. Battery life indicator
- 9. Memory type indicator
- 10. Image counter indicator (Current image)
- 11. DPOF indicator
- 12. Date/Time indicator
- 13. Slide indicator

#### **[ Notes ]**

- ✤ Settings indicated with \* will not be retained when the Memory Camcorder is turned off.
- ✤ The OSD indicators are based on internal memory.
- The VP-MM10S(BL) does not have a Flash.

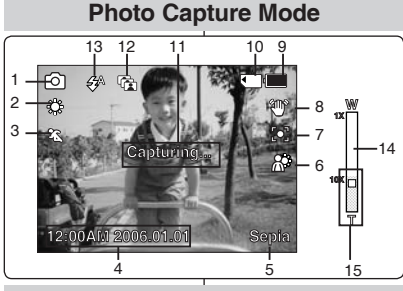

### **100-000**

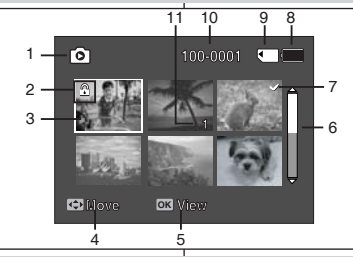

### **Photo View Mode**

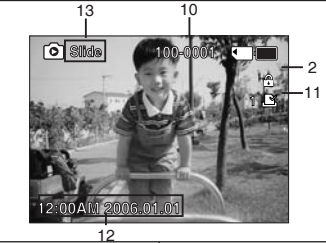

### **ENGLISH DEUTSCH Anordnung der Bedienungselemente: LCD-Monitor**

*Bildschirmanzeigen in den Modi Photo Capture (Fotoaufnahme)/Photo View (Fotowiedergabe)*

#### **Modus Photo Capture (Fotoaufnahme)**

- 1. Modusanzeige
- 2. Anzeige für Weißabgleich
- 3. Anzeige für das Belichtungsprogramm
- 4. Anzeige für Datum/Uhrzeit
- 5. Anzeige verwendeter Effekte
- 6. Anzeige für BLC (Gegenlichtausgleich) \*
- 7. Fokusanzeige\*
- 8. Anzeige für EIS (elektronische Bildstabilisierung)
- 9. Akku-Ladezustandsanzeige
- 10. Speichertypanzeige
- 11. Anzeige von Hinweisen und Warnungen
- 12. Anzeige für Mehrfachauswahl
- 13. Blitzlichtanzeige
- 14. Anzeige für optischen Zoom
- 15. Anzeige für digitalen Zoom

#### **Modus Photo View (Fotowiedergabe)**

- 1. Modusanzeige
- 2. Sperrungsanzeige
- 3. nzeige des aktuellen Bilds
- 4. Move (Bewegen) (Benutzerhilfe)
- 5. View (Anzeigen) (Benutzerhilfe)
- 6. Bildlaufleiste
- 7. Anzeige für Mehrfachauswahl
- 8. Akku-Ladezustandsanzeige
- 9. Speichertypanzeige
- 10. Bildzähler (aktuelles Bild)
- 11. DPOF-Anzeige
- 12. Anzeige für Datum/Uhrzeit
- 13. Dia-Anzeige

#### **[ Hinweise ]**

- ✤ Mit \* gekennzeichnete Einstellungen werden nicht gespeichert, wenn der Speicher Camcorder ausgeschaltet wird.
- ✤ Die dargestellten Bildschirmanzeigen gelten für die Verwendung des internen Speichers.
- ✤ VP-MM10S(BL) verfügt nicht über die

The Carlistin Communist Communist Communist Communist Communist Communist Communist Communist Communist Communist Communist Communist Communist Communist Communist Communist Communist Communist Communist Communist Communis

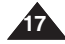

### **ENGLISH DEUTSCH Anordnung der Bedienungselemente: LCD-Monitor**

### *OSD (On Screen Display in MP3 Mode)*

#### *Bildschirmanzeigen im Modus MP3*

#### **MP3 Mode**

- 1. Mode indicator
- 2. File name indicator
- 3. Lock indicator
- 4. Move (Help Key)
- 5. Play (Help Key)
- 6. Scroll bar indicator
- 7. Battery life indicator
- 8. Memory type indicator
- 9. Counter(Elapsed time)
- 10. Repeat indicator
- 11. Multi selection indicator

#### **MP3 Mode**

- 1. Mode indicator
- 2. File name indicator
- 3. Artist indicator
- 4. Sampling rate/Bit rate
- 5. Operation indicator 6. Progress bar indicator
- 
- 7. Search (Help Key) 8. Counter(Elapsed time/Full time)
- 9. List (Help Key)
- 10. Play/Pause (Help Key)
- 11. Volume indicator
- 12. Equalizer indicator
- 13. Lock indicator
- 14. Battery life indicator
- 15. Memory type indicator
- 16.File number indicator (Current / Total)

#### **[ Notes ]**

**18**

- ✤ Settings will be retained when the Memory Camcorder is turned off.
- ✤ MP3 files with tag information will display the artist name. MP3 files with no tag information will leave the item blank.

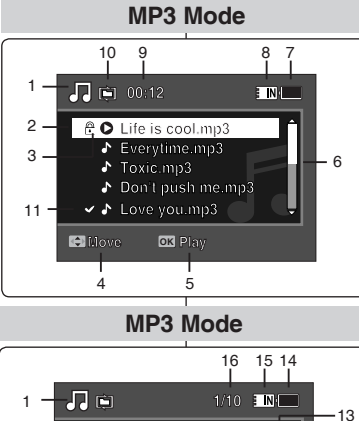

**Search Sweetbox Stereo 44.1KHz 192Kbps**

**00:01:07/00:03:27**

**Search**

### **Modus MP3**

- 1. Modusanzeige
- 2. Anzeige des Dateinamens
- 3. Sperrungsanzeige
- 4. Move (Bewegen) (Benutzerhilfe)
- 5. Play (Wiedergabe) (Benutzerhilfe)
- 6. Bildlaufleiste
- 7. Akku-Ladezustandsanzeige
- 8. Speichertypanzeige
- 9. Zähler (verstrichene Zeit)
- 10. Anzeige für Wiederholung
- 11. Mehrfachauswahl-Anzeige

#### **Modus MP3**

- 1. Modusanzeige
- 2. Anzeige des Dateinamens
- 3. Anzeige des Interpreten
- 4. Samplingrate/Bitrate
- 5. Betriebsanzeige
- 6. Fortschrittsbalken
- 7. Search (Suchen) (Benutzerhilfe)
- 8. Zähler (verstrichene Zeit/Gesamtzeit)
- 9. List (Liste) (Benutzerhilfe)
- 10. Play/Pause (Wiedergabe/Pause) (Benutzerhilfe)
- 11. Lautstärkeanzeige
- 12. Equalizer-Anzeige
- 13. Sperrungsanzeige
- 14. Akku-Ladezustandsanzeige
- 15. Speichertypanzeige
- 16. Dateinummernanzeige (aktuell/gesamt)

#### **[ Hinweise ]**

**Liste Box Pause** 

 $\hat{\mathbf{r}}$ 

 $-11$ 

 $.12$ 

**List OK Pause**

7 8 9 10

- Einstellungen werden gespeichert, wenn der Speicher Camcorder ausgeschaltet wird.
- ✤ Bei MP3-Dateien mit entsprechenden Tag-Informationen wird der Name des Interpreten angezeigt. Bei MP3-Dateien ohne Tag-Informationen entfällt diese Anzeige.

### **ENGLISH DEUTSCH Anordnung der Bedienungselemente: LCD-Monitor**

### *OSD (On Screen Display in Voice Record Mode/Voice Play Mode)*

#### **Voice Record Mode**

- 1. Mode indicator
- 2. File name indicator
- 3. Date/Time indicator<br>4. Sampling rate/Bit ra
- 4. Sampling rate/Bit rate<br>5. Operation indicator
- 5. Operation indicator
- 6. Counter (Elapsed Time / Remaining Time)
- 7. Battery life indicator
- 8. Memory type indicator

#### **Voice Play Mode**

- 1. Mode indicator<br>2. Date/Time indig
- Date/Time indicator
- 3. Lock indicator<br>4. Move (Help Ke
- Move (Help Key)
- 5. Play (Help Key)
- 6. Scroll bar indicator
- 7. Battery life indicator
- 8. Memory type indicator
- 9. File number indicator (Current / Total)
- 10. Counter(Elapsed time)
- 11. Repeat indicator
- 12. Multi selection indicator

#### **Voice Play Mode**

- 1. File name indicator
- 2. Date/Time indicator
- 3. Operation indicator
- 4. Progress bar indicator
- 5. Search (Help Key)
- 6. List (Help Key)
- 7. Counter (Elapsed time / Recorded time)
- 8. Play/Pause (Help Key)
- 9. Volume indicator
- 10. Lock indicator
- 11. File Number indicator (Current / Total)

#### **[ Note ]**

✤ Settings will be retained when the Memory Camcorder is turned off.

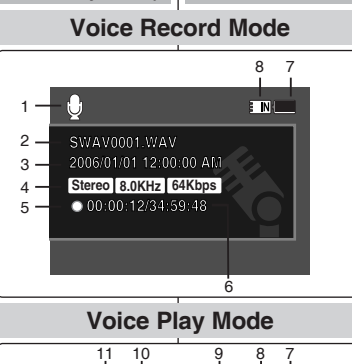

**2006/01/01 12:00:10 AM 2006/01/01 12:00:20 AM 00:00:12/34:59:48 <sup>1</sup> 00:12** 1

**1/3**

### *Bildschirmanzeigen in den Modi Voice Record (Sprachaufnahme)/Voice Play (Sprachwiedergabe)*

#### **Modus Voice Record (Sprachaufnahme)**

- 1. Modusanzeige
- 2. Anzeige des Dateinamens
- 3. Anzeige für Datum/Uhrzeit
- 4. Samplingrate/Bitrate
- 5. Betriebsanzeige
- 6. Zähler (verstrichene Zeit/verbleibende Zeit)
- 7. Akku-Ladezustandsanzeige
- 8. Speichertypanzeige

#### **Modus Voice Play (Sprachwiedergabe)**

- 1. Modusanzeige
- 2. Anzeige für Datum/Uhrzeit
- 3. Sperrungsanzeige
- 4. Move (Bewegen) (Benutzerhilfe)
- 5. Play (Wiedergabe) (Benutzerhilfe)
- 6. Bildlaufleiste
- 7. Akku-Ladezustandsanzeige
- 8. Speichertypanzeige
- 9. Dateinummernanzeige (aktuell/gesamt)
- 10. Zähler (verstrichene Zeit)
- 11. Anzeige für Wiederholung
- 12. Mehrfachauswahl-Anzeige

#### **Modus Voice Play (Sprachwiedergabe)**

- 1. Anzeige des Dateinamens
- 2. Anzeige für Datum/Uhrzeit
- 3. Betriebsanzeige
- 4. Fortschrittsbalken
- 5. Search (Suchen) (Benutzerhilfe)
- 6. List (Liste) (Benutzerhilfe)
- 7. Zähler (verstrichene Zeit/verbleibende Zeit)
- 8. Play/Pause/ (Wiedergabe/Pause/Stopp) (Benutzerhilfe)
- 9. Lautstärkeanzeige
- 10. Sperrungsanzeige
- 11. Dateizähler Anzeige(aktuell/gesamt)

#### **[ Hinweis ]**

✤ Einstellungen werden gespeichert, wenn der Speicher Camcorder ausgeschaltet wird.

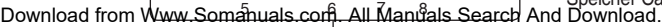

**Search List OK Pause**

**2006/01/01 12:00:00 AM**

4 5

**Move Play**

**2006/01/01 12:00:00 AM SWAV0001.WAV**

**Move Play** 2006/01/01 12

**Voice Play Mode Search Pause List**

**Stereo 8.0KHz | 64Kbps** | 8.0KHz | 64Kbps | 8.0KHz | 64Kbps | 8.0KHz | 8.0KHz | 64Kbps | 8.0KHz | 8.0KHz | 8.0KHz | 8.0KHz | 8.0KHz | 8.0KHz | 8.0KHz | 8.0KHz | 8.0KHz | 8.0KHz | 8.0KHz | 8.0KHz | 8.0KHz | 8.0KHz | 8.0KHz

**Search Pause List**

**2006/01/01 12:00:00 AM 2006/01/01 12:00:10 AM Move Play OK 2006/01/01 12:00:20 AM**

**<sup>1</sup> 1/3**

**FINI**  $\overline{\mathbf{a}}$ 

11

**1/3**

 $-10$ 

- 6

**SPINOVe** 

**00:00:02/00:00:12**

3 4

 $1 -$ 

2

3

 $12 -$ 

**Stop**

 $\ddot{\bullet}$ u

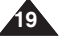

#### *OSD (On Screen Display in File Browser Mode/System Settings Mode)*

#### **File Browser Mode**

- 1. Mode indicator
- 2. Current selected folder indicator
- 3. Current selected file indicator
- 4. Lock indicator
- 5. Multi selection indicator
- 6. Move (Help Key)
- 7. Play (Help Key)
- 8. Scroll bar indicator
- 9. Battery life indicator
- 10. Memory type indicator
- 11. File number indicator (Current / Total)

#### **System Settings Mode**

- 1. Mode indicator
- 2. Menu tab
- 3. Setup item

**20**

- 4. Move (Help Key)
- 5. Select (Help Key)
- 6. Battery life indicator
- 7. Memory type indicator

### **ENGLISH DEUTSCH Anordnung der Bedienungselemente: LCD-Monitor**

**/DCIM/100SSDVC** *und System Settings (Systemeinstellungen)* **1/4** *Bildschirmanzeigen in den Modi File Browser (Dateibrowser)* 

#### **Modus File Browser (Dateibrowser)**

- 1. Modusanzeige<br>2. Anzeige des al
- 2. Anzeige des aktuellen Ordners
- 3. Anzeige der aktuellen Datei
- 4. Sperrungsanzeige
- 5. Mehrfachauswahl-Anzeige
- 6. Move (Bewegen) (Benutzerhilfe)
- 7. Play (Wiedergabe) (Benutzerhilfe)
- 8. Bildlaufleiste
- 9. Akku-Ladezustandsanzeige
- 10. Speichertypanzeige
- 11. Dateinummer-Anzeige (Aktuell/Gesamt)

#### **Modus System Settings (Systemeinstellungen)**

- 1. Modusanzeige<br>2 Menüauswahl
- Menüauswahl
- 3. Menüoptionen
- 4. Move (Bewegen) (Benutzerhilfe)
- 5. Select (Auswählen) (Benutzerhilfe)
- 6. Akku-Ladezustandsanzeige
- 7. Speichertypanzeige

**Move Select**

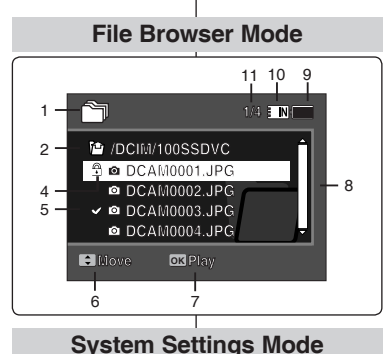

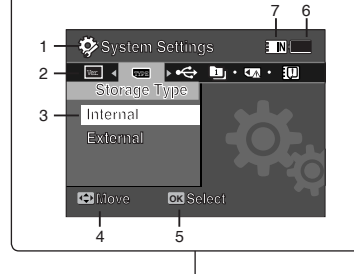

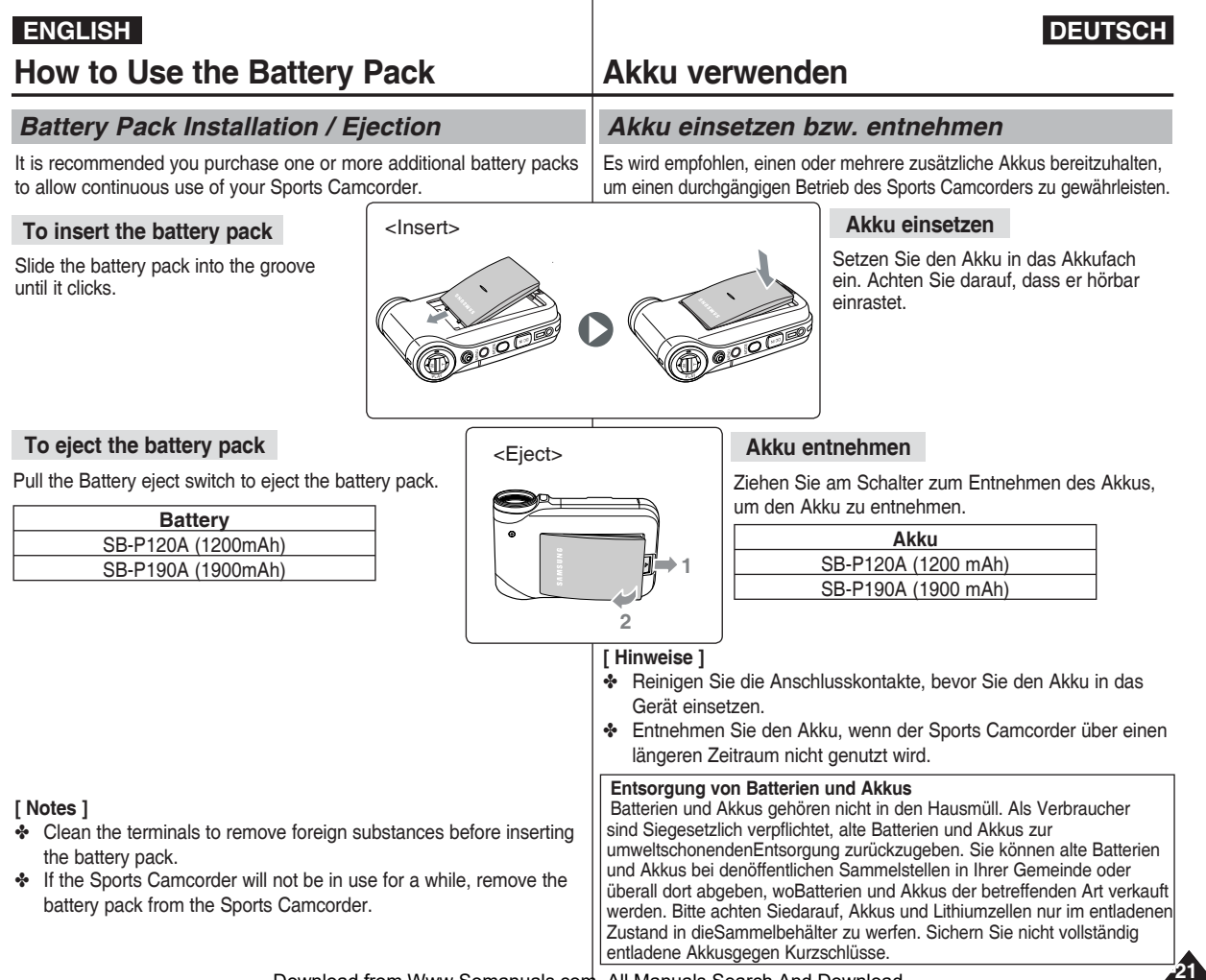

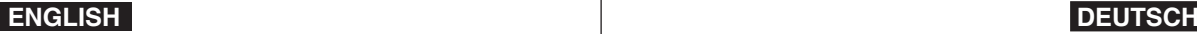

### **How to Use the Battery Pack**

#### *Maintaining the Battery Pack*

- ✤ The battery pack should be recharged in an environment of between 32**°**F(0**°**C) and 104**°**F(40**°**C).
- ✤ The battery pack should never be charged in a room temperature that is below 32**°**F(0**°**C).
- ✤ The life and capacity of the battery pack will be reduced if it is used in temperatures below 32**°**F(0**°**C) or left in temperatures above 104**°**F(40**°**C) for a long period.
- ✤ Do not put the battery pack near any heat sources (fire or flames, for example).
- ✤ Do not disassemble, process, press or heat the battery pack.
- $\cdot$  Do not allow the  $+$  and terminals of the battery pack to be shortcircuited. It may cause leakage, heat generation, induce fire and overheating.
- ✤ It is recommended that you use the original Samsung battery pack that is available at the retailer where you purchased the Memory **Camcorder**

#### **Continuous recording time based on battery type**

If you close the LCD screen, it switches off automatically. The continuous recording times given in the table below are approximations. Actual recording time depends on usage.

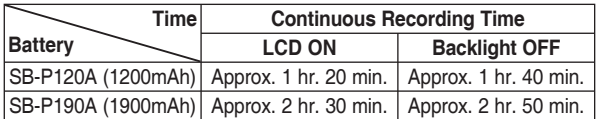

#### **[ Warning ]**

✤ When you eject the battery pack from the Memory Camcorder, hold the battery pack to prevent it from dropping to the floor.

#### **[ Notes ]**

- ✤ Prepare an extra battery if you use the Memory Camcorder outdoors.
- ✤ Contact a Samsung retailer to purchase a new battery pack.
- If you zoom in or out, the recording time becomes shorter.
- ✤ 'The Continuous Recording Time' listed is approximate and is affected by functions such as zooming.

## **Akku verwenden**

### *Akku ordnungsgemäß handhaben*

- ✤ Laden Sie den Akku bei einer Umgebungstemperatur zwischen 0**°**C und 40**°**C auf.
- ✤ Laden Sie den Akku niemals bei einer Raumtemperatur unter 0**°**C auf.
- ✤ Lebensdauer und Kapazität des Akkus verringern sich, wenn er bei Temperaturen unter 0**°**C verwendet oder längere Zeit bei Temperaturen über 40**°**C gelagert wird.
- ✤ Halten Sie den Akku von Wärmequellen fern (z. B. Feuer).
- ✤ Bauen Sie den Akku nicht auseinander, und setzen Sie ihn weder Druck noch Hitze aus.
- ✤ Vermeiden Sie einen Kurzschluss zwischen Plus- und Minuspol des Akkus. Dies könnte zum Auslaufen des Akkus, Wärmeentwicklung, Feuer und Überhitzung führen.
- ✤ Es wird empfohlen, den Originalakku von Samsung zu verwenden, der über den Händler erhältlich ist, bei dem Sie den Speicher Camcorder erworben haben.

#### **Aufnahmezeit bei Dauerbetrieb in Abhängigkeit vom Akku-Typ**

Wenn Sie den LCD-Monitor schließen, wird er automatisch ausgeschaltet. Die in der Tabelle aufgeführten Aufnahmezeiten sind Näherungswerte. Die tatsächliche Aufnahmezeit hängt von der genauen Art des Einsatzes ab.

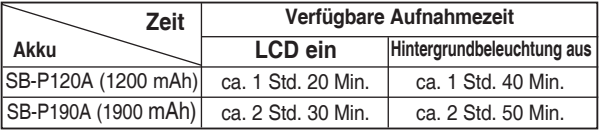

#### **[ Achtung ]**

✤ Achten Sie beim Entnehmen des Akkus darauf, dass er nicht zu Boden fällt.

#### **[ Hinweise ]**

- ✤ Halten Sie einen zusätzlichen Akku bereit, wenn Sie den Camcorder für Außenaufnahmen verwenden.
- ✤ Wenden Sie sich für den Kauf eines neuen Akkus an Ihren Samsung-**Fachhändler**
- ✤ Bei häufiger Verwendung des Zooms verkürzt sich die verfügbare Aufnahmezeit.
- ✤ Die angegebene 'Verfügbare Aufnahmezeit' ist ein Näherungswert, der

Download from Www.Somanuals.com. All Manuals Search And Download from beeinflusst wird.

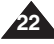

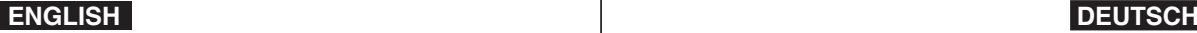

### **How to Use the Battery Pack**

### **Akku verwenden**

**Akku-Ladezustandsanzeige**

Leistung des Akkus.

#### **Battery Level Display**

The Battery Level Display shows the amount of battery power remaining in the battery pack.

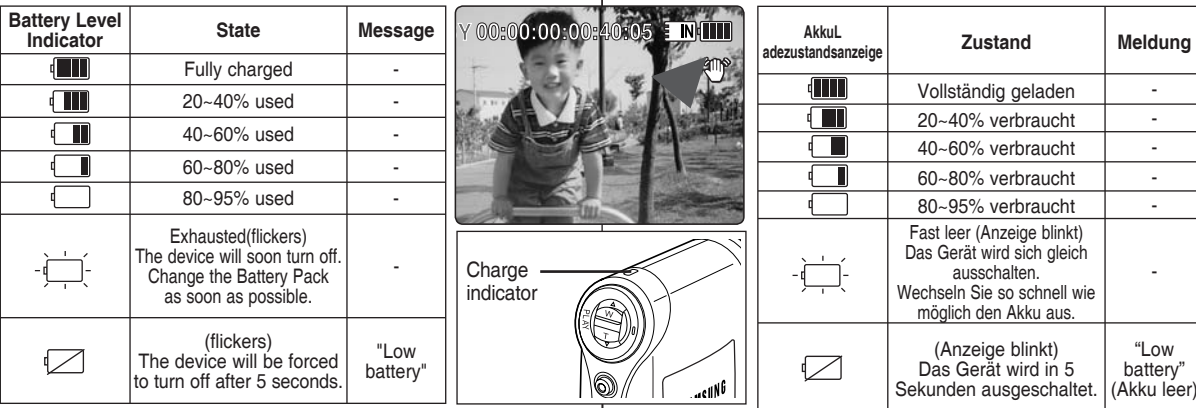

#### **Tips for Battery Identification**

If the battery has been fully charged, the charge indicator is green. If you are charging the battery, the colour of the charge indicator is orange. The charge indicator flickers if the battery is abnormal.

#### **Charging time based on battery type**

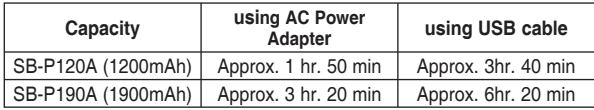

#### **[ Notes ]**

- ✤ You may charge your Memory Camcorder by connecting it to a PC with the USB cable.
- ✤ You may not charge via USB if the power is on.
- ✤ The charging time with the USB cable may differ depending on the PC.

#### **Tipps zum Erkennen des Ladezustands**

Ist der Akku vollständig aufgeladen, leuchtet die Anzeige grün. Während des Aufladens leuchtet die Anzeige orange. Die Anzeige blinkt, wenn mit dem Akku etwas nicht in Ordnung ist.

Die Akku-Ladezustandsanzeige gibt Auskunft über die verbleibende

#### **Ladezeit in Abhängigkeit vom Akku-Typ**

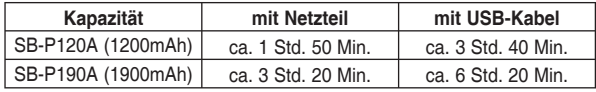

#### **[ Hinweise ]**

- ✤ Sie können den Speicher Camcorder auch aufladen, indem Sie ihn über das USB-Kabel mit einem PC verbinden.
- ✤ Sie können nicht über das USB-Kabel laden, wenn das Gerät eingeschaltet ist.
- ✤ Die Ladezeit über das USB-Kabel kann in Abhängigkeit vom PC schwanken.

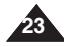

### **How to Use the Battery Pack**

### **Akku verwenden**

#### *Charging the Battery Pack*

#### *Akku laden*

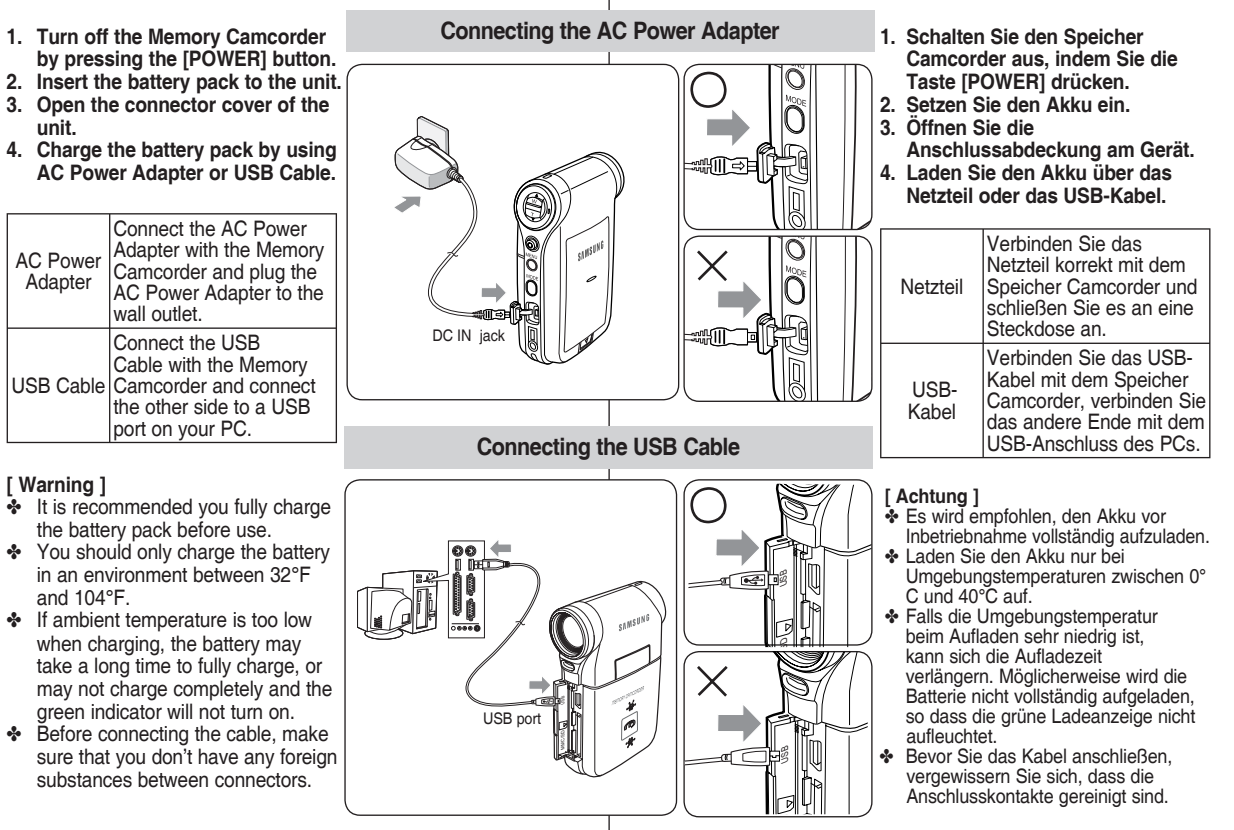

### **Getting Started**

#### *The LED Colour*

The LED Colour indicates the power or charge status.

#### **Recording / Charging Indicator**

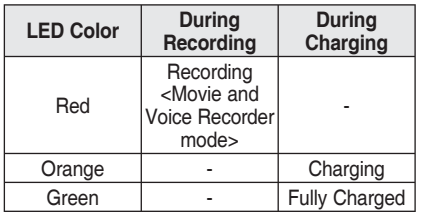

#### **Power Indicator**

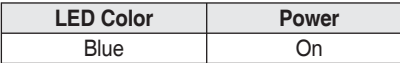

#### *Before You Start Operating the Memory Camcorder*

Before using the Memory Camcorder, refer to this page for easy operation. The memory card is not supplied.

- **1. Insert the battery pack and insert a memory card into the memory card slot. ₩page 33**
- 2. Charge the battery pack by directly connecting the AC Power **Adapter to the Memory Camcorder.** ₩page 24
- **3. Press the [POWER] button to turn on the Memory Camcorder.**
- **4. Select the desired mode by pressing the [MODE] button.**
- **5. Press the [Record / Stop] button to take a picture, start recording movie / voice.**
- **6. When finished, press the [POWER] button to turn the Memory Camcorder off.**

## **Erste Schritte**

**SAMSUNG** 

╭

#### *Farbe der LED-Anzeige*

Die Farbe der LED-Anzeige gibt den Geräte- bzw. den Ladezustand an.

**Aufnahme-/Ladeanzeige**

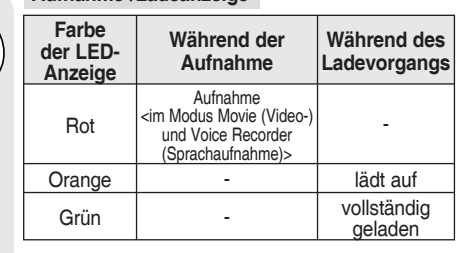

#### **Betriebsanzeige**

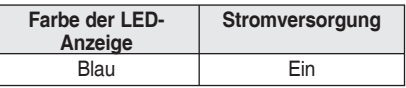

#### *Vor der Inbetriebnahme des Speicher Camcorders*

Beachten Sie vor Inbetriebnahme des Speicher Camcorders die Hinweise auf dieser Seite. Speicherkarten sind optionales Zubehör.

- **1. Legen Sie den Akku ein und setzen Sie die Speicherkarte in den Speicherkartensteckplatz ein.** ➥Seite 33
- **2. Laden Sie den Akku auf, indem Sie das Netzteil direkt mit dem Speicher Camcorder verbinden. ₩Seite 24**
- **3. Drücken Sie die Taste [POWER], um den Speicher Camcorder einzuschalten.**
- **4. Wählen Sie den gewünschten Modus durch Drücken der Taste [MODE].**
- **5. Drücken Sie die Aufnahme-/Stopptaste, um ein Bild aufzunehmen oder eine Video- oder Sprachaufnahme zu beginnen.**
- **6. Um den Speicher Camcorder wieder auszuschalten, drücken**

**Sie die Taste [POWER].** Download from Www.Somanuals.com. All Manuals Search And Download.

DC IN

6 C

Recording / Charging Indicator

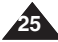

## **Getting Started**

### *Using the MODE button*

The [MODE] button is used to change the Memory Camcorder mode. Available modes are Movie, Photo, MP3, Voice Recorder, File Browser and System Settings.

#### **Setting the Mode**

**Set the desired mode by pressing the [MODE] button.** The Memory Camcorder switches to the designated mode.

#### **Functions of Each Mode**

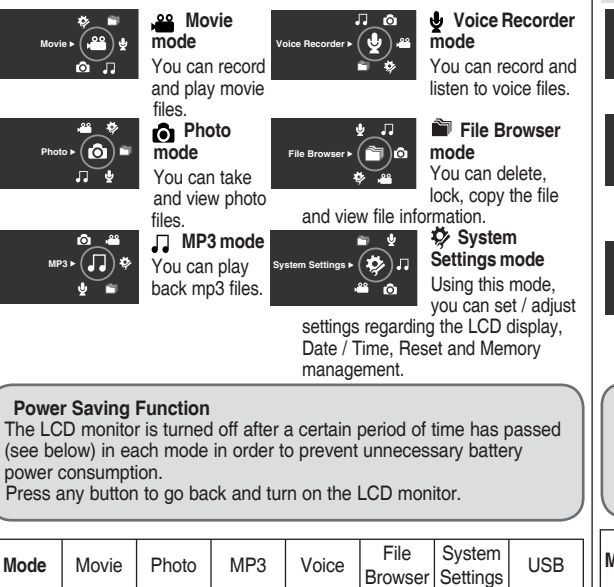

**Time** | 10 min. | 3 min. | 30 sec. | 30 sec. | 30 sec. | 60 sec. | 60 sec.

## **Erste Schritte**

#### *MODE-Taste verwenden*

Mit der MODE-Taste können Sie den gewünschten Betriebsmodus des Speicher Camcorders einstellen. Die verfügbaren Modi sind Movie (Video), Photo (Foto), MP3, Voice Recorder (Sprachaufnahme), File Browser (Dateibrowser) und System Settings (Systemeinstellungen).

#### **Modus einstellen**

**Wählen Sie den gewünschten Modus durch Drücken der Taste [MODE].** Der Speicher Camcorder wechselt in den gewählten Modus.

#### **Modusfunktionen**

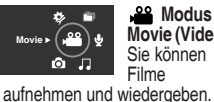

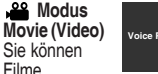

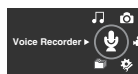

**File Browser**

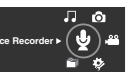

 $\bullet$   $\Box$ 

(ലിര

 **Modus Voice Recorder (Sprachaufnahme)**

Sie können Sprache aufzeichnen und wiedergeben.

**Modus** 

#### **File Browser (Dateibrowser)**

B.  $.99$ Sie können Dateien löschen, sperren, kopieren und

ystem Settings > (33)

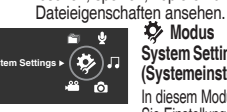

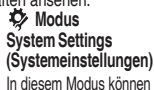

In diesem Modus können Sie Einstellungen zum

LCD-Monitor, zu Datum und Uhrzeit sowie Reset und Speichereinstellungen vornehmen.

gespeicherte MP3-Dateien wiedergeben.

#### **Energiesparfunktion**

In jedem Modus wird der LCD-Monitor nach einer bestimmten Zeit (siehe unten) abgeschaltet, um den Akku nicht unnötig zu belasten. Drücken Sie eine beliebige Taste, um den LCD-Monitor wieder einzuschalten.

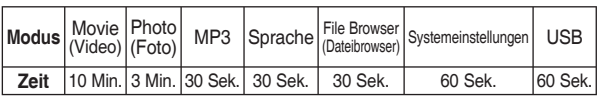

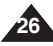

Download from Www.Somanuals.com. All Manuals Search And Download.

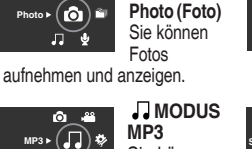

Sie können

 **Modus** 

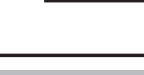

## **Getting Started**

### *Using the Function button*

The Function button is used to make a selection, move the cursor, select the functions and exit from the menu.

#### **Using he Function button**

## **Erste Schritte**

#### *Funktionstaste verwenden*

Mit der Funktionstaste können Sie Optionen auswählen, den Cursor bewegen, Funktionen auswählen und das Menü verlassen.

#### **Funktionstaste verwenden**

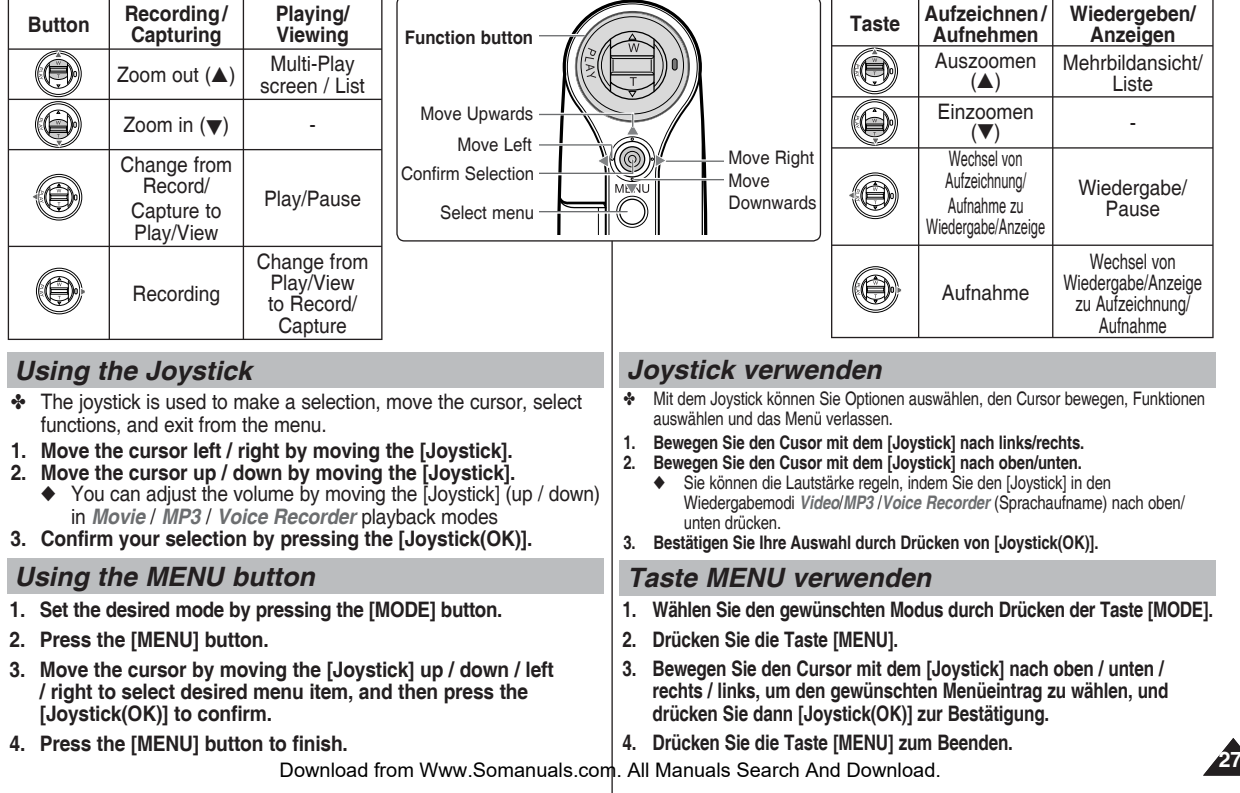

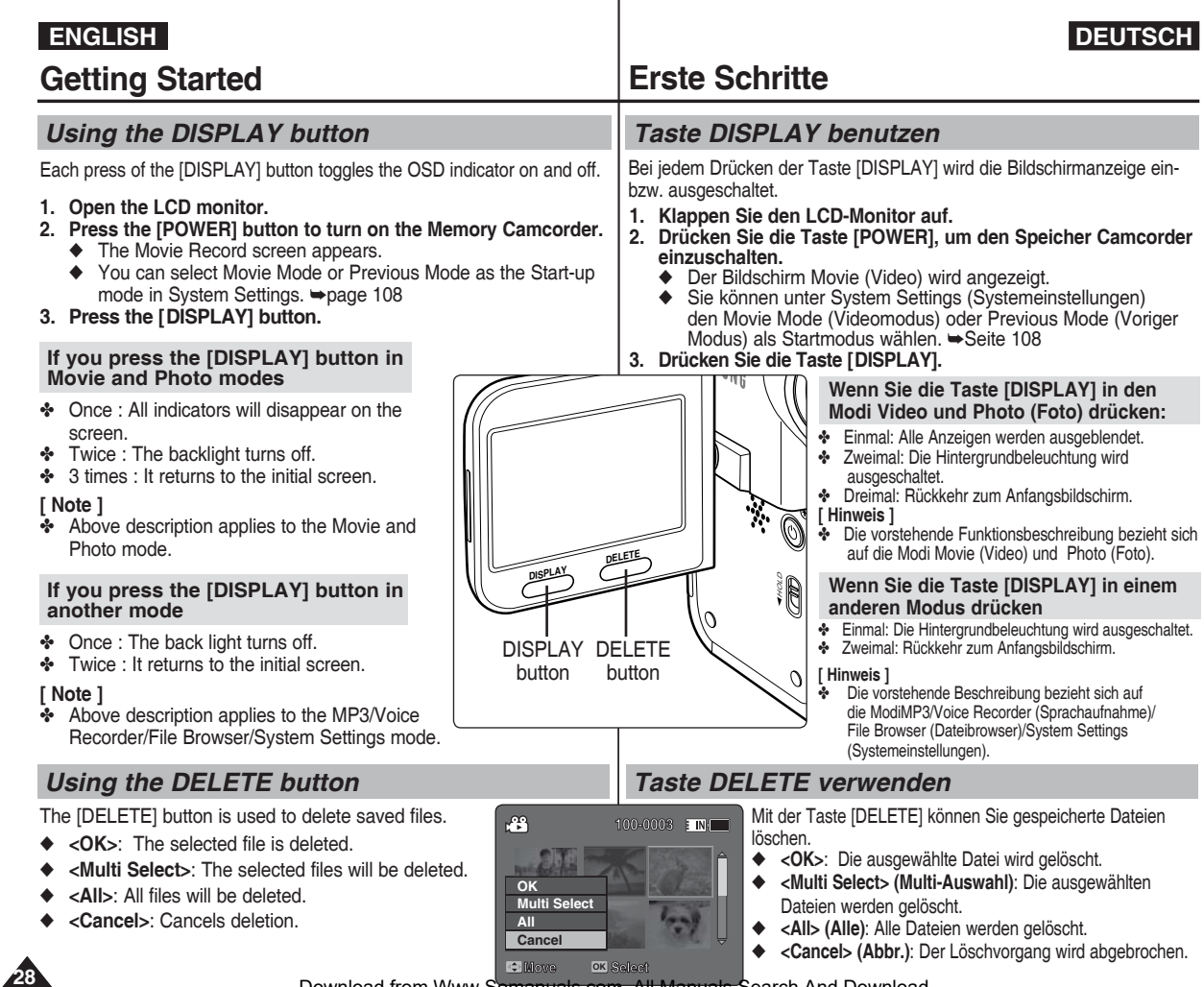

## **Getting Started**

### *Structure of the Folders and Files*

The movie files and photo files are stored in internal memory or on a memory card as shown below.

#### **[ Notes ]**

- ✤ Refer to page 32 for details about memory card.
- ✤ You can store general data in files and folders of the Memory Camcorder.
- ✤ You can store up to 9,999 files and 999 folders.
- A file number from DCAM0001 is sequentially assigned to each recorded file.
- ✤ Each folder is numbered from 100SSDVC and recorded in memory.
- ✤ A file name is stipulated by DCF (Design rule for Camera File system)
- ✤ DCAM✽✽✽✽.JPG: Photo file SMOV✽✽✽✽.AVI: Movie file SWAV✽✽✽✽.WAV: Voice file ✽✽✽✽✽✽✽✽.MP3: MP3 file
- MISC: DPOF files are stored.
- You can freely change the file or folder names in the MUSIC folder on your PC.
- ✤ Movie files made on other manufacturers' equipment may not play on this Memory Camcorder.

#### **[ Warning ]**

- Do not turn the power off while recording, playing, erasing files or formatting.
- ✤ Turn the power off before you insert or eject the memory card to avoid losing data.
- Save important files separately.
- Memory cards are made with precision technology. They are sensitive and vulnerable to electric shock, temperature and humidity. Be cautious with handling them to avoid losing data.
- Damaged data may not be recovered, and SAMSUNG is not responsible for lost data. Make sure to back up important files on your PC separately.

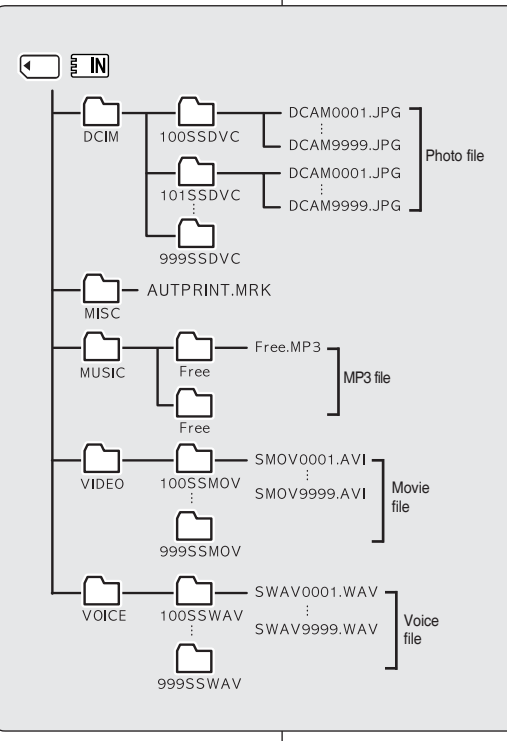

## **Erste Schritte**

#### *Ordner- und Dateistruktur*

Video- und Fotodateien werden im internen Speicher oder auf einer Speicherkarte wie unten gezeigt abgelegt.

#### **[ Hinweise ]**

- ✤ Weitere Informationen über Speicherkarten finden Sie auf Seite 32.
- ✤ Sie können allgemeine Daten in den Dateien und Ordnern des Speicher Camcorders ablegen.
- ✤ Sie können bis zu 9.999 Dateien und 999 Ordner speichern.
- ✤ Beginnend mit der Dateinummer DCAM0001 wird den Aufnahmen eine fortlaufende Nummer zugewiesen.
- ✤ Die Ordner werden mit 100SSDVC beginnend nummeriert und im Speicher abgelegt.
- ✤ Die Dateinamen werden entsprechend dem DCF-Standard (Designrichtlinie für Kameradateisysteme) benannt.
- ✤ DCAM✽✽✽✽.JPG: Fotodatei SMOV✽✽✽✽.AVI: Videodatei SWAV✽✽✽✽.WAV: Sprachdatei ✽✽✽✽✽✽✽✽.MP3: MP3-Datei
- ✤ MISC: Speicherort für DPOF-Dateien.
- ✤ Die Ordner oder Dateien im Ordner "MUSIC" können beliebig umbenannt werden.
- ✤ Auf Geräten anderer Hersteller erstellte Videodateien können auf dem Speicher Camcorder möglicherweise nicht abgespielt werden.

#### **[ Achtung ]**

- ✤ Schalten Sie das Gerät nicht aus, während Sie Dateien aufzeichnen, abspielen, löschen oder formatieren.
- ✤ Schalten Sie das Gerät aus, bevor Sie die Speicherkarte einsetzen oder entnehmen, um Datenverlust zu vermeiden.
- ✤ Speichern Sie wichtige Dateien zusätzlich.
- ✤ Speicherkarten werden mit höchster Präzision gefertigt. Sie können durch Stromschläge, extreme Temperaturen sowie Feuchtigkeit beschädigt werden. Gehen Sie daher vorsichtig mit den Speicherkarten um, um Datenverlust zu vermeiden.
- ✤ Beschädigte Daten können möglicherweise nicht wiederhergestellt werden und SAMSUNG haftet nicht für eventuelle Datenverluste. Sichern Sie wichtige

Download from Www.Somanuals.com. All Maffluआs solar All Ana Download.

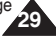

### **Getting Started**

#### *Recording Time and Capacity*

#### **Movie Record Time**

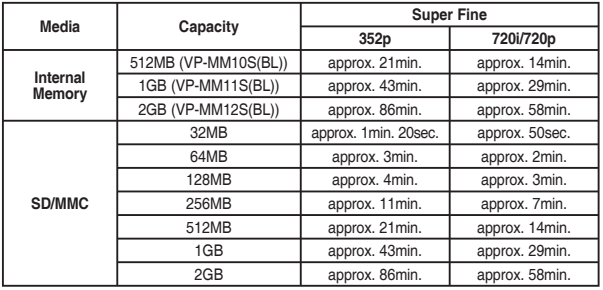

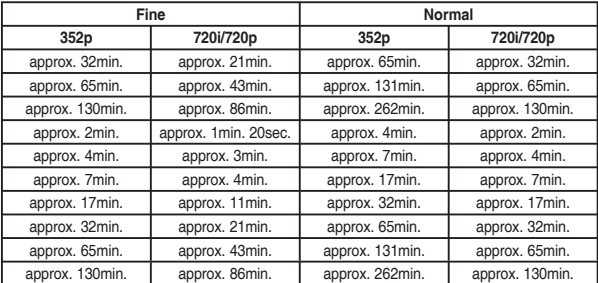

#### **[ Notes ]**

- The recording time and capacity is an approximation.
- ✤ The recording times shown are maximum figures based on using one function. In actual use, using more than one function will reduce the capacity of each.
- The compressibility is changed automatically depending on the recorded images. The maximum recording time and capacity can be changed in 'Movie Record'.
- The Memory Camcorder supports 2GB memory cards and lower. Any card above 2GB may not record or play properly.
- If you record movie files at Normal(352/720) quality to the internal memory or a memory card, the recording time increases but the movie may have lower quality than other levels.
- The recording time and capacity may vary if a bad sector(section) is generated when you record movie files to a memory card.

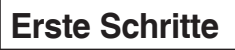

#### *Aufnahmezeit und Speicherkapazität*

#### **Aufnahmezeit für Videos**

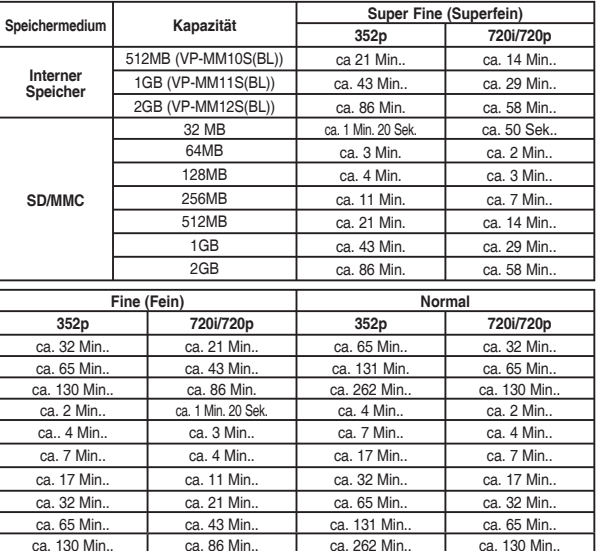

#### **[ Hinweise ]**

❖ Aufnahmezeit und Kapazität sind Näherungswerte.<br>♣ Die angegebenen Aufnahmezeiten sind Maximalwe

- ✤ Die angegebenen Aufnahmezeiten sind Maximalwerte und setzen die Verwendung nur einer Funktion voraus. Wenn Sie mehr als eine Funktion verwenden, verringern sich die Werte.
- ✤ Die Komprimierbarkeit variiert je nach Art der aufgezeichneten Bilder. Die maximale Aufnahmezeit und Kapazität können unter 'Movie Record' (Videoaufnahme) eingestellt werden.
- ✤ Der Speicher Camcorder unterstützt Speicherkarten mit bis zu 2 GB Kapazität. Größere Karten können zu Problemen bei Aufnahme oder Wiedergabe führen.
- ✤ Die verfügbare Aufnahmezeit verlängert sich, wenn Sie Videodateien nur mit der Qualitätsstufe Normal (352/720) im internen Speicher oder auf einer Speicherkarte erstellen, die Bildqualität ist aber geringer als bei anderen Stufen.
- ✤ Aufnahmezeit und Speicherkapazität können variieren, wenn bei der Aufnahme auf eine Speicherkarte Sektoren beschädigt werden.

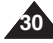

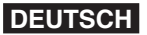

### **Getting Started**

#### **Number of Photos that can be taken**

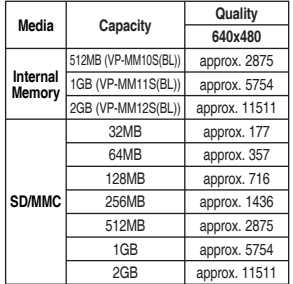

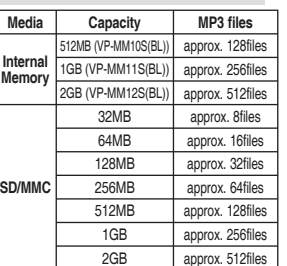

#### **Number of MP3 files that can be saved**

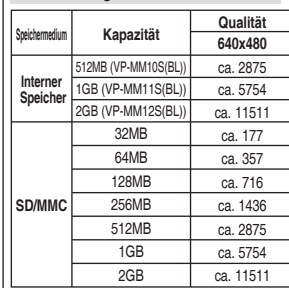

**Anzahl möglicher Fotoaufnahmen**

**Erste Schritte**

#### **Mögliche Anzahl gespeicherter MP3-Dateien Speichermedium Kapazität MP3-Dateien Interner Speicher** 512MB (VP-MM10S(BL)) ca. 128 Dateien ca. 256 Dateien 2GB (VP-MM12S(BL)) ca. 512 Dateien **SD/MMC** 32MB ca. 8 Dateien 64MB ca. 16 Dateien 128MB ca. 32 Dateien 256MB ca. 64 Dateien 512MB ca. 128 Dateien 1GB ca. 256 Dateien

2GB ca. 512 Dateien

#### **Aufnahmezeit für Sprachdateien**

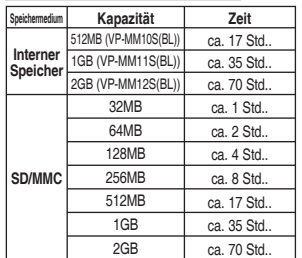

#### **[ Hinweise ]**

- ✤ Die angegebene Zahl gespeicherter MP3-Dateien basiert auf einer Samplingrate von 128 kbit/s und einer Größe von 4 MB.
- ✤ Die Kapazität kann je nach Dateigröße variieren.
- ✤ Sie dürfen die Speicherkarte nur im Speicher Camcorder formatieren. ➥Seite 99
- ✤ Formatieren Sie die Speicherkarte nicht in Ihrem PC.
- ✤ Wenn Sie die Beleuchtung einschalten, kann sich die Anzahl möglicher Fotoaufnahmen verringern.
- ✤ Die Angaben zu verfügbarer Aufnahmezeit und Speicherkapazität sind Maximalwerte und setzen die Verwendung nur einer Funktion voraus.

Wenn Sie mehr als eine Funktion verwenden, verringern sich die Werte.<br>Beim Speichern auf eine Speicherkarte kann es passieren, dass die Aufr ✤ Beim Speichern auf eine Speicherkarte kann es passieren, dass die Aufnahme stoppt und folgende Nachricht angezeigt wird: <Low speed card. Please record at lower quality.> (Low-Speed-Karte. Aufn. in geringerer Qualität.) Das liegt an der niedrigen Schreibgeschwindigkeit der Speicherkarte. Es wird empfohlen, eine Speicherkarte mit

#### **Voice Record Time**

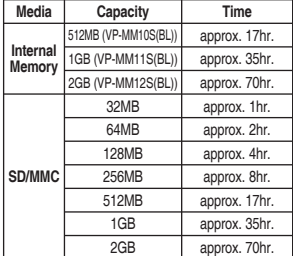

#### **[ Notes ]**

Number of MP3 files that can be saved is based on 128Kbps sampling / 4MB size.

**SD/MMC**

- ❖ Capacity may vary depending on file size.<br>❖ You must only format the memory card on
- You must only format the memory card on the Memory Camcorder. ➡page 99
- ❖ Do not format the memory card on your PC.<br>❖ If you set the light on, the number of photos
- ✤ If you set the light on, the number of photos that can be taken will be reduced.
- The recordable time and number of files are maximum figures based on using one function. In actual use, using more than one function will reduce the capacity of each.
- ✤ While saving to a memory card, recording may stop and a message will appear saying <Low speed card. Please record at lower quality.> It is because the writing speed of the memory card is slow. We recommended using a memory card of 1.25MB/sec or greater.

Download from Www.Somanuals.com. All Manuals Search Bang Cannock and Download mindestens 1,25 MB/s zu verwenden

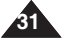

### **Getting Started**

### **Erste Schritte**

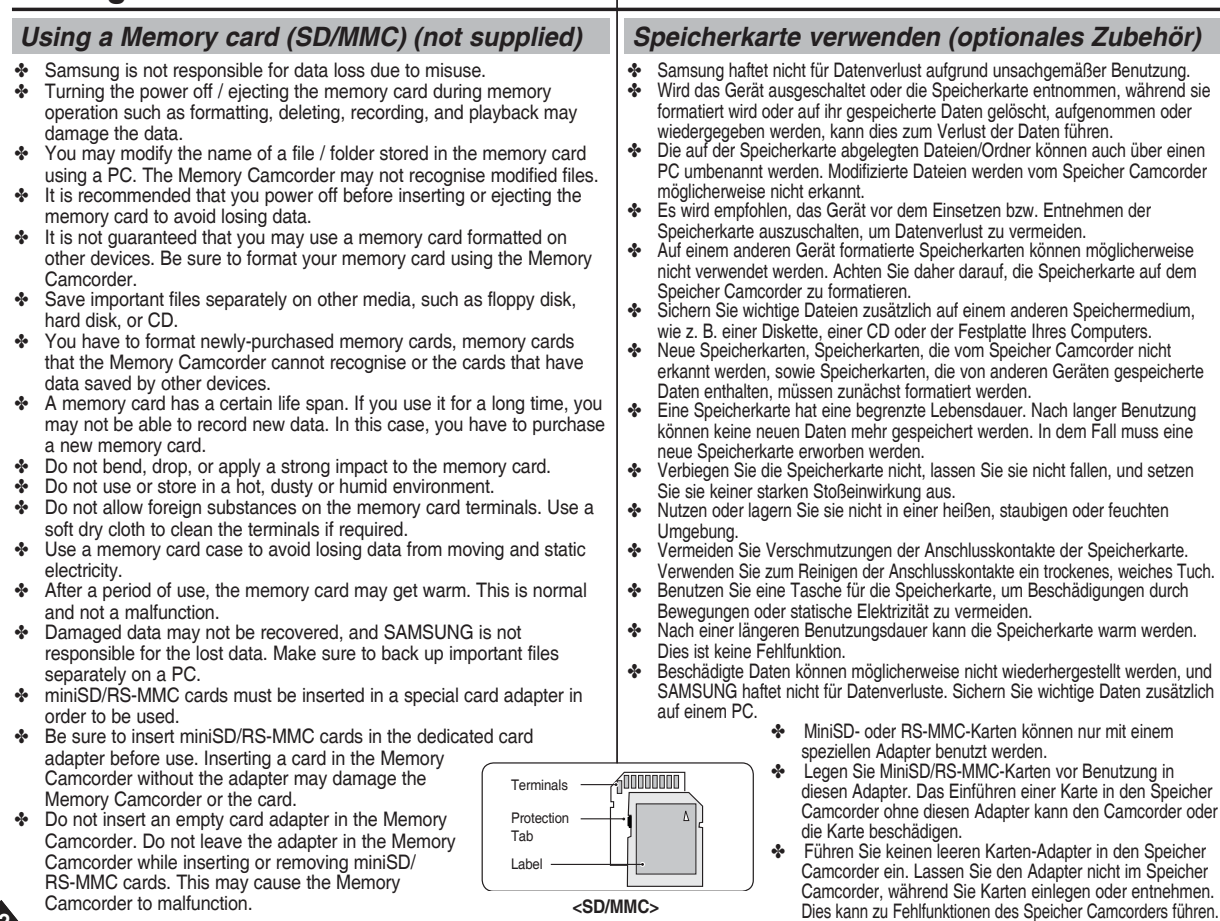

RS-MMC cards. This may cause the Memory Camcorder to malfunction.

**32**

**<SD/MMC>**

### **Getting Started**

## **Erste Schritte**

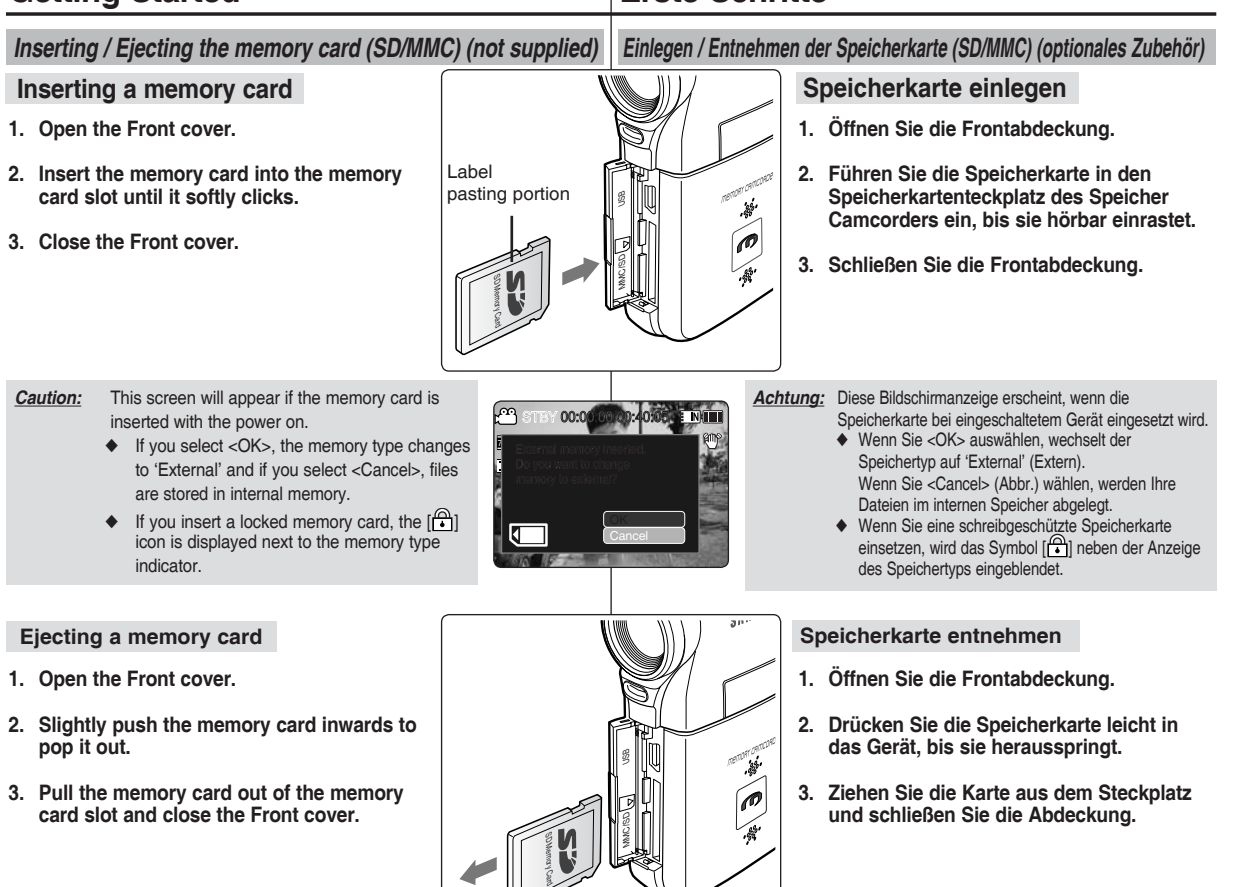

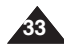

# **Movie Mode**

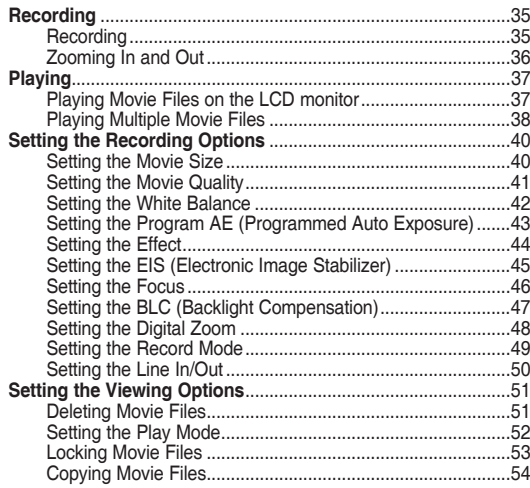

◆ Save important data / recordings separately on other media, to avoid accidental loss due to a system failure or other reasons.

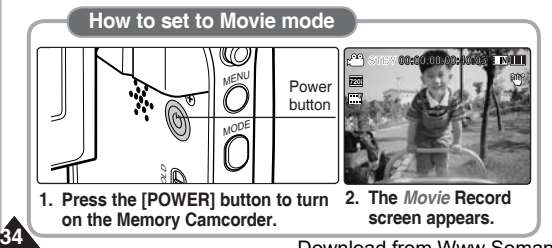

# 1 **Videomodus**

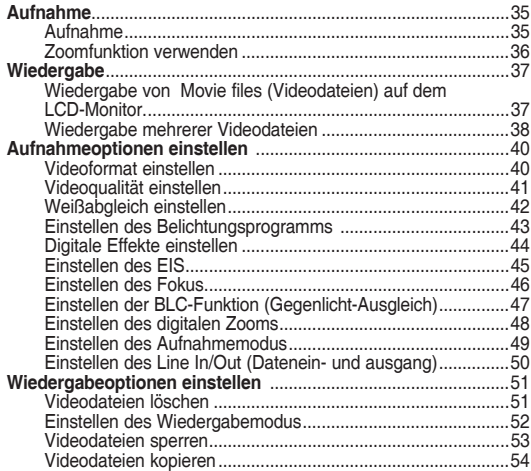

◆ Um Verluste durch einen Systemausfall zu verhindern, sichern Sie wichtige Daten und Aufnahmen stets auf einem separaten Speichermedium.

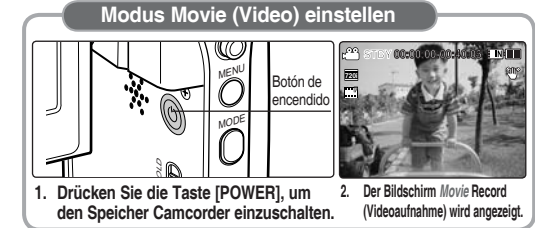

### **Movie Mode : Recording**

#### *Recording*

You can record movie and store it in memory.

- **1. Press the [POWER] button to turn on the Memory Camcorder.**
	- ◆ The Movie Record screen appears.
	- ◆ You can select Movie mode or Previous mode as the start-up mode in System Settings. ₩page 108
- **2. Press [Record/Stop] button to start recording.**
	- ◆ [● ] indicator displays on the LCD monitor.
	- The elapsed and remaining times are displayed and the Memory Camcorder starts recording.
- **3. Press the [Record/Stop] button again to stop recording.**
	- ◆ The Memory Camcorder stops recording.
- **4. After recording, press the [POWER] button to turn off the Memory Camcorder to prevent battery power consumption. F**

#### **Reading the Counter**

◆ The timestamp will be recorded along with the movie to enable faster searching. **S**

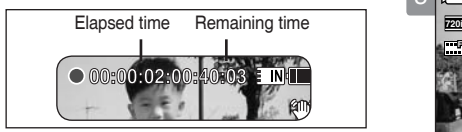

#### **[ Notes ] F**

◆

- **ᢢ** If the Auto Shut Off is set, the Memory Camcorder turns off automatically after 5 minutes.
- ✤ Detach the battery pack when you finish recording to prevent unnecessary battery power consumption.
- ✤ To adjust the LCD screen brightness, set the <LCD Brightness> in **S** System Settings mode. ➡page 101
- **<sup>4</sup>** The LCD monitor brightness will not affect the brightness of the recording.
- ✤ If you are recording with the LCD monitor closed, the built-in microphone will not be facing forward, which can cause deterioration of the sound strength. We recommend recording with the LCD screen open.

## **Videomodus: Aufnahme**

#### *Aufnahme*

Sie können Videos aufnehmen und speichern.

#### **1. Drücken Sie die Taste [POWER], um den Speicher Camcorder einzuschalten.**

- ◆ Der Bildschirm Movie Record (Videoaufnahme) wird angezeigt.
- ◆ Sie können unter System Settings (Systemeinstellungen) den Movie Mode (Videomodus) oder Previous Mode (Voriger Modus) als Startmodus wählen. ➥Seite 108
- **2. Drücken Sie die Aufnahme-/Stopptaste, um mit der Aufnahme zu beginnen.**
	- ◆ **[● ]-Anzeige erscheint auf dem LCD-Monitor..**
	- ◆ Die Aufnahme wird gestartet, und die Aufnahmezeit sowie die verbleibende Zeit werden angezeigt.
- **3. Drücken Sie die Aufnahme-/Stopptaste erneut, um die Aufnahme zu beenden.**
	- **∢ie Autnahme zu beenden.**<br>◆ Der Speicher Camcorder beendet die Aufnahme.
- **4. Nach der Aufnahme drücken Sie die Taste [POWER], um den Speicher Camcorder wieder auszuschalten und den Akku zu schonen. F Recording...**

#### **Zähler verwenden**

◆ Während der gesamten Aufnahme wird laufend der Zeitstempel gesetzt, um schnelleres Suchen zu ermöglichen. **S**

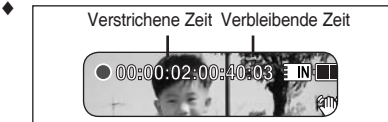

#### **12.00 12.00 [ Hinweise ]**

- **Recording...** ✤ Wenn die Funktion <Auto Shut off> (Auto-Abschalt.) eingestellt ist, schaltet sich der Speicher Camcorder automatisch nach 5 Minuten aus.
- ✤ Entfernen Sie nach Beendigung der Aufnahme den Akku, damit er nicht unnötig entladen wird.
- **Solution Construction Construction Constraint Construction Constraint Construction**<br>Brightness> (LCD-Helligkeit) im Modus System Settings (Systemeinstellungen). ➡Seite 101 ✤ Um die Helligkeit des LCD-Monitors zu regulieren, verwenden Sie die Option <LCD
- **12:00AM 2006/01/01 Sepia** ✤ Die Helligkeit des LCD-Monitors hat keinen Einfluss auf die Helligkeit Ihrer Aufnahmen.
- **STBY 00:00:02:00:40:03** führen.Stellen Sie daher sicher, dass das Mikrofon während der Aufnahme nach ✤ Wenn bei der Aufnahme der LCD-Monitor zugeklappt ist, wird das Aufnahmemikrofon beeinträchtigt. Dies kann zur Verringerung der Lautstärke und zu Störgeräuschen

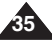

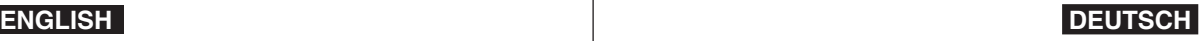

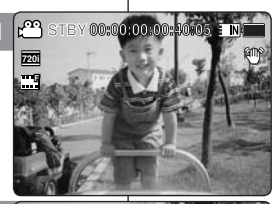

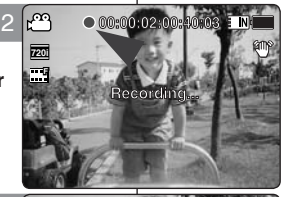

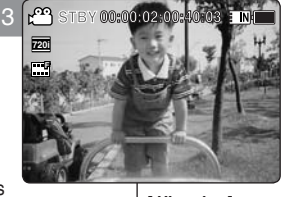

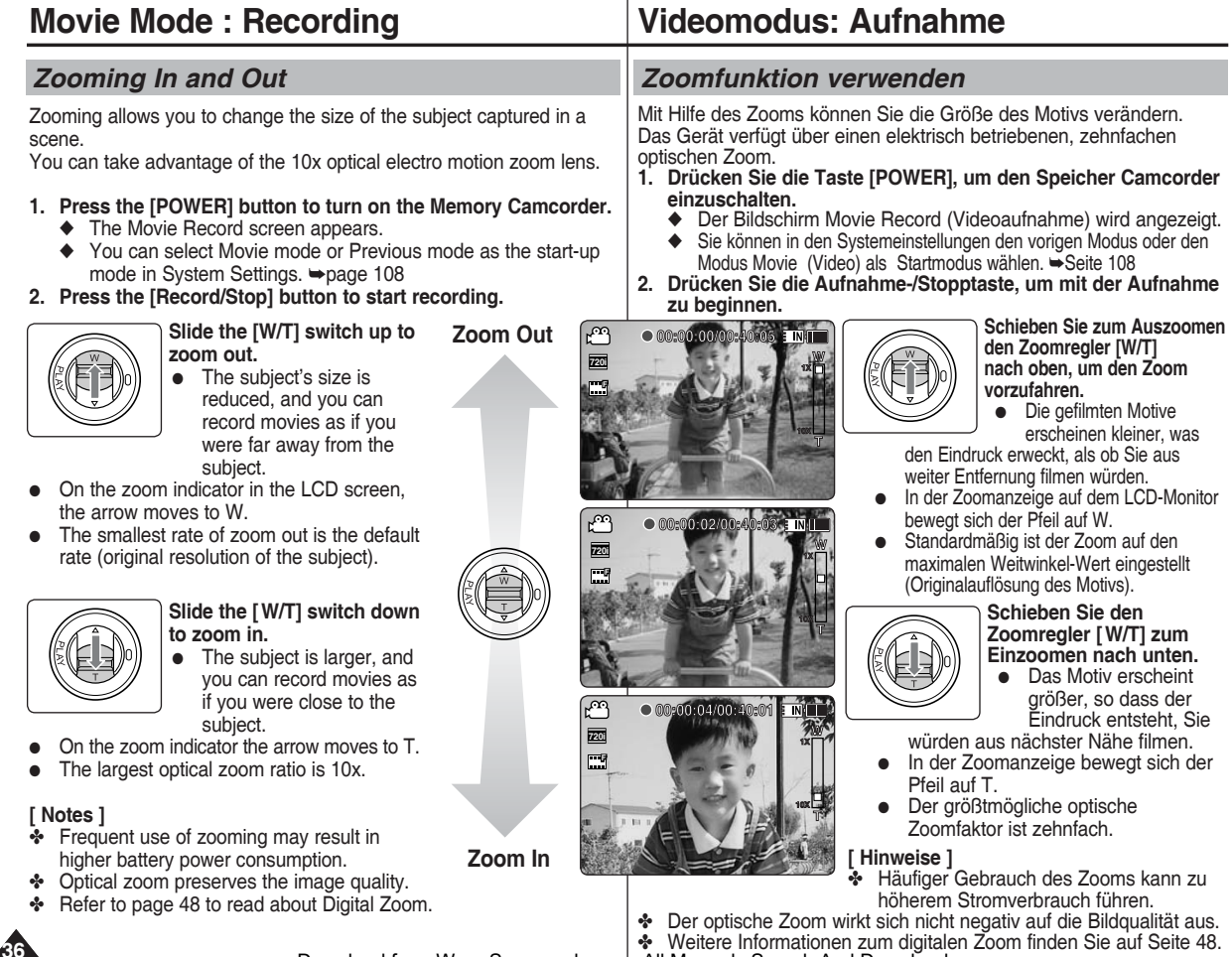
# **Movie Mode : Playing**

# *Playing Movie Files on the LCD monitor*

You can view playback of movie files on the LCD monitor.

- **1. Press the [POWER] button to turn on the Memory Camcorder.**
	- ◆ The Movie Record screen appears.
- **2. Press the [PLAY] button or [Joystick(OK)].**
	- ◆ Switches to Movie Play mode.
- **3. Move the [Joystick] left / right to find the movie Recording... F file you want to view.**
	- ◆ Each movement of the [Joystick] goes to the previous/next movie.
- **4. Press the [PLAY]button or [Joystick(OK)] to 100-0001 play the movie file you want.** 
	- ◆ Each time you press the [PLAY] button or [Joystick(OK)], play or pause is selected repeatedly.

### **[ Notes ]**

- ✤ To adjust volume, move the [Joystick] up/down during playback.
- ✤ If there is no file stored to view, the message <No Files...> appears.

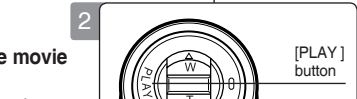

**12:00 AM 2006/01/01/01** 

**720i F**

**S**

**S**

**Recording...**

**STBY 00:00:00/00:40:05**

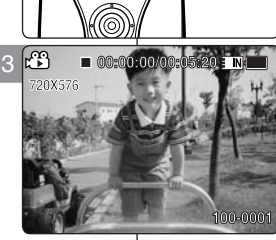

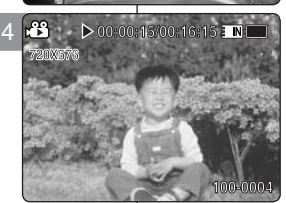

# **Videomodus: Wiedergabe**

#### *Wiedergabe von Movie Files (Videodateien) auf dem LCD-Monitor.*

Sie können ihre aufgenommenen Videodateien auf dem LCD-Monitor ansehen.

- **1. Drücken Sie die Taste [POWER], um den Speicher Camcorder einzuschalten.**
	- ◆ Der Bildschirm Movie Record (Videoaufnahme) wird angezeigt.
- **2. Drücken Sie die Taste [PLAY] oder [Joystick(OK)].**
	- ◆ Der Camcorder wechselt in den Modus Movie Play (Videowiedergabe).
- **3. Bewegen Sie den [Joystick] nach rechts oder links, um die Videodatei zu finden, die Sie sehen möchten.**
	- ◆ Jede Bewegung des [Joystick] führt zum vorherigen / folgenden Video.
- **4. Drücken Sie die Taste [PLAY] oder [Joystick(OK)], um die gewünschte Videodatei abzuspielen.** 
	- ◆ Durch wiederholtes Drücken der Taste [PLAY] oder [Joystick(OK)] können Sie zwischen der Wiedergabe-Funktion und Pause wechseln.

#### **[ Hinweise ]**

- ✤ Bewegen Sie zur Regelung der Lautstärke den Joystick während der Wiedergabe nach oben bzw. unten.
- ✤ Wenn keine Dateien zur Wiedergabe vorhanden sind, erscheint die Anzeige <No Files...> .

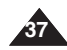

# **Movie Mode : Playing**

# *Playing Multiple Movie Files*

Using the [W/T] switch in Movie Play mode, you can display multiple images on the LCD monitor. **STBY 00:00:00/00:40:05 STBY 00:00:00/00:40:05 STBY 00:00:00/00:40:05**

1

2

**720X576**

**720X576**

**720X576**

You can also select and play the desired movie file in a multi-view screen.

- **1. Press the [POWER] button to turn on the Memory Camcorder.**
	- ◆ The Movie Record screen appears.
- **2. Press the [PLAY] button or [Joystick(OK)] and move the [W/T] switch to W(WIDE).**
	- ◆ The Multi-view screen appears.
- **3. Move the [Joystick] to left / right / up / down to find the movie file you want to play.**
- **4. Press the [PLAY] button or [Joystick(OK)] to play the movie file you want.**
	- ◆ Each time you press the [PLAY] button or [Joystick(OK)], play or pause is selected repeatedly.

#### **[ Notes ]**

- ✤ If there is no file stored to view, the message <No Files...> appears.
- ✤ When the earphones, Audio / Video cable is connected to the Memory Camcorder, the built-in speaker will automatically turn off.

**100-0001**

**100-0001**

**100-0001**

**100-0001**

oder [Joystick(OK)] können Sie zwischen der Wiedergabe-Funktion und Pause wechseln.

#### **[ Hinweise ]**

- ✤ Wenn keine Dateien zur Wiedergabe vorhanden sind, erscheint die Anzeige <No Files...> (Keine Dat. ...) .
- ✤ Bei Anschluss eines Ohrhörers, eines Audio/ Video-Kabels oder eines an den Speicher Camcorder wird der Lautsprecher automatisch deaktiviert.

# **Videomodus: Wiedergabe**

#### *Wiedergabe mehrerer Videodateien*

Sie können mehrere Bilder auf dem LCD-Monitor anzeigen, indem Sie den **Schieber [W/T] im Modus Movie Play (Videowiedergabe) verwenden.** 

Sie können sich auch die gewünschte Videodatei in der Mehrbildansicht ansehen.

- **1. Drücken Sie die Taste [POWER], um den Speicher Camcorder einzuschalten.**
	- ◆ Der Bildschirm Movie Record (Videoaufnahme) wird angezeigt.
- **2. Drücken Sie die Taste [PLAY] oder [Joystick(OK)] und bewegen Sie den Regler [W/T] auf W (Weitwinkel).**
	- ◆ Die Mehrbildansicht wird angezeigt.
- **3. Bewegen Sie den [Joystick] nach links, rechts, oben und unten, um die gewünschte Videodatei zu finden.**
- **4. Drücken Sie die Taste [PLAY] oder [Joystick(OK)], um die gewünschte Videodatei abzuspielen.**
	- ◆ Durch wiederholtes Drücken der Taste [PLAY]

**12:00AM 2006/01/01 100-0001 12:00AM 2006/01/01 100-0001** Download from Www.Somanuals.com. All Manuals Search And Download.

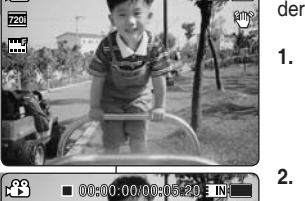

**00:00:00/00:05:20**

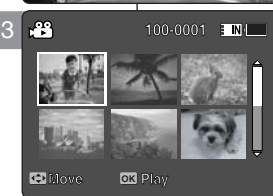

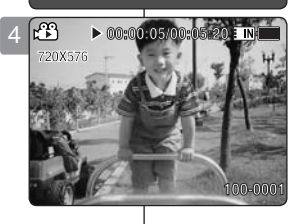

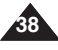

**ENGLISH DEUTSCH**

# **Movie Mode : Playing**

#### **Controls used to play the movie file**

**[PLAY] button or [Joystick(OK)]: Play or pause the movie file [W] switch: The Multi-view screen appears.**

**[Joystick](left): In Movie Play mode: Press it to move to previous file. Press and hold it to use RPS (Reverse Playback Search) function. (RPS rate: 2x**➝**4x**➝**8x**➝**16x**➝**32x**➝**64x**➝**128x)**

**[Joystick](right): In Movie Play mode: Press it to move to next file. Press and hold it to use FPS (Forward Playback Search) function. (FPS rate: 2x**➝**4x**➝**8x**➝**16x**➝**32x**➝**64x**➝**128x)**

**In Movie Play mode: Press and hold it to play slowlywhen paused. Press it to move to the next frame when paused.**

#### **Adjusting the Sound**

- **1. Press the [PLAY] button or [Joystick(OK)] to play the movie file in Movie Play mode.**
- **2. Move the [Joystick] up to increase the volume.**
	- ◆ Each time you move the [Joystick] up, the volume bar increases and the sound level will get louder.
	- ◆ The volume bar disappears after 1~2 seconds.
- **3. Move the [Joystick] down to decrease the volume.**
	- ◆ Each time you move the [Joystick] down, the volume bar decreases and the sound level will get quieter.
	- $\bullet$  The volume bar disappears after 1~2 seconds.

#### **[ Notes ]**

- ✤ You can adjust the volume up to 10 steps.
- ✤ You can also play the movie file on a TV screen by connecting the Memory Camcorder to a TV. ₩page 122
- ✤ A video codec is required to play the movie files recorded on the Memory Camcorder on a computer. Install the software provided in the Software CD to have the CODEC

automatically installed in the system. If you do not have the CD, search the product model name in the Download Centre on the Samsung Electronics home page (www.samsung.com) to get the CODEC installation file. ➥page 119

#### **12:00 AM 2006/01/01 AM 720X576 00:00:00/00:05:20 100-0001 12:00 AM 2006/01/01** <u>س</u> **00:00:00/00:05:20 100-0001**

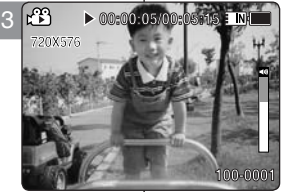

#### **Bedienungselemente zum Abspielen der Videodatei**

**Videomodus: Wiedergabe**

**Taste [PLAY] oder [Joystick(OK)]: Wiedergabe- oder Pausenfunktion. Regler [W]: Die Mehrbildansicht wird angezeigt.**

**[Joystick](links): Im Modus Movie Play (Videowiedergabe): Drücken, um zur vorigen Datei zu gelangen. Drücken und halten, um die RPS-Funktion (Rückwärtssuche) zu verwenden.** 

**(RPS-Geschwindigkeiten: 2x**➝**4x**➝**8x**➝**16x**➝**32x**➝**64x**➝**128x)**

**[Joystick](rechts): Im Modus Movie Play (Videowiedergabe): Drücken, um zur nächsten Datei zu gelangen. Drücken und halten, um die Funktion FPS (Vorwärtssuche) zu verwenden.** 

**(FPS-Geschwindigkeiten: 2x**➝**4x**➝**8x**➝**16x**➝**32x**➝**64x**➝**128x) Im Modus Movie Play (Videowiedergabe): Drücken und halten, um die Datei im Pausenmodus langsam abzuspielen. Drücken, um während des Pausenmodus zum nächsten Ausschnitt zu gelangen.**

#### **Einstellen des Klangs**

- **1. Drücken Sie die Taste [PLAY] oder [Joystick(OK)], um die gewünschte Videodatei im Modus Movie Play (Videowiedergabe) abzuspielen.**
- **2. Bewegen Sie den [Joystick] nach oben, um die Lautstärke zu erhöhen.**
	- ◆ Jedes Mal, wenn Sie den [Joystick] nach oben bewegen, wächst der Lautstärkebalken und die Lautstärke erhöht sich.
	- ◆ Der Lautstärkebalken erlischt nach 1~2 Sekunden.
- **3. Bewegen Sie den [Joystick] nach unten, um die Lautstärke zu verringern.** 
	- ◆ Jedes Mal, wenn Sie den [Joystick] nach unten bewegen, nimmt der Lautstärkebalken ab und die Lautstärke verringert sich.
	- ◆ Der Lautstärkebalken erlischt nach 1~2 Sekunden.

#### **[ Hinweise ] 100-0001 12:00AM 2006/01/01**

- ✤ Für die Lautstärke kann ein Wert bis zu 10 eingestellt werden.
- ✤ Wenn Sie den Speicher Camcorder mit einem Fernsehgerät verbinden, können Sie Ihre Videodateien auch auf dem Fernsehschirm ansehen. ➥Seite 122
- ✤ Um die mit dem Speicher Camcorder aufgenommenen Videodateien auf einem Computer ansehen zu können, wird ein Video Codec benötigt. Verwenden Sie dieSoftware der mitgelieferten Software-CD, um CODEC automatisch in Ihrem System zu installieren. Falls Sie die CD nicht haben sollten, suchen Sie bitte den Produktnamen im Download Center auf der Homepage von Samsung Electronics (www.samsung.com), um die CODEC-Installationsdatei zu

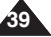

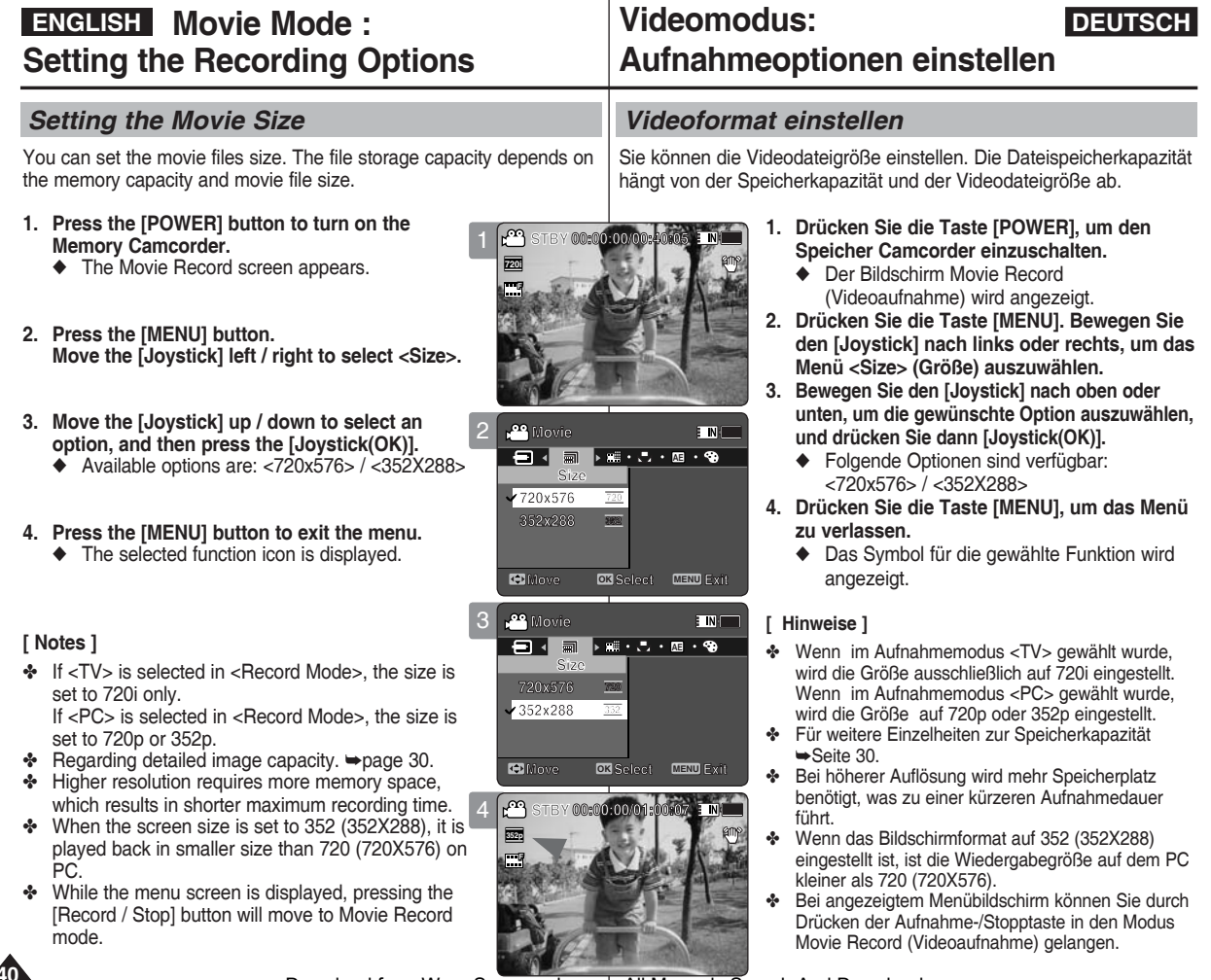

**Videomodus:** 

**Sepia 12:00AM 2006/01/01 S Sepia 12:00AM 2006/01/01 Sepia 12:00AM 2006/01/01** Download from Www.Somanuals.com. All Manuals Search And Download.

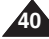

#### **ENGLISH DEUTSCH Movie Mode : Videomodus: Setting the Recording Options** *Setting the Movie Quality Videoqualität einstellen* You can set the movie file's quality. The files storage capacity depends on the memory capacity and movie file quality. Videodateiqualität ab. **STBY 00:00:00/00:40:05 STBY 00:00:00/00:40:05 STBY 00:00:00/00:40:05 STBY 00:00:00/00:40:05 1. Press the [POWER] button to turn on the F 720i Memory Camcorder. Recording F F** ◆ The Movie Record screen appears. **F Recording... Recording... Recording... 12:00 AM 2006/01/01 Sepia S 2. Press the [MENU] button. Move the [Joystick] 12:00 AM 2006 12:00 AM 2006/01/01 left / right to select <Quality>. 12:00 AM 2006/01/01 AM 2006/01/01 Movie** 2 **Movie** : INI **Movie auszuwählen. Movie AE Quality 3. Move the [Joystick] up / down to select an Quality SF Super Fine**<br>Super Fine **Quality option, and then press the [Joystick(OK)]. Quality Fine SF SF SF F Super Fine Super Fine** ◆ Available options are: <Super Fine> / <Fine> / **Super Fine F F F Fine Normal <sup>N</sup> Normal <sup>N</sup> Normal <sup>N</sup>** <Normal> **Move Exit Select Move Exit Select Move OK Select MENU Exit Move Exit Select 4. Press the [MENU] button to exit the menu. Movie** 3 **ETN'T** ◆ The selected function icon is displayed. **Movie Movie Movie AE Quality zu verlassen. SF SF FSF Super Fine**<br>Super Fine<br>Fine **Quality Quality Quality** angezeigt. **Super Fine Super Fine SF F F Fine Fine Fine Normal <sup>N</sup> Normal <sup>N</sup> F Normal <sup>N</sup> Move Exit Select Move Exit Select Move OK Select MENU Exit Move Exit Select [ Hinweise ] [ Notes ]** ကြ  $\boxed{\mathbf{N}}$ ✤ Regarding detailed image capacity. ➥page 30. 4 **STBY 00:00:00/00:26:43** ✤ While the menu screen is displayed, pressing the **720i** ➥Seite 30. **STBY 00:00:00/00:26:43 STBY 00:00:00/00:26:43 STBY 00:00:00/00:26:43** [Record / Stop] button will move to Movie Record **SF** mode. **Recording... SF SF Recording... Recording... Recording...** gelangen. **12:00 AM 2006/01/01 AM**

# **Aufnahmeoptionen einstellen**

Sie können die Qualität der Videodatei einstellen. Die Dateispeicherkapazität hängt von der Speicherkapazität und der

- **1. Drücken Sie die Taste [POWER], um den Speicher Camcorder einzuschalten.**
	- ◆ Der Bildschirm Movie Record (Videoaufnahme) wird angezeigt.
- **2. Drücken Sie die Taste [MENU]. Bewegen Sie den [Joystick] nach links oder rechts, um das Menü < Quality> (Qualität)**
- **3. Bewegen Sie den [Joystick] nach oben oder unten, um die gewünschte Option auszuwählen, und drücken Sie dann [Joystick(OK)].**
	- ◆ Folgende Optionen sind verfügbar: <Super Fine> (Superfein) / <Fine> (Fein) / <Normal>
- **4. Drücken Sie die Taste [MENU], um das Menü** 
	- ◆ Das Symbol für die gewählte Funktion wird
- ✤ Für weitere Einzelheiten zur Speicherkapazität
- ✤ Bei angezeigtem Menübildschirm können Sie durch Drücken der Aufnahme-/Stopptaste in den Modus Movie Record (Videoaufnahme)

**41**

### *Setting the White Balance*

The White Balance may vary depending on the lighting conditions. The White Balance is used to preserve natural colours under different lighting conditions.

- **1. Press the [POWER] button to turn on the Memory Camcorder.**
	- ◆ The Movie Record screen appears.
- **2. Press the [MENU] button. Move the [Joystick] left / right to select <White Balance>.**
- **3. Move the [Joystick] up / down to select an option, and then press the [Joystick(OK)].**
	- ◆ To set Custom, frame your Memory Camcorder on a white area (such as a wall), filling the LCD monitor with white colour. Press the [Joystick(OK)] to set.

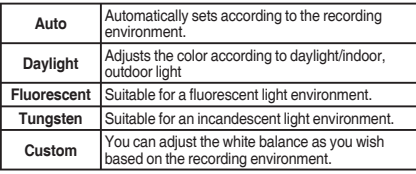

#### **4. Press the [MENU] button to exit the menu.**

- ◆ The selected function icon is displayed.
- $\bullet$  If <Auto> is selected, no icon will be displayed.

#### **[ Notes ]**

- ✤ When recording outdoors, the <Auto> setting will allow you to achieve the best results.
- ✤ As the lighting conditions change, set the appropriate white balance before recording.
- ✤ The subject used for <Custom> should be white colour. If not, the colour balance will not be natural.
- ✤ While the menu screen is displayed, pressing the [Record / Stop] button will move to Movie Record mode.

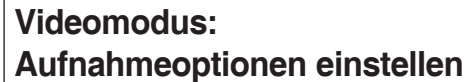

#### *Weißabgleich einstellen*

Der Weißabgleich kann in Abhängigkeit von den Lichtverhältnissen variieren. Die Funktion White Balance (Weißabgleich) sorgt für natürliche Farben bei **unterschiedlichen Lichtverhältnissen.** 

- **1. Drücken Sie die Taste [POWER], um den Speicher Camcorder einzuschalten.**
	- ◆ Der Bildschirm Movie Record (Videoaufnahme) wird angezeigt.
- **2. Drücken Sie die Taste [MENU]. Bewegen Sie den [Joystick] nach links oder rechts, um das Menü <White Balance> (Weißabgleich) auszuwählen.**
- **3. Bewegen Sie den [Joystick] nach oben oder unten, um die gewünschte Option auszuwählen, und drücken Sie dann [Joystick(OK)].**<br>● Zur Finstellung des Custom fokus
	- Zur Einstellung des Custom fokussieren Sie ein weißes Objekt (z.B. eine Wand), das den LCD-Monitor vollständig mit weißer Farbe ausfüllt. Drücken Sie [Joystick(OK)], um die Einstellung zu bestätigen. Für alle folgenden Aufnahmen wird nun der Custom wirksam.

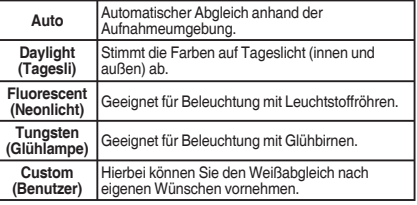

- **4. Drücken Sie die Taste [MENU], um das Menü zu verlassen.**
	- Das Symbol für die gewählte Funktion wird angezeigt.
	- ◆ Bei der Einstellung <Auto> wird kein Symbol angezeigt.

### **[ Hinweise ]**

- ✤ Im Allgemeinen erzielen Sie bei Außenaufnahmen mit der Einstellung <Auto> die besten Ergebnisse.
- ✤ Bei allen anderen Lichtverhältnissen sollten Sie vor der Aufnahme die passende Weißabgleichsoption auswählen.
- ✤ Das für die Einstellung <Custom> (Benutzer) fokussierte Objekt sollte weiß sein. Andernfalls wird kein neutraler Farbausgleich erzielt.
- ✤ Bei angezeigtem Menübildschirm können Sie durch Drücken der Aufnahme-/Stopptaste in den Modus Movie **12:00 Blucker der Admiamme-yooppasse**<br>
Download from Www.Somanuals.com. All Manuals Search And Download.

**42**

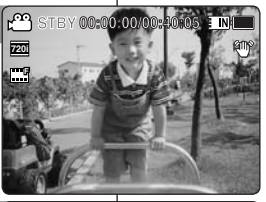

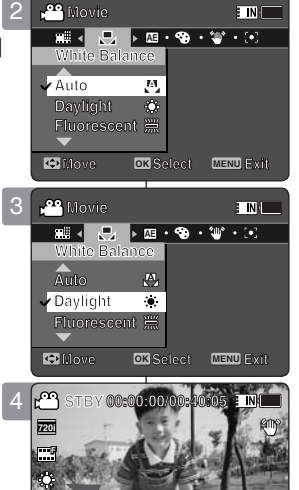

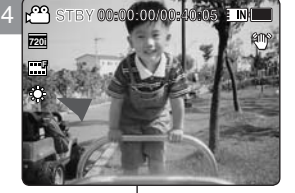

**Move Selection** 

**Move Exit Select**

**Move Exit Select**

**Move OK Select MENU Exit**

**Fluorescent Daylight Fluorescent Daylight**

**Fluorescent**

# *Setting the Program AE (Programmed Auto Exposure)*

Program AE modes are preset automatic exposure modes based upon an internal computer

programme. It allows you to adjust the aperture setting to suit different conditions.

- **1. Press the [POWER] button to turn on the Memory Camcorder.**
	- ◆ The Movie Record screen appears.
- **2. Press the [MENU] button. Move the [Joystick] left / right to select <Program AE>.**
- **3. Move the [Joystick] up / down to select an option, and then press the [Joystick(OK)].**

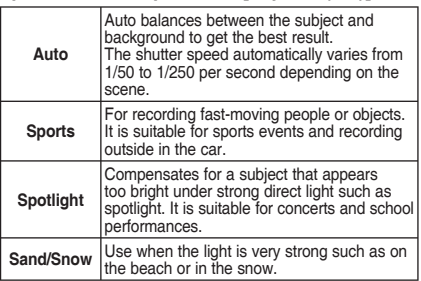

- **4. Press the [MENU] button to exit the menu.**
	- ◆ The selected function icon is displayed.
	- ◆ If <Auto> is selected, no icon will be displayed.

#### **[ Note ]**

✤ While the menu screen is displayed, pressing the [Record / Stop] button will move to Movie Record mode.

# **Videomodus: Aufnahmeoptionen einstellen**

#### *Einstellen des Belichtungsprogramms*

Bei den automatischen Belichtungsprogrammen (AE) handelt es sich um **Voreinstellungen für die Belichtung, die auf einem internen** 

Computerprogramm basieren.

 Mit diesen Belichtungsprogrammen können Sie die Blendenöffnung an die jeweiligen Aufnahmebedingungen anpassen.

- **1. Drücken Sie die Taste [POWER], um den Speicher Camcorder einzuschalten.**
	- ◆ Der Bildschirm Movie Record (Videoaufnahme) wird angezeigt.
- **2. Drücken Sie die Taste [MENU]. Bewegen Sie den [Joystick] nach links oder rechts, um das Menü < Program AE> (Belicht.Prog) auszuwählen.**
- **3. Bewegen Sie den [Joystick] nach oben oder unten, um die gewünschte Option auszuwählen, und drücken Sie dann [Joystick(OK)].**

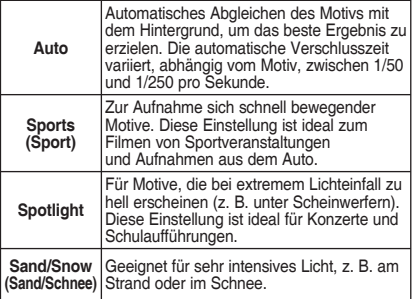

- **4. Drücken Sie die Taste [MENU], um das Menü zu verlassen.**
	- Das Symbol für die gewählte Funktion wird angezeigt.
	- Bei der Einstellung <Auto> wird kein Symbol angezeigt.

#### **[ Hinweis ]**

✤ Bei angezeigtem Menübildschirm können Sie durch Drücken der Aufnahme-/Stopptaste in den Modus Movie Record (Videoaufnahme) gelangen.

Movie Record (Vic<br>Download from Www.Somanuals.com. All Manuals Search And Download.

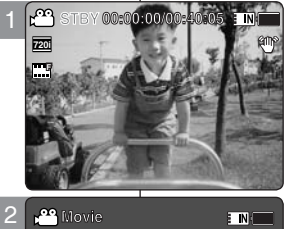

**Movie**

**Sports Spotlight**

**Sports Auto**

**Sports Auto** Sports **Spotl** 

**Sports Auto Spotlight**

**Program AE AE Program AE Program AE Movie**

**Program AE**

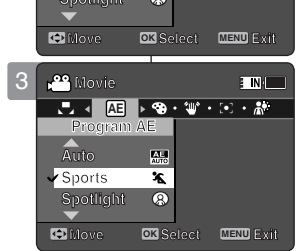

**AE AUTO**

 $\circledR$ 

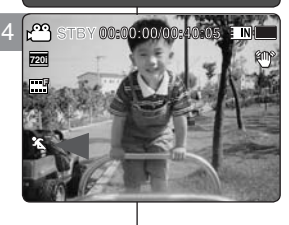

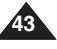

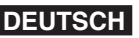

### *Setting the Effect*

You can apply various digital effects to your recording.

- **1. Press the [POWER] button to turn on the Memory Camcorder.**
	- ◆ The Movie Record screen appears.
- **2. Press the [MENU] button. Move the [Joystick] left / right to select <Effect>.**
- **3. Move the [Joystick] up / down to select an option, and then press the [Joystick(OK)].**

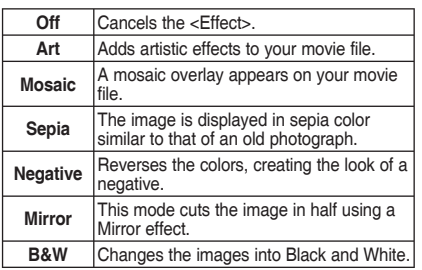

- **4. Press the [MENU] button to exit the menu.**
	- ◆ The selected effect and icon are displayed.
	- ◆ If <Off> is selected, no icon will be displayed.

#### **[ Note ]**

✤ While the menu screen is displayed, pressing the [Record / Stop] button will move to Movie Record mode.

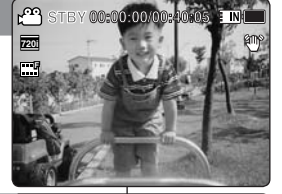

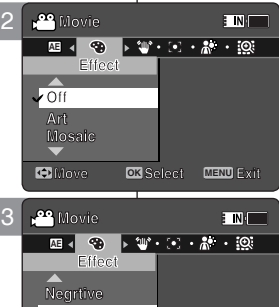

**Mirror**

**Mirror Mirror** 

**B&W**

**B&W**

**B&W**

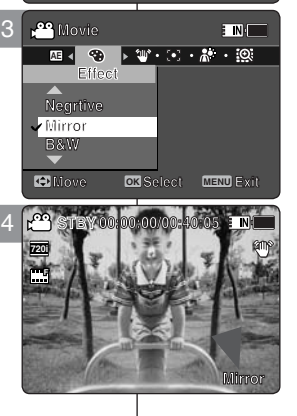

# **Videomodus: Aufnahmeoptionen einstellen**

### *Digitale Effekte einstellen*

Sie können Ihren Aufnahmen verschiedene digitale Effekte hinzufügen.

- **1. Drücken Sie die Taste [POWER], um den Speicher Camcorder einzuschalten.**
	- ◆ Der Bildschirm Movie Record (Videoaufnahme) wird angezeigt.
- **2. Drücken Sie die Taste [MENU]. Bewegen Sie den [Joystick] nach links oder rechts, um das Menü < Effect> (Effekte) auszuwählen.**
- **3. Bewegen Sie den [Joystick] nach oben oder unten, um die gewünschte Option auszuwählen, und drücken Sie dann [Joystick(OK)].**

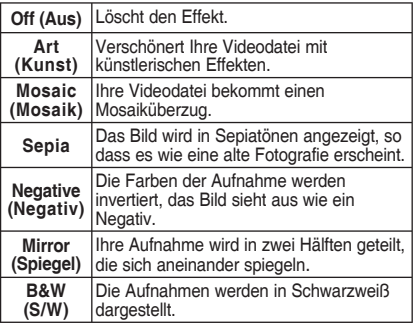

- **4. Drücken Sie die Taste [MENU], um das Menü zu verlassen.**
	- ◆ Der gewählte Effekt und das entsprechende Symbol werden angezeigt.
	- ◆ Bei der Einstellung <Off> (Aus) wird kein Symbol angezeigt.

**[ Hinweis ]**

✤ Bei angezeigtem Menübildschirm können Sie durch Drücken der Aufnahme-/Stopptaste in den Modus Movie Record (Videoaufnahme) gelangen.

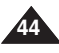

Download from Www.Somanuals.com. All Manuals Search And Download.

**12:00AM 2006/01/01**

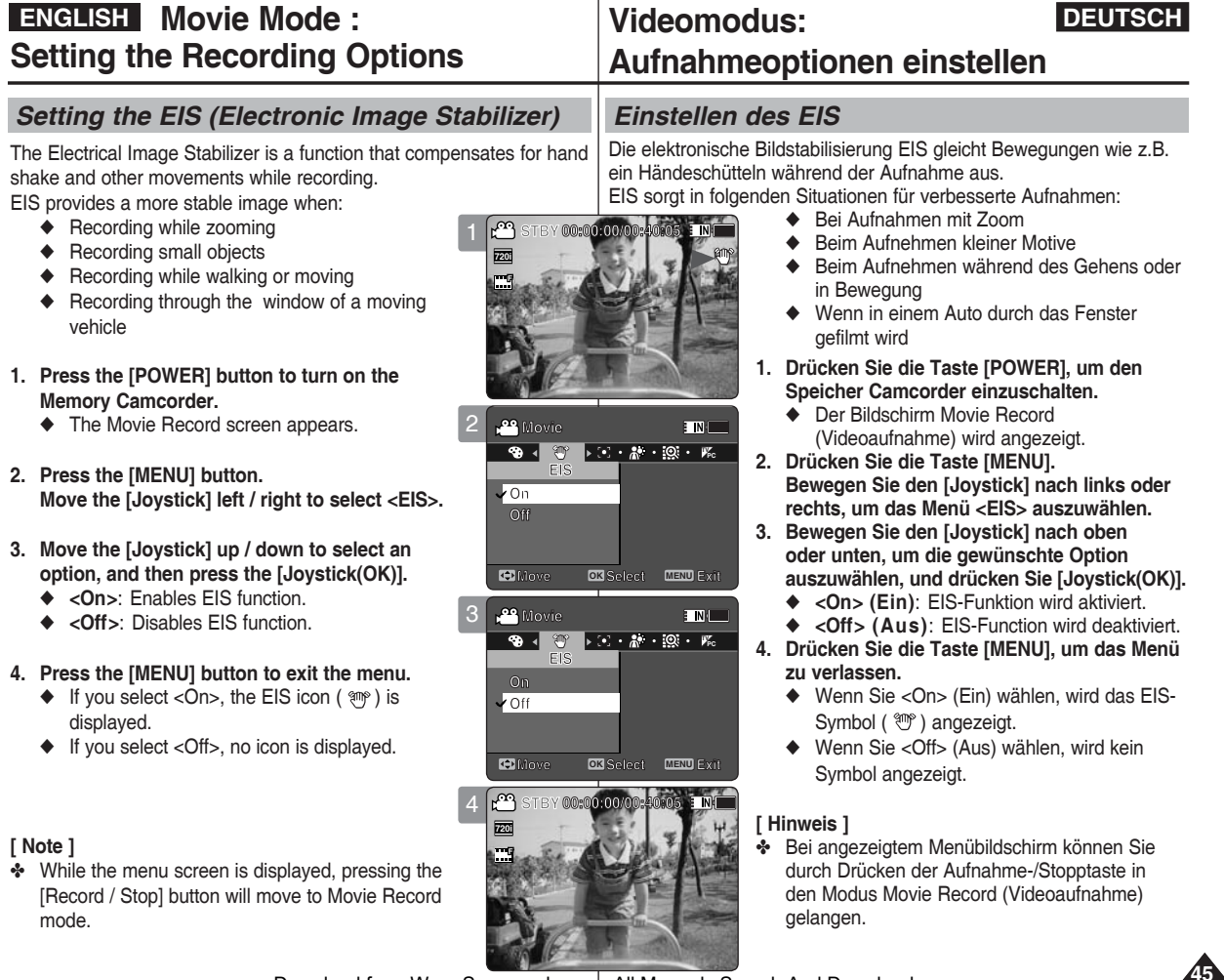

#### *Setting the Focus*

You can set the focus depending on the subject or environment. In most situations, it is best to use the AF(Auto Focus).

- **1. Press the [POWER] button to turn on the Memory Camcorder.**
	- ◆ The Movie Record screen appears.
- **2. Press the [MENU] button. Move the [Joystick] left / right to select <Focus>.**
- **3. Move the [Joystick] up / down to select an option, and then press the [Joystick(OK)].**
	- ◆ **<AF>**: Set the focus automatically.
	- ◆ **<MF>**: Set the focus manually.

#### **4. Press the [MENU] button to exit the menu.**

- ◆ The selected function icon is displayed.
- ◆ If you select <AF>, no icon is displayed.

#### **Manual Focus <MF>**

#### **Adjust the focus by moving the [Joystick] up/ down to zoom in or out manually.**

- ◆ When a picture contains objects that are both close and far away from the Memory Camcorder.
- ◆ When a person is enveloped in fog or surrounded by snow.

#### **[ Notes ]**

- ✤ The focus is set to <AF> automatically when the Memory Camcorder is turned off.
- ✤ While the menu screen is displayed, pressing the [Record / Stop] button will move to Movie Record mode.

# **Videomodus: Aufnahmeoptionen einstellen**

#### *Einstellen des Fokus*

Sie können den Fokus auf das Motiv oder die Umgebung scharf stellen. Meistens ist die Verwendung des AF (Autofokus) am besten.

- **1. Drücken Sie die Taste [POWER], um den Speicher Camcorder einzuschalten.**
	- ◆ Der Bildschirm Movie Record (Videoaufnahme) wird angezeigt.
- **2. Drücken Sie die Taste [MENU]. Bewegen Sie den [Joystick] nach links oder rechts, um das Menü < Focus> (Fokus) auszuwählen.**
- **3. Bewegen Sie den [Joystick] nach oben oder unten, um die gewünschte Option auszuwählen, und drücken Sie dann [Joystick(OK)].**
	- ◆ **<AF>**: Automatische Fokuseinstellung.
	- ◆ <MF>: Manuelle Fokuseinstellung.
- **4. Drücken Sie die Taste [MENU], um das Menü zu verlassen.**
	- ◆ Das Symbol für die gewählte Funktion wird angezeigt.
	- ◆ Wenn Sie <AF> wählen, wird kein Symbol angezeigt.

#### **Manueller Fokus <MF>**

**Indem Sie den [Joystick] nach oben und unten bewegen, stellen Sie die Schärfe manuell ein.**

- ◆ Wenn Ihre Aufnahmemotive in unterschiedlicher Entfernung zum Speicher Camcorder liegen.
- ◆ Wenn sich die aufgenommene Person im Nebel oder Schneetreiben befindet.

#### **[ Hinweise ]**

- ✤ Wenn der Speicher Camcorder ausgeschaltet wird, stellt sich der Fokus automatisch auf <AF>.
- ✤ Bei angezeigtem Menübildschirm können Sie durch Drücken der Aufnahme-/Stopptaste in den Modus Movie Record (Videoaufnahme) gelangen.

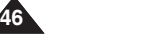

**Download from Www.Somanuals.com. All Manuals Search And Download.** 

4

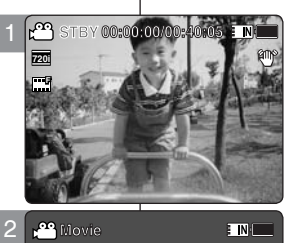

★ <mark>SSL → A\* ・図・序</mark><br>Focus

**Focus**

**Focus**

**MF AF**

**MF**

**MF AF**

**AF**

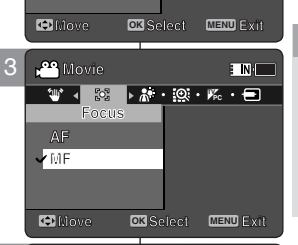

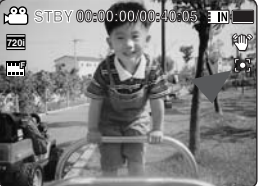

### *Setting the BLC (Backlight Compensation)*

The Backlight Compensation function helps to make the subject brighter when the subject is in front of a window or the subject is too

dark to distinguish. You can use this function when using the Memory Camcorder in bright or snowy backgrounds.

- **1. Press the [POWER] button to turn on the Memory Camcorder.**
	- ◆ The Movie Record screen appears.
- **2. Press the [MENU] button. Move the [Joystick] left / right to select <BLC>.**
- **3. Move the [Joystick] up / down to select an option, and then press the [Joystick(OK)].**
	- ◆ **<On>**: Set the BLC function.
	- ◆ **<Off>**: Cancel the BLC function.
- **4. Press the [MENU] button to exit the menu.**
	- $\blacklozenge$  The selected function  $(\bigcirc \mathcal{B})$  icon is displayed.
	- ◆ If you select <Off>, no icon is displayed.

#### **[ Notes ]**

- ✤ The BLC is set to <Off> when the Memory Camcorder is turned off.
- ✤ While the menu screen is displayed, pressing the [Record / Stop] button will move to Movie Record mode.

# **Videomodus: Aufnahmeoptionen einstellen**

#### *Einstellen der BLC-Funktion (Gegenlicht-Ausgleich)*

Der Gegenlicht-Ausgleich lässt das Motiv heller wirken, wenn es **STBY** is too and vor einem Fenster steht oder wenn es sich schlecht vom Hintergrund

abhebt, weil es zu dunkel ist. Diese Funktion ist ideal, wenn Sie den Speicher Camcorder für Aufnahmen vor hellem Hintergrund oder im Schnee verwenden.

- **1. Drücken Sie die Taste [POWER], um den Speicher Camcorder einzuschalten.**
	- ◆ Der Bildschirm Movie Record (Videoaufnahme) wird angezeigt.
- **2. Drücken Sie die Taste [MENU]. Bewegen Sie den [Joystick] nach links oder rechts, um das Menü < BLC> (Gegenlicht-Ausgleich) auszuwählen.**
- **3. Bewegen Sie den [Joystick] nach oben oder unten, um die gewünschte Option auszuwählen, und drücken Sie dann [Joystick(OK)].**
	- ◆ **<On> (Ein)**: Stellen Sie die BLC-Funktion ein (Gegenlicht-Ausgleich).
	- ◆ **<Off> (Aus)**: Löschen Sie die BLC-Funktion.
- **4. Drücken Sie die Taste [MENU], um das Menü zu verlassen.**
	- $\triangleq$  Das Symbol für die gewählte Funktion ( $\mathbb{R}^3$ ) wird angezeigt.
	- ◆ Wenn Sie <Off> (Aus) wählen, wird kein Symbol angezeigt.

#### **[ Hinweise ]**

- ✤ Wenn der Speicher Camcorder ausgeschaltet wird, stellt sich die BLC-Funktion automatisch auf <Off>(Aus).
- ✤ Bei angezeigtem Menübildschirm können Sie durch Drücken der Aufnahme-/Stopptaste in den Modus Movie Record (Videoaufnahme) gelangen.

Download from Www.Somanuals.com. All Manuals Search And Download.

**12:00AM 2006/01/01**

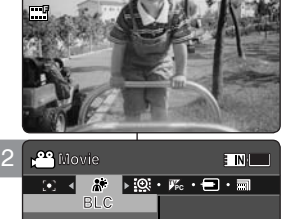

**STBY 00:00:00/00:40:05 STBY 00:00:00/00:40:05**

**STBY 00:00:00/00:40:05**

1

**F 720i**

[∩∩়

**Off On On Off On**

**Off**

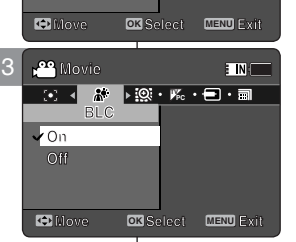

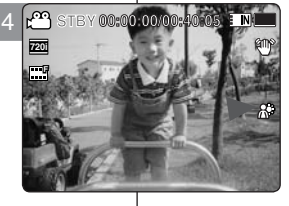

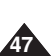

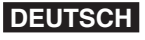

# **ENGLISH** Movie Mode :  $\qquad$  Videomodus: **DEUTSCH Setting the Recording Options**

### *Setting the Digital Zoom*

Zooming more than 10x is achieved digitally, up to 100X when combined with optical zoom.

The Digital Zoom processes data to enlarge the centre portion of the image to fill the frame. It may produce a less detailed and slightly grainy picture.

- **1. Press the [POWER] button to turn on the Memory Camcorder.**
	- ◆ The Movie Record screen appears.
- **2. Press the [MENU] button. Move the [Joystick] left / right to select <Digital Zoom>.**
- **3. Move the [Joystick] up / down to select an option, and then press the [Joystick(OK)].**
	- ◆ **<On>**: Enables digital zoom. Attempts to zoom in more than 10x will automatically apply digital zooming. (up to 100x)
	- ◆ **<Off>**: Disables digital zoom. Only optical zoom 10x will be supported for zooming
- **4. Press the [MENU] button to exit the menu.**
	- ◆ When using the digital zoom switch, a digital zoom indicator appears on the screen.

#### **[ Note ]**

✤ While the menu screen is displayed, pressing the [Record / Stop] button will move to Movie Record mode.

# **Videomodus: Aufnahmeoptionen einstellen**

### *Einstellen des digitalen Zooms*

Digital kann ein zehnfacher Zoomfaktor erreicht werden, in der Kombination mit einem optischen Zoom sogar ein bis zu hundertfacher

Zoomfaktor.

 Mit dem digitalen Zoom werden Daten so verarbeitet, dass der Mittelteil des Bildes vergrößert wird und den Bildausschnitt füllt.

 Die Aufnahmen können etwas unscharf und leicht grobkörnig werden.

- **1. Drücken Sie die Taste [POWER], um den Speicher Camcorder einzuschalten.**
	- ◆ Der Bildschirm Movie Record (Videoaufnahme) wird angezeigt.
- **2. Drücken Sie die Taste [MENU]. Bewegen Sie den [Joystick] nach links oder rechts, um das Menü < Digital Zoom> (Digit. Zoom) auszuwählen.**
- **3. Bewegen Sie den [Joystick] nach oben oder unten, um die gewünschte Option auszuwählen, und drücken Sie dann [Joystick(OK)].**
	- ◆ **<On> (Ein)**: Der digitale Zoom ist aktiviert. Wenn der Zoomfaktor höher als zehnfach sein soll, wird automatisch der digitale Zoom verwendet (bis zu 100-fach)
	- ◆ **<Off> (Aus)**: Schaltet den digitalen Zoom aus. Das Zoomen erfolgt rein über den optischen Zoom (maximaler Zoomfaktor 10).
- **4. Drücken Sie die Taste [MENU], um das Menü zu verlassen.**
	- ◆ Wenn der Digitalzoom aktiviert ist, wird auf dem Bildschirm ein entsprechendes Symbol angezeigt.

**[ Hinweis ]**

✤ Bei angezeigtem Menübildschirm können Sie durch Drücken der Aufnahme-/Stopptaste in den Modus Movie Record (Videoaufnahme) gelangen.

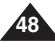

Download from Www.Somanuals.com. All Manuals Search And Download.

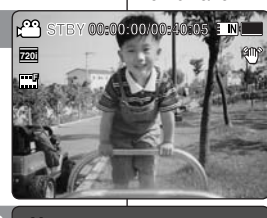

E NI

2

**Movie**

**On**

**Movie Digital Zoom**

**Digital Zoom**

**Digital Zoom**

**TVPC Digital Zoom Movie**

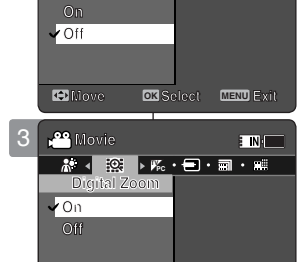

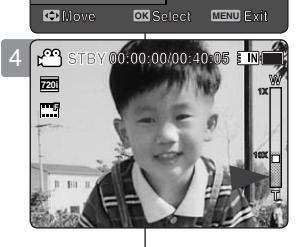

### *Setting the Record Mode*

You can set the proper record mode before starting movie file recording.

- **1. Press the [POWER] button to turn on the Memory Camcorder.**
	- ◆ The Movie Record screen appears.
- **2. Press the [MENU] button. Move the [Joystick] left / right to select <Record Mode>.**
- **3. Move the [Joystick] up / down to select an option, and then press the [Joystick(OK)].**
	- ◆ **<TV>**: The system generates clear images when played back on TV.
	- ◆ **<PC>**: The system generates clear images when played back on PC.
	- ◆ We recommend copying the file onto a PC or connecting the Memory Camcorder to a TV for 3 a better playback picture.

#### **4. Press the [MENU] button to exit the menu.**

- ◆ If you select <TV>, <i> is displayed with size icon.
- $\triangleq$  If you select <PC>, <p> is displayed with size icon.

### **[ Notes ]**

- ✤ If <TV> is selected as the Record Mode, the size is set to 720i only.
- ✤ If <PC> is selected as the Record Mode, the size is set to 720p or 352p.
- ✤ When the size is set to 352(352X288), <PC> is automatically selected for movie files recording.
- ✤ While the menu screen is displayed, pressing the [Record / Stop] button will move to Movie Record mode.

# **Aufnahmeoptionen einstellen**

**Videomodus:** 

E NH

# *Einstellen des AufnahmeModus*

Sie können den passenden Aufnahmemodus einstellen, bevor Sie mit der Aufnahme beginnen.

- **1. Drücken Sie die Taste [POWER], um den Speicher Camcorder einzuschalten.**
	- ◆ Der Bildschirm Movie Record (Videoaufnahme) wird angezeigt.
- **2. Drücken Sie die Taste [MENU]. Bewegen Sie den [Joystick] nach links oder rechts, um das Menü < Record Mode> (Aufn. modus) auszuwählen.**
- **3. Bewegen Sie den [Joystick] nach oben oder unten, um die gewünschte Option auszuwählen, und drücken Sie dann [Joystick(OK)].**
	- ◆ **<TV>**: Das System erzeugt scharfe Bilder bei der Wiedergabe durch ein Fernsehgerät.
	- ◆ **<PC>**: Das System erzeugt scharfe Bilder bei der Wiedergabe auf einem Computer.
	- ◆ Zum Erreichen einer höheren Wiedergabequalität empfehlen wir Ihnen, die Datei auf einen Computer zu kopieren oder den Speicher Camcorder an ein Fernsehgerät anzuschliessen.
- **4. Drücken Sie die Taste [MENU], um das Menü zu verlassen.**
	- ◆ Wenn Sie <TV> wählen, wird <i> mit dem Größensymbol angezeigt.
	- ◆ Wenn Sie <PC> wählen, wird <p> mit dem Größensymbol angezeigt.

#### **[ Hinweise ]**

- ✤ Wenn im Aufnahmemodus <TV> gewählt wurde, wird die Größe ausschließlich auf 720i eingestellt.
- ✤ Wenn im Aufnahmemodus <PC> gewählt wurde, wird die Größe auf 720p oder 352p eingestellt.
- ✤ Wenn die Größe auf 352(352X288) eingestellt wurde, wird automatisch <PC> für die Aufnahme gewählt.
- ✤ Bei angezeigtem Menübildschirm können Sie durch Drücken der Aufnahme-/Stopptaste in den Modus Movie Record (Videoaufnahme) gelangen.

Download from Www.Somanuals.com. All Manuals Search And Download.

**12:00AM 2006/01/01**

**12:00AM 2006/01/01**

**Move OK Select MENU Exit Move Exit Select Move Exit Select**

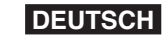

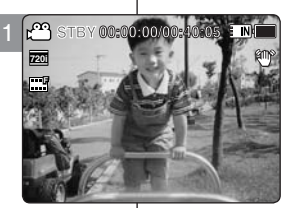

2

**Movie**

**Movie**

**TV**

**PC TV** 

**Movie**

**Record Mode**

**Record Mode**

**TV PC Record Mode**

**Record Mode**

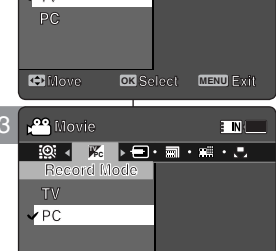

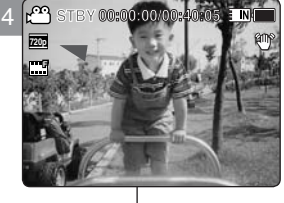

**49**

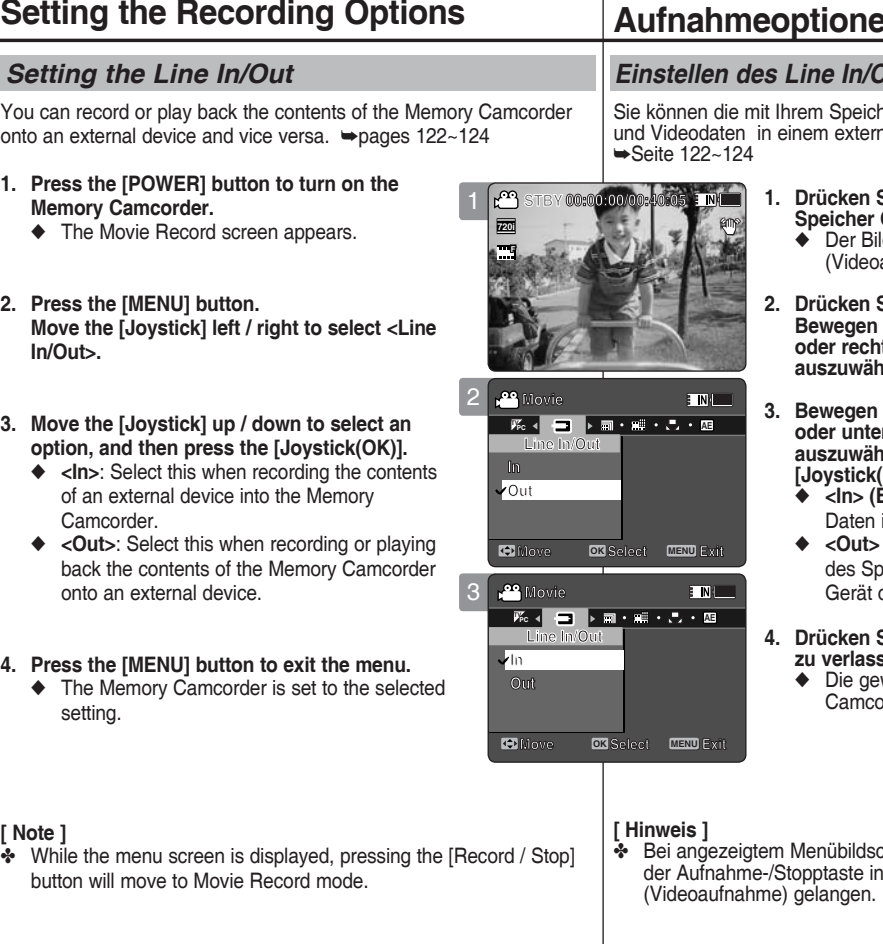

#### **ENGLISH DEUTSCH Movie Mode : Videomodus: Aufrichen**

#### *<u>Datenein-</u> und ausgang)*

ner Camcorder aufgenommen Fotonen Gerät ansehen und umgekehrt.

- **1. Brucken Sie die Taste [POWER], um den Speicher Camcorder einzuschalten.**
	- ◆ Der Bildschirm Movie Record aufnahme) wird angezeigt.
- Sie die Taste [MENU]. **Sie den [Joystick] nach links oder rechts, um das Menü <Line In/Out> len.**
- Sie den [Joystick] nach oben **oder unten, um die gewünschte Option auszuwählen, und drücken Sie dann OK)].** 
	- **Eingang)**: Zur Aufnahme externer in den Speicher Camcorder.
	- (Ausgang): Zur Aufnahme der Daten des Speicher Camcorders durch ein externes oder zu deren externen Wiedergabe.
- **4. Drücken Sie die Taste [MENU], um das Menü zu verlassen.**
	- wählten Optionen sind im Speicher order eingestellt.

# **[ Note ]**

- ✤ While the menu screen is displayed, pressing the [Record / Stop]
- chirm können Sie durch Drücken den Modus Movie Record

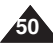

# **ENGLISH** Movie Mode :  $\qquad$  Videomodus: **DEUTSCH Setting the Viewing Options**

### *Deleting Movie Files*

You can delete saved movie files.

- **1. Press the [POWER] button to turn on the Memory Camcorder.**
	- ◆ The Movie Record screen appears.
- **2. Press the [PLAY] button or [Joystick(OK)].**
	- ◆ Switches to Movie Play mode.
	- ◆ Move to the desired movie file, using the [Joystick].

#### **Deleting a Movie File in Full Screen-View**

- **3. Press the [DELETE] button on the LCD monitor.**
- **4. Select an option by moving the [Joystick] up / down and then press the [Joystick(OK)].** 
	- ◆ **<OK>**: Deletes the selected movie file.
	- ◆ **<Cancel>**: Cancels the deletion.

#### **Deleting Movie Files in Multi-View**

- **3. Move the [W/T] switch to W (WIDE).**
	- ◆ The screen switches to multi-view.
- ◆ The screen switches to multi-view.<br>4. Press the [DELETE] button on the LCD monitor.
- **5. Select an option by moving the [Joystick] up / down and then press the [Joystick(OK)].**
	- ◆ <**OK**>: Deletes the selected movie file using the [Joystick(OK)].
	- ◆ **<Multi Select>**: Multiple movie files can be selected using the [Joystick(OK)].  $\langle \mathbf{v} \rangle$  indicator appears on the selected files. Press the **[PLAY]** button to delete.
	- ◆ **<All>**: All movie files will be deleted.
	- ◆ **<Cancel>**: Cancels the deletion.

#### **[ Notes ]**

- ❖ Locked files will not be deleted.
- ✤ While the menu screen is displayed, pressing the [Record / Stop] button will move to Movie Record mode.

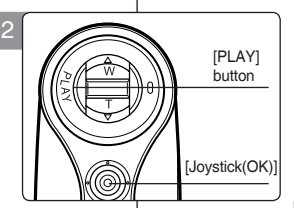

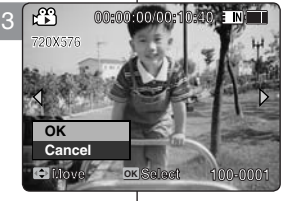

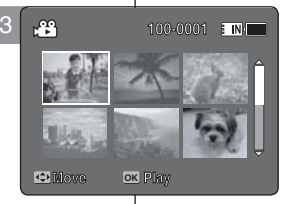

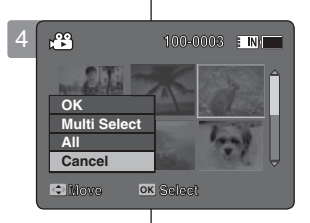

# **Videomodus: Wiedergabeoptionen einstellen**

### *Videodateien löschen*

Sie können gespeicherte Videodateien löschen.

- **1. Drücken Sie die Taste [POWER], um den Speicher Camcorder einzuschalten.**
	- ◆ Der Bildschirm Movie Record (Videoaufnahme) wird angezeigt.
- **2. Drücken Sie die Taste [PLAY] oder [Joystick(OK)].**
	- ◆ Der Camcorder wechselt in den Modus Movie Play (Videowiedergabe).
	- ◆ Wählen Sie mit dem [Joystick] die gewünschte Videodatei.

#### **Videodateien in der Vollbildansicht löschen**

- **3. Drücken Sie die Taste [DELETE] (löschen) auf dem LCD -Monitor.**
- **4. Bewegen Sie den [Joystick] nach oben oder unten, um die gewünschte Option auszuwählen, und drücken Sie dann [Joystick(OK)].** 
	- ◆ **<OK>**: Die ausgewählte Videodatei wird gelöscht.
	- ◆ **<Cancel> (Abbr.)**: Der Löschvorgang wird abgebrochen.

#### **Videodateien in der Mehrbildansicht löschen**

- **3. Schieben Sie den Regler [W/T] in Richtung W (Weitwinkel).**
	- ◆ Der Bildschirm wechselt zur Mehrbildansicht.
- **4. Drücken Sie die Taste [DELETE] (löschen) auf dem LCD -Monitor.**
- **5. Bewegen Sie den [Joystick] nach oben oder unten, um die gewünschte Option auszuwählen, und drücken Sie dann [Joystick(OK)].**
	- ◆ **<OK>**: Die ausgewählte Videodatei wird mit [Joystick(OK)] gelöscht.
	- ◆ **<Multi Select> (Multi-Auswahl)**: Wählen Sie mit der Taste [Joystick(OK)] mehrere Videodateien aus. Die ausgewählten Dateien werden mit dem Symbol < ✔ > gekennzeichnet. Zum löschen drücken Sie die Taste [PLAY].
	- ◆ **<All> (Alle)**: Alle Dateien werden gelöscht.
	- ◆ **<Cancel> (Abbr.)**: Der Löschvorgang wird abgebrochen.

#### **[ Hinweise ]**

- Schreibgeschützte Dateien werden nicht gelöscht.
- ✤ Bei angezeigtem Menübildschirm können Sie durch Drücken der Aufnahme-/Stopptaste in den Modus Movie Record (Videoaufnahme) gelangen.

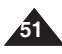

# **Movie Mode : Setting the Viewing Options**

### *Setting the Play Mode*

You can play all files continuously or play the selected file only. You can also set the repeat option for all files.

- **1. Press the [POWER] button to turn on the Memory Camcorder.**
	- ◆ The Movie Record screen appears.
- **2. Press the [PLAY] button or [Joystick(OK)].**
	- ◆ Switches to Movie Play mode.
- **3. Press the [MENU] button. Move the [Joystick] left / right to select <Play Mode>.**
- **4. Move the [Joystick] up / down to select an option, and then press the [Joystick(OK)].**
	- ◆ **<Play One>**: The selected movie file will be played.
	- ◆ **<Play All>**: Plays back from the selected file to the last file.
	- ◆ **<Repeat One>**: The selected movie file will be played repeatedly.
	- ◆ **<Repeat All>**: All movie files will be played repeatedly.
- **5. Press the [MENU] button to exit the menu. Press the [PLAY] button.**
	- ◆ The selected option will be applied.

#### **[ Note ]**

✤ While the menu screen is displayed, pressing the [Record / Stop] button will move to Movie Record mode.

# **ENGLISH DEUTSCH Videomodus:**

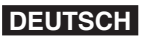

# **Wiedergabeoptionen einstellen**

#### *Einstellen des WiedergabeModus*

Sie können alle Dateien nacheinander oder nur eine ausgewählte Datei abspielen. Sie können auch für alle Dateien die Wiederholungsfunktion auswählen. **00:00:00/00:10:40**

- **1. Drücken Sie die Taste [POWER], um den Speicher Camcorder einzuschalten.**
	- ◆ Der Bildschirm Movie Record (Videoaufnahme) wird angezeigt.
- **2. Drücken Sie die Taste [PLAY] oder [Joystick(OK)].**
	- ◆ Der Camcorder wechselt in den Modus Movie Play (Videowiedergabe).
- **3. Drücken Sie die Taste [MENU]. Bewegen Sie den [Joystick] nach links oder rechts, um das Menü <Play Mode> (Wiedgmod.) auszuwählen.**
- **4. Bewegen Sie den [Joystick] nach oben oder unten, um die gewünschte Option auszuwählen, und drücken Sie dann [Joystick(OK)].**
	- ◆ **<Play One> (1 wiedg.)**: Die gewünschte Videodatei wird abgespielt.
	- ◆ **<Play All> (Alle wg.)**: Die Wiedergabe erfolgt von der gewählten Datei bis zur letzten Datei.
	- ◆ **<Repeat One> (1 wiederh.)**: Die gewünschte Videodatei wird wiederholt abgespielt.
	- ◆ **<Repeat All> (Alle wdh.)**: Alle Dateien werden wiederholt abgespielt.
- **5. Drücken Sie die Taste [MENU], um das Menü zu verlassen. Drücken Sie die Taste [PLAY].**
	- ◆ Die ausgewählte Option wird hinzugefügt.

#### **[ Hinweis ]**

✤ Bei angezeigtem Menübildschirm können Sie durch Drücken der Aufnahme-/Stopptaste in den Modus Movie Record (Videoaufnahme) gelangen.

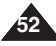

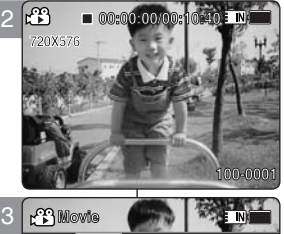

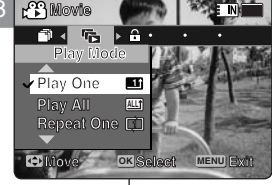

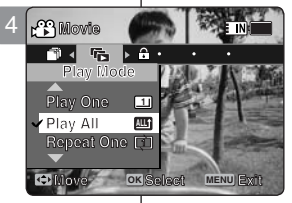

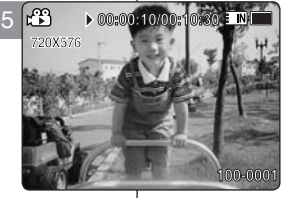

# **Movie Mode : Setting the Viewing Options**

### *Locking Movie Files*

You can lock saved important movie files from accidental deletion. Locked files will not be deleted unless you release the lock or format the memory.

- **1. Press the [POWER] button to turn on the Memory Camcorder.**
	- ◆ The Movie Record screen appears.
- **2. Press the [PLAY] button or [Joystick(OK)].**
	- ◆ Switches to Movie Play mode.
	- ◆ Move to the desired movie file, using the [Joystick].

#### **Locking a Movie File in Full Screen-View Videodateien in der Vollbildansicht sperren**

- **3. Press the [MENU] button. Move the [Joystick] left / right to select <Lock>.**
- **4. Press the [Joystick(OK)] to lock.** ◆ The selected movie file is locked.

#### **Locking Movie Files in Multi-View**

- **3. Move the [W/T] switch to W (WIDE).** ◆ The screen switches to multi-view.
- **4. Press the [MENU] button. Move the [Joystick] left / right to select <Lock>.**
- **5. Move the [Joystick] up / down to select an option, and then press the [Joystick(OK)].**
	- ◆ **<Lock>**: Locks the selected movie file using the [Joystick(OK)].
	- ◆ **<Multi Select>**: Multiple movie files can be selected using the [Joystick(OK)].  $\langle \bigoplus$  indicator appears on the selected files. Press the [PLAY] button to lock.
	- ◆ **<Lock All>**: All movie files are locked.
	- ◆ **<Unlock All>**: Unlocks all movie files.

#### **[ Notes ]**

- $\cdot \cdot \cdot$  The  $\cdot \cdot \cdot \cdot$  icon is displayed on the locked file.
- ✤ While the menu screen is displayed, pressing the [Record / Stop] button will move to Movie Record mode.

# **ENGLISH DEUTSCH Videomodus: Wiedergabeoptionen einstellen**

#### *Videodateien sperren*

**WALE** IN

Sie können gespeicherte Videodateien vor versehentlichem Löschen schützen. Geschützte Dateien können nur nach Aufheben des Schutzes oder durch Formatieren des Speichers gelöscht werden.

- **1. Drücken Sie die Taste [POWER], um den Speicher Camcorder einzuschalten.**
	- ◆ Der Bildschirm Movie Record (Videoaufnahme) wird angezeigt.
- **2. Drücken Sie die Taste [PLAY] oder [Joystick(OK)].**
	- ◆ Der Camcorder wechselt in den Modus Movie Play (Videowiedergabe).
	- Wählen Sie mit dem [Joystick] die gewünschte Videodatei.

- **3. Drücken Sie die Taste [MENU]. Bewegen Sie den [Joystick] nach links oder rechts, um das Menü < Lock> (Schutz) auszuwählen.**
- **4. Drücken Sie [Joystick(OK)], um die Dateien zu sperren.** ◆ Die gewählte Videodatei ist gesperrt.

#### **Videodateien in der Mehrbildansicht sperren**

- **3. Schieben Sie den Regler [W/T] in Richtung W (Weitwinkel).** ◆ Der Bildschirm wechselt zur Mehrbildansicht.
- **4. Drücken Sie die Taste [MENU]. Bewegen Sie den [Joystick] nach links oder rechts, um das Menü < Lock> (Schutz) auszuwählen.**
- **5. Bewegen Sie den [Joystick] nach oben oder unten, um die gewünschte Option auszuwählen, und drücken Sie dann [Joystick(OK)].**
	- ◆ **<Lock> (Schutz)**: Die ausgewählte Videodatei wird mit [Joystick(OK)] gesperrt.
	- ◆ **<Multi Select> (Multi-Auswahl)**: Wählen Sie mit der Taste [Joystick(OK)] mehrere Videodateien aus.  $<$   $\oplus$  > Die ausgewählten Dateien werden mit dem Symbol gekennzeichnet. Zum Sperren drücken Sie die Taste [PLAY].
	- ◆ **<Lock All> (Alle sperren)**: Alle Videodateien sind gesperrt.
	- ◆ **<Unlock All> (Alle entsperren)**: Alle Videodateien sind wieder entsperrt.

**53**

#### **[ Hinweise ]**

- Das Symbol  $\langle \frac{\mathbb{A}}{2} \rangle$  wird mit der gesperrten Datei angezeigt.
- ✤ Bei angezeigtem Menübildschirm können Sie durch Drücken der Aufnahme-/Stopptaste in den Modus Movie Record (Videoaufnahme) gelangen.

Download from Www.Somanuals.com. All Manuals Search And Download.

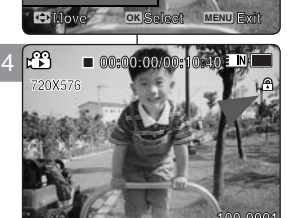

3

**Movie Movie**

**Lock**

**Lock**

**Local** 

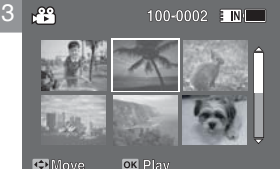

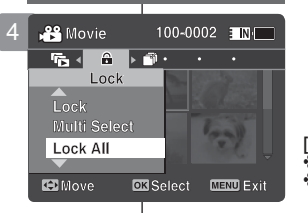

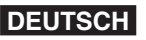

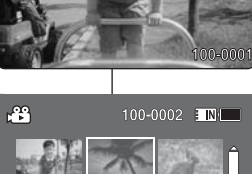

# **Movie Mode : Setting the Viewing Options**

### *Copying Movie Files*

You can copy saved files from the internal memory to a memory card and vice versa.

- **1. Insert a memory card in the memory card slot on Memory Camcorder.**
- **2. Press the [POWER] button to turn on the Memory Camcorder.**
	- ◆ The Movie Record screen appears.
- **3. Press the [PLAY] button or [Joystick(OK)].**
	- ◆ Switches to Movie Play mode.
	- ◆ Move to the desired movie file, using the [Joystick].

#### **Copying a Movie File in Full Screen-View**

- **4. Press the [MENU] button. Move the [Joystick] left / right to select <Copy To>.**
- **5. Press the [Joystick(OK)] to copy.**
	- ◆ Copies the selected movie file.

#### **Copying Movie Files in Multi-View**

- **4. Move the [W/T] switch to W (WIDE).** ◆ The screen switches to multi-view.
- **5. Press the [MENU] button. Move the [Joystick] left / right to select <Copy To>.**
- **6. Move the [Joystick] up / down to select an option, and then press the [Joystick(OK)].**
	- ◆ **<OK>**: Copies the selected movie file.
	- ◆ **<Multi Select>**: Multiple movie files can be selected using the [Joystick(OK)].  $\langle \mathbf{v} \rangle$  > indicator appears on the selected files. Press the [PLAY] button to copy.
	- ◆ **<All>**: Cancels copying movie file.

#### **[ Notes ]**

**54**

- ✤ The Memory Camcorder copies from the currentlyused memory to another. If the internal memory was used, it copies to a memory card.
- ✤ If the memory card is not inserted, you cannot perform the <Copy To> function.
- ✤ While the menu screen is displayed, pressing the [Record / Stop] button will move to Movie Record mode.

# **ENGLISH DEUTSCH Videomodus: Wiedergabeoptionen einstellen**

#### *Videodateien kopieren*

Sie können gespeicherte Dateien zwischen dem internen Speicher und einer Speicherkarte hin und her kopieren.

- **1. Führen Sie eine Speicherkarte in den Speicherkartenschacht des Speicher Camcorders ein.**
- **2. Drücken Sie die Taste [POWER], um den Speicher Camcorder einzuschalten.**
	- ◆ Der Bildschirm Movie Record (Videoaufnahme) wird angezeigt.
- **3. Drücken Sie die Taste [PLAY] oder [Joystick(OK)].**
	- Der Camcorder wechselt in den Modus Movie Play (Videowiedergabe).
	- ◆ Wählen Sie mit dem[Joystick] die gewünschte Videodatei.

#### **Videodateien in der Vollbildansicht kopieren**

- **4. Drücken Sie die Taste [MENU]. Bewegen Sie den [Joystick] nach links oder rechts, um das Menü < Copy To> (Kop. in) auszuwählen.**
- **5. Drücken Sie [Joystick(OK)], um die Dateien zu kopieren.** ◆ Die ausgewählte Videodatei wird kopiert.

#### **Videodateien in der Mehrbildansicht kopieren**

- **4. Schieben Sie den Regler [W/T] in Richtung W (Weitwinkel).** Der Bildschirm wechselt zur Mehrbildansicht.
- **5. Drücken Sie die Taste [MENU]. Bewegen Sie den [Joystick] nach links oder rechts, um**
- **das Menü < Copy To> (Kop. in) auszuwählen. 6. Bewegen Sie den [Joystick] nach oben oder unten, um die gewünschte Option auszuwählen, und drücken Sie dann [Joystick(OK)].**
	- ◆ **<OK>**: Die ausgewählte Videodatei wird kopiert.
	- ◆ **<Multi Select> (Multi-Auswahl)**: Wählen Sie mit der Taste [Joystick(OK)] mehrere Videodateien aus. Die ausgewählten Dateien werden mit dem Symbol < ✔ > gekennzeichnet. Zum Kopieren drücken Sie die Taste [PLAY]
	- ◆ **<All> (Alle)**: Die Kopierfunktion wird deaktiviert.

#### **[ Hinweise ]**

- ✤ Der Speicher Camcorder kopiert von dem aktuell verwendeten Speicher auf einen anderen. Wenn also gerade der interne Speicher verwendet wird, werden die Dateien auf eine Speicherkarte kopiert.
- ✤ Wenn keine Speicherkarte eingeführt wurde, können Sie die Kopierfunktion nicht verwenden.
- ✤ Bei angezeigtem Menübildschirm können Sie durch Drücken der Aufnahme-/Stopptaste in den Modus Movie Record (Videoaufnahme) gelangen.

Download from Www.Somanuals.com. All Manuals Search And Download.

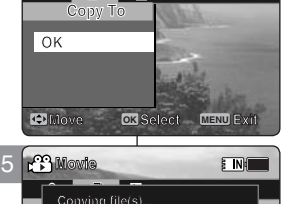

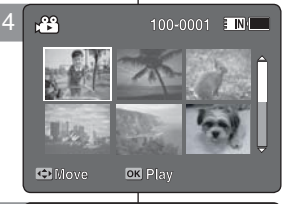

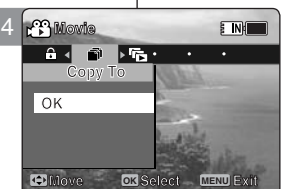

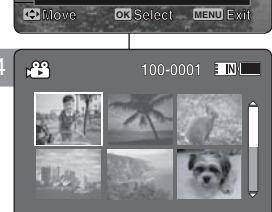

**Cancel**

100-0001 TN

**OK Select MENU Exit** 

**Copy To**

**Copying file(s)... SMOV0005.AVI**

**OK**

**OK**

**Press OK to cancel.**

**88** Movie

OK Multi Select

**EE** Move

 $\mathbf{a} \leftarrow \mathbf{a} \mathbf{a} \cdot \mathbf{b}$  $Copy To$ 

# 2 **Photo Mode**

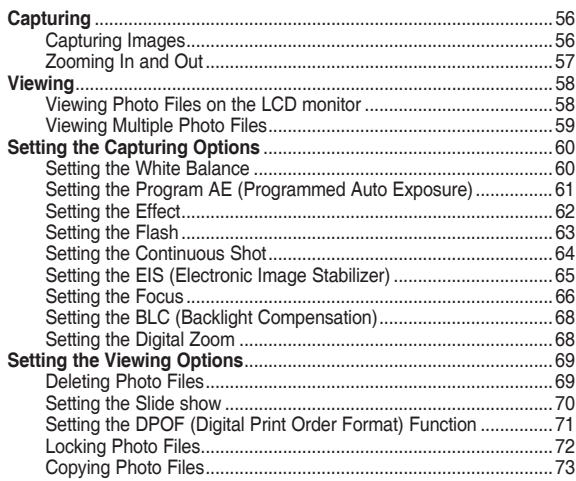

◆ Save important data / recordings separately on other media, to avoid accidental loss due to a system failure or other reasons.

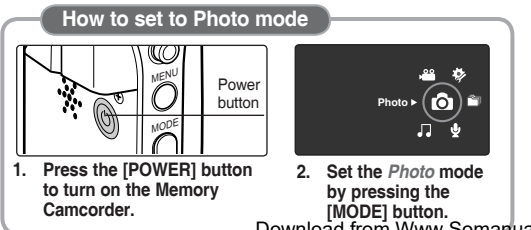

# 2 **Modus Photo (Foto)**

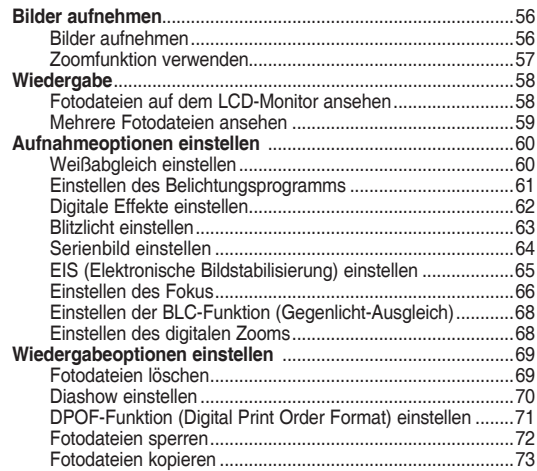

◆ Speichern Sie wichtige Daten / Aufnahmen auf separaten Datenträgern, um einen ungewollten Datenverlust durch einen Systemfehler oder aus sonstigen Gründen zu vermeiden.

**wechseln In den Modus Photo (Foto)** 

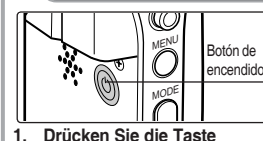

**[POWER], um den Speicher Camcorder einzuschalten.**

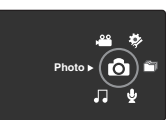

**2. Stellen Sie den Modus**  *Photo* **ein, indem Sie die Taste [MODE] drücken.**

# **Photo Mode : Capturing**

# **Modus Photo (Foto): Bilder aufnehmen**

#### *Bilder aufnehmen*

Sie können sowohl Fotos als auch Videos aufnehmen.

- **1. Drücken Sie die Taste [POWER], um den Speicher Camcorder einzuschalten.**
	- ◆ Der Bildschirm Movie Record
- **2. Stellen Sie den Modus** *Photo* **ein, indem Sie die Taste [MODE] drücken.**
	- ◆ Der Bildschirm zur Fotoaufnahme erscheint.
- **3. Drücken Sie die Taste [Record / Stop] (Aufnahme-/Stopptaste), um ein Bild aufzunehmen.**
- **4. Nach der Aufnahme drücken Sie die Taste [POWER], um den Speicher Camcorder wieder auszuschalten und den Akku zu schonen.**

- - (Videoaufnahme) wird angezeigt.
- 
- -

#### You can take a photo image as well as record movie files.

*Capturing Images*

- **1. Press the [POWER] button to turn on the Memory Camcorder.**
	- ◆ The Movie Record screen appears.
- **2. Set the** *Photo* **mode by pressing the [MODE] button.**
	- ◆ The Photo Capture screen appears.
- **3. Press the [Record / Stop] button to take a photo image.**
- **4. After capturing, press the [POWER] button to turn off the Memory Camcorder to prevent battery power consumption.**

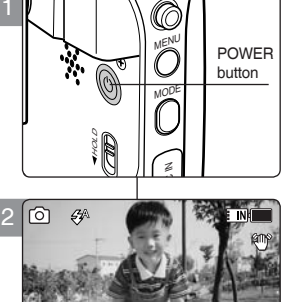

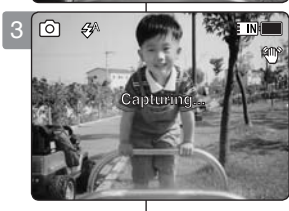

**12:00 AM 2006/01/01/01** 

**<sup>S</sup> Capturing...**

**12:00 AM 2006/01/01/01/01/01/01** 

#### **[ Notes ]**

**56**

- ✤ If the battery is low, the flash will not operate automatically. (VP-MM11S(BL)/MM12S(BL) only)
- In order to take pictures on the memory card, insert a memory card and then set the storage type to <External>. ₩page 96

#### **[ Hinweise ]**

- ✤ Wenn der Akku fast leer ist, funktioniert der Blitz nicht mehr automatisch.
- ✤ Um Ihre Fotos auf einer Speicherkarte zu speichern, setzen Sie diese ein und stellen den Speichertyp auf <External> (Extern). ➥Seite 96

# **Photo Mode : Capturing**

# *Zooming In and Out*

Zooming lets you change the size of the subject captured in a scene. You can take advantage of the 10x optical electro motion zoom lens.

- **1. Press the [POWER] button to turn on the Memory Camcorder.**
	- ◆ The Movie Record screen appears.
- **2. Set the** *Photo* **mode by pressing the [MODE] button.**
	- ◆ The Photo Capture screen appears.

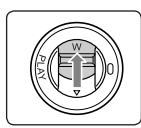

#### **Slide the [W/T] switch up to zoom out.**

- The subject's size is reduced, and you can take a picture as if you were far away from the subject.
- On the zoom indicator in the  $\overline{LCD}$  screen the arrow moves to W.<br>● The smallest rate of zoom out is the
- default rate (original resolution of the subject).

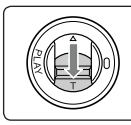

#### **Slide the [W/T] switch down to zoom in.**

- The subject is larger, and you can take a picture as if you were close to the subject.
- On the zoom indicator the arrow moves to T.
- The largest optical zoom ratio is 10x, which is the biggest among the basic zoom.

#### **[ Notes ]**

- ✤ Frequent use of zooming may result in higher battery power consumption.
- ✤ You can take advantage of 10x digital zoom as well as 10x optical zoom for a total of 100x zoom.
- ✤ Optical zoom preserves the image quality.

# **Modus Photo (Foto): Aufnehmen**

### *Zoomfunktion verwenden*

Mit Hilfe des Zooms können Sie die Größe des Motivs verändern. Das Gerät verfügt über einen elektrisch betriebenen, zehnfachen **100** optischen Zoom.

- 1. Drücken Sie die Taste [POWER], um den Speicher Camcorder **einzuschalten.**
	- ◆ Der Bildschirm Movie Record (Videoaufnahme) wird angezeigt.
- 2. Stellen Sie den Modus Photo ein, indem Sie die Taste [MODE] drücken.
	- Stellen Sie den Modus *Prioto* ein, indem Sie ⊕<br>◆ Der Bildschirm zur Fotoaufnahme erscheint.

**W**

**M 10X**

**1X**

**10X**

**T**

**W**

**T**

**W**

**T 10X**

**1X**

**10X**

**100**

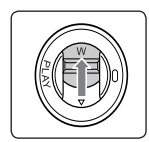

#### **Schieben Sie zum Auszoomen den Zoomregler [W/T] nach oben.**

● Das fotografierte Motiv erscheint kleiner, was den Eindruck erweckt,

als ob Sie aus weiter Entfernung fotografieren würden.

- In der Zoomanzeige auf dem LCD-Monitor bewegt sich der Pfeil auf W.
- Standardmäßig ist der Zoom auf den maximalen Weitwinkel-Wert eingestellt (Originalauflösung des Motivs).

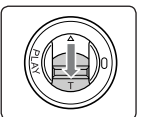

#### **Schieben Sie zum Einzoomen den Zoomregler [W/T] nach unten.**

● **Das fotografierte Motiv** erscheint größer, was den Eindruck erweckt,

 als ob Sie aus nächster Nähe fotografieren würden.

- In der Zoomanzeige bewegt sich der Pfeil auf T.
- Die höchste verfügbare optische Zoomstufe ist der zehnfache Zoom.

**[ Hinweise ]**

- ✤ Häufiger Gebrauch des Zooms kann zu höherem Stromverbrauch führen.
- ✤ Das Gerät verfügt sowohl über einen zehnfachen digitalen, wie auch einen zehnfachen optischen Zoom, so dass sich insgesamt ein 100-facher Zoomfaktor ergibt.
	- ✤ Der optische Zoom wirkt sich nicht negativ auf die Bildqualität aus. **T**

Download from Www.Somanuals.com<mark>. All Manuals Search And Download.</mark>

**S**

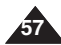

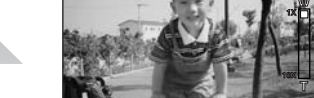

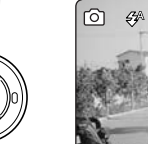

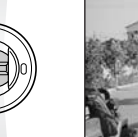

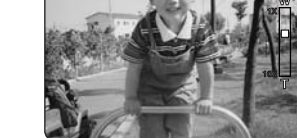

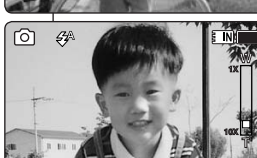

12:00 AM 2006

**12:00 AM 2006/01/01/01/01** 

**13:00 AM 2006 INCHER** 

#### **Zoom In**

**Zoom Out**

# **Photo Mode : Viewing**

### *Viewing Photo Files on the LCD monitor*

It is handy and practical to view photos using the LCD monitor in locations such as in a car, indoors, or outdoors.

- **1. Press the [POWER] button to turn on the Memory Camcorder.**
	- ◆ The Movie Record screen appears.
- **2. Set the** *Photo* **mode by pressing the [MODE] button.**
	- ◆ The Photo Capture screen appears.
- **3. Press the [PLAY] button or [Joystick(OK)].**
	- ◆ Switches to Photo View mode.
- **4. Move the [Joystick] left / right to find the photo you want to view.**
	- ◆ Each movement of the joystick goes to the previous / next photo.

#### **[ Notes ]**

- ✤ If there is no file stored to view, the message <No Files...> appears.
- ✤ Moving the [Joystick] right at the last photo will move to the first photo.
- ✤ Moving the [Joystick] left at the first photo will move to the last photo.
- ✤ Moving the [Joystick] left / right for more than 1 second will start fast search.
- ✤ While the menu screen is displayed, pressing the [Record / Stop] button will move to Photo Capture mode.

# **Modus Photo (Foto): Wiedergabe**

#### *Fotodateien auf dem LCD-Monitor ansehen*

Mit dem LCD-Monitor des Camcorders können Sie auch auf Reisen oder im Freien problemlos ihre Fotos ansehen.

- **1. Drücken Sie die Taste [POWER], um den Speicher Camcorder einzuschalten.**
	- ◆ Der Bildschirm Movie Record (Videoaufnahme) wird angezeigt.
- **2. Stellen Sie den Modus** *Photo***ein, indem Sie** 
	- **die Taste [MODE] drücken.** ◆ Der Bildschirm zur Fotoaufnahme erscheint.
- **3. Drücken Sie die Taste [PLAY] oder [Joystick(OK)].**
	- ◆ Damit schalten Sie zum Modus Photo View (Fotowiedergabe) um.
- **4. Bewegen Sie den [Joystick] nach rechts oder links, um das Foto zu finden, das Sie sehen möchten.**
	- ◆ Jede Bewegung des Joysticks führt zum vorherigen / folgenden Foto.

#### **[ Hinweise ]**

- ✤ Wenn keine Dateien zur Wiedergabe vorhanden sind, erscheint die Anzeige <No Files...> (Keine Dat. ...).
- ✤ Bewegen Sie den[Joystick] nach rechts, wenn das letzte Foto angezeigt wird, erscheint das erste Foto von Neuem.
- ✤ Bewegen Sie den [Joystick] nach links, wenn das erste Foto angezeigt wird, erscheint wiederum das letzte Foto.
- ✤ Wenn Sie den [Joystick] länger als eine Sekunde rechts oder links halten, wird die Schnellsuche ausgelöst.
- ✤ Bei angezeigtem Menübildschirm können Sie durch Drücken der Aufnahme-/Stopptaste in den Modus Photo Capture (Fotoaufnahme) gelangen.

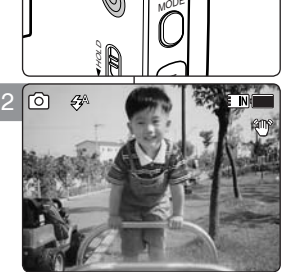

**MENU** 

C

Power button

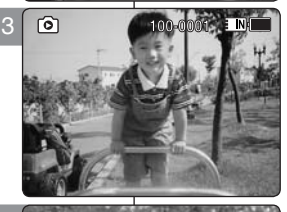

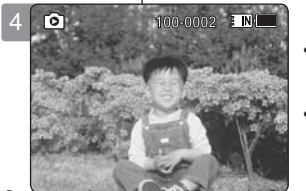

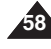

**12:00AM 2006/01/01 Sepia 12:00AM 2006/01/01 Sepia** Download from Www.Somanuals.com. All Manuals Search And Download.

# **Photo Mode : Viewing**

# *Viewing Multiple Photo Files*

Using the [W/T] switch in Photo View mode, you can display multiple images on one LCD screen.

2

**S**

**S**

**S**

3

4

- **1. Press the [POWER] button to turn on the Memory Camcorder.**
	- ◆ The Movie Record screen appears.
- **2. Set the** *Photo* **mode by pressing the [MODE] button.**
	- ◆ The Photo Capture screen appears.
- **3. Press the [PLAY] button or [Joystick(OK)] and slide the [W/T] switch to W(WIDE).**
	- ◆ The Multi-view screen appears.
- **4. Move the [Joystick] to the left/ right/ up/ down to find the photo file you want to view.**
- **5. Press [PLAY] button or [Joystick(OK)] to view the photo file you want.**
	- ◆ The full screen is displayed.

### **[ Notes ]**

- ✤ If there is no file stored to view, the message <No Files...> appears.
- ✤ Display time may vary depending on the picture size.
- ✤ The image edited or turned in Image Viewer programme on your PC may not be displayed.

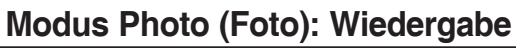

### *Mehrere Fotodateien ansehen*

Sie können mehrere Bilder auf dem LCD-Monitor anzeigen, indem Sie den Regler [W/T] im Modus Photo View (Fotowiedergabe) verwenden.

- **1. Drücken Sie die Taste [POWER], um den Speicher Camcorder einzuschalten.**
	- ◆ Der Bildschirm Movie Record (Videoaufnahme) wird angezeigt.
- **2. Stellen Sie den Modus** *Photo* **ein, indem Sie die Taste [MODE] drücken.**
	- ◆ Der Bildschirm zur Fotoaufnahme erscheint.
- **3. Drücken Sie die Taste [PLAY] oder [Joystick(OK)] und stellen Sie den Regler [W/T] auf W (Weitwinkel).**
	- ◆ Die Mehrbildansicht wird angezeigt.
- **4. Bewegen Sie den [Joystick] nach links, rechts, oben oder unten, um die gewünschte Fotodatei zu finden.**
- **5. Drücken Sie die Taste [PLAY] oder [Joystick(OK)], um die gewünschte Fotodatei anzusehen.**
	- ◆ Vollbildansicht.

#### **[ Hinweise ]**

- ✤ Wenn keine Dateien zur Wiedergabe vorhanden sind, erscheint die Anzeige <No Files...> (Keine Dat. ...).
- ✤ Die Anzeigezeit kann je nach Bildgröße variieren.
- ✤ Fotos, die in einem Bildbearbeitungsprogramm in Ihrem Computer bearbeitet oder gespeichert wurden, können nicht angezeigt

Download from Www.Somanuals.com. All Werden.<br>Download from Www.Somanuals.com. All Manuals Search And Download.

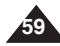

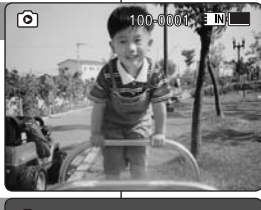

**Capturing...**

**Capture** 

**Capture** 

**12:00 AM 2006/01/01/01/01/01** 

**12:00 AM 2006/01/01/01/01/01/01** 

**12:00 AM 2006/01/01/01** 

**100** 

**100**

**100**

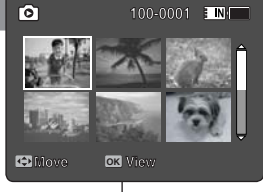

**ENGLISH DEUTSCH**

#### *Setting the White Balance*

The White Balance allows calibration of the picture for accurate colour display in different lighting conditions. We recommended setting the white balance prior to any photo capturing.

- **1. Press the [POWER] button to turn on the Memory Camcorder.**
	- ◆ The Movie Record screen appears.
- **2. Set the** *Photo* **mode by pressing the [MODE] button.**
	- ◆ The Photo Capture screen appears.
- **3. Press the [MENU] button. Move the [Joystick] left / right to select <White Balance>.**
- **4. Move the [Joystick] up / down to select an option, and**  3 **then press the [Joystick(OK)].**
	- ◆ To set Custom, frame your Memory Camcorder on a white area (such as a wall), filling the LCD monitor with white colour. Press the [Joystick(OK)] to set.

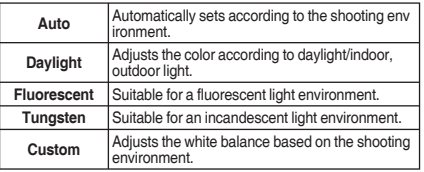

- **5. Press the [MENU] button to exit the menu.**
	- ◆ The selected function icon is displayed.
	- ◆ If <Auto> is selected, no icon will be displayed.

- **[ Notes ]**<br>❖ When taking pictures outdoors, <Auto> setting will allow **5**<br>vou to obtain the best results. you to obtain the best results.
- ✤ As the lighting condition changes, set the appropriate white balance before taking a picture.
- ✤ The subject used for <Custom> should be white colour. If not, the colour balance will not be natural.
- ✤ While the menu screen is displayed, pressing the [Record / Stop] button will move to Photo Capture mode.

# **ENGLISH DEUTSCH Modus Photo (Foto): Aufnahmeoptionen einstellen**

#### *Weißabgleich einstellen*

Der Weißabgleich sorgt bei unterschiedlichen Lichtverhältnissen für eine natürliche Farbbalance. Wir empfehlen Ihnen, den Weißabgleich vor jeder Aufnahme richtig einzustellen.

- **1. Drücken Sie die Taste [POWER], um den Speicher Camcorder einzuschalten.**
	- ◆ Der Bildschirm Movie Record (Videoaufnahme) wird angezeigt.
- **2. Stellen Sie den Modus** *Photo* **ein, indem Sie die Taste [MODE] drücken.**
	- ◆ Der Bildschirm zur Fotoaufnahme erscheint.
- **3. Drücken Sie die Taste [MENU]. Bewegen Sie den [Joystick] nach links oder rechts, um das Menü <White Balance> (Weissabgl.) auszuwählen.**
- **4. Bewegen Sie den [Joystick] nach oben oder unten, um die gewünschte Option auszuwählen, und drücken Sie dann [Joystick(OK)].**
	- ◆ Zur Einstellung des Custom fokussieren Sie ein weißes Objekt (z.B. eine Wand), das den LCD-Monitor vollständig mit weißer Farbe ausfüllt. Drücken Sie [Joystick(OK)], um die Einstellung zu bestätigen.

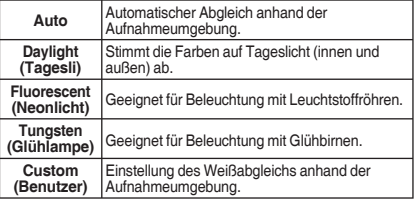

- **5. Drücken Sie die Taste [MENU], um das Menü zu verlassen.**
	- Das Symbol für die gewählte Funktion wird angezeigt.
		- ◆ Bei der Einstellung <Auto> wird kein Symbol angezeigt.

#### **[ Hinweise ]**

- Im Allgemeinen erzielen Sie bei Außenaufnahmen mit der Einstellung <Auto> die besten Ergebnisse.
- ✤ Bei allen anderen Lichtverhältnissen sollten Sie vor der Aufnahme die passende Weißabgleich-Option auswählen.
- ✤ Das für die Einstellung <Custom> (Benutzer) fokussierte Objekt sollte weiß sein. Andernfalls wird kein neutraler Farbausgleich erzielt.
- ✤ Bei angezeigtem Menübildschirm können Sie durch Drücken der Aufnahme-/Stopptaste in den Modus Photo

Capture (Fotoaufnahme) gelangen. **12:00AM 2006/01/01 Sepia 12:00AM 2006/01/01 Sepia 12:00AM 2006/01/01 Sepia** Download from Www.Somanuals.com. All Manuals Search And Download.

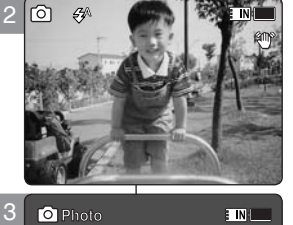

**White Balance**<br>Balance<br>Balance<br>Balance<br>Balance

E IN I

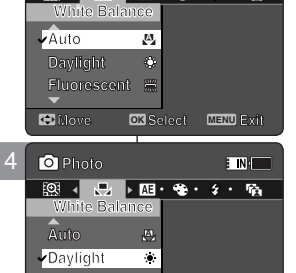

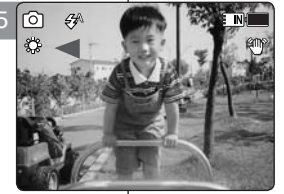

**Move Exit** Select **Exit** 

**Move Exit Select**

**Move Exit Select**

**Move OK Select MENU Exit**

**Fluorescent**

**Fluorescent**

**Fluorescent**

**Distances** 

**Photo**

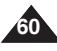

### *Setting the Program AE (Programmed Auto Exposure)*

Program AE modes are preset automatic exposure modes based upon an internal computer programme. Program AE allows you to adjust the aperture setting to suit different conditions.

- **1. Press the [POWER] button to turn on the Memory Camcorder.**
	- ◆ The Movie Record screen appears.
- **2. Set the** *Photo* **mode by pressing the [MODE] button.**
	- ◆ The Photo Capture screen appears.
- **3. Press the [MENU] button. Move the [ Joystick] left / right to select <Program AE>.**
- **4. Move the [Joystick] up / down to select an option, and then press the [Joystick(OK)].**

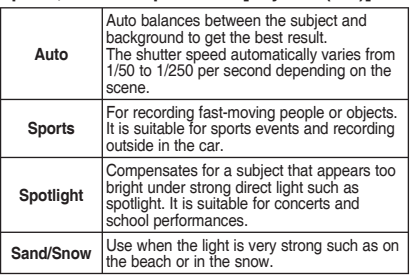

- **5. Press the [MENU] button to exit the menu.**
	- ◆ The selected function icon is displayed.
	- ◆ If you select <Auto>, no icon is displayed.

#### **[ Note ]**

✤ While the menu screen is displayed, pressing the [Record / Stop] button will move to Photo Capture mode.mode.

#### **100 Call Viville S Capture Capture S Capturing... S S 12:00 AM 2006/01/01/01 12:00AM 2006/01/01 Sepia 12:00 AM 2006/01/01/01/01/01/01 12:00 AM 2006/01/01/01/01/01 Photo Photo Photo**  $\overline{\mathbf{m}}$

**100**

**100**

2

ল  $\mathcal{L}$ 

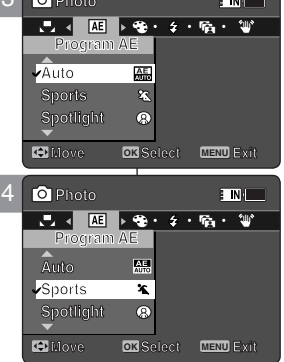

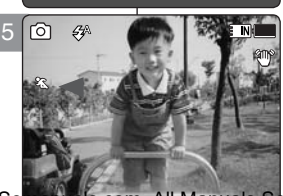

# **ENGLISH DEUTSCH Modus Photo (Foto): Aufnahmeoptionen einstellen**

#### *Einstellen des Belichtungsprogramms*

Bei den automatischen Belichtungsprogrammen (AE) handelt es sich um Voreinstellungen für die Belichtung, die auf einem internen Computerprogramm basieren. Mit diesem Belichtungsprogramm können Sie die Blendenöffnung an die jeweiligen Aufnahmebedingungen anpassen.

- **1. Drücken Sie die Taste [POWER], um den Speicher Camcorder einzuschalten.**
	- ◆ Der Bildschirm Movie Record (Videoaufnahme) wird angezeigt.
- **2. Stellen Sie den Modus** *Photo* **ein, indem Sie die Taste [MODE] drücken.**
	- ◆ Der Bildschirm zur Fotoaufnahme erscheint.
- **3. Drücken Sie die Taste [MENU]. Bewegen Sie den [Joystick] nach links oder rechts, um das Menü < Program AE> (Belicht.Prog) auszuwählen.**
- **4. Bewegen Sie den [Joystick] nach oben oder unten, um die gewünschte Option auszuwählen, und drücken Sie dann [Joystick(OK)].**

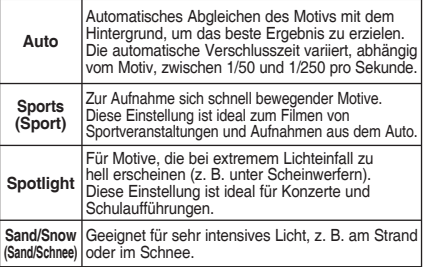

- **5. Drücken Sie die Taste [MENU], um das Menü zu verlassen.**
	- Das Symbol für die gewählte Funktion wird angezeigt.
	- ◆ Wenn Sie <Auto> wählen, wird kein Symbol angezeigt.

#### **[ Hinweis ]**

Bei angezeigtem Menübildschirm können Sie durch Drücken der Aufnahme-/Stopptaste in den Modus Photo Capture (Fotoaufnahme) gelangen.

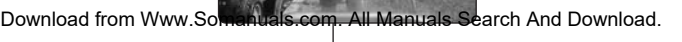

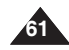

#### *Setting the Effect*

You can apply various effects to your photos.

- **1. Press the [POWER] button to turn on the Memory Camcorder.**
	- ◆ The Movie Record screen appears.
- **2. Set the** *Photo* **mode by pressing the [MODE] button.**
	- ◆ The Photo Capture screen appears.
- **3. Press the [MENU] button. Move the [Joystick] left / right to select <Effect>.**
- **4. Move the [Joystick] up / down to select an option, and then press the [Joystick(OK)].**

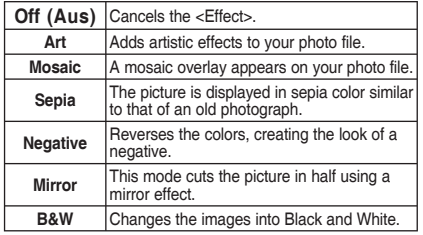

- **5. Press the [MENU] button to exit the menu.**
	- ◆ The selected effect and icon are displayed.
	- ◆ If you select <Off>, no icon is displayed.

#### **[ Note ]**

✤ While the menu screen is displayed, pressing the [Record / Stop] button will move to Photo Capture mode.

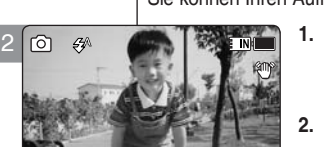

**12:00 AM 2006/01/01/01** 

**12:00 AM 2006/01/01 2006/01/01** 

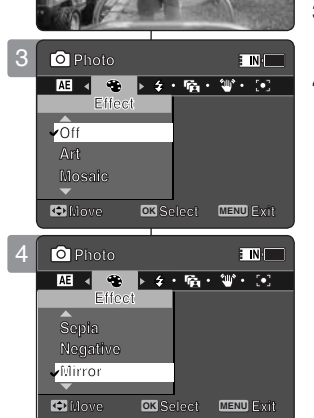

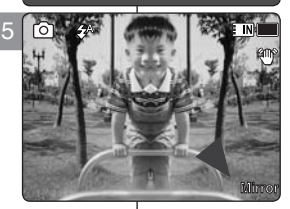

# **ENGLISH DEUTSCH Modus Photo (Foto): Aufnahmeoptionen einstellen**

### *Digitale Effekte einstellen*

Sie können Ihren Aufnahmen verschiedene digitale Effekte hinzufügen. **100**

- **1. Drücken Sie die Taste [POWER], um den Speicher Camcorder einzuschalten.**
	- ◆ Der Bildschirm Movie Record (Videoaufnahme) wird angezeigt.
- **2. Stellen Sie den Modus** *Photo* **ein, indem Sie die Taste [MODE] drücken.**
	- ◆ Der Bildschirm zur Fotoaufnahme erscheint.
- **3. Drücken Sie die Taste [MENU]. Bewegen Sie den [Joystick] nach links oder rechts, um das Menü <Effect> (Effekte) auszuwählen.**
- **4. Bewegen Sie den[Joystick] nach oben oder unten, um die gewünschte Option auszuwählen, und drücken Sie dann [Joystick(OK)].**

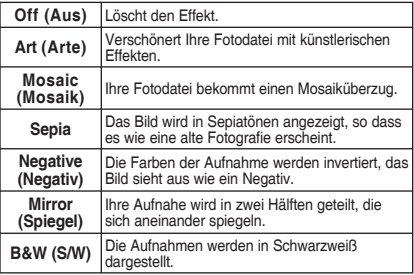

- **5. Drücken Sie die Taste [MENU], um das Menü zu verlassen.**
	- ◆ Der gewählte Effekt und das entsprechende Symbol werden angezeigt.
	- ◆ Bei der Einstellung <Off> (Aus) wird kein Symbol angezeigt.

# **[ Hinweis ]**

✤ Bei angezeigtem Menübildschirm können Sie durch Drücken der Aufnahme-/Stopptaste in den Modus Photo Capture (Fotoaufnahme) gelangen.

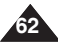

### *Setting the Flash*

Flash is very useful not only for brighter subjects at night, but also in daytime when there is not enough lighting on the subject, such as in a shadow, indoors, and in backlight situations.

- **1. Press the [POWER] button to turn on the Memory Camcorder.**
	- ◆ The Movie Record screen appears.
- **2. Set the** *Photo* **mode by pressing the [MODE] button.**
	- ◆ The Photo Capture screen appears.
- **3. Press the [MENU] button. Move the [Joystick] left / right to select <Flash>.**
- **4. Move the [Joystick] up / down to select an option, and then press the [Joystick(OK)].**

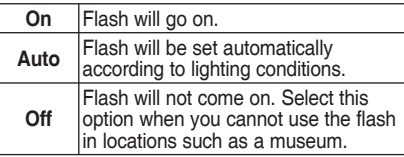

- **5. Press the [MENU] button to exit the menu.**
	- ◆ The selected function icon is displayed.

#### **[ Notes ]**

- ✤ If the battery is low, the flash will not operate automatically.
- ✤ Flash is not as effective as a normal strobe light.
- ✤ While the menu screen is displayed, pressing the [Record / Stop] button will move to Photo Capture mode.
- ✤ VP-MM10S(BL) does not provide Flash function.

# **ENGLISH DEUTSCH Modus Photo (Foto): Aufnahmeoptionen einstellen**

#### *Blitzlicht einstellen*

Der Blitz ist nicht nur nachts, sondern bei ungünstigen Lichtverhältnissen (z. B. Schatten, Innenräume, Gegenlicht) auch tagsüber sinnvoll. **100 100**

- **1. Drücken Sie die Taste [POWER], um den Speicher Camcorder einzuschalten.**
	- ◆ Der Bildschirm Movie Record (Videoaufnahme) wird angezeigt.
- **2. Stellen Sie den Modus** *Photo* **ein, indem Sie die Taste [MODE] drücken.**
	- ◆ Der Bildschirm zur Fotoaufnahme erscheint.
- **3. Drücken Sie die Taste [MENU]. Bewegen Sie den [Joystick] nach links oder rechts, um das Menü <Flash> (Blitz) auszuwählen.**
- **4. Bewegen Sie den [Joystick] nach oben oder unten, um die gewünschte Option auszuwählen, und drücken Sie dann [Joystick(OK)].**

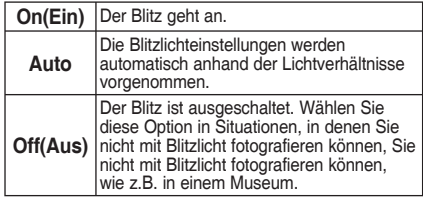

- **5. Drücken Sie die Taste [MENU], um das Menü zu verlassen.**
	- ◆ Das Symbol für die gewählte Funktion wird angezeigt.

#### **[ Hinweise ]**

- ✤ Wenn der Akku fast leer ist, funktioniert der Blitz nicht mehr automatisch.
- ✤ Blitzlicht ist nicht so effektiv wie normales Stroboskoplicht.
- ✤ Bei angezeigtem Menübildschirm können Sie durch Drücken der Aufnahme-/Stopptaste in den Modus Photo Capture (Fotoaufnahme) gelangen.
- ✤ VP-MM10S(BL) verfügt nicht über die Funktion "

Download from Www.So**manuals.com. All Manuals Se**arch **And Download**. **S 12:00AM 2006/01/01 Sepia S**

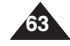

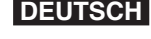

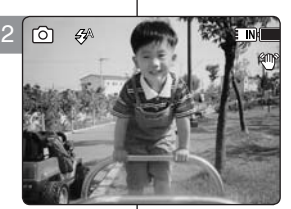

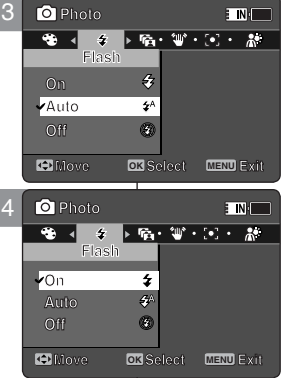

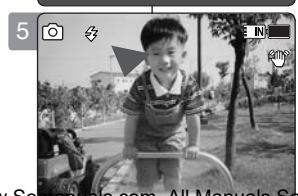

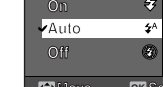

### *Setting the Continuous Shot*

You can take a series of pictures continuously with just one press of the shutter

- **1. Press the [POWER] button to turn on the Memory Camcorder.**
	- ◆ The Movie Record screen appears.
- **2. Set the** *Photo* **mode by pressing the [MODE] button.**
	- ◆ The Photo Capture screen appears.
- **3. Press the [MENU] button. Move the [Joystick] left / right to select <Continuous Shot>.**
- **4. Move the [Joystick] up / down to select an option, and then press the [Joystick(OK)].**
	- ◆ **<Off>**: Disables Continuous Shot and takes one photo at a time.
	- ◆ **<3 shots>**: Enables Continuous Shot and takes 3 photos in a row.
- **5. Press the [MENU] button to exit the menu.**
	- ◆ The selected function icon is displayed.
	- ◆ If <Off> is selected, no icon will be displayed.

#### **[ Notes ]**

- ✤ When you set <Continuous Shot>, you cannot use the flash. (VP-MM11S(BL)/MM12S(BL) only)
- ✤ While the menu screen is displayed, pressing the [Record / Stop] button will move to Photo Capture mode.

# **ENGLISH DEUTSCH Modus Photo (Foto): Aufnahmeoptionen einstellen**

### *Serienbild einstellen*

Mit Hilfe dieser Funktion können Sie mit einem einzigen Tastendruck eine Serie von Einzelaufnahmen machen. **100 100**

- **1. Drücken Sie die Taste [POWER], um den Speicher Camcorder einzuschalten.**
	- ◆ Der Bildschirm Movie Record (Videoaufnahme) wird angezeigt.
- **2. Stellen Sie den Modus** *Photo* **ein, indem Sie die Taste [MODE] drücken.**
	- ◆ Der Bildschirm zur Fotoaufnahme erscheint.
- **3. Drücken Sie die Taste [MENU]. Bewegen Sie den [Joystick] nach links oder rechts, um das Menü <Continuous Shot> (Serienbild) auszuwählen.**
- **4. Bewegen Sie den [Joystick] nach oben oder unten, um die gewünschte Option auszuwählen, und drücken Sie dann [Joystick(OK)].**
	- ◆ **<Off> (Aus)**: Deaktiviert die Funktion Continuous Shot (Serienbild) und stellt auf die Aufnahme einzelner Bilder um.
	- ◆ **<3 shots>(3 Aufn.)**: Bei Betätigung des Auslösers wird eine Serie von drei Einzelbildern aufgenommen.
- **5. Drücken Sie die Taste [MENU], um das Menü zu verlassen.**
	- ◆ Das Symbol für die gewählte Funktion wird angezeigt.
	- ◆ Bei der Einstellung <Off> (Aus) wird kein Symbol angezeigt.

#### **[ Hinweise ]**

- ✤ Bei aktivierter Serienbild-Funktion können Sie kein Blitzlicht verwenden. (nur VP-MM11S(BL)/MM12S(BL))
- ✤ Bei angezeigtem Menübildschirm können Sie durch Drücken der Aufnahme-/Stopptaste in den Modus Photo Capture (Fotoaufnahme) gelangen.

**64**

Download from Www.Somanuals.com. All Manuals Search And Download.

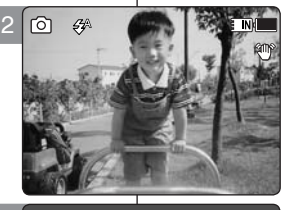

3

**Photo Photo**

**3 shots Off Continuous Shot**

**3 shots**  $\overline{\phantom{a}}$ **Continuous Shot Continuous Shot Photo**

**Off**

**Off Continuous** Shot

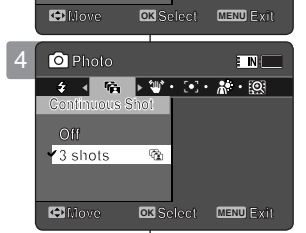

**Move Exit Select**

 $\overline{\phantom{a}}$ 

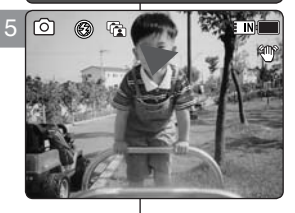

### *Setting the EIS (Electronic Image Stabilizer)*

The Electronic Image Stabilizer is a function that compensates for hand shake and other movements while taking pictures.

EIS provides more stable photo when:

- Photo capturing while zooming
- Capturing small objects
- Capturing while walking or moving
- Capturing through the window of a moving vehicle
- **1. Press the [POWER] button to turn on the Memory Camcorder.**
	- ◆ The Movie Record screen appears.
- **2. Set the** *Photo* **mode by pressing the [MODE] button.**
	- ◆ The Photo Capture screen appears.
- **3. Press the [MENU] button. Move the [Joystick] left / right to select <EIS>.**
- **4. Move the [Joystick] up / down to select an option, and then press the [Joystick(OK)].**
	- ◆ **<On>**: Enables EIS function.
	- ◆ **<Off>**: Disables EIS function.
- **5. Press the [MENU] button to exit the menu.**
	- ◆ If you select < $On$ >, the EIS icon  $($   $\mathbb{CP}^n)$  is displayed.
	- ◆ If you select <Off>, no icon is displayed.

#### **[ Note ]**

✤ While the menu screen is displayed, pressing the [Record / Stop] button will move to Photo Capture mode.

# **ENGLISH DEUTSCH Modus Photo (Foto): Aufnahmeoptionen einstellen**

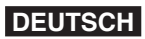

#### *EIS (Elektronische Bildstabilisierung) einstellen*

Die elektronische Bildstabilisierung EIS gleicht Bewegungen wie z.B. ein Händeschütteln während der Aufnahme aus. **100 100**

EIS sorgt in folgenden Situationen für verbesserte Aufnahmen:

- Bei Aufnahmen mit Zoom
- Beim Aufnehmen kleiner Motive
- Beim Aufnehmen während des Gehens oder in Bewegung
- ◆ Wenn durch das Fenster aus einem Auto fotografiert wird
- **1. Drücken Sie die Taste [POWER], um den Speicher Camcorder einzuschalten.**
	- ◆ Der Bildschirm Movie Record (Videoaufnahme) wird angezeigt.
- **2. Stellen Sie den Modus** *Photo* **ein, indem Sie die Taste [MODE] drücken.**
	- ◆ Der Bildschirm zur Fotoaufnahme erscheint.
- **3. Drücken Sie die Taste [MENU]. Bewegen Sie den [Joystick] nach links oder rechts, um das Menü <EIS> auszuwählen.**
- **4. Bewegen Sie den [Joystick] nach oben oder unten, um die gewünschte Option auszuwählen, und drücken Sie dann [Joystick(OK)].**
	- ◆ **<On> (Ein)**: EIS-Funktion wird aktiviert.
	- ◆ **<Off> (Aus)**: EIS-Function wird deaktiviert.
- **5. Drücken Sie die Taste [MENU], um das Menü zu verlassen.**
	- ◆ Wenn Sie <On> (Ein) wählen, wird das EIS-Symbol (  $\mathfrak{W}$ ) angezeigt.
	- ◆ Wenn Sie <Off> (Aus) wählen, wird kein Symbol angezeigt.

#### **[ Hinweis ]**

Modus Photo Capture (Fotoaufnahme) gelangen. 65<br>And Download ✤ Bei angezeigtem Menübildschirm können Sie durch Drücken der Aufnahme-/Stopptaste in den

**12:00AM 2006/01/01 Sepia 12:00AM 2006/01/01 Sepia** Download from Www.Somanuals.com. All Manuals Search And Download.

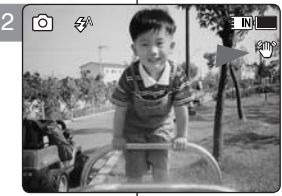

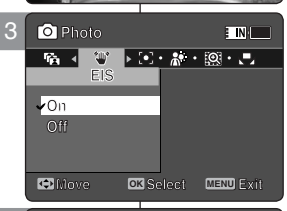

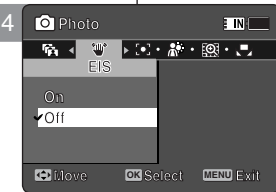

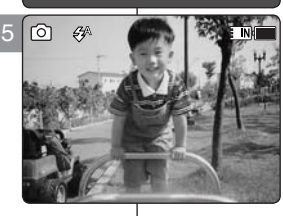

#### *Setting the Focus*

Select an appropriate focus method for the best results.

- **1. Press the [POWER] button to turn on the Memory Camcorder.**
	- ◆ The Movie Record screen appears.
- **2. Set the** *Photo* **mode by pressing the [MODE] button.**
	- ◆ The Photo Capture screen appears.
- **3. Press the [MENU] button. Move the [Joystick] left / right to select <Focus>.**
- **4. Move the [Joystick] up / down to select an option, and then press the [Joystick(OK)].**
	- ◆ **<AF>**: Set the focus automatically.
	- ◆ **<MF>**: Set the focus manually.
- **5. Press the [MENU] button to exit the menu.**
	- $\blacklozenge$  If you select the <MF>, the icon ( $\sqrt[6]{5}$ ) is displayed.
	- ◆ If you select the <AF>, no icon is displayed.

#### **Adjust the focus by moving [Joystick] up/down to zoom in or out manually.**

- ◆ When a picture has subiects close or distant to the Memory Camcorder
- ◆ When a person is enveloped in fog or surrounded by snow

#### **[ Note ]**

**66**

✤ While the menu screen is displayed, pressing the [Record / Stop] button will move to Photo Capture mode.

# **ENGLISH DEUTSCH Modus Photo (Foto): Aufnahmeoptionen einstellen**

#### *Einstellen des Fokus*

Wählen Sie das passende Fokusverfahren, um optimale Resultate zu **100** erzielen. **100 100**

- **1. Drücken Sie die Taste [POWER], um den Speicher Camcorder einzuschalten.**
	- ◆ Der Bildschirm Movie Record (Videoaufnahme) wird angezeigt.
- **2. Stellen Sie den Modus** *Photo* **ein, indem Sie die Taste [MODE] drücken.**
	- ◆ Der Bildschirm zur Fotoaufnahme erscheint.
- **3. Drücken Sie die Taste [MENU]. Bewegen Sie den [Joystick] nach links oder rechts, um das Menü <Focus> (Fokus) auszuwählen.**
- **4. Bewegen Sie den [Joystick] nach oben oder unten, um die gewünschte Option auszuwählen, und drücken Sie dann [Joystick(OK)].**
	- ◆ **<AF>**: Automatische Fokuseinstellung.
	- ◆ **<MF>**: Manuelle Fokuseinstellung.
- **5. Drücken Sie die Taste [MENU], um das Menü zu verlassen.**
	- ◆ Wenn Sie <MF> wählen, wird das Symbol  $(\mathbb{F}_{\mathbb{Q}}^n)$ angezeigt.
	- ◆ Wenn Sie <AF> wählen, wird kein Symbol angezeigt.

**Indem Sie den [Joystick] nach oben und unten bewegen, stellen Sie die Schärfe manuell ein.**

- ◆ Wenn ein Bild sowohl entfernte als auch nahe Motive enthält.
- ◆ Wenn sich die aufgenommene Person im Nebel oder Schneetreiben befindet.

#### **[ Hinweis ]**

✤ Bei angezeigtem Menübildschirm können Sie durch Drücken der Aufnahme-/Stopptaste in den Modus Photo Capture (Fotoaufnahme) gelangen.

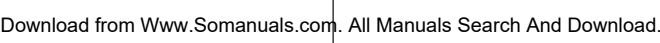

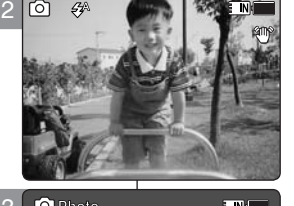

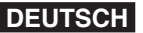

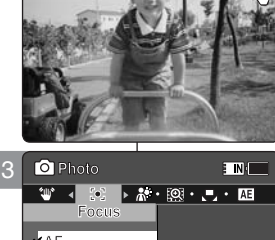

**MF**

**AF**

**MARK AF**

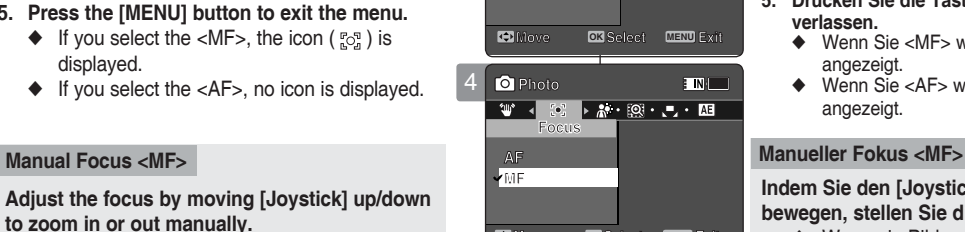

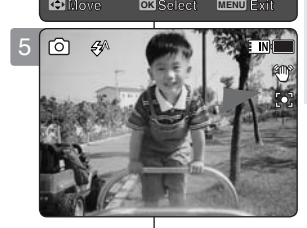

# *Setting the BLC (Backlight Compensation)*

The Backlight Compensation function helps to make the subject brighter when the subject is in front of a window or the subject is

too dark to distinguish. You can use this function when using the Memory Camcorder in the bright backgrounds including snow scenes.

- **1. Press the [POWER] button to turn on the Memory Camcorder.**
	- ◆ The Movie Record screen appears.
- **2. Set the** *Photo* **mode by pressing the [MODE] button.**
	- ◆ The Photo Capture screen appears.
- **3. Press the [MENU] button. Move the [Joystick] left /right to select <BLC>.**
- **4. Move the [Joystick] up / down to select an option, and then press the [Joystick(OK)].**
	- ◆ **<On>**: Set the BLC function.
	- ◆ **<Off>**: Cancel the BLC function.
- **5. Press the [MENU] button to exit the menu.**
	- $\blacklozenge$  The selected function icon  $(\bigwedge^{\infty} \mathfrak{F})$  is displayed.
	- ◆ If you select <Off>, no icon is displayed.

#### **[ Notes ]**

- ✤ The BLC is set to <Off> when the Memory Camcorder is turned off.
- ✤ While the menu screen is displayed, pressing the [Record / Stop] button will move to Photo Capture mode.

# **ENGLISH DEUTSCH Modus Photo (Foto): Aufnahmeoptionen einstellen**

### *Einstellen der BLC-Funktion (Gegenlicht-Ausgleich)*

Der Gegenlicht-Ausgleich lässt das Motiv heller wirken, wenn es vor **100** einem Fenster steht oder wenn es sich schlecht vom Hintergrund

abhebt, weil es zu dunkel ist. Diese Funktion ist ideal, wenn Sie den Speicher Camcorder für Aufnahmen vor hellem Hintergrund oder im Schnee verwenden.

- **1. Drücken Sie die Taste [POWER], um den Speicher Camcorder einzuschalten.**
	- ◆ Der Bildschirm Movie Record (Videoaufnahme) wird angezeigt.
- **2. Stellen Sie den Modus** *Photo* **ein, indem Sie die Taste [MODE] drücken.**
	- ◆ Der Bildschirm zur Fotoaufnahme erscheint.
- **3. Drücken Sie die Taste [MENU]. Bewegen Sie den [Joystick] nach links oder rechts, um das Menü <BLC> auszuwählen.**
- **4. Bewegen Sie den [Joystick] nach oben oder unten, um die gewünschte Option auszuwählen, und drücken Sie dann [Joystick(OK)].**
	- ◆ <Dn> (Ein): Stellen Sie die BLC-Funktion ein (Gegenlicht-Ausgleich).
	- ◆ **<Off> (Aus)**: Löschen Sie die BLC-Funktion.
- **5. Drücken Sie die Taste [MENU], um das Menü zu verlassen.**
	- $\triangleq$  Das Symbol für die gewählte Funktion ( $\mathbb{R}^{3}$ ) wird angezeigt.
	- ◆ Wenn Sie <Off> (Aus) wählen, wird kein Symbol angezeigt.

#### **[ Hinweise ]**

- ✤ Wenn der Speicher Camcorder ausgeschaltet wird, stellt sich die BLC-Funktion automatisch auf <Off>(Aus).
- ✤ Bei angezeigtem Menübildschirm können Sie durch Drücken der Aufnahme-/Stopptaste in den Modus Photo Capture (Fotoaufnahme) gelangen.

**67**

Download from Www.Somanuals.com. All Manuals Search And Download. **12:00AM 2006/01/01 Sepia**

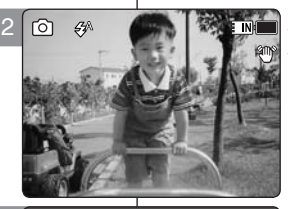

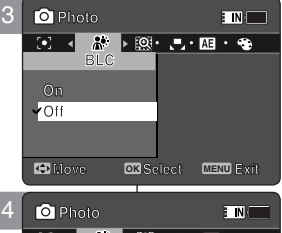

 $\blacksquare$ 

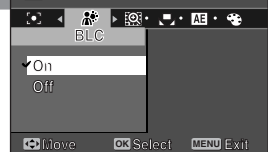

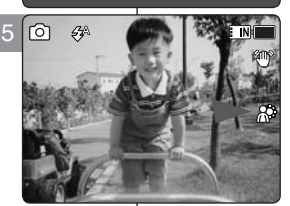

### *Setting the Digital Zoom*

As well as the 10x optical zoom, this Memory Camcorder supports 10x digital zoom which produces a total of 100x zoom.

Exceeding the optical zoom limit will automatically engage the digital zoom when available. Digital zoom may produce a grainy picture.

- **1. Press the [POWER] button to turn on the Memory Camcorder.**
	- ◆ The Movie Record screen appears.
- **2. Set the** *Photo* **mode by pressing the [MODE] button.**
	- ◆ The Photo Capture screen appears.
- **3. Press the [MENU] button. Move the [Joystick] left /right to select <Digital Zoom>.**
- **4. Move the [Joystick] up / down to select an option, and then press the [Joystick(OK)].**
	- ◆ **<On>**: Enables digital zoom. Attempts to zoom 4 in more than 10x will automatically apply digital zooming.(up to 100x)
	- ◆ **<Off>**: Disables digital zoom. Only optical zoom 10x will be supported for zooming
- **5. Press the [MENU] button to exit the menu.**
	- ◆ When using the digital zoom switch, a digital zoom indicator appears on the screen.

#### **[ Note ]**

✤ While the menu screen is displayed, pressing the [Record / Stop] button will move to Photo Capture mode.

# **ENGLISH DEUTSCH Modus Photo (Foto): Aufnahmeoptionen einstellen**

### *Einstellen des digitalen Zooms*

Das Gerät verfügt sowohl über einen zehnfachen digitalen, wie auch **100**

einen zehnfachen optischen Zoom, so dass sich insgesamt ein 100-facher Zoomfaktor ergibt. Beim Vergrößern über den optischen Zoombereich hinaus wird automatisch der digitale Zoom zugeschaltet, sofern dieser verfügbar ist. Die Verwendung des digitalen Zooms kann zu grobkörnigen Bildern führen.

- **1. Drücken Sie die Taste [POWER], um den Speicher Camcorder einzuschalten.**
	- ◆ Der Bildschirm Movie Record (Videoaufnahme) wird angezeigt.
- **2. Stellen Sie den Modus** *Photo* **ein, indem Sie die Taste [MODE] drücken.**
	- ◆ Der Bildschirm zur Fotoaufnahme erscheint.
- **3. Drücken Sie die Taste [MENU]. Bewegen Sie den [Joystick] nach links oder rechts, um das Menü <Digital Zoom> (Digit. Zoom) auszuwählen.**
- **4. Bewegen Sie den [Joystick] nach oben oder unten, um die gewünschte Option auszuwählen, und drücken Sie dann [Joystick(OK)].**
	- ◆ **<On> (Ein)**: Der digitale Zoom ist aktiviert. Wenn der Zoomfaktor höher als zehnfach sein soll, wird automatisch der digitale Zoom verwendet (bis zu 100-fach).
	- ◆ <**Off> (Aus)**: Schaltet den digitalen Zoom aus. Das Zoomen erfolgt rein über den optischen Zoom (maximaler Zoomfaktor 10).
- **5. Drücken Sie die Taste [MENU], um das Menü zu verlassen.**
	- ◆ Wenn der Digitalzoom aktiviert ist, wird auf dem Bildschirm ein entsprechendes Symbol angezeigt.

#### **[ Hinweis ]**

**W 1X**

**W**

**W**

**W**

**1X**

**1X**

**1X**

**TINE** 

**10X**

**T**

**10X**

**Sepia**

**10X**

**10X**

**T**

**T**

✤ Bei angezeigtem Menübildschirm können Sie durch Drücken der Aufnahme-/Stopptaste in den Modus Photo Capture (Fotoaufnahme) gelangen. **Sepia T Sepia**

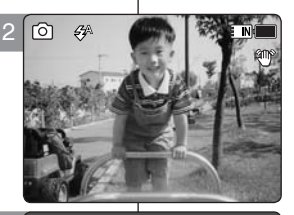

3

**Photo** 

**Photo** 

5

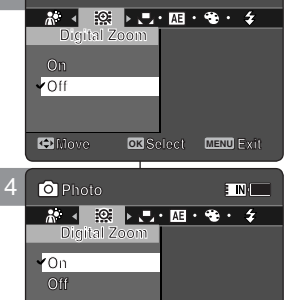

**Move Exit Select**

**Move Exit Select**

**Move Exit Select**

**Move OK Select MENU Exit**

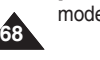

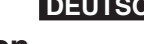

### *Deleting Photo Files*

You can delete saved photo files.

- **1. Press the [POWER] button to turn on the Memory Camcorder.**
	- ◆ The Movie Record screen appears.
- **2. Set the** *Photo* **mode by pressing the [MODE] button.**
	- ◆ The Photo Capture screen appears.
- **3. Press the [PLAY] button or [Joystick(OK)].**
	- ◆ Switches to Photo View mode.
	- ◆ Move to the desired photo file, using the [Jovstick].

**Deleting a Photo File in Full Screen-View**

- **4. Press the [DELETE] button on the LCD monitor.**
- **5. Select an option by moving the [Joystick] up / down and then press the [Joystick(OK)].**
	- ◆ **<OK>:** Deletes the selected photo file using the [Joystick(OK)].
	- ◆ **<Cancel>**: Cancels the deletion.
- **6. Press the [MENU] button to exit the menu.**

#### **Deleting Photo Files in Multi-View**

- **4. Slide the [W/T] switch to W (WIDE).**
	- ◆ The screen switches to multi-view.
- **5. Press the [DELETE] button on the LCD monitor.**
- **6. Select an option by moving the [Joystick] up / down and then press the [Joystick(OK)].**
	- ◆ <**OK**>: Deletes the selected photo file.
	- ◆ **<Multi Select>**: Multiple photo files can be selected using the [Joystick(OK)].  $\langle \mathbf{v}' \rangle$  indicator appears on the selected files. Press the [PLAY] button to delete.
	- ◆ **<All>**: All photo files will be deleted.
	- ◆ **<Cancel>**: Cancels the deletion.

#### **[ Notes ]**

- ✤ Locked files will not be deleted.
- ✤ While the menu screen is displayed, pressing the [Record / Stop] button will move to Photo Capture mode.

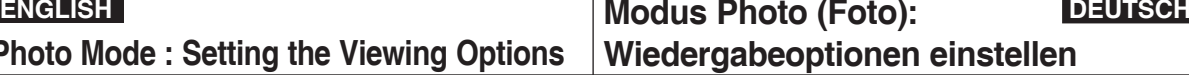

# *Fotodateien löschen*

[PLAY] button

Sie haben die Möglichkeit, gespeicherte Fotodateien zu löschen.

- **1. Drücken Sie die Taste [POWER], um den Speicher Camcorder einzuschalten.**
	- ◆ Der Bildschirm Movie Record (Videoaufnahme) wird angezeigt.
- **2. Stellen Sie den Modus** *Photo* **ein, indem Sie die Taste [MODE] drücken.**
	- ◆ Der Bildschirm zur Fotoaufnahme erscheint.
- **3. Drücken Sie die Taste [PLAY] oder [Joystick(OK)].**
	- ◆ Damit schalten Sie zum Modus Photo View (Fotowiedergabe) um.
	- ◆ Wählen Sie mit dem [Joystick] die gewünschte Fotodatei.

#### **Fotodateien in der Vollbildansicht löschen**

- **4. Drücken Sie die Taste [DELETE] (löschen) auf dem LCD -Monitor.**
- **5. Bewegen Sie den [Joystick] nach oben oder unten, um die gewünschte Option auszuwählen, und drücken Sie dann [Joystick(OK)].**
	- ◆ **<OK>**: Die ausgewählte Fotodatei wird mit [Joystick(OK)] gelöscht.
	- ◆ **<Cancel> (Abbr.)**: Der Löschvorgang wird abgebrochen.
- **6. Drücken Sie die Taste [MENU], um das Menü zu verlassen.**

#### **Fotodateien in der Mehrbildansicht löschen**

- **4. Schieben Sie den Regler [W/T] in Richtung W (Weitwinkel).** ◆ Der Bildschirm wechselt zur Mehrbildansicht.
- **5. Drücken Sie die Taste [DELETE] (löschen) auf dem LCD -Monitor.**
- **6. Bewegen Sie den [Joystick] nach oben oder unten, um die gewünschte Option auszuwählen, und drücken Sie dann [Joystick(OK)].**
	- ◆ **<OK>**: Das ausgewählte Bild wird gelöscht.
	- ◆ **<Multi Select> (Multi-Auswahl)**: Wählen Sie mit der Taste [Joystick(OK)] mehrere Fotodateien aus. Die ausgewählten Dateien werden mit dem Symbol < ✔ > gekennzeichnet. Zum löschen drücken Sie die Taste [PLAY].
	- ◆ **<All> (Alle)**: Alle Fotodateien werden gelöscht.
	- ◆ **<Cancel> (Abbr.)**: Der Löschvorgang wird abgebrochen.

**[ Hinweise ]**

- Schreibgeschützte Dateien werden nicht gelöscht.
- ✤ Bei angezeigtem Menübildschirm können Sie durch Drücken der Aufnahme-/Stopptaste in den Modus Photo Capture (Fotoaufnahme) gelangen.

Download from Www.Somanuals.com. All Manuals Search And Download.

**Move View OK**

**12:00AM 2006/01/01 Sepia**

**Move OK Select**

**Cancel**

**OK Multi Select All**

 $\overline{\bullet}$ 

**Move View**

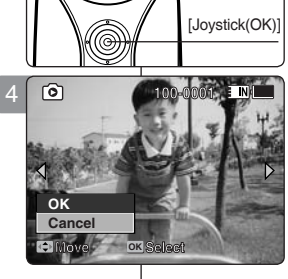

**100-0001**

**100-0001**

4

٢ô٦

3

5

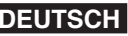

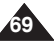

#### *Setting the Slide show*

You can set a slide show, and also set the interval and repetition options for the slide show.

- **1. Press the [POWER] button to turn on the Memory Camcorder.**
	- ◆ The Movie Record screen appears.
- **2. Set the** *Photo* **mode by pressing the [MODE] button.**
	- ◆ The Photo Capture screen appears.
- **3. Press the [PLAY] button or [Joystick(OK)].**
	- ◆ Switches to Photo View mode.
	- ◆ Move to the desired photo file, using the [Joystick].
- **4. Press the [MENU] button. Move the [Joystick] left / right to select <Slide>.**
- **5. Select <Interval (sec.)> by moving the [Joystick] up / down and then press the [Joystick(OK)].**
- **6. Set the interval by moving the [Joystick] up / down and then press the [Joystick(OK)].**
	- $\blacklozenge$  Interval range:  $1 \sim 10$  seconds.
- **7. Select <Repeat> by moving the [Joystick] up / down and then press the [Joystick(OK)].**
- **8. Set the repeat option by moving the [Joystick] up / down and then press the [Joystick(OK)].**
	- ◆ **<Off>**: Sets not to repeat the slide show.
	- ◆ **<On>**: Sets to repeat the slide show.
- **9. Select <Start> by moving the [Joystick] up / down and then press the [Joystick(OK)].**
	- ◆ Slide show starts. To stop the slide show, press the [Joystick(OK)].

#### **[ Notes ]**

- ✤ The interval between photos may vary depending on the size of the photo.
- ✤ Slide show starts from the current photo displayed.
- ✤ Slide show cannot start from a damaged photo file. Damaged photos will be skipped during the slide show.
- ✤ While the menu screen is displayed, pressing the [Record / Stop] button will move to Photo Capture mode.

# **ENGLISH DEUTSCH Modus Photo (Foto): Wiedergabeoptionen einstellen**

#### *Diashow einstellen*

Sie können Ihre Fotos als Diaschau präsentieren. Sie können dabei das Intervall und den Wiederholungsmodus festlegen.

- **1. Drücken Sie die Taste [POWER], um den Speicher Camcorder einzuschalten.**
	- ◆ Der Bildschirm Movie Record (Videoaufnahme) wird angezeigt.
- **2. Stellen Sie den Modus** *Photo* **ein, indem Sie die Taste [MODE] drücken.**
	- Der Bildschirm zur Fotoaufnahme erscheint
- **3. Drücken Sie die Taste [PLAY] oder [Joystick(OK)].**
	- ◆ Damit schalten Sie zum Modus Photo View (Fotowiedergabe) um.
	- ◆ Wählen Sie mit dem [Joystick] die gewünschte Fotodatei.
- **4. Drücken Sie die Taste [MENU]. Bewegen Sie den [Joystick] nach links oder rechts, um das Menü <Slide> (Dia) auszuwählen.**
- **5. Bewegen Sie den [Joystick] nach oben oder unten, um die Option <Interval (sec.)> (Intervall (Sek.)) auszuwählen, und drücken Sie dann [Joystick(OK)].**
- **6. Bewegen Sie den [Joystick] nach oben oder unten, um das Intervall auszuwählen, und drücken Sie dann [Joystick(OK)].**
	- $\blacklozenge$  Intervallbereich: 1 ~ 10 Sekunden.
- **7. Bewegen Sie den [Joystick] nach oben oder unten, um die Option <Repeat> (Wiederh.) auszuwählen, und drücken Sie dann [Joystick(OK)].**
- **8. Bewegen Sie den [Joystick] nach oben oder unten, um die Option <Repeat> (Wiederh.) auszuwählen, und drücken Sie dann [Joystick(OK)].**
	- ◆ **<Off> (Aus)**: Die Diaschau wird nicht wiederholt.
	- ◆ **<On> (Ein)**: Die Diaschau wird wiederholt.
- **9. Bewegen Sie den [Joystick] nach oben oder unten, um die Option <Start> auszuwählen, und drücken Sie dann [Joystick(OK)].**<br>♦ Die Diashow begin
	- Die Diashow beginnt. Drücken Sie auf [Joystick(OK)], um die Diashow anzuhalten.

#### **[ Hinweise ]**

- ✤ Das Intervall zwischen den einzelnen Bildern variiert möglicherweise leicht je nach Dateigröße.
- ❖ Die Diashow beginnt bei dem momentan angezeigten Foto.<br>♣ Fine Diashow kann nicht mit einer defekten Bilddatei
- ✤ Eine Diashow kann nicht mit einer defekten Bilddatei gestartet werden. Beschädigte Fotodateien werden bei der Diashow übersprungen.
- ✤ Bei angezeigtem Menübildschirm können Sie durch Drücken der Aufnahme-/Stopptaste in den Modus Photo **Capture (Fotoaufnahme)** gelangen.<br>Liste Gapture (Fotoaufnahme) gelangen.<br>Liste Sepisabel Stopped September 2016.

Download from Www.Somanuals.com. All Manuals Search And Download.

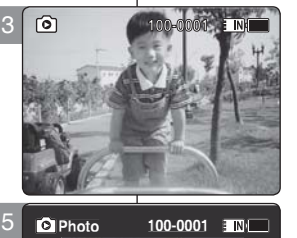

**100-0001**

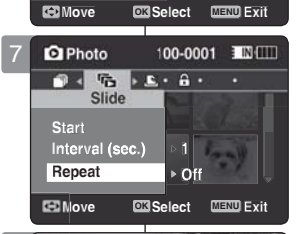

**Repeat b** Off

Slide Interval (sec.)

**Start** 

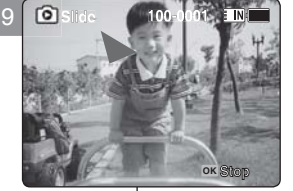

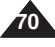

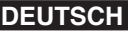

# *Setting the DPOF (Digital Print Order Format) Function*

You can automatically print a photo file recorded with a printer G<br>that supports DPOF. that supports DPOF.

Setting the DPOF is only available when using a memory card.

- **1. Insert the memory card into the memory card slot on the Memory Camcorder.**
- **2. Press the [POWER] button to turn on the Memory Camcorder.**
	- ◆ The Movie Record screen appears.
- **3. Set the** *Photo* **mode by pressing the [MODE] button.** ◆ The Photo Capture screen appears.
- **4. Press the [PLAY] button or [Joystick(OK)].**
	- ◆ Switches to Photo View mode.
	- ◆ Move to the desired photo file, using the [Joystick].

#### **Setting the DPOF in Full Screen-View**

- **5. Press the [MENU] button. Move the [Joystick] left / right to select <DPOF>.**
- **6. Select an option by moving the [Joystick] up / down and then press the [Joystick(OK)].**
	- ◆ **<Copies>**: Move the [Joystick] up / down to select the number of copies you want to print and press the  $Jovstick(OK)$ ]. (copy range:  $0 \sim 30$ )
	- ◆ **<Off>**: Cancels DPOF setting.
- **7. Press the [MENU] button to exit the menu.**

#### **Setting the DPOF in Multi-View**

- **5. Slide the [W/T] switch to W (WIDE).**
- ◆ The screen switches to multi-view.
- **6. Press the [MENU] button. Move the [Joystick] left / right to select <DPOF>.**
- **7. Select an option by moving the [Joystick] up / down and then press the [Joystick(OK)].**
	- ◆ **<Copies>**: Move the [Joystick] up / down to select the number of copies you want to print and press the  $[Jovstick(OK)]$ . (copy range:  $0 \sim 30$ )
	- ◆ <**Set All>:** All photo files will be marked with DPOF settings.
	- ◆ <**Reset All>**: All photo files will be resetted.

#### **8. Press the [MENU] button to exit the menu. [ Notes ]**

- $\leq \sqrt{3}$  icon is displayed on the photos with DPOF setup.
- Refer to page 125 for further details about printing DPOF files.
- While the menu screen is displayed, pressing the [Record / Stop] button will move to Photo Capture mode. Download from Www.Somanuals.com. All Manuals Search And Download.

8

তা

# **ENGLISH DEUTSCH 01 01 Modus Photo (Foto): Wiedergabeoptionen einstellen**

### *DPOF-Funktion (Digital Print Order Format) einstellen* **Sepia Sepia**

Mit einem Drucker, der DPOF unterstützt, können Sie gespeicherte Fotodateien automatisch ausdrucken. Bei Verwendung einer Speicherkarte ist die DPOF-Funktion nicht verfügbar.<br>1. Führen Sie eine Speicherkarte in den Speich

- **1. Führen Sie eine Speicherkarte in den Speicherkartensteckplatz des Speicher Camcorders ein.**
- **2. Drücken Sie die Taste [POWER], um den Speicher Camcorder einzuschalten.**
	- Der Bildschirm Movie Record (Videoaufnahme) wird angezeigt.
- **3. Stellen Sie den Modus** *Photo* **ein, indem Sie die Taste [MODE] drücken.**
	- ◆ Der Bildschirm für die Fotoaufnahme erscheint.
- **4. Drücken Sie die Taste [PLAY] oder [Joystick(OK)].** Damit schalten Sie zum Modus Photo View (Fotowiedergabe) um.
	- Wählen Sie mit dem [Joystick] die gewünschte Fotodatei.

**DPOF-Funktion (Digital Print Order Format) in der Vollbildansicht einstellen**

- **5. Drücken Sie die Taste [MENU]. Bewegen Sie den [Joystick] nach links oder rechts, um das Menü <DPOF> auszuwählen.**
- **6. Bewegen Sie den [Joystick] nach oben oder unten, um die gewünschte** 
	- **Option auszuwählen, und drücken Sie dann [Joystick(OK)].** ◆ **<Copies> (Kopien)**: Bewegen Sie den [Joystick] nach oben oder unten, um die Anzahl der gewünschten Kopien festzulegen und drücken Sie [Joystick(OK)]. (Anzahl der Kopien: 0 ~ 30)
	- <Off> (Aus): Der DPOP-Druckvorgang wird abgebrochen.
- **7. Drücken Sie die Taste [MENU], um das Menü zu verlassen.**

**DPOF-Funktion (Digital Print Order Format) in der Mehrbildansicht einstellen**

- **5. Schieben Sie den Regler [W/T] in Richtung W (Weitwinkel).**
- ◆ Der Bildschirm wechselt zur Mehrbildansicht. **6. Drücken Sie die Taste [MENU].**
- **Bewegen Sie den [Joystick] nach links oder rechts, um das Menü < DPOF> auszuwählen.**
- **7. Bewegen Sie den [Joystick] nach oben oder unten, um die gewünschte Option auszuwählen, und drücken Sie dann [Joystick(OK)].**
	- ◆ **<Copies> (Kopien)**: Bewegen Sie den [Joystick] nach oben oder unten, um die Anzahl der gewünschten Kopien festzulegen und
	- drücken Sie [Joystick(OK)]. (Anzahl der Kopien: 0 ~ 30) ◆ **<Set All> (Alle einstellen)**: Alle Fotodateien werden für den Ausdruck per DPOF-Funktion ausgewählt.
	- ◆ **<Reset All> (Alle zurücksetzen)**: Alle Fotodateien werden zurückgesetzt.
- **8. Drücken Sie die Taste [MENU], um das Menü zu verlassen.**

#### **[ Hinweise ]**

- ✤ Die für den DPOF-Ausdruck ausgewählten Bilder sind durch das Symbol < > gekennzeichnet.
- ✤ Auf Seite 125 finden Sie weitere Informationen zum Drucken mit Hilfe von DPOF.
- ✤ Bei angezeigtem Menübildschirm können Sie durch Drücken der Aufnahme-/Stopptaste in den Modus Photo Capture (Fotoaufnahme)

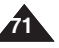

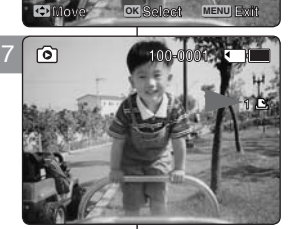

**1**

**1**

**100-0001**

**100-0001**

**Photo Photo** 

**Off Off**

**Copies**

**DROUGHOUT** 

**DPOF**

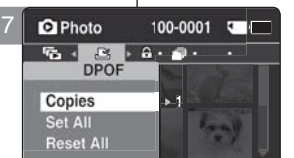

**Move OK Select MENU Exit**

**100-0001**

┏

**Move View**

**Move OK View**

**1**

**1**

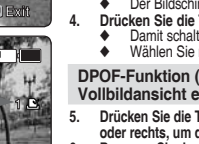

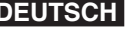

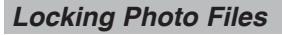

You can lock important saved photo files from accidental erasure. Locked files will not be deleted unless you release the lock or format the memory.

- **1. Press the [POWER] button to turn on the Memory Camcorder.**
	- ◆ The Movie Record screen appears.
- **2. Set the** *Photo* **mode by pressing the [MODE] button.**
	- ◆ The Photo Capture screen appears.
- **3. Press the [PLAY] button or [Joystick(OK)].**
	- ◆ Switches to Photo View mode.
	- ◆ Move to the desired photo file, using the [Joystick].

#### **Locking a Photo File in Full Screen-View**

- **4. Press the [MENU] button. Move the [Joystick] left / right to select <Lock>.**
- **5. Press the [Joystick(OK)].**
	- ◆ Locks the selected photo file.
	- ◆ Press the [MENU] button once again to set unlock.

#### **Locking Photo Files in Multi-View**

- **4. Slide the [W/T] switch to W (WIDE).**
- ◆ The screen switches to multi-view. **5. Press the [MENU] button.**
- **Move the [Joystick] left / right to select <Lock>.**
- **6. Select an option by moving the [Joystick] up / down and then press the [Joystick (OK)].**
	- ◆ **<Lock>**: Locks the selected photo file using the [Joystick(OK)].
	- ◆ **<Multi Select>**: Multiple photo files can be selected using the [Joystick(OK)].  $\langle \widehat{f} \rangle$  indicator appears on the selected files. Press the [PLAY] button to lock.
	- ◆ **<Lock All>**: All photo files are locked.
	- ◆ **<Unlock All>**: Unlocking all photo files.

**72**

- **[ Notes ]**<br>❖ The <<del>∩</del>> icon is displaved on the locked file.
	- While the menu screen is displayed, pressing the [Record / Stop]

**ENGLISH DEUTSCH 01 01 Modus Photo (Foto): Wiedergabeoptionen einstellen**

# **Fotodateien sperren**

Sie können gespeicherte Fotodateien vor versehentlichem Löschen schützen. Geschützte Dateien können nur nach Aufheben des Schutzes oder durch Formatieren des Speichers gelöscht werden.

- **1. Drücken Sie die Taste [POWER], um den Speicher Camcorder einzuschalten.**
	- ◆ Der Bildschirm Movie Record (Videoaufnahme) wird angezeigt.
- **2. Stellen Sie den Modus** *Photo* **ein, indem Sie die Taste [MODE] drücken.**
	- Der Bildschirm für die Fotoaufnahme erscheint.
- **3. Drücken Sie die Taste [PLAY] oder [Joystick(OK)]**
	- Damit schalten Sie zum Modus Photo View (Fotowiedergabe) um.
	- ◆ Wählen Sie mit dem [Joystick]die gewünschte Fotodatei.

#### **Fotodateien in der Vollbildansicht sperren**

- **4. Drücken Sie die Taste [MENU]. Bewegen Sie den [Joystick] nach links oder rechts, um das Menü <Lock> (Schutz) auszuwählen. 5. Drücken Sie [Joystick(OK)].**
	- Die ausgewählte Fotodatei wird gesperrt.
	- Drücken Sie die Taste [MENU] erneut, um den Schutz zu deaktivieren.

#### **Fotodateien in der Mehrbildansicht sperren**

- **4. Schieben Sie den Regler [W/T] in Richtung W (Weitwinkel).** ◆ Der Bildschirm wechselt zur Mehrbildansicht.
- **5. Drücken Sie die Taste [MENU]. Bewegen Sie den [Joystick] nach links oder rechts, um das Menü <Lock> (Schutz) auszuwählen.**
- **6. Bewegen Sie den [Joystick] nach oben oder unten, um die gewünschte Option auszuwählen, und drücken Sie** 
	- **dann [Joystick (OK)].** ◆ **<Lock> (Schutz)**: Die ausgewählte Fotodatei wird mit [Joystick(OK)] gesperrt.
	- ◆ **<Multi Select> (Multi-Auswahl)**: Wählen Sie mit der Taste [Joystick(OK)] mehrere Fotodateien aus. Die ausgewählten Dateien werden mit dem Symbol < > gekennzeichnet. Drücken Sie die Taste [PLAY], um Dateien vor versehentlichem Löschen zu schützen
	- ◆ **<Lock All> (Alle sperren)**: Alle Fotodateien sind gesperrt.
	- ◆ **<Unlock All> (Alle entsperren)**: Alle Fotodateien sind wieder entsperrt.

#### **[ Hinweise ]**

- ❖ Das Symbol < A > wird mit der gesperrten Datei angezeigt.<br>♣ Bei angezeigtem Menübildschirm können Sie durch Drücker
- ✤ Bei angezeigtem Menübildschirm können Sie durch Drücken der Aufnahme-/Stopptaste in den Modus Photo Capture (Fotoaufnahme) gelangen.

button will move to Photo Capt**p/⊛wiभiodd** from Www.Somanuals.com<mark>. All Manuals Search And Download.</mark>

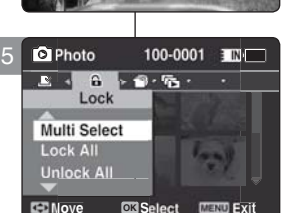

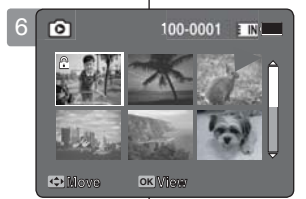

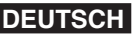

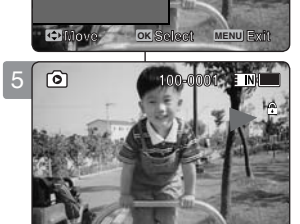

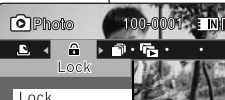

4
### **Photo Mode : Setting the Viewing Options**

### **ENGLISH DEUTSCH Modus Photo (Foto): Wiedergabeoptionen einstellen**

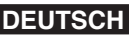

### *Copying Photo Files*

You can copy saved files from the internal memory to a memory card and vice versa.

- **1. Insert the memory card into the memory card slot on the Memory Camcorder.**
- **2. Press the [POWER] button to turn on the Memory Camcorder.**
	- ◆ The Movie Record screen appears.
- **3. Set the** *Photo* **mode by pressing the [MODE] button.** ◆ The Photo Capture screen appears.
- **4. Press the [PLAY] button or [Joystick(OK)].**
	- ◆ Switches to Photo View mode.
	- ◆ Move to the desired photo file, using the [Joystick].

#### **Copying a Photo File in Full Screen-View**

- **5. Press the [MENU] button. Move the [Joystick] left / right to select <Copy To>.**
- **6. Press the [Joystick(OK)].**
	- ◆ Copies the selected photo file.

#### **Copying Photo Files in Multi-View**

- **5. Slide the [W/T] switch to W (WIDE).**
	- ◆ The screen switches to multi-view.
- **6. Press the [MENU] button. Move the [Joystick] left / right to select <Copy To>.**
- **7. Select an option by moving the [Joystick] up / down and then press the [Joystick (OK)]. SMOVIE CONTENTS:**<br> **SMOVIE CODY TO BE**<br> **OK** Multi Select
	- ◆ **<OK>**: Copies the selected photo file.
	- ◆ **<Multi Select>**: Multiple photo files can be selected using the [Joystick(OK)].  $\langle \mathbf{v}' \rangle$  indicator appears on the selected files. Press the [PLAY] button to copy.
	- ◆ <All>: Cancels copying a photo file.

#### **[ Notes ]**

- ✤ The Memory Camcorder copies from the currently-used memory to another. If the internal memory was used, it copies to a memory card.
- ✤ If the memory card is not inserted, you cannot perform the <Copy To> function.
- ✤ While the menu screen is displayed, pressing the [Record / Stop] button will move to Photo Capture mode.

### *Fotodateien kopieren*

**01**

**01**

**100-0001**

**100-0001**

Sie können gespeicherte Dateien zwischen dem internen Speicher und einer Speicherkarte hin und her kopieren.

- **1. Führen Sie eine Speicherkarte in den Speicherkartenschacht des Speicher Camcorders ein.**
- **2. Drücken Sie die Taste [POWER], um den Speicher Camcorder einzuschalten.**
	- ◆ Der Bildschirm Movie Record (Videoaufnahme) wird angezeigt.
- **3. Stellen Sie den Modus** *Photo* **(Foto) ein, indem Sie die Taste [MODE] drücken.**
	- ◆ Der Bildschirm für die Fotoaufnahme erscheint.
- **4. Drücken Sie die Taste [PLAY] oder [Joystick(OK)]**
	- Damit schalten Sie zum Modus Photo View (Fotowiedergabe) um.
	- ◆ Wählen Sie mit dem [Joystick] die gewünschte **Fotodatei**

#### **Fotodateien in der Vollbildansicht kopieren**

- **5. Drücken Sie die Taste [MENU]. Bewegen Sie den [Joystick] nach links oder rechts, um das Menü <Copy To> (Kop. in) auszuwählen.**
- 
- **6. Drücken Sie[Joystick (OK)].**<br>◆ Die ausgewählte Fotodatei wird kopiert

#### **Fotodateien in der Mehrbildansicht kopieren**

- **5. Schieben Sie den Regler [W/T] in Richtung W (Weitwinkel).**
	- ◆ Der Bildschirm wechselt zur Mehrbildansicht.
- **6. Drücken Sie die Taste [MENU]. Bewegen Sie den [Joystick] nach links oder rechts, um das Menü <Copy To> (Kop. in) auszuwählen.**
- **7. Bewegen Sie den [Joystick] nach oben oder unten, um die gewünschte Option auszuwählen, und drücken Sie dann [Joystick (OK)].**
	- ◆ **<OK>**: Die ausgewählte Fotodatei wird kopiert.
	- ◆ **<Multi Select> (Multi-Auswahl)**: Wählen Sie mit der Taste [Joystick(OK)] mehrere Fotodateien aus. < Die ausgewählten Dateien werden mit dem Symbol < ✔ > gekennzeichnet. Zum kopieren drücken Sie die Taste [PLAY].
- ◆ **<All> (Alle)**: Die Kopierfunktion wird deaktiviert. **[ Hinweise ]**
- Der Speicher Camcorder kopiert von dem aktuell verwendeten Speicher auf einen anderen. Wenn also gerade der interne Speicher verwendet wird, werden die Dateien auf eine Speicherkarte kopiert.
- ✤ Wenn keine Speicherkarte eingeführt wurde, können Sie die Kopierfunktion nicht verwenden.
- ✤ Bei angezeigtem Menübildschirm können Sie durch Drücken der Aufnahme-/Stopptaste in den Modus Photo Capture

uer Admanme-<sub>/Sloppiase</sub><br>Download from Www.Somanuals.com. All Manuals Search **And Download**langen. **Copying file(s)...**

**Move Select Exit**

**Move OK Select MENU Exit**

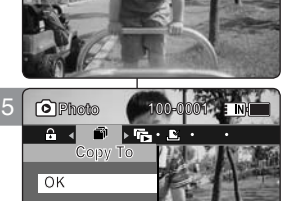

4

向

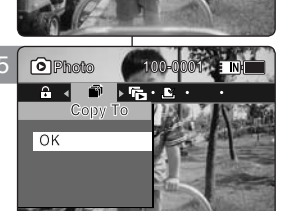

**Move Exit Select Move OK Select MENU Exit**

**100-0001**

**Move Exit Select Move OK Select MENU Exit**

**100-0001**

**EINTER** 

**Cancel**

**Move**<br> **Move Existence**<br>
Move Existence<br> **Move Existence**<br> **Move Existence** 

**Photo Photo** 

**Multi Select** 

**DPOF**

**DCALI0001 JPG DCAM0001.JPG**

**Press OK to cancel. Press OK** 

**OK OK**

**OK**

**OK**

**Press OK to cancel.**

**Photo** 

7

Copy To

**Copying file(s)...**

**1** Photo 100-0001<br><del>6 1 D 所 도</del><br>Copy To<br>OK **Copying file(s)...**

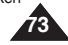

**74**

# 3 **MP3 Mode**

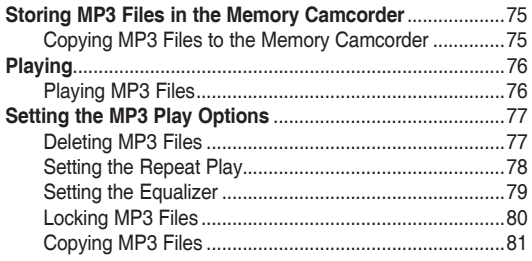

◆ Save important data / recordings separately on other media, to avoid accidental loss due to a system failure or other reasons.

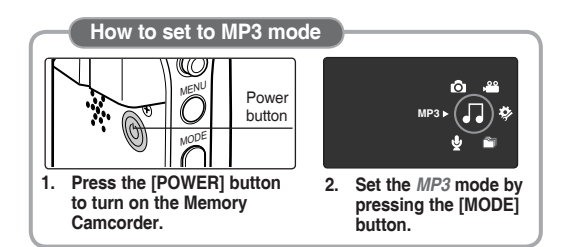

# 3 **Modus MP3**

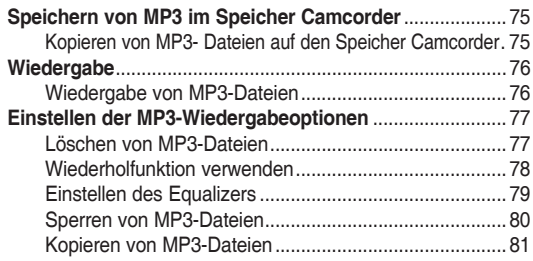

◆ Um Verluste durch einen Systemausfall zu verhindern, sichern Sie wichtige Daten und Aufnahmen stets auf einem separaten Medium.

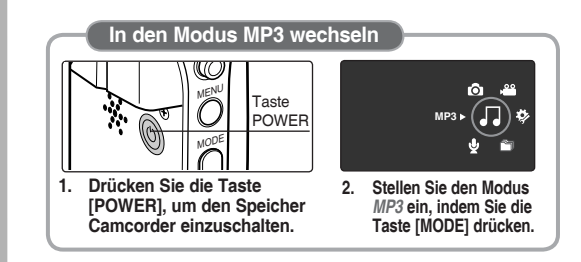

Download from Www.Somanuals.com. All Manuals Search And Download.

### **ENGLISH** MP3 Mode : Storing Modus MP3: Speichern DEUTSCH **MP3 files in the Memory Camcorder**

### *Copying MP3 Files to the Memory Camcorder*

You can copy *MP3* files from a PC to the Memory Camcorder while connected to the PC with a USB cable.

#### *Before your start!*

- ◆ You can copy the MP3 files when <USB Mode> sets to <Mass Storage>  $\rightarrow$ page 97
- **1. Press the [POWER] button to turn on the Memory Camcorder.**
	- ◆ The Movie Record screen appears.
- **2. Connect the Memory Camcorder to the PC using the USB cable provided.**
	- ◆ A Connect the USB cable to the Memory Camcorder.
	- ◆ B Connect the other end of the USB cable to the PC.
- **3. Double-click the new removable drive to open.**
- **4. Select the MUSIC folder and double-click to enter.**
- **5. Drag and drop the MP3 file from your PC into the MUSIC folder.**
	- ◆ The maximum music memory capacity is 2000 MP3 files.

#### **Disconnecting USB Connection**

After completing the data transfer, you must disconnect the cable in the following way.

- 1. Select the removable disk icon and click the right mouse button to select 'Safely Remove Hardware'.
- 2. Select 'Stop' and disconnect the USB cable when the pop-up screen disappears.

#### **[ Warning ]**

- ✤ Copying and redistributing of MP3 files may violate the copyright law.
- ✤ You cannot create a new folder on your Memory Camcorder.

#### **[ Notes ]**

- ✤ You can copy a folder on your Memory Camcorder.
- ✤ To see MP3 file capacity with regards to the Memory Camcorder's memory capacity. 
internal 31.
- ✤ It is recommended to use an AC Power Adapter

### **Modus MP3: Speichern von MP3 im Speicher Camcorder**

### *Kopieren von MP3-Dateien auf den Speicher Camcorder*

Über ein USB-Kabel können Sie MP3-Dateien von einem Computer auf den Speicher Camcorder kopieren.

#### *Vor dem Start!*

- ◆ Wenn <USB Mode> (USB-Mod.) auf <Mass Storage> (Massenspeicher) gestellt ist, können Sie die MP3- Dateien kopieren. Seite 97
- **1. Drücken Sie die Taste [POWER], um den Speicher Camcorder einzuschalten.**
	- Der Bildschirm Movie Record (Videoaufnahme) wird angezeigt.
- **2. Schließen Sie den Speicher Camcorder mit dem beiliegenden USB-Kabel an den Computer an.**
	- ◆ A Schließen Sie das USB-Kabel an den Speicher Camcorder an.
	- B Schließen Sie das andere Kabelende an den Computer an.
- **3. Doppelklicken Sie auf das neue Wechsellaufwerk, um es zu öffnen.**
- **4. Wählen Sie die MP3-Datei aus und öffnen Sie sie mit einem Doppelklick.**
- **5. Verschieben Sie die MP3-Datei von Ihrem Computer in den Ordner MUSIC.**
	- ◆ Die maximale Musikspeicherkapazität liegt bei 2000 MP3-Dateien.

#### **Trennen der USB-Verbindung**

Nachdem der Datentransfer beendet ist, trennen Sie das Kabel wie folgt:

- 1. Klicken Sie mit der rechten Maustaste auf das Symbol für den Wechseldatenträger und wählen Sie anschließend "Safely remove hardware" (Hardware sicher entfernen).
- 2. Wählen Sie 'Stop' (Anhalten) und trennen Sie das USB-Kabel, wenn sich das Popup-Dialogfenster wieder geschlossen hat.

#### **[ Achtung ]**

- Beachten Sie die Urheberrechtsbestimmungen beim<br>Kopieren und Weitergeben von MP3-Dateien.
- Sie können auf Ihrem Speicher Camcorder keinen neuen. Ordner erstellen.

#### **[ Hinweise ]**

- Sie können einen Ordner auf Ihren Speicher Camcorder
- kopieren.<br>**ᡮ** Die Kapazität von MP3-Dateien in Bezug auf die<br>Speicherkapazität des Speicher Camcorders <del>W</del> Seite 31. Bei der Übertragung der Dateien sollte das Gerät
	- an ein Netzteil angeschlossen sein, um eine sichere Stromversorgung zu gewährleisten.

**75**

during the file transfer to avoid unint**endenhigeder freindowere borneting and we**bm. All Manuals Search And Download.

EN.  $\boxed{2}$ 

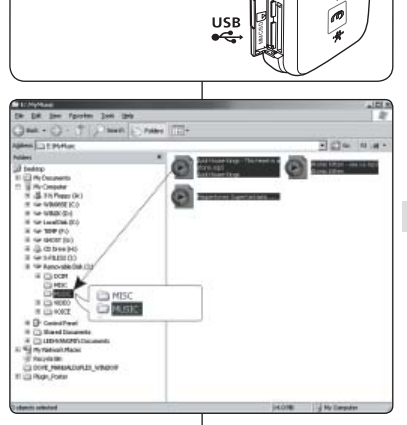

 $\mathfrak g$ 

Safely Remove Hardware

9:27 AM

**SAMSUNG** 

**A**

 $\circ$   $\bullet$ i ind **B**

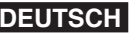

### **MP3 Mode : Playing**

### **Modus MP3: Wiedergabe**

#### *Playing MP3 Files Wiedergabe von MP3-Dateien* You can play back stored MP3 files. Sie können gespeicherte MP3-Dateien wiedergeben.  $\sqrt{r}$ 3 EINT **1. Press the [POWER] button to turn on the Memory Camcorder. 1. Drücken Sie die Taste [POWER], um den Speicher Camcorder einzuschalten. Life is cool.mp3** The Movie Record screen appears. P. Der Bildschirm Movie Record (Videoaufnahme) wird angezeigt. **Everytime.mp3 Life is cool.mp3 2. Set the** *MP3* **mode by pressing the [MODE] button.** ◆ The MP3 playlist appears. **2. Stellen Sie den Modus** *MP3* **ein, indem Sie die Taste [MODE] drücken.**  $\overline{.}$ **Toxic.mp3 Everytime.mp3** Die MP3-Wiedergabeliste erscheint. **A Don't push me.mp3 Toxic.mp3** If there is no MP3 file stored, the message  $\langle$ No Files... $>$ ◆ Wenn keine MP3-Dateien gespeichert sind, erscheint die A Nachricht "No Files..." (Keine Dat. ...). appears.<br>Select an MP3 file to play by moving the [Joystick] up / **Love you.mp3 Don't push me.mp3 3. Wählen Sie eine MP3-Datei, die Sie hören möchten, durch das Bewegen 3. Select an MP3 file to play by moving the down, and then press the [Joystick(OK)].**<br>4. The selected MP3 file is played back. s. **Love you.mp3 des [Joystick] nach oben oder unten und drücken Sie dann [Joystick(OK)]. Move Play 4. Die ausgewählte MP3-Datei wird wiedergegeben. Move OK Play ◆** Each time you press the [PLAY] button or [Joystick(OK)], play or pause is selected repeatedly. Durch wiederholtes Drücken der Taste [PLAY] oder [Joystick(OK)] können Sie zwischen der Wiedergabe-Funktion und Pause wechseln. play or pause is selected repeated in To adjust volume, move [Joystick] up / down. 4 厄 **1/6** Die Lautstärke können Sie durch Bewegen des [Joystick] Volume indicator appears and disappears after few nach oben oder unten regeln. Die Lautstärkeanzeige wird **1/6** seconds. einige Sekunden lang eingeblendet. **Life is cool.mp3 Sweetbox Gebrauch des Joysticks (links/rechts) Using the Joystick (left/right) Stereo** 44.1KHz 192Kbps **Bewegen Sie den [Joystick] nach links Move the [Joystick] left** Innerhalb von 2 Sekunden, nachdem die Wiedergabe begonnen wurde -**00:01:07/00:03:27** Within 2 seconds after starting playback - Previous file plays. die vorige Datei wird wiedergegeben. ◆ In Pause/Stop mode - Previous file appears. Im Modus Pause/Stop (Pause/Stopp) - die vorige Datei erscheint. ◆ 2 seconds after starting playback - Current file starts again. 2 Sekunden, nachdem die Wiedergabe begonnen wurde - der aktuelle **Move the [Joystick] right Search List OK Pause** Titel beginnt wieder von vorne. During playback - The next file plays. **Bewegen Sie den [Joystick] nach rechts Search List Pause** In Pause/Stop mode - The next file appears. Während der Wiedergabe - die nächste Datei wird wiedergegeben. During playback, press and hold [Joystick(OK)] left / right to Im Modus Pause/Stop (Pause/Stopp) - die nächste Datei erscheint. forward or reverse search the currently playing MP3 file. Drücken Sie während der Wiedergabe die Taste [Joystick(OK)] und bewegen Sie diese nach links oder rechts, um die aktuell wiedergegebene MP3-Datei vorwärts bzw. rückwärts zu durchsuchen. **Setting to Hold** - **[MP3 HOLD] switch Hold-Funktion einstellen** - **[MP3 HOLD]-Taste**  If you slide the [MP3 HOLD] switch down, all buttons except the Power button and Volume Wenn Sie die [MP3 HOLD]-Taste nach unten schieben, werden alle Tasten - außer control are locked. POWER und Lautstärkeregelung - gesperrt. The [MP3 HOLD] switch operates only in the MP3 mode. Die [MP3 HOLD]-Taste funktioniert nur im MP3-Modus. **[ Notes ]** ✤ The MP3 file with tag information will display the artist name. MP3 files with no tag **[ Hinweise ]** Bei MP3-Dateien mit entsprechenden Tag-Informationen wird der Name des Interpreten angezeigt. Bei MP3information will leave the item blank.

- 
- ✤ If a broken file name is displayed, try renaming it on a PC. When the language set is not the same as the MP3 file Tag information *language*, the Artist information may not display correctly.
- When the earphones, Audio/Video cable is connected to the Memory Camcorder, the built-in speaker will turn off automatically.
- ✤ The Memory Camcorder only supports MP3 file format.
- Damaged or non-standard MP3 files may not display properly or fail to play back.
- ✤ Playback will fail to start if the first file is damaged.
- ↑ The title may not be displayed if the language is not supported or in Chinese.<br>↑ MP3 files with VBB setting will appear as VBB on the LCD monitor and its pla
- MP3 files with VBR setting will appear as VBR on the LCD monitor and its play time and recording time may differ from the displayed diagram.
- If a title of a track is too long, it may appear cropped on the LCD monitor.
- ✤ Supported bitrates for MP3 files is 8Kbps~320Kbps and VBR.

- Dateien ohne Tag-Informationen entfällt diese Anzeige.
- Wenn ein Dateiname verstümmelt angezeigt wird, versuchen Sie, die Datei am Computer umzubenennen.
- Wenn die Spracheinstellung nicht mit der Sprache der Tag-Informationen der MP3-Datei übereinstimmt, können diese möglicherweise nicht korrekt angezeigt werden.
- ✤ Bei Anschluss eines Ohrhörers, eines Audio/Video-Kabels an den Speicher Camcorder wird der Lautsprecher automatisch ausgeschaltet.
- ✤ Der Speicher Camcorder unterstützt nur das Format MP3.
- ✤ Beschädigte oder nicht standardgemäß erstellte MP3-Dateien können möglicherweise nicht angezeigt oder wiedergegeben werden.
- ✤ Die Wiedergabe startet nicht, falls die erste Datei beschädigt ist.
- ✤ Titel in einer nicht unterstützten Sprache (z. B. Chinesisch) werden nicht angezeigt.
- ✤ MP3-Dateien mit der Einstellung VBR (variable Bitrate) werden auf dem LCD-Monitor als VBR angezeigt. Die tatsächliche Wiedergabe- und Aufnahmezeit kann sich von der angezeigten unterscheiden.
- ✤ Wenn der Titelname eines Musikstückes zu lang ist, erscheint die Darstellung auf dem LCD-Bildschirm u. U. verkürzt.
- ✤ Gerät unterstützt VBR-kodierte MP3-Dateien mit Bitraten von 8 kbit/s bis 320 kbit/s.

#### Download from Www.Somanuals.com. All Manuals Search And Download.

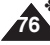

**ENGLISH DEUTSCH**

### **ENGLISH DEUTSCH MP3 Mode : Setting the MP3 Play Options**

### *Deleting MP3 Files*

You can delete a selected MP3 file or group of MP3 files.

- **1. Press the [POWER] button to turn on the Memory Camcorder.**
	- ◆ The Movie Record screen appears.
- **2. Set the** *MP3* **mode by pressing the [MODE] button.**
	- ◆ The MP3 playlist appears.
	- ◆ Move to the desired MP3 file, using the [Joystick].

### **Deleting MP3 Files in MP3 playlist**

- **3. Press the [DELETE] button on the LCD monitor in pause mode. Select an option by moving the [Joystick] up / down and then press the [Joystick(OK)].**
	- ◆ **<OK>**: Deletes the selected MP3 file.
	- ◆ **<Multi Select>**: Multiple MP3 files can be selected using the [Joystick(OK)].  $\langle \mathbf{v}' \rangle$  indicator appears on the selected files. Press the [PLAY] button.
	- ◆ **<All>**: All MP3 files will be deleted.
	- ◆ <**Cancel**>: Cancels the deletion.

### Deleting an MP3 File in Full screen

- 3. Press the [PLAY] button or [Joystick(OK)].
	- ◆ The selected MP3 file is played.
- **4. Press the [DELETE] button on the LCD monitor in pause mode. Select an option by moving the [Joystick] up / down and then press the [Joystick(OK)].**
	- ◆ **<OK>**: Deletes the selected MP3 file.
	- ◆ **<Cancel>**: Cancels the deletion.

#### **[ Notes ]**

- ✤ Locked files will not be deleted.
- ✤ You cannot access the menu during playback.

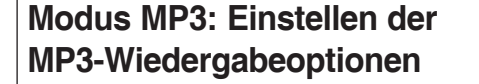

### *Löschen von MP3-Dateien*

Sie können entweder nur eine ausgewählte MP3-Datei oder eine ganze Gruppe von Dateien löschen.

- **1. Drücken Sie die Taste [POWER], um den Speicher Camcorder einzuschalten. 1/6 1/6**
	- ◆ Der Bildschirm Movie Record (Videoaufnahme) wird angezeigt.
- **2. Stellen Sie den Modus** *MP3* **ein, indem Sie die Taste Sweetbox [MODE] drücken.**
	- ◆ Die MP3-Wiedergabeliste erscheint.
	- ◆ Wählen Sie mit dem [Joystick] die gewünschte MP3-Datei.

#### **Löschen von MP3-Dateien aus der MP3-Wiedergabeliste**

- **3. Drücken Sie im Pausenmodus die Taste [DELETE] am LCD-Monitor. Bewegen Sie den [Joystick] nach oben oder unten, um die gewünschte Option auszuwählen, und drücken Sie dann [Joystick(OK)].**
	- ◆ **<OK>**: Die ausgewählte MP3-Datei wird gelöscht.
	- ◆ **<Multi Select> (Multi-Auswahl)**: Wählen Sie mehrere MP3-Dateien aus, indem Sie den [Joystick(OK)] verwenden. Die ausgewählten Dateien werden mit dem Symbol  $\lt \checkmark$  > gekennzeichnet. Drücken Sie die Taste [PLAY].
	- ◆ **<All> (Alle)**: Alle MP3-Dateien werden gelöscht.
	- ◆ **<Cancel> (Abbr.)**: Der Löschvorgang wird abgebrochen.

#### **Löschen von MP3-Dateien in der Vollbildansicht**

- **3. Drücken Sie die Taste [PLAY] oder [Joystick(OK)].**
	- ◆ Die gewählte MP3-Datei wird wiedergegeben.
- **4. Drücken Sie im Pausenmodus die Taste [DELETE] am LCD-Monitor. Bewegen Sie den [Joystick] nach oben oder unten, um die gewünschte Option auszuwählen, und drücken Sie dann [Joystick(OK)].**
	- ◆ **<OK>**: Die ausgewählte MP3-Datei wird gelöscht.
	- ◆ **<Cancel> (Abbr.)**: Der Löschvorgang wird abgebrochen.

#### **[ Hinweise ]**

- ✤ Geschützte Dateien werden nicht gelöscht.
- ✤ Während der Wiedergabe kann nicht auf das Menü **Move OK** Select **CK** Play<br>**Published ALL Monuple Correct Zugegriffen werden.**

Download from Www.Somanuals.com. All Manuals Search And Download.

**1/6 1/6**

**OK Select**

nu mn3

 $na3$ 

bush me.moĉ

**List OK Pause**

**1/6**

**EXICO** 

3

3

 $\overline{\mathbf{E}}$ 

**OK** 

All

厄

Cancel **Fil** Move

Multi Select

2

厄

A J.

4

**SE** Search

 $\boldsymbol{\Pi}$ 

**Cancel**

**Life is cool.mp3 Life is cool.mp3 Sweetbox Sweetbox 00:00:00/00:03:27 Stereo 44.1KHz 192Kbps**

Life is cool.mo3 **Sweetbox** Stereo 44.1KHz 192Kbns laa:aa:aa/aa:a3:27  $\overline{\text{OK}}$ 

**Move OK Play**

 $\sqrt{ }$  Life is cool.mp3  $\sqrt{\phantom{a}}$  Everytime.mp3

**Life is cool.mp3 Life is cool.mp3 Everytime.mp3 Everytime.mp3 Toxic.mp3 Toxic.mp3 Don't push me.mp3 Don't push me.mp3 Love you.mp3 Love you.mp3**

 $F \rightarrow$ 

 $ENI$ 

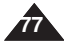

## **ENGLISH MP3 Mode: Setting the MP3 | Modus MP3: Einstellen DEUTSCH Play Options**

You can repeat a selected MP3 file or group of MP3 files, or play the MP3 files at random.

- **1. Press the [POWER] button to turn on the Memory Camcorder.**
	- ◆ The Movie Record screen appears.
- **2. Set the** *MP3* **mode by pressing the [MODE] button.**
	- ◆ The MP3 playlist appears.
- **3. Press the [MENU] button in pause mode. Move the [Joystick] left / right to select <Repeat>.**
- **4. Select an option by moving the [Joystick] up / down and then press the [Joystick (OK)].**
	- ◆ **<Off>**: No repeat, plays each title once in the order from the selected MP3 file.
	- ◆ **<Repeat One>**: One selected MP3 file will play repeatedly.
	- ◆ **<Repeat Folder>**: All files in the folder will play repeatedly.
	- ◆ **<Repeat All>**: All MP3 files will play through in order and start again from the beginning.
	- ◆ **<Shuffle Folder>**: All files in the folder will play at random.
	- ◆ **<Shuffle All>**: All MP3 files will play in random order once.
- **5. Press the [MENU] button to exit the menu.**
	- ◆ Move the MP3 file of the desired folder using the [Joystick].
	- ◆ When the MP3 file plays back, the selected option will be applied.
	- $\bullet$  The selected function icon is displayed.
	- ◆ If you select <Off>, no icon is displayed.

### **[ Notes ]**

**78**

- ✤ When the earphones, Audio/Video cable is connected to the Memory Camcorder, the built-in speaker will not operate.
- You cannot access the menu during playback.

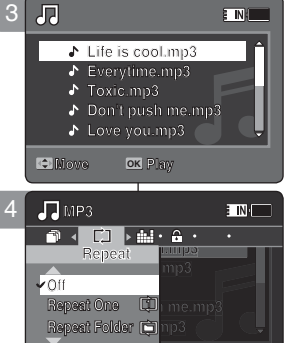

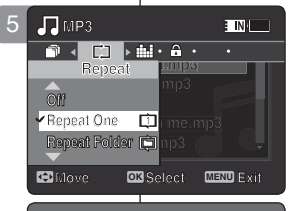

**Move OK Select MENU Exit**

**Move Select Exit**

**Move Select Exit**

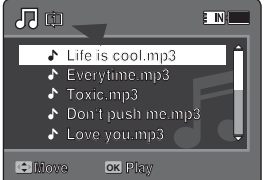

### **Modus MP3: Einstellen der MP3-Wiedergabeoptionen**

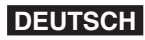

### *Setting the Repeat Play Wiederholfunktion verwenden*

Sie können eine ausgewählte MP3-Datei oder eine Gruppe von MP3-Dateien wiederholen oder Sie können sie in zufälliger Reihenfolge wiedergeben.

- **1. Drücken Sie die Taste [POWER], um den Speicher Camcorder einzuschalten.**
	- ◆ Der Bildschirm Movie Record (Videoaufnahme) wird angezeigt.
- **2. Stellen Sie den Modus** *MP3* **ein, indem Sie die Taste [MODE] drücken.**
	- ◆ Die MP3-Wiedergabeliste erscheint.
- **3. Drücken Sie im Pausenmodus die Taste [MENU]. Bewegen Sie den [Joystick] nach links oder rechts, um das Menü <Repeat> (Wiederh.) auszuwählen.**

**4. Bewegen Sie den [Joystick] nach oben oder unten, um die gewünschte Option auszuwählen, und drücken Sie** 

- **dann [Joystick (OK)].** ◆ **<Off> (Aus)**: Keine Wiederholung, die Titel werden ab der ausgewählten MP3 -Datei DER REIHE NACH JE EINMAL WIEDERGEGEBEN.
- ◆ **<Repeat One> (1 wiederh.)**: Eine ausgewählte MP3-Datei wird wiederholt wiedergegeben.
- ◆ **<Repeat Folder> (Wdrh.-Ordner)**: Alle Dateien des Ordners werden wiederholt wiedergegeben.
- ◆ **<Repeat All> (Alle wdh.)**: AlleMP3-Dateien werden der Reihe nach wiedergegeben. Dann beginnt die Wiedergabe wieder bei der ersten Datei.
- ◆ **<Shuffle Folder> (Shuffle-Ordner)**: Alle Dateien des Ordners werden in zufälliger Reihenfolge wiedergegeben.
- ◆ **<Shuffle All> (Shuffle alle)**:Alle MP3-Dateien werden in zufälliger Reihenfolge einmal wiedergegeben.

**5. Drücken Sie die Taste [MENU], um das Menü zu verlassen.**

- ◆ Wählen Sie die MP3-Datei aus dem gewünschten Ordner mit dem [Joystick].
- Während der MP3-Wiedergabe wird die gewählte Option hinzugefügt.
- Das Symbol für die gewählte Funktion wird angezeigt.
- ◆ Bei der Einstellung <Off> (Aus) wird kein Symbol angezeigt.

#### **[ Hinweise ]**

- ✤ Bei Anschluss eines Ohrhörers, eines Audio/Video-Kabels an den Speicher Camcorder wird der Lautsprecher automatisch deaktiviert.
- ✤ Während der Wiedergabe kann nicht auf das Menü

zugegriffen werden. Download from Www.Somanuals.com. All Manuals Search And Download.

**Move Play**

**Move Play**

**Move Play**

## **ENGLISH MP3 Mode: Setting the MP3 | Modus MP3: Einstellen DEUTSCH Play Options**

### *Setting the Equalizer*

You can choose an Equalizer mode for different types of music.

- **1. Press the [POWER] button to turn on the Memory Camcorder.**
	- ◆ The Movie Record screen appears.
- **2. Set the** *MP3* **mode by pressing the [MODE] button.**
	- ◆ The MP3 playlist appears.
- **3. Press the [MENU] button in pause mode. Move the [Joystick] left / right to select <Equalizer>.**
- **4. Select an option by moving the [Joystick] up / down and then press the [Joystick (OK)].**
	- ◆ **<Off>** / **<Pop>** / **<Classic>** / **<Jazz>**
- **5. Press the [MENU] button to exit the menu.**
	- ◆ The selected option is applied.
	- $\blacklozenge$  If you select <Off>, no icon is displayed.

### **[ Note ]**

✤ You cannot access the menu during playback.

### **Modus MP3: Einstellen der MP3-Wiedergabeoptionen**

### *Einstellen des Equalizers*

Sie können für verschiedene Musikrichtungen einen Equalizer-Modus wählen.

- **1. Drücken Sie die Taste [POWER], um den Speicher Camcorder einzuschalten.**
	- ◆ Der Bildschirm Movie Record (Videoaufnahme) wird angezeigt.
- **2. Stellen Sie den Modus** *MP3* **ein, indem Sie die Taste [MODE] drücken.**
	- ◆ Die MP3-Wiedergabeliste erscheint.
- **3. Drücken Sie im Pausenmodus die Taste [MENU].**

 **Bewegen Sie den [Joystick] nach links oder rechts, um das Menü <Equalizer> auszuwählen.**

- **4. Bewegen Sie den [Joystick] nach oben oder unten, um die gewünschte Option auszuwählen, und drücken Sie dann [Joystick (OK)].**
	- ◆ **<Off> (Aus)** / **<Pop>** / **<Classic> (Klassik)** / **<Jazz>**
- **5. Drücken Sie die Taste [MENU], um das Menü zu verlassen.**
	- ◆ Die ausgewählte Option wird hinzugefügt.
	- ◆ Bei der Einstellung <Off> (Aus) wird kein Symbol angezeigt.

#### **[ Hinweis ]**

✤ Während der Wiedergabe kann nicht auf das Menü zugegriffen werden.

**Search List Pause Search List Pause** Download from Www.Somanuals.com. All Manuals Search And Download.

## in me.mp3  $\overline{1}$  mp3

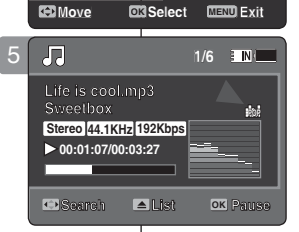

**Move OK MENU Exit**

£ar

me.mp3  $\Delta\phi$ £qn

 $\overline{103}$ 

**Life is cool.mp3 Everytime.mp3 Everytime.mp3 Toxic.mp3 Life is cool.mp3 E**verytime.mp3 **Toxic.mp3 Don't push me.mp3 Love you.mp3 Love you.mp3 Don't push me.mp3 Love you.mp3**

 $\blacksquare$  **Don't push me.** 

 $\Box$ 

**E** INN

 $\blacksquare$  IN  $\blacksquare$ 

**Life is cool.mp3**

3

2

刃

4

**MP3**

 $\sqrt{Oft}$ Pop

**Move OK Play Love you.mp3**

 $\Box \leftarrow \Box \leftarrow \Box$ Equalizer

 $\Box$  diagram  $\Box$  and  $\Box$  and  $\Box$ Equalizer

**MP3**

 $\overline{\mathbf{a}}$  $\sqrt{Pop}$ 

Classic

Classic

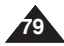

### **ENGLISH MP3 Mode : The Modus MP3: Einstellen DEUTSCH Setting the MP3 Play Options**

### *Locking MP3 Files*

You can lock saved important MP3 files from accidental deletion. Locked files will not be deleted unless you release the lock or format the memory.  $\sqrt{15}$ 2

- **1. Press the [POWER] button to turn on the Memory Camcorder.**
	- ◆ The Movie Record screen appears.
- **2. Set the** *MP3* **mode by pressing the [MODE] button.**
	- ◆ The MP3 playlist appears.
	- ◆ Move to the desired MP3 file, using the [Joystick].

### **Locking MP3 Files in MP3 playlist**

- **3. Press the [MENU] button in pause mode. Move the [Joystick] left / right to select <Lock>.**
- **4. Select an option by moving the [Joystick] up / down and then press the [Joystick (OK)].**
	- ◆ **<Lock>**: The selected MP3 file is locked.
	- ◆ **<Multi Select>**: Multiple MP3 files can be selected using the [Joystick(OK)].  $\langle \bigoplus$  > indicator appears on the selected files. Press the **[PLAY]** button.
	- ◆ **<Lock All>:** All MP3 files are locked.
	- ◆ **<Unlock All>**: Unlocking all MP3 files.

### Locking an MP3 File in Full screen

- **3. Press the [PLAY]button or [Joystick(OK)]** ◆ The selected MP3 file is played. **Don't push me.mp3**
- **4.** Press the [MENU] button in pause mode.  **Move the [Joystick] left / right to select MP3 <Lock>.**
- **5. Press the [Joystick(OK)].**
	- ◆ The selected MP3 file is locked. **Lock Lock**

### **[Notes]**

**80**

- **<sup>1</sup>** The <<u>A</u>> icon is displayed on the locked file. rea on
- ◆ You cannot access the menu during playback.

### **Modus MP3: Einstellen der MP3-Wiedergabeoptionen**

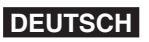

### *Sperren von MP3-Dateien*

**E** IN **E** 

Sie können gespeicherte MP3-Dateien vor versehentlichem Löschen schützen. Geschützte Dateien können nur nach Aufheben des Schutzes oder durch

Formatieren des Speichers gelöscht werden.

- **1. Drücken Sie die Taste [POWER], um den Speicher 1/6 1/6 Camcorder einzuschalten.**
	- ◆ Der Bildschirm Movie Record (Videoaufnahme) wird angezeigt.
- **2. Stellen Sie den Modus** *MP3* **ein, indem Sie die Taste [MODE] drücken.**
	- ◆ Die MP3-Wiedergabeliste erscheint.
	- ◆ Wählen Sie mit dem [Joystick] die gewünschte **MP3-Datei. List Pause**

#### **Sperren von MP3-Dateien aus der MP3-Wiedergabeliste**

- **3. Drücken Sie im Pausenmodus die Taste [MENU]. MP3 1/6 MP3 1/6 Bewegen Sie den [Joystick] nach links oder rechts, um das Menü <Lock> (Schutz) auszuwählen. Lock Lock**
- **4. Bewegen Sie den [Joystick] nach oben oder unten, um die gewünschte Option auszuwählen, und Lock Lock drücken Sie dann [Joystick(OK)].**
	- ◆ **<Lock> (Schutz)**: Die gewählte MP3-Datei ist gesperrt.
	- ◆ <Multi Select> (Multi-Auswahl): Wählen Sie mehrere MP3-Dateien aus, indem Sie den [Joystick(OK)] verwenden. < @ >Die ausgewählten Dateien werden durch das Symbol gekennzeichnet. Drücken Sie die Taste [PLAY].
	- ◆ **<Lock All> (Alle sperren)**: Alle MP3-Dateien sind gesperrt.
	- ◆ **<Unlock All> (Alle entsperren)**: Alle MP3 -Dateien sind wieder entsperrt.

#### **Sperren von MP3-Dateien in der Vollbildansicht**

- **3. Drücken Sie die Taste [PLAY] oder [Joystick(OK)].** ◆ Die gewählte MP3-Datei wird wiedergegeben.
- **4. Drücken Sie im Pausenmodus die Taste [MENU]. Bewegen Sie den [Joystick] nach links oder rechts, um das Menü <Lock> (Schutz) auszuwählen.**
- **5. Drücken Sie [Joystick(OK)].**
	- ◆ Die gewählteMP3-Datei ist gesperrt.

### **[ Hinweis ]**

- ❖ Das Symbol < <sup>△</sup> > wird mit der gesperrten Datei angezeigt.<br>❖ Während der Wiedergabe kann nicht auf das Menü
- Während der Wiedergabe kann nicht auf das Menü zugegriffen werden.

ogegriften werder هتا المعلم المعلم المعلم المعلم المعلم المعلم المعلم المعلم المعلم المعلم المعلم ا<br>.Download from Www.Somanuais.com. Ail Manuais Search And Download

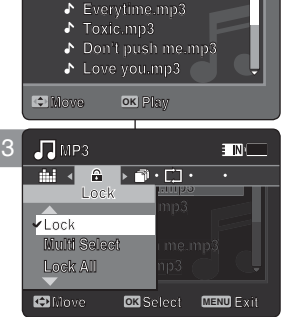

**Life is cool.mp3**

 $\overline{\cdot}$ 

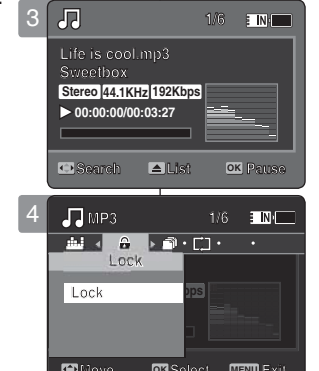

### **ENGLISH MP3 Mode : DEUTSCH Setting the MP3 Play Options**

### **Modus MP3: Einstellen der MP3-Wiedergabeoptionen**

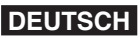

### *Copying MP3 Files*

You can copy saved files from the internal memory to the memory card and vice versa.

- **1. Insert the memory card into the memory card slot on the Memory Camcorder.**
- **2. Press the [POWER] button to turn on the Memory Camcorder.**
	- ◆ The Movie Record screen appears.
- **3. Set the** *MP3* **mode by pressing the [MODE] button.**
	- ◆ The MP3 playlist appears.
	- ◆ Move to the desired the MP3 file, using the [Jovstick].

### **Copying MP3 Files in MP3 playlist**

- **4.** Press the [MENU] button in pause mode. **Move the [Joystick] left / right to select <Copy To>.**
- **5.** Select an option by moving the [Joystick] up / **down and then press the [Joystick (OK)].** 
	- ◆ **<OK>**: Copies the selected MP3 file.
	- ◆ **<Multi Select>**: Multiple MP3 files can be selected using the [Joystick(OK)].  $<$   $\checkmark$  > indicator appears on the selected files. Press the [PLAY] button. **Life is considered MP3** file.<br>
	Wultiple MP3 files can be<br> **Polystick(OK)**<br>
	pears on the selected files.<br> **Life is a company of the selected files.**
	- ◆ <All>: Cancels copying MP3 files.

### Copying an MP3 File in Full screen

- **4.** Press the [PLAY]button or [Joystick(OK)] ◆ The selected MP3 file is played.
- **5.** Press the [MENU] button in pause mode. **Move the [Joystick] left / right to select <Copy To>.**
- **6. Press the [Joystick (OK)].**
	- ◆ Copies the selected MP3 file.

#### **[ Notes ]**

- The Memory Camcorder copies from the currentlyused memory to another. If the internal memory is being used, it copies to a memory card.
- ✤ If the memory card is not inserted, you cannot perform the <Copy To> function.
- ✤ You cannot access the menu during playback.

周  $\overline{\mathbf{F}}$  IN  $\overline{\cdot}$ **Life is cool.mp3 Everytime.mp3 Everytime.mp3**  $\mathcal{L}$ **Toxic.mp3 Toxic.mp3**  $\mathbf{r}$ **Don't push me.mp3 Don't push me.mp3**  $\mathbf{A}$ **Love you.mp3 Love you.mp3**  $\Delta$ **Move OK Play**  $\overline{\phantom{a}}$  in  $\overline{\phantom{a}}$ 

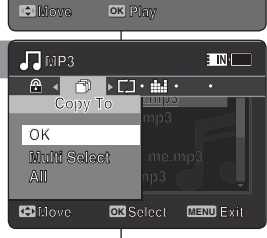

4

3

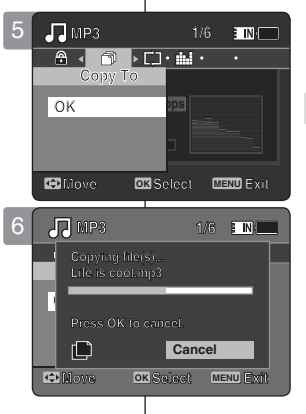

## *Kopieren von MP3-Dateien*

Sie können gespeicherte Dateien zwischen dem internen **1/6** Speicher und einer Speicherkarte hin und her kopieren.

- **1.** Fuhren Sie eine Speicherkarte in den Speicherkartensteckplatz des Speicher Camcorders ein.
- 2. Drücken Sie die Taste [POWER], um den Speicher **Camcorder einzuschalten.**
	- ◆ Der Bildschirm Movie Record (Videoaufnahme) wird angezeigt.
- **3. Stellen Sie den Modus** *MP3* **ein, indem Sie die Taste List Pause [MODE] drücken. Search Search**
	- ◆ Die MP3-Wiedergabeliste erscheint.
	- ◆ Wählen Sie mit dem [Joystick] die gewünschte MP3-Datei. **1/6**

### **MP3 1/6 Kopieren von MP3-Dateien aus der MP3-Wiedergabeliste**

- **Life is consider the intervention of the im Pausenmodus die Taste [MENU].** Bewegen Sie den [Joystick] nach links oder rechts, um **das Menü <Copy To> (Kop. in) auszuwählen. OK**
	- **5. Bewegen Sie den [Joystick] nach oben oder unten, um die gewünschte Option auszuwählen, und drücken Sie dann [Joystick (OK)].**
		- **◆ <OK>:** Die ausgewählte MP3-Datei wird kopiert.
		- ◆ **<Multi Select> (Multi-Auswahl)**: Wählen Sie mehrere MP3-Dateien aus, indem Sie den [Joystick(OK)] verwenden.<br>Die ausgewählten Dateien werden mit dem Symbol <  $\checkmark$  > Die ausgewählten Dateien werden mit dem Symbol < ✔ > gekennzeichnet. Drücken Sie die Taste [PLAY]. **1/6 MP3 1/6 MP3**
		- ◆ <All> (Alle): Der Kopiervorgang für die MP3-Datei wird **D**<br>abgebrochen.

#### **OK OK Kopieren von MP3-Dateien in der Vollbildansicht**

- 4. Drücken Sie die Taste [PLAY] oder [Joystick(OK)].
	- ◆ Die gewählte MP3-Datei wird wiedergegeben.
- **5.** Drücken Sie im Pausenmodus die Taste [MENU]. **Bewegen Sie den [Joystick] nach links oder rechts, um das Menü <Copy To> (Kop. in) auszuwählen.**
- **6. Drücken Sie [Joystick (OK)].**
	- ◆ Die ausgewählte MP3-Datei wird kopiert.

#### **[ Hinweise ]**

- ✤ Der Speicher Camcorder kopiert von dem aktuell verwendeten Speicher auf einen anderen. Wenn also gerade der interne Speicher verwendet wird, werden die Dateien auf eine Speicherkarte kopiert.
- ✤ Wenn keine Speicherkarte eingesetzt wurde, können Sie die Kopierfunktion nicht verwenden.
- ✤ Während der Wiedergabe kann nicht auf das Menü zugegriffen werden.

Download from Www.Somanuals.com. All Manuals Search And Download.

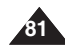

## **Voice Recorder Mode**

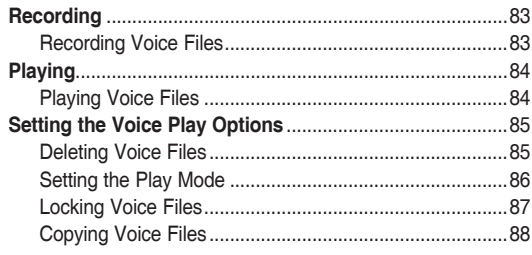

◆ Save important data / recordings separately on other media, to avoid accidental loss due to a system failure or other reasons.

#### **How to set to Voice Recorder mode**

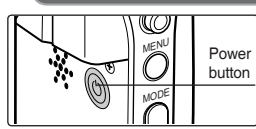

4

**1. Press the [POWER] button to turn on the Memory Camcorder.**

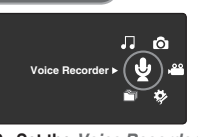

**2. Set the** *Voice Recorder*  **mode by pressing the [MODE] button.**

## **Modus Voice Record (Sprachaufnahme)**

4

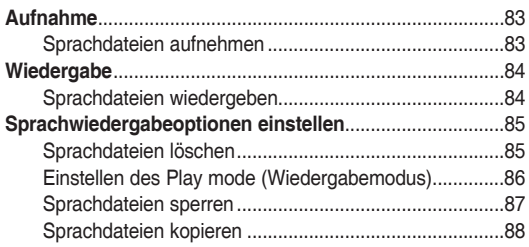

◆ Speichern Sie wichtige Daten/Aufnahmen auf seperaten Datenträgern, um einen ungewollten Datenverlust durch einen Systemfehler oder aus sonstigen Gründen zu vermeiden.

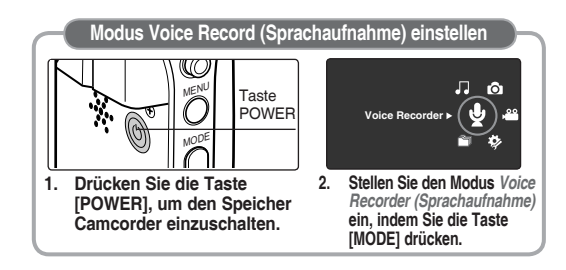

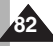

Download from Www.Somanuals.com. All Manuals Search And Download.

## **Voice Recorder Mode : Recording**

### *Recording Voice Files*

The built-in microphone allows users to record voices without any additional devices.

- **1. Press the [POWER] button to turn on the Memory Camcorder.**
	- ◆ The Movie Record screen appears.
- **2. Set the** *Voice Recorder* **mode by pressing the [MODE] button.**
	- ◆ The Voice Record screen appears.
- **3. Press the [Record / Stop] button to start recording.**
	- $\triangleq$  <  $\triangleq$  > icon appears on the screen and starts recording.
- **4. To stop recording, press the [Record / Stop] button again.**

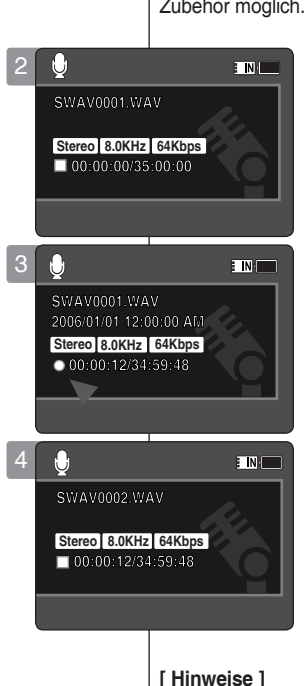

### **ENGLISH DEUTSCH Modus Voice Record (Sprachaufnahme): Aufnahme**

### *Sprachdateien aufnehmen*

Durch das eingebaute Mikrofon sind Sprachaufnahmen ohne weiteres Zubehör möglich.

- **1. Drücken Sie die Taste [POWER], um den Speicher Camcorder einzuschalten.**
	- ◆ Der Bildschirm Movie Record (Videoaufnahme) wird angezeigt.
- **2. Stellen Sie den Modus** *Voice Recorder (Sprachaufnahme)* **ein, indem Sie die Taste [MODE] drücken.**
	- ◆ Der Bildschirm Voice Record (Sprachaufnahme) erscheint.
- **3. Drücken Sie die Aufnahme-/Stopptaste, um mit der Aufnahme zu beginnen.**
	- ◆ Das Symbol< > wird auf dem Bildschirm angezeigt, und die Aufnahme wird gestartet.

**83**

**4. Drücken Sie die Aufnahme-/Stopptaste erneut, um die Aufnahme zu beenden.**

#### **[ Notes ]**

- ✤ Recorded voice files are saved in a list automatically.
- ✤ During voice recording or in the Voice Record mode, the menu is not accessed.

- ✤ Aufgenommene Sprachdateien werden automatisch in der Liste gespeichert.
- ✤ Während der Sprachaufnahme oder im Sprachaufnahmemodus kann das Menü nicht angezeigt werden.

### **Voice Recorder Mode : Playing**

### *Playing Voice Files*

You can play back recorded voice files using the built-in speaker or the earphones.

- **1. Press the [POWER] button to turn on the Memory Camcorder.**
	- ◆ The Movie Record screen appears.
- **2. Set the** *Voice Recorder* **mode by pressing the [MODE] button.**
	- ◆ The Voice Record screen appears.
- **3. Press the [PLAY] button or [Joystick(OK)].**
	- ◆ The Voice Playlist screen appears.
- **4. Select a voice file to play by moving the [Joystick] up/down, and then press the [Joystick(OK)].**
- **5. The selected voice file is played back.**
	- ◆ To pause playback, press the [Joystick(OK)].
	- ◆ To search backward / forward, move the [Joystick] left / right.
- **6. To adjust the volume, move the [Joystick] up / down.** 
	- ◆ Volume indicator appears and disappears after a few seconds.

### **[ Notes ]**

- ✤ When you record the voice file after you set date&time, the date&time displayed on the LCD monitor indicates the date & time you started to record.
- ✤ When the earphones, Audio/Video cable is connected to the Memory Camcorder, the builtin speaker will not operate.
- ✤ You cannot access the menu during voice playback.
- ✤ While the menu screen is displayed, pressing the [Record / Stop] button will move to Voice Record mode.

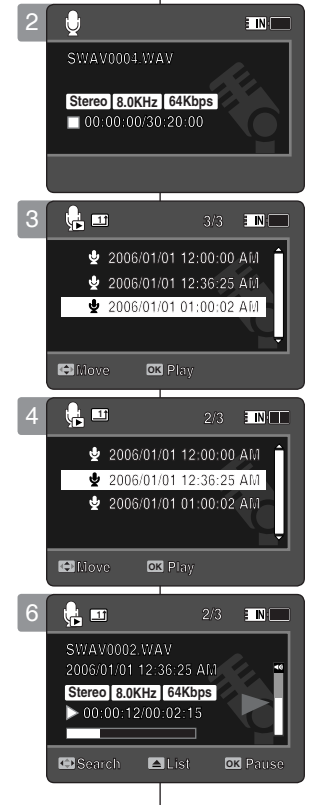

### **ENGLISH DEUTSCH Modus Voice Record (Sprachaufnahme): Wiedergabe**

### *Sprachdateien wiedergeben*

Sie können gespeicherte Sprachdateien über Ohrhörer oder den integrierten Lautsprecher anhören.

- **1. Drücken Sie die Taste [POWER], um den Speicher Camcorder einzuschalten.**
	- ◆ Der Bildschirm Movie Record (Videoaufnahme) wird angezeigt.
- **2. Stellen Sie den Modus** *Voice Recorder (Sprachaufnahme)* **ein, indem Sie die Taste [MODE] drücken.**
	- ◆ Der Bildschirm Voice Record (Sprachaufnahme) erscheint.
- **3. Drücken Sie die Taste [PLAY] oder [Joystick(OK)].**
	- ◆ Der Bildschirm Voice Playlist (Sprachwiedergabe) wird angezeigt.
- **4. Bewegen Sie den [Joystick] nach oben oder unten, um die gewünschte Sprachdatei auszuwählen, und drücken Sie dann [Joystick(OK)].**
- **5. Die gewählte Sprachdatei wird wiedergegeben.**
	- ◆ Drücken Sie zum Unterbrechen der Wiedergabe [Joystick(OK)].
	- ◆ Bewegen Sie zur Vorwärts-/Rückwärtssuche den [Joystick] nach links bzw. rechts.
- **6. Die Lautstärke können Sie durch Bewegen des [Joystick] nach oben oder unten regeln.** 
	- ◆ Die Lautstärkeanzeige wird einige Sekunden lang eingeblendet.

#### **[ Hinweise ]**

- Wenn die Sprachdatei aufgenommen wird, nachdem Sie Datum und Uhrzeit eingestellt haben, geben Datum und Uhrzeit auf dem LCD-Monitor an, wann Sie mit der Aufnahme begonnen haben.
- ✤ Bei Anschluss eines Ohrhörers, eines Audio/Video-Kabels an den Speicher Camcorder wird der Lautsprecher automatisch deaktiviert.
- ✤ Während der Wiedergabe kann nicht auf das Menü zugegriffen werden.
- ✤ Wird der Menübildschirm angezeigt, können Sie durch Drücken der Aufnahme-/Stopptaste in den Modus Voice Record (Sprachaufnahme) wechseln.

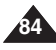

Download from Www.Somanuals.com. All Manuals Search And Download.

# **Setting the Voice Play Options**

### *Deleting Voice Files*

You can delete a selected voice file or group of voice files.

- **1. Press the [POWER] button to turn on the Memory Camcorder.**
	- ◆ The Movie Record screen appears.
- **2. Set the** *Voice Recorder* **mode by pressing the [MODE] button.**
	- ◆ The Voice Record screen appears.
- **3. Press the [PLAY] button or [Joystick(OK)]**
	- ◆ The Voice Playlist screen appears.
	- ◆ Move to the desired voice file, using the [Jovstick].
- **4. Press the [DELETE] button on the LCD monitor in pause mode. Select an option by moving the [Joystick] up / down and then press the [Joystick(OK)].**
	- ◆ **<OK>**: Deletes the selected voice file.
	- ◆ **<Multi Select>**: Multiple voice files can be selected using the [Joystick(OK)].  $\langle \mathbf{v} \rangle$  > indicator appears on the selected files. Press the [PLAY] button.
	- ◆ **<All>**: All voice files will be deleted.
	- ◆ **<Cancel>**: Cancels the deletion.

#### **[ Notes ]**

- ✤ Locked files will not be deleted.
- ✤ You cannot access the menu during voice playback.
- ✤ While the menu screen is displayed, pressing the [Record / Stop] button will move to Voice Record mode.

### **ENGLISH Voice Recorder Mode :** | Modus Voice Record (Sprachaufnahme): DEUTSCH **Sprachwiedergabeoptionen einstellen**

### *Sprachdateien löschen*

Sie können entweder nur eine ausgewählte Sprachdatei oder eine ganze Gruppe von Dateien löschen.

- **1. Drücken Sie die Taste [POWER], um den Speicher Camcorder einzuschalten.**
	- ◆ Der Bildschirm Movie Record (Videoaufnahme) wird angezeigt.
- **2. Stellen Sie den Modus** *Voice Recorder (Sprachaufnahme)* **ein, indem Sie die Taste [MODE] drücken.**
	- ◆ Der Bildschirm Voice Record (Sprachaufnahme) erscheint.
- **3. Drücken Sie die Taste [PLAY] oder [Joystick(OK)].**
	- ◆ Der Bildschirm Voice Playlist (Sprachwiedergabe) wird angezeigt.
	- ◆ Wählen Sie mit dem [Joystick] die gewünschte Sprachdatei.
- **4. Drücken Sie im Pausenmodus die Taste [DELETE] am LCD-Monitor. Bewegen Sie den [Joystick] nach oben oder unten, um die gewünschte Option auszuwählen, und drücken Sie dann [Joystick(OK)].**
	- ◆ **<OK>**: Die ausgewählte Sprachdatei wird gelöscht.
	- ◆ **<Multi Select> (Multi-Auswahl)**: Wählen Sie mit der Taste [Joystick(OK)] mehrere Sprachdateien aus. Die ausgewählten Dateien werden mit dem Symbol < ✔ > gekennzeichnet. Drücken Sie die Taste [PLAY].
	- ◆ **<All> (Alle)**: Alle Sprachdateien werden gelöscht.
	- ◆ **<Cancel> (Abbr.)**: Der Löschvorgang wird abgebrochen.

### **[ Hinweise ]**

**3/3**

ETNI

**3/3 3/3**

**1/3**

**EINIT** 

**2006/01/01 12:36:25 AM 2006/01/01 12:00:00 AM 2006/01/01 12:00:00 AM 2006/01/01 01:00:02 AM 2006/01/01 12:36:25 AM**

**2006/01/01 12:36:25 AM 2006/01/01 01:00:02 AM**

**2006/01/01 01:00:02 AM**

**2006/01/01 12:00:00 AM**

**& 2006/01/01 12:36:25 AI** 

1/01 01:00:02 (

**Move OK Select Cancel All**

- ✤ Geschützte Dateien werden nicht gelöscht.
- ✤ Während der Wiedergabe kann nicht auf das Menü zugegriffen werden.
- ✤ Wird der Menübildschirm angezeigt, können Sie durch Drücken der Aufnahme-/Stopptaste in den Modus Voice Record (Sprachaufnahme) wechseln.

4

3

2

**1**

Multi Select

ų

 $\alpha$ 

**1**

 $\overline{\mathbf{e}}$ 

**Move Play OK**

**SWAV0004.WAV**

**SWAV0004.WAV SWAV0004.WAV**

**00:00:00/30:20:00 Stereo 8.0KHz 64Kbps**

**00:00:00/30:20:00 00:00:00/30:20:00**

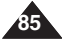

# **Setting the Voice Play Options**

### *Setting the Play Mode*

You can play all files continuously or play the selected file only. You can also set the repeat option.

- **1. Press the [POWER] button to turn on the Memory Camcorder.**
	- ◆ The Movie Record screen appears.
- **2. Set the** *Voice Recorder* **mode by pressing the [MODE] button.**
	- ◆ The Voice Record screen appears.
- **3. Press the [PLAY] button or [Joystick(OK)]**
	- ◆ Switches to the Voice Playlist screen.
	- ◆ Move to the desired voice file, using the [Joystick].
- **4. Press the [MENU] button. Move the [Joystick] left / right to select <Play Mode>.**
- **5. Move the [Joystick] up / down to select an option, and then press the [Joystick(OK)].**
	- ◆ **<Play One>**: The selected voice file will be played.
	- ◆ **<Play All>**: Plays back from selected file to the last file.
	- ◆ **<Repeat One>**: The selected voice file will be played repeatedly.
	- ◆ **<Repeat All>**: All voice files will be played repeatedly.

### **6. Press the [MENU] button to exit the menu.**

- ◆ When you play back, the selected option will be applied.
- ◆ The selected function icon is displayed.

### **[ Notes ]**

- ✤ You cannot access the menu during voice playback.
- ✤ While the menu screen is displayed, pressing the [Record / Stop] button will move to Voice Record mode.

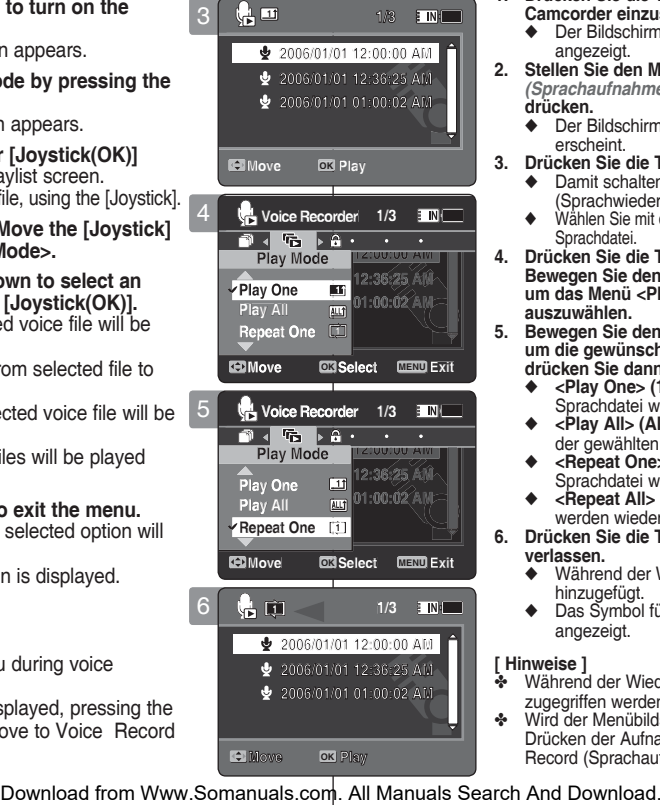

### **ENGLISH Voice Recorder Mode :** | Modus Voice Record (Sprachaufnahme): **DEUTSCH Sprachwiedergabeoptionen einstellen**

### *Einstellen des Play Mode (Wiedergabemodus)*

Sie können alle Dateien nacheinander oder nur eine ausgewählte Datei abspielen. Sie können auch die Wiederholungsfunktion auswählen.

- **1. Drücken Sie die Taste [POWER], um den Speicher Camcorder einzuschalten.**
	- ◆ Der Bildschirm Movie Record (Videoaufnahme) wird angezeigt.
- **2. Stellen Sie den Modus** *Voice Recorder (Sprachaufnahme)* **ein, indem Sie die Taste [MODE] drücken.**
	- ◆ Der Bildschirm Voice Record (Sprachaufnahme) erscheint.
- **3. Drücken Sie die Taste [PLAY] oder [Joystick(OK)].**
	- ◆ Damit schalten Sie zum Bildschirm Voice Playlist (Sprachwiedergabe) um.
	- ◆ Wählen Sie mit dem [Joystick] die gewünschte **Sprachdatei**
- **4. Drücken Sie die Taste [MENU]. Bewegen Sie den [Joystick] nach links oder rechts, um das Menü <Play Mode> (Wiedergabemodus) auszuwählen.**
- **5. Bewegen Sie den [Joystick] nach oben oder unten, um die gewünschte Option auszuwählen, und drücken Sie dann [Joystick(OK)].**
	- ◆ **<Play One> (1 wiedg.)**: Die gewünschte Sprachdatei wird abgespielt.
	- ◆ **<Play All> (Alle wg.)**: Die Wiedergabe erfolgt von der gewählten Datei bis zur letzten Datei.
	- ◆ **<Repeat One> (1 wiederh.)**: Die gewünschte Sprachdatei wird wiederholt abgespielt.
	- ◆ **<Repeat All> (Alle wdh.)**: Alle Sprachdateien werden wiederholt abgespielt.
- **6. Drücken Sie die Taste [MENU], um das Menü zu verlassen.**
	- ◆ Während der Wiedergabe wird die gewählte Option hinzugefügt.
	- ◆ Das Symbol für die ausgewählte Funktion wird angezeigt.

**[ Hinweise ]**

- ✤ Während der Wiedergabe kann nicht auf das Menü zugegriffen werden.
- ✤ Wird der Menübildschirm angezeigt, können Sie durch Drücken der Aufnahme-/Stopptaste in den Modus Voice Record (Sprachaufnahme) wechseln.

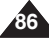

# **Setting the Voice Play Options**

### *Locking Voice Files*

You can lock saved important voice files from accidental erasure. Locked files will not be deleted unless you release the lock or format the memory.

- **1. Press the [POWER] button to turn on the Memory Camcorder.**
	- ◆ The Movie Record screen appears.
- **2. Set the** *Voice Recorder* **mode by pressing the [MODE] button.**
	- ◆ The Voice Record screen appears.
- **3. Press the [PLAY] button or [Joystick(OK)]**
	- ◆ Switches to the Voice Playlist screen.
	- ◆ Move to the desired voice file, using the [Jovstick].
- **4. Press the [MENU] button. Move the [Joystick] left / right to select <Lock>.**
- **5. Move the [Joystick] up / down to select an option, and then press the [Joystick(OK)].**
	- ◆ **<Lock>**: The selected voice file is locked.
	- ◆ **<Multi Select>**: Multiple voice files can be selected using the [Joystick(OK)].  $\leq$   $\bigoplus$  > indicator appears on the selected files. Press [PLAY] button.
	- ◆ **<Lock All>**: All voice files are locked.
	- ◆ **<Unlock All>**: Unlocks all voice files.

### **[ Notes ]**

- $\cdot \cdot$  The  $\cdot \cdot \cdot$  icon is displayed on the locked file.
- ✤ You cannot access the menu during voice playback.
- ✤ While the menu screen is displayed, pressing the [Record / Stop] button will move to Voice Record mode.

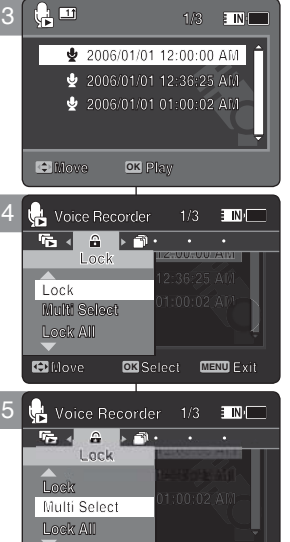

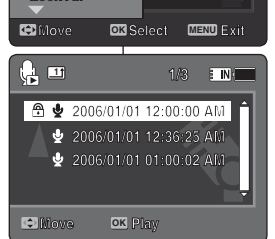

## **ENGLISH Voice Recorder Mode :** | Modus Voice Record (Sprachaufnahme): **DEUTSCH Sprachwiedergabeoptionen einstellen**

### *Sprachdateien sperren*

Sie können gespeicherte Sprachdateien vor versehentlichem Löschen schützen. Geschützte Dateien können nur nach Aufheben des Schutzes oder durch Formatieren des Speichers gelöscht werden. **1/3**

- **1. Drücken Sie die Taste [POWER], um den Speicher Camcorder einzuschalten.**
	- ◆ Der Bildschirm Movie Record (Videoaufnahme) wird angezeigt.
- **2. Stellen Sie den Modus** *Voice Recorder (Sprachaufnahme)* **ein, indem Sie die Taste [MODE] drücken.**
	- ◆ Der Bildschirm Voice Record (Sprachaufnahme) erscheint.
- **3. Drücken Sie die Taste [PLAY] oder [Joystick(OK)].**
	- ◆ Damit schalten Sie zum Bildschirm Voice Playlist (Sprachwiedergabe) um.
	- Wählen Sie mit dem Joystick die gewünschte Sprachdatei.
- **4. Drücken Sie die Taste [MENU]. Bewegen Sie den [Joystick] nach links oder rechts, um das Menü <Lock> (Schutz) auszuwählen.**
- **5. Bewegen Sie den [Joystick] nach oben oder unten, um die gewünschte Option auszuwählen, und drücken Sie dann [joystick(OK)].**
	- ◆ **<Lock> (Schutz)**: Die gewählte Sprachdatei ist gesperrt.
	- ◆ **<Multi Select> (Multi-Auswahl)**: Wählen Sie mit der Taste [Joystick(OK)] mehrere Sprachdateien aus. < <u>O</u>>Die ausgewählten Dateien werden mit dem Symbol gekennzeichnet. Drücken Sie die Taste [PLAY]
	- ◆ **<Lock All> (Alle sperren)**: Alle Sprachdateien sind gesperrt.
	- ◆ <**Unlock All> (Alle entsperren)**: Alle Sprachdateien sind wieder entsperrt.

#### **[ Hinweise ]**

- $\cdot$  Das Symbol <  $\cdot$   $\cdot$   $\cdot$  wird an der gesperrten Datei angezeigt.
- ✤ Während der Wiedergabe kann nicht auf das Menü zugegriffen werden.
- ✤ Wird der Menübildschirm angezeigt, können Sie durch Drücken der Aufnahme-/Stopptaste in den Modus Voice Record (Sprachaufnahme) wechseln.

**87**

Download from Www.Somanuals.com. All Manuals Search And Download. **Move Play**

### **ENGLISH Voice Recorder Mode: Setting the Voice Play Options**

### *Copying Voice Files*

You can copy saved files from the internal memory to a memory card and vice-versa.

- **1. Insert the memory card into the memory card slot on the Memory Camcorder.**
- **2. Press the [POWER] button to turn on the Memory Camcorder.**
	- ◆ The Movie Record screen appears.
- **3. Set the** *Voice Recorder* **mode by pressing the [MODE] button.**
	- ◆ The Voice Record screen appears.
- **4. Press the [PLAY] button or [Joystick(OK)].**
	- ◆ Switches to the Voice Playlist screen.
	- ◆ Move to the desired voice file, using the [Joystick].
- **5. Press the [MENU] button in pause mode. Move the [Joystick] left / right to select <Copy To>.**
- **6. Select an option by moving the [Joystick] up / down and then press the [Joystick(OK)].**
	- ◆ <OK>: Copies the selected voice file.
	- ◆ **<Multi Select>**: Multiple voice files can be selected using the [Joystick(OK)].  $\langle \rangle$  > indicator appears on the selected files. Press the [PLAY] button.
	- ◆ **<All>**: All voice files will be copied.

### **[ Notes ]**

**88**

- ✤ The Memory Camcorder copies from the currently-used memory to another. If the internal memory was used, it copies to a memory card.
- ✤ If a memory card is not inserted, you cannot perform the <Copy To> function.
- ✤ You cannot access the menu during voice playback.
- ✤ While the menu screen is displayed, pressing the [Record / Stop] button will move to Voice Record mode.

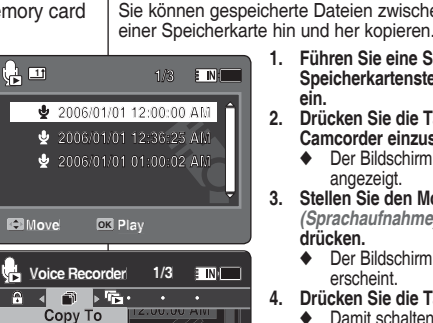

**Move OK Select MENU Exit**

**1/3**

.

12:36:25 A

01:00:02 AM

**E INH** 

2:36:25 AM

01:00:02 AM

**Multi Select All**

Voice Recorder

 $\mathbf{a}$  and  $\mathbf{b}$  .

**Multi Select** 

Copy To

 $\overline{OK}$ 

 $\alpha$ 

۱.

5

6

4

### **ENGLISH Voice Recorder Mode :**  $\qquad$  **| Modus Voice Record (Sprachaufnahme): DEUTSCH Sprachwiedergabeoptionen einstellen**

### *Sprachdateien kopieren*

Sie können gespeicherte Dateien zwischen dem internen Speicher und **1/3**

- **1. Führen Sie eine Speicherkarte in den Speicherkartensteckplatz des Speicher Camcorders**
- **2. Drücken Sie die Taste [POWER], um den Speicher Camcorder einzuschalten.**
	- Der Bildschirm Movie Record (Videoaufnahme) wird angezeigt.
- **3. Stellen Sie den Modus** *Voice Recorder (Sprachaufnahme)* **ein, indem Sie die Taste [MODE] drücken.**
	- ◆ Der Bildschirm Voice Record (Sprachaufnahme) erscheint.
- **4. Drücken Sie die Taste [PLAY] oder [Joystick(OK)].**
	- ◆ Damit schalten Sie zum Bildschirm Voice Playlist (Sprachwiedergabe) um.
	- ◆ Wählen Sie mit dem Joystick die gewünschte **Sprachdatei**
- **5. Drücken Sie im Pausenmodus die Taste [MENU]. Bewegen Sie den [Joystick] nach links oder rechts, um das Menü <Copy To> (Kop. in) auszuwählen.**
- **6. Bewegen Sie den [Joystick] nach oben oder unten, um die gewünschte Option auszuwählen, und drücken Sie dann [Joystick(OK)].**
	- <**OK**>: Die ausgewählte Sprachdatei wird kopiert.
	- ◆ **<Multi Select> (Multi-Auswahl)**: Wählen Sie mit der Taste [Joystick(OK)] mehrere Sprachdateien aus. Die ausgewählten Dateien werden mit dem Symbol < ✔ > gekennzeichnet. Drücken Sie die Taste [PLAY].
	- ◆ **<All> (Alle)**: Alle Sprachdateien werden kopiert.

#### **[ Hinweise ]**

- ✤ Der Speicher Camcorder kopiert von dem aktuell verwendeten Speicher auf einen anderen. Wenn also gerade der interne Speicher verwendet wird, werden die Dateien auf eine Speicherkarte kopiert.
- ✤ Wenn keine Speicherkarte eingesetzt wurde, können Sie die Kopierfunktion nicht verwenden.
- ✤ Während der Wiedergabe kann nicht auf das Menü zugegriffen werden.
- ✤ Wird der Menübildschirm angezeigt, können Sie durch Drücken der Aufnahme-/Stopptaste in den Modus Voice

**Download from Www.Somanuals.com. All Manuals Search And Download from Www.Somanuals.com. All Manuals Search And Download. Move Select Exit**

**Cancel**

**Press OK to cancel. Move OK Select MENU Exit**

**DPOF Copying file(s)... SWAVE0001.WAV Press OK to cancel. DPOF Copying file(s)... SWAVE0001.WAV**

**1/3 Voice Recorder**

**Move OK Select MENU Exit**

**DPOF Copying file(s)... SWAVE0001.WAV**

**DPOF Copying file(s)... SWAVE0001.WAV**

**Press OK to cancel.**

**Press OK to cancel.**

# 5 **Using File Browser**

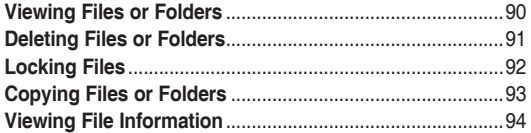

◆ Save important data / recordings separately on other media, to avoid accidental loss due to a system failure or other reasons.

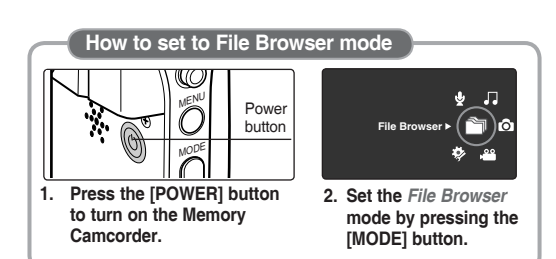

# 5 **File Browser (Dateibrowser) verwenden**

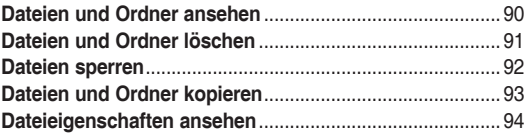

◆ Speichern Sie wichtige Daten/Aufnahmen auf seperaten Datenträgern, um einen ungewollten Datenverlust durch einen Systemfehler oder aus sonstigen Gründen zu vermeiden.

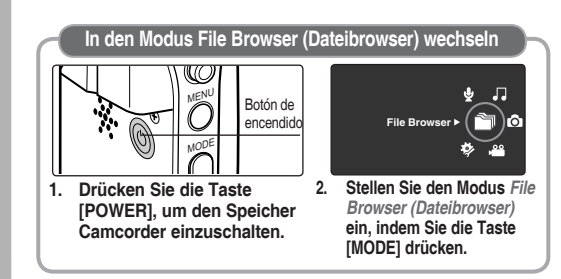

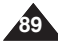

### **ENGLISH DEUTSCH Using File Browser**

### *Viewing Files or Folders*

You can play back the stored file(AVI, JPEG, MP3, WAV) in your Memory Camcorder.

- **1. Press the [POWER] button to turn on the Memory Camcorder.**
	- ◆ The Movie Record screen appears.
- **2. Set the** *File Browser* **mode by pressing the [MODE] button.**
	- ◆ The File Browser screen appears.
- **3. Select the desired folder or file by moving the [Joystick] up/down and then press the [Joystick(OK)].**
	- ◆ Perform these steps repeatedly until the file you want to view appears.
- **4. The selected file will be played back.**

### **[ Notes ]**

- ✤ If you slide the [W/T] switch to W(WIDE) in play mode, return to the file list screen.
- ✤ If you move the [Joystick] left, the previous folder screen appears.

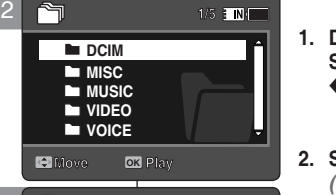

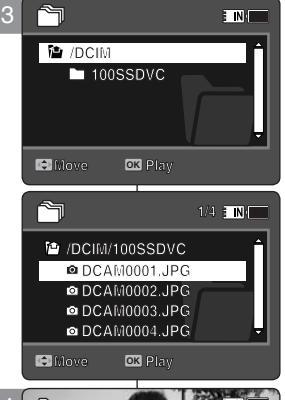

#### 4 **100-0001 7 12:00AM 2006/01/01 01 100-0001 DOGA I 720X480 01 Move Player 12:00AM 2006/01/01 01 Sepia 100-0001 12:00 AM 2006/01/01 01**

## **File Browser (Dateibrowser) verwenden**

### *Dateien und Ordner ansehen*

Sie können die gespeicherte Datei (AVI, JPEG, MP3, WAV) im **1/5** Speicher Camcorder wiedergeben.

- **1. Drücken Sie die Taste [POWER], um den Speicher Camcorder einzuschalten.**
	- ◆ Der Bildschirm Movie Record (Videoaufnahme) wird angezeigt.
- **2. Stellen Sie den Modus** *File Browser (Dateibrowser)* **ein, indem Sie die Taste [MODE] drücken.**
	- ◆ Der Bildschirm Movie Record (Videoaufnahme) wird angezeigt.
- **3. Bewegen Sie den [Joystick] nach oben oder unten, um die gewünschte Option auszuwählen, und drücken Sie dann [Joystick(OK)].**
	- ◆ Wiederholen Sie diese Schritte so lange, bis die gewünschte Datei erscheint.
- **4. Die gewählte Datei wird wiedergegeben.**

#### **[ Hinweise ]**

- ✤ Schieben Sie im Wiedergabemodus den Regler [W/T] in Richtung W (Weitwinkel), können Sie zum Bildschirm der Dateilistenanzeige zurückkehren.
- ✤ Bewegen Sie den [Joystick] nach links, erscheint die Anzeige des vorherigen Ordners.

Download from Www.Somanuals.com. All Manuals Search And Download.

**12:00AM 2006/01/01**

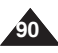

### **ENGLISH DEUTSCH Using File Browser**

### *Deleting Files or Folders*

You can delete the file(AVI, JPEG, MP3, WAV) or folders you recorded.

- **1. Press the [POWER] button to turn on the Memory Camcorder.**
	- ◆ The Movie Record screen appears.
- **2. Set the** *File Browser* **mode by pressing the [MODE] button.**
	- ◆ The File Browser screen appears.
- **3. Select the desired file or folder by using the [Joystick].**
	- ◆ Move the [Joystick] up/down and press the [Joystick(OK)] repeatedly until the file or folder you want appears.
- **4. Press the [DELETE] button on the LCD monitor. Select an option by moving the [Joystick] up / down and then press the [Joystick(OK)].**
	- ◆ **<OK>**: The selected file or folder are deleted.
	- ◆ **<Multi Select>**: Multiple files or folders will be selected using the [Joystick(OK)].  $\langle \rangle$  > indicator appears on the selected files or folders. Press the [PLAY] button.
	- ◆ <All>: All files or folders will be deleted.
	- ◆ **<Cancel>**: Cancels deleting files or folders.

### **[ Notes ]**

- ✤ If you slide the [W/T] switch to W(WIDE) in play mode, it returns to the previous screen.
- ✤ Locked files will not be deleted.
- ✤ The folder with a locked file will not be deleted. Only unlocked files in the folder will be deleted.
- ✤ If you move the [Joystick] left, the previous folder screen appears.

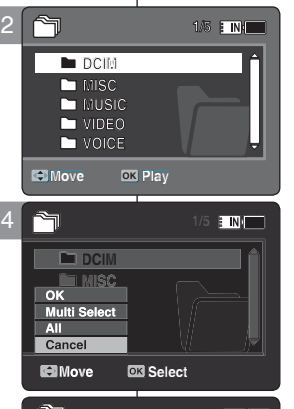

**MISC**

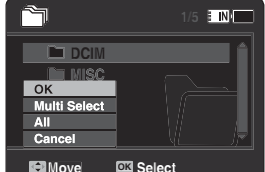

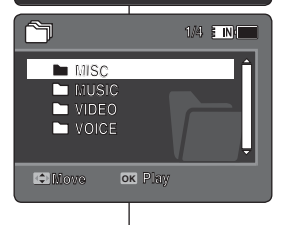

## **File Browser (Dateibrowser) verwenden**

### *Dateien und Ordner löschen* **1/5**

Sie können Ihre gespeicherten Dateien (AVI, JPEG, MP3, WAV) oder Ordner löschen.

- **1. Drücken Sie die Taste [POWER], um den Speicher Camcorder einzuschalten.**
	- ◆ Der Bildschirm Movie Record (Videoaufnahme) wird angezeigt.
- **2. Stellen Sie den Modus** *File Browser (Dateibrowser)* **ein, indem Sie die Taste [MODE] drücken.**
	- ◆ Der Bildschirm Movie Record (Videoaufnahme) wird angezeigt.
- **3. Wählen Sie die gewünschte Datei oder Ordner mit dem [Joystick] aus.**
	- ◆ Bewegen Sie den [Joystick] nach oben oder unten und drücken Sie wiederholt [Joystick(OK)], bis die gewünschte Datei oder der gesuchte Ordner erscheint.
- **4. Drücken Sie im Pausenmodus die Taste [DELETE] am LCD-Monitor. Wählen Sie eine Option, indem Sie den [Joystick] nach oben oder unten bewegen und drücken Sie dann [Joystick(OK)].**
	- ◆ **<OK>**: Die gewählte Datei oder der gewünschte Ordner werden gelöscht.
	- ◆ **<Multi Select> (Multi-Auswahl)**: Wählen Sie mit der Taste [Joystick(OK)] mehrere Dateien oder Ordner aus. Die ausgewählten Dateien werden mit dem Symbol < ✔ > gekennzeichnet. Drücken Sie die Taste [PLAY].
	- ◆ **<All> (Alle)**: Alle Dateien oder Ordner werden gelöscht.
	- ◆ **<Cancel> (Abbr.)**: Der Löschvorgang wird abgebrochen.

#### **[ Hinweise ]**

- ✤ Schieben Sie im Wiedergabemodus den Regler [W/T] in Richtung W (Weitwinkel), können Sie zum vorherigen Bildschirm zurückkehren.
- ❖ Geschützte Dateien werden nicht gelöscht.<br>❖ Ordner in denen sich geschützte Dateien h
- ✤ Ordner, in denen sich geschützte Dateien befinden, werden nicht gelöscht. Nur ungeschützte Dateien werden gelöscht.
- ✤ Bewegen Sie den [Joystick] nach links, erscheint die Anzeige des vorherigen Ordners.

**91**

Download from Www.Somanuals.com. All Manuals Search And Download. **Move Play**

**Move Play**

**Move Play**

### **ENGLISH DEUTSCH Using File Browser**

### *Locking Files*

You can lock the important files so they can not be deleted.

- **1. Press the [POWER] button to turn on the Memory Camcorder.**
	- ◆ The Movie Record screen appears.
- **2. Set the** *File Browser* **mode by pressing the [MODE] button.**
	- ◆ The File Browser screen appears.
- **3. Select the desired file or folder by using the [Joystick].**
	- ◆ Move the [Joystick] up / down and press the Move the poysick  $\mu$  above and press the  $\overline{3}$ appears.
- **4. Press the [MENU] button. Move the [Joystick] left / right to select <Lock>.**
- **5. Move the [Joystick] up / down to select an option, and then press the [Joystick(OK)].**
	- ◆ **<Lock>:** The selected file is locked.
	- ◆ **<Multi Select>**: Multiple files can be selected using the [Joystick(OK)].  $\langle \hat{\mathbf{r}} \rangle$  > indicator appears on the selected files.

Press the [PLAY] button.

- ◆ **<Lock All>**: All files are locked.
- ◆ **<Unlock All>**: Unlocking all files.

### **[ Notes ]**

- ✤ You can't lock folders.
- $\cdot$  The <  $\bigcirc$  > icon is displayed when the file is locked.
- ✤ If you slide the [W/T] switch to W(WIDE) in play mode, return to the file list screen.
- ✤ If you move the [Joystick] left, the previous folder screen appears.

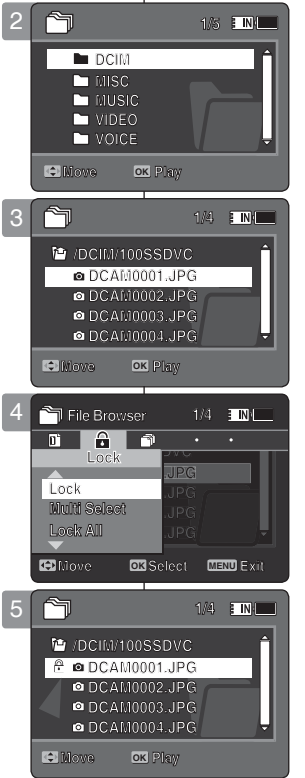

## **File Browser (Dateibrowser) verwenden**

### *Dateien sperren*

Sie können wichtige Dateien mit einem Löschschutz versehen.

- **1. Drücken Sie die Taste [POWER], um den Speicher Camcorder einzuschalten.**
	- ◆ Der Bildschirm Movie Record (Videoaufnahme) wird angezeigt.
- **2. Stellen Sie den Modus** *File Browser (Dateibrowser)* **ein, indem Sie die Taste [MODE] drücken.**
	- ◆ Der Bildschirm Movie Record (Videoaufnahme) wird angezeigt.
- **3. Wählen Sie die gewünschte Datei oder Ordner mit dem [Joystick] aus.**
	- ◆ Bewegen Sie den [Joystick] nach oben oder unten und drücken Sie wiederholt [Joystick(OK)], bis die gewünschte Datei erscheint.
- **4. Drücken Sie die Taste [MENU]. Bewegen Sie den [Joystick] nach links oder rechts, um das Menü <Lock> (Schutz) auszuwählen.**
- **5. Bewegen Sie den [Joystick] nach oben oder unten, um die gewünschte Option auszuwählen, und drücken Sie dann [Joystick(OK)].**
	- ◆ **<Lock> (Schutz)**: Die gewählte Datei wird gesperrt.
	- ◆ **<Multi Select> (Multi-Auswahl)**: Wählen Sie mit der Taste [Joystick(OK)] mehrere Dateien aus. < Die ausgewählten Dateien werden mit dem Symbol > gekennzeichnet. Drücken Sie die Taste [PLAY].
	- ◆ **<Lock All> (Alle sperren)**: Alle Dateien werden gesperrt.
	- ◆ **<Unlock All> (Alle entsperren)**: Alle Dateien werden wieder entsperrt.

#### **[ Hinweise ]**

- ✤ Ordner können nicht gesperrt werden.
- ✤ Das Symbol < > wird an der gesperrten Datei angezeigt.
- ✤ Schieben Sie im Wiedergabemodus den Regler [W/T] in Richtung W (Weitwinkel), können Sie zum Bildschirm der Dateilistenanzeige zurückkehren.
- ✤ Bewegen Sie den [Joystick] nach links, erscheint die Anzeige des vorherigen Ordners.

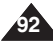

Download from Www.Somanuals.com. All Manuals Search And Download.

**Move Play**

## **Using File Browser**

### *Copying Files or Folders*

You can copy the file or folder to the internal or external memory.

- **1. Insert the memory card into the memory card slot on the Memory Camcorder.**
- **2. Press the [POWER] button to turn on the Memory Camcorder.**
- ◆ The Movie Record screen appears.
- **3. Set the** *File Browser* **mode by pressing the [MODE] button.**
	- ◆ The File Browser screen appears.
- **4. Select the desired file or folder by using the [Joystick].**
	- ◆ Move the [Joystick] up / down and press the [Joystick( $\ddot{O}$ K)] repeatedly until the file or folder you want appears.
- **5. Press the [MENU] button. Move the [Joystick] left / right to select <Copy To>.**
- **6. Move the [Joystick] up / down to select an option, and then press the [Joystick(OK)].**
	- ◆ **<OK>**: Copies the selected file or folder.
	- ◆ **<Multi Select>**: Multiple files or folders can be selected using the [Joystick(OK)].  $\langle \mathbf{v} \rangle$  indicator appears on the selected files or folders. Press the [PLAY] button.
		-
	- ◆ **<All>**: All files or folders will be copied.

### **[ Notes ]**

- ✤ The Memory Camcorder copies from the currentlyused memory to another. If the internal memory was used, it copies to a memory card.
- ✤ If a memory card is not inserted, you cannot perform the <Copy To> function.
- $\cdot$  If you slide the  $\dot{W}/T$ ] switch to W(WIDE) in play mode, the Memory Camcorder returns to the file list screen.
- ✤ If you move the [Joystick] left, the previous folder screen appears.

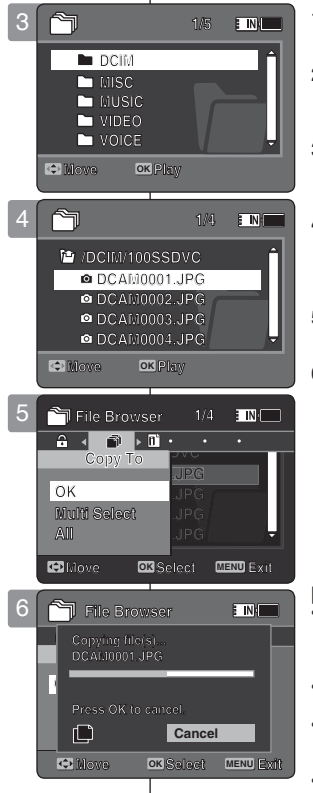

## **File Browser (Dateibrowser) verwenden**

### *Dateien und Ordner kopieren*

Sie können die ausgewählten Dateien oder Ordner auf den internen bzw. externen Speicher kopieren.

- **1. Führen Sie eine Speicherkarte in den Speicherkartensteckplatz des Speicher Camcorders ein.**
- **2. Drücken Sie die Taste [POWER], um den Speicher Camcorder einzuschalten.**
	- ◆ Der Bildschirm Movie Record (Videoaufnahme) wird angezeigt.
- **3. Stellen Sie den Modus** *File Browser (Dateibrowser)* **ein, indem Sie die Taste [MODE] drücken.**
	- ◆ Der Bildschirm Movie Record (Videoaufnahme) wird angezeigt.
- **4. Wählen Sie die gewünschte Datei oder Ordner mit dem [Joystick] aus.**
	- Bewegen Sie den [Joystick] nach oben oder unten und drücken Sie wiederholt [Joystick(OK)], bis die gewünschte Datei oder der gesuchte Ordner erscheint.
- **5. Drücken Sie die Taste [MENU]. Bewegen Sie den [Joystick] nach links oder rechts, um das Menü <Copy To> (Kop. in) auszuwählen.**
- **6. Bewegen Sie den [Joystick] nach oben oder unten, um die gewünschte Option auszuwählen, und drücken Sie dann [Joystick(OK)].**
	- ◆ **<OK>**: Die ausgewählte Datei oder Ordner werden kopiert.
	- ◆ **<Multi Select> (Multi-Auswahl)**: Wählen Sie mit der Taste [Joystick(OK)] mehrere Dateien oder Ordner aus. Die ausgewählten Dateien oder Ordner werden mit dem Symbol < ✔ > gekennzeichnet. Drücken Sie die Taste [PLAY].
	- ◆ **<All> (Alle)**: Alle Dateien oder Ordner werden kopiert.

#### **[ Hinweise ]**

- Der Speicher Camcorder kopiert von dem aktuell verwendeten Speicher auf einen anderen. Wenn also gerade der interne Speicher verwendet wird, werden die Dateien auf eine Speicherkarte kopiert.
- ✤ Wenn keine Speicherkarte eingesetzt wurde, können Sie die Kopierfunktion nicht verwenden.
- ✤ Schieben Sie im Wiedergabemodus den Regler [W/T] in Richtung W (Weitwinkel), können Sie zum Bildschirm der Dateilistenanzeige zurückkehren.
- Bewegen Sie den [Joystick] nach links, erscheint die Anzeige des vorherigen Ordners.

Download from Www.Somanuals.com. All Manuals Search And Download.

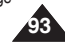

## **Using File Browser**

### *Viewing File Information*

You can see the file name, format, size and date.

- **1. Press the [POWER] button to turn on the Memory Camcorder.**
	- ◆ The Movie Record screen appears.
- **2. Set the** *File Browser* **mode by pressing the [MODE] button.**
	- ◆ The File Browser screen appears.
- **3. Select the desired file list by using the [Joystick]. Move the [Joystick] up / down to want to view file information.**
	- ◆ Move the [Joystick] up / down and press the [Joystick(OK)] repeatedly until the file list you want appears.
- **4. Press the [MENU] button. Move the [Joystick] left / right to select <File Info.>.**
- **5. Press the [Joystick(OK)] to view the file information.**
	- ◆ The screen with file name, size, date, locked state appears.
- **6. Press the [Joystick(OK)] to finish viewing file information.**

### **[ Notes ]**

- ✤ You cannot view folder information. You can only view file information.
- ✤ If you move the [Joystick] left, the previous folder screen appears.

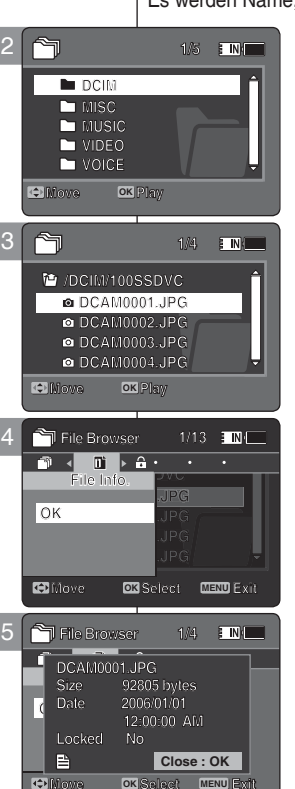

## **File Browser (Dateibrowser) verwenden**

### *Dateieigenschaften ansehen*

Es werden Name, Format, Größe und Erstellungsdatum der Datei angezeigt.

- **1. Drücken Sie die Taste [POWER], um den Speicher Camcorder einzuschalten.**
	- ◆ Der Bildschirm Movie Record (Videoaufnahme) wird angezeigt.
- **2. Stellen Sie den Modus** *File Browser* **(Dateibrowser) ein, indem Sie die Taste [MODE] drücken.**
	- ◆ Der Bildschirm Movie Record (Videoaufnahme) wird angezeigt.
- **3. Wählen Sie die gewünschte Dateiliste mit dem [Joystick]. Bewegen Sie den [Joystick] nach oben oder unten, um sich die gewünschte Dateieigenschaften anzusehen.**
	- ◆ Bewegen Sie den [Joystick] nach oben oder unten und drücken Sie wiederholt [Joystick(OK)], bis die gewünschte Dateiliste erscheint.
- **4. Drücken Sie die Taste [MENU]. Bewegen Sie den [Joystick] nach links oder rechts, um das Menü <File Info.> (Dat.-Info) auszuwählen.**
- **5. Drücken Sie den [Joystick(OK)], um sich die gewünschte Dateieigenschaften anzusehen.**
	- ◆ Auf dem Bildschirm erscheinen Name, Format, Größe und Sicherungsstatus der Datei.
- **6. Drücken Sie [Joystick(OK)], um die Dateiansicht zu beenden.**

#### **[ Hinweise ]**

- Sie können Ordnerinformationen nicht einsehen. Sie können nur Dateieigenschaften ansehen.
- ✤ Bewegen Sie den [Joystick] nach links, erscheint die Anzeige des vorherigen Ordners.

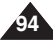

Download from Www.Somanuals.com. All Manuals Search And Download.

**Move Select Exit**

**Move Select Exit**

**Move Select Exit**

## 6 **Setting the Memory Camcorder**

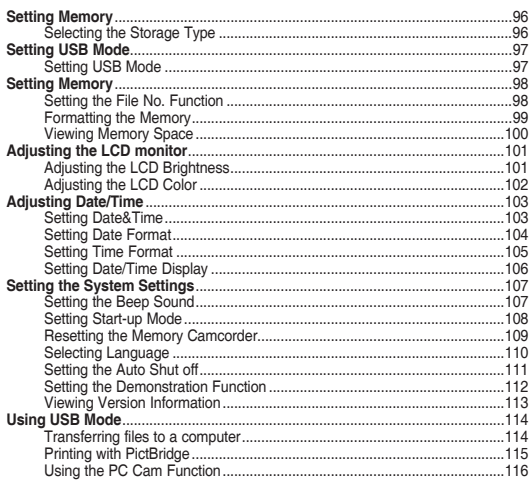

Save important data / recordings separately on other media, to avoid accidental loss due to a system failure or other reasons.

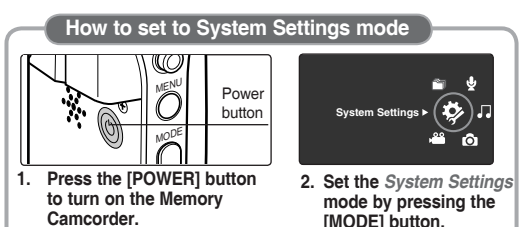

# 6 **Setting the Memory** 6 **Speicher Camcorders einstellen**

#### **Speicher einstellen** ...............................................................................................96 Auswahl des Speichertyps ............................................................................96 **USB-Modus einstellen** ..........................................................................................97 USB-Modus einstellen ..................................................................................97 **Speicher einstellen** ...............................................................................................98 Funktion File No. (Dat.-Nr.) einstellen ..........................................................98 Speicher formatieren .....................................................................................99 Speicherplatz anzeigen ...............................................................................100  **LCD-Monitor einstellen** .....................................................................................101 Helligkeit des LCD-Monitors einstellen .......................................................101 LCD-Farbe einstellen ..................................................................................102 **Datum/Uhrzeit** ......................................................................................................103 Datum und Uhrzeit einstellen......................................................................103 Datumsformat einstellen .............................................................................104 Zeitformat einstellen ....................................................................................105 Anzeige von Datum/Uhrzeit einstellen........................................................106 **Systemeinstellungen einstellen** ........................................................................107 Signalton einstellen .....................................................................................107 Startmodus einstellen..................................................................................108 Einstellungen des Speicher Camcorders zurücksetzen.............................109 Sprache auswählen.....................................................................................110 Funktion Auto Shut Off (Autom. Beenden) einstellen ................................111 Einstellen der Demonstrationsfunktion .......................................................112 Anzeige der Versionsinformationen ............................................................113 **Verwendung des USB-Modus** ...........................................................................114 Datenübertragung auf einen Computer ......................................................114 Mit PictBridge drucken ................................................................................115 Verwendung der Funktion PC Cam (PC-Kam.) .........................................116

Speichern Sie wichtige Daten/Aufnahmen auf seperaten Datenträgern, um einen ungewollten Datenverlust durch einen Systemfehler oder aus sonstigen Gründen zu vermeiden.

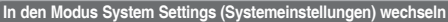

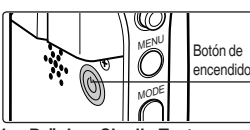

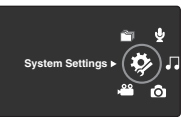

**1. Drücken Sie die Taste [POWER], um den Speicher Camcorder einzuschalten. drücken.**

**2. Stellen Sie den Modus** *System Settings (Systemeinstellungen)* **ein, indem Sie die Taste [MODE]** 

**95**

Download from Www.Somanuals.com. All Manuals Search And Download.

### *Selecting the Storage Type*

You can set the storage to the internal memory or memory card (not  $\qquad$  | S supplied). **System Settings**

- **1. Press the [POWER] button to turn on the Memory Camcorder.**
	- ◆ The Movie Record screen appears.
- **2. Set the** *System Settings* **mode by pressing the [MODE] button.**
	- ◆ The System Settings screen appears.
- **3. Move the [Joystick] left / right to select <Storage Type>.**
- **4. Move the [Joystick] up / down to select an option, and then press the [Joystick(OK)].**
	- ◆ **<Internal>**: Movie, photo, music and voice files are stored in the internal memory.
	- ◆ **<External>**: Movie, photo, music and voice files are stored in the external memory (SD/MMC).
- **5. After you finish setting, move to the desired mode by pressing the [MODE] button.**

### **[ Notes ]**

- ✤ If you insert a memory card when the Memory Camcorder is on, the "pop-up message" will prompt you automatically to select the storage type .
- ✤ If there is no memory card inserted, only the <Internal> option will **S** be available.
- **<sup>2</sup>** System requires a small portion of memory space, actual storage  $|$  <sup>2</sup> capacity may differ from the printed memory capacity.
- ✤ The maximum recording time and image capacity is subject to change depending on the media used. ₩pages 30, 31

### **ENGLISH** Setting the Memory  $\qquad$  Speicher Camcorder einstellen: **DEUTSCH Speicher einstellen**

### *Auswahl des Speichertyps*

Sie können den internen Speicher oder eine Speicherkarte (nicht im Lieferumfang enthalten) zum Speichern verwenden.

- **1. Drücken Sie die Taste [POWER], um den Speicher Camcorder einzuschalten.**
	- ◆ Der Bildschirm Movie Record (Videoaufnahme) wird angezeigt.
- **2. Stellen Sie den Modus** *System Settings (Systemeinstell.)* **ein, indem Sie die Taste [MODE] drücken.**
	- ◆ Der Bildschirm System Settings (Systemeinstell.) wird angezeigt.
- **3. Bewegen Sie den [Joystick] nach links oder rechts, um das Menü <Storage Type> (Speichertyp) auszuwählen.**
- **4. Bewegen Sie den [Joystick] nach oben oder unten, um die gewünschte Option auszuwählen, und drücken Sie dann [Joystick(OK)].**
	- ◆ **<Internal> (Intern)**: Video-, Bild-, Musik- und Sprachdateien werden im internen Speicher gespeichert.
	- ◆ **<External> (Extern)**: Video-, Bild-, Musik und Sprachdateien werden im externen Speicher (SD/MMC) gespeichert.
- **5. Nach Beendigung wählen Sie den gewünschten Modus durch Drücken der Taste [MODE].**

#### **[ Hinweise ]**

✤ Wenn Sie eine Speicherkarte in den eingeschalteten Speicher Camcorder einlegen,

 werden Sie durch eine "Pop-Up-Meldung" automatisch zur Auswahl des Speichertyps aufgefordert.

- ✤ Wenn keine Speicherkarte eingelegt ist, steht nur die Funktion **Sepia** <Internal> (intern) zur Verfügung.
- ✤ Da ein kleiner Teil des Speicherplatzes vom System selbst verwendet wird, kann die tatsächliche Speicherkapazität von der angegebenen abweichen.
- ✤ Die maximale Aufnahmezeit und Anzahl der speicherbaren Bilder

variieren je nach verwendetem Medium. ➥Seite 30, 31 Download from Www.Somanuals.com. All Manuals Search And Download.

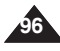

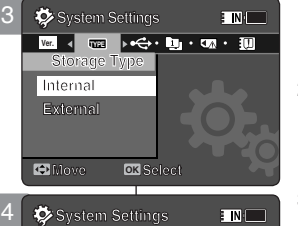

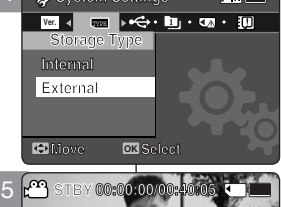

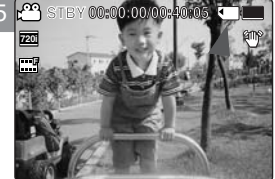

**12:00AM 2006/01/01**

### *Setting USB Mode*

Before connecting your Memory Camcorder to a computer or a printer via USB, please set the proper USB mode.

- **1. Press the [POWER] button to turn on the Memory Camcorder.**
	- ◆ The Movie Record screen appears.
- **2. Set the** *System Settings* **mode by pressing the [MODE] button.**
	- ◆ The System Settings screen appears.
- **3. Move the [Joystick] left / right to select <USB Mode>.**
- **4. Move the [Joystick] up / down to select an option, and then press the [Joystick(OK)].**

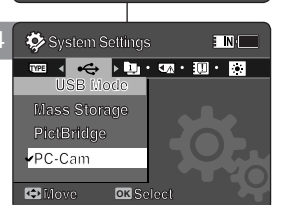

3 **System Settings**

**Mass Storage**

**USB Mode PictBridge PC-Cam**

**TWP** < **C** + **M**<sub>P</sub> + **M**<sub>P</sub> + **M**<sub>P</sub> + **M**<sub>P</sub> + **M**<sub>P</sub>

**Move OK Select**

4

### **ENGLISH** Setting the Memory  $\qquad$  Speicher Camcorder einstellen: DEUTSCH **USB-Modus einstellen**

### *USB-Modus einstellen*

E N.

Stellen Sie den passenden USB-Modus ein, bevor Sie den Speicher | Camcorder über ein USB-Kabel mit dem Computer oder dem Drucker verbinden.

- **1. Drücken Sie die Taste [POWER], um den Speicher Camcorder einzuschalten.**
	- ◆ Der Bildschirm Movie Record (Videoaufnahme) wird angezeigt.
- **2. Stellen Sie den Modus** *System Settings (Systemeinstell.)* **ein, indem Sie die Taste [MODE] drücken.**
	- ◆ Der Bildschirm System Settings (Systemeinstell.) wird angezeigt.
- **3. Bewegen Sie den [Joystick] nach links oder rechts, um das Menü <USB Mode> (USB-Modus) auszuwählen.**
- **4. Bewegen Sie den [Joystick] nach oben oder unten, um die gewünschte Option auszuwählen, und drücken Sie dann [Joystick(OK)].**

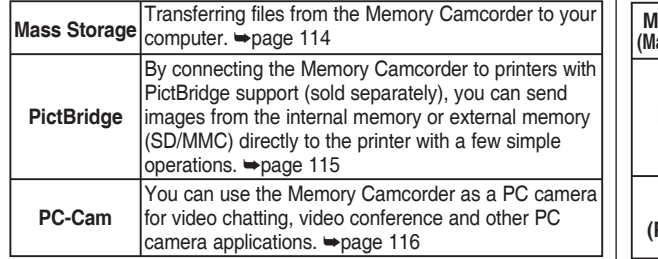

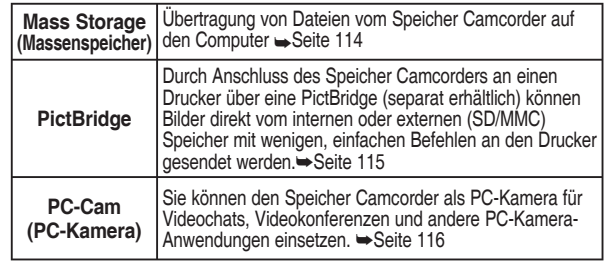

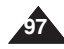

### *Setting the File No. Function*

You can set the file numbers so that they reset each time the memory card is formatted, or so that they count up continuously.

- **1. Press the [POWER] button to turn on the Memory Camcorder.**
	- ◆ The Movie Record screen appears.
- **2. Set the** *System Settings* **mode by pressing the [MODE] button.**
	- ◆ The System Settings screen appears.
- **3. Move the [Joystick] left / right to select <File No.>.**
- **4. Move the [Joystick] up / down to select an option, and then press the [Joystick(OK)].**
	- ◆ **<Series>**: Numbering is continuous between the memory cards, so that the first file number assigned on a new memory card is 1 more than the last file number assigned on the previous memory card.
	- ◆ **<Reset>**: When the storage memory is formatted, the file number goes back to its default value (100-0001).
- **5. After you finish, move to the desired mode by pressing the [MODE] button.**

#### **[ Note ]**

✤ When you set <File No.> to <Series>, each file is assigned with a different number so as to avoid duplicating file names. It is convenient when you want to manage your files on a PC.

### **ENGLISH DEUTSCH Speicher Camcorder einstellen: Speicher einstellen**

### *Funktion File No. (Dat.-Nr.) einstellen*

Sie können die Dateinummern bei jeder Formatierung der Speicherkarte zurücksetzen oder die Dateien fortlaufend nummerieren lassen.

- **1. Drücken Sie die Taste [POWER], um den Speicher Camcorder einzuschalten.**
	- ◆ Der Bildsch8irm Movie Record (Videoaufnahme) wird angezeigt.
- **2. Stellen Sie den Modus***System Settings (Systemeinstell.)* **ein, indem Sie die Taste [MODE] drücken.**
	- ◆ Der Bildschirm System Settings (Systemeinstell.) wird angezeigt.
- **3. Bewegen Sie den [Joystick] nach links oder rechts, um das Menü <File No.> (Dat.-Nr.) auszuwählen.**
- **4. Bewegen Sie den [Joystick] nach oben oder unten, um die gewünschte Option auszuwählen, und drücken Sie dann [Joystick(OK)].**
	- ◆ **<Series> (Fortl.)**: Die Dateinummerierung erfolgt fortlaufend, d.h. die erste Datei auf der neuen Speicherkarte erhält eine um eins höhere Nummer als die letzte Datei auf der vorherigen Speicherkarte.
	- ◆ **<Reset> (Rücks.)**: Bei der Formatierung des Speichermediums wird die Anfangsdateinummer auf den Standardwert zurückgesetzt (100-0001).
- **5. Nach Beendigung wählen Sie den gewünschten Modus durch Drücken der Taste [MODE].**

#### **[ Hinweis ]**

✤ Wenn Sie die Funktion <File No.> (Dat.-Nr.) auf <Series> (Fortl.) einstellen, erhält jede Datei eine andere Nummer, so dass Dateinamen nicht mehrfach vergeben werden. Dies bietet sich besonders an, wenn Sie die Dateien auf einem PC verwalten.

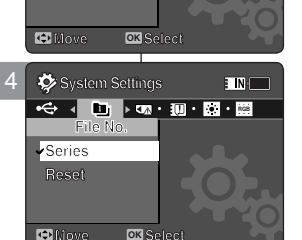

**File No.**<br>File No.

 $\overline{\mathbf{r}}$  in  $\overline{\mathbf{r}}$ 

**System Settings**

**System Settings File No. Series Reset**

**Series Reset**

3

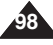

Download from Www.Somanuals.com. All Manuals Search And Download.

### *Formatting the Memory*

You can format the internal memory or the memory card to erase all files. **System Settings**

- **1. Press the [POWER] button to turn on the Memory Camcorder.**
	- ◆ The Movie Record screen appears.
- **2. Set the** *System Settings* **mode by pressing the [MODE] button.**
	- ◆ The System Settings screen appears.
- **3. Move the [Joystick] left / right to select <Format>.**
- **4. Move the [Joystick] up / down to select an option, and then press the [Joystick(OK)].**
	- ◆ **<Internal>:** Format the internal memory.
	- ◆ **<External>:** Format the external memory. When the [Joystick(OK)] is pressed, the pop-up message appears. Select <OK> or <Cancel> by moving the

[Joystick] up / down and then press the [Joystick(OK)].

**5. After you finish setting, move to the desired mode by pressing the [MODE] button.**

### **[ Warning ]**

❖ Previous information can not be restored after formatting.

### **[ Notes ]**

- ✤ There is no guarantee on the operation of a memory card which has not been formatted on the Memory Camcorder. Make sure to format the memory card on the Memory Camcorder before using.
- ✤ If the memory card is not inserted, <External> option is not displayed.

### **ENGLISH** Setting the Memory **All Preicher Camcorder einstellen:** DEUTSCH **Speicher einstellen**

### *Speicher formatieren*

 $\blacksquare$ 

Sie können den internen Speicher oder die Speicherkarte formatieren, um alle Dateien im jeweiligen Speicher zu löschen.

- **1. Drücken Sie die Taste [POWER], um den Speicher Camcorder einzuschalten.**
	- ◆ Der Bildschirm Movie Record (Videoaufnahme) wird angezeigt.
- **2. Stellen Sie den Modus***System Settings (Systemeinstell.)* **ein, indem Sie die Taste [MODE] drücken.**
	- Der Bildschirm System Settings (Systemeinstell.) wird angezeigt.

**3. Bewegen Sie den [Joystick] nach links oder rechts, um das Menü <Format> (Format.) auszuwählen.**

- **4. Bewegen Sie den [Joystick] nach oben oder unten, um die gewünschte Option auszuwählen, und drücken Sie dann [Joystick(OK)].**
	- ◆ **<Internal> (Intern):** Der interne Speicher wird formatiert.
	- ◆ **<External> (IExtern):** Der externe Speicher wird formatiert.Wenn Sie den [Joystick (OK)] drücken, erscheint eine Pop-Up-Meldung. Wählen Sie <OK> oder <Cancel> (Abbr.), indem Sie den [Joystick] nach oben oder unten bewegen, und drücken Sie dann [Joystick (OK)].
- **5. Nach Beendigung wählen Sie den gewünschten Modus durch Drücken der Taste [MODE].**

#### **[ Achtung ]**

✤ Durch das Formatieren werden die Daten im betreffenden Speicher unwiederbringlich gelöscht.

#### **[ Hinweise ]**

- ✤ Der fehlerfreie Betrieb einer nicht auf dem Speicher Camcorder formatierten Speicherkarte kann nicht gewährleistet werden. Formatieren Sie daher die Speicherkarte auf dem Speicher Camcorder vor der Verwendung.
- ✤ Wenn keine Speicherkarte eingeführt wurde, wird die Option <External> (Extern) nicht angezeigt.

**External Download from Www.Somanuals.com. All Manuals Search And Download. Move Select**

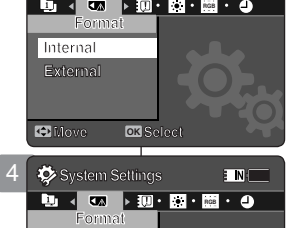

**Internal** 

**Internal**

**Move Select**

**System Settings Format External** 3 **System Settings**

**System Settings**

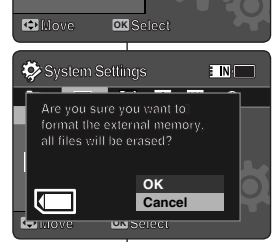

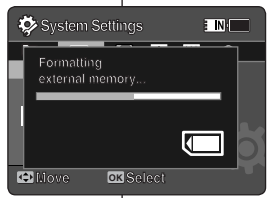

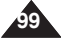

### *Viewing Memory Space*

You can check used memory space and total memory space of the Memory Camcorder.

- **1. Press the [POWER] button to turn on the Memory Camcorder.**
	- ◆ The Movie Record screen appears.
- **2. Set the** *System Settings* **mode by pressing the [MODE] button.**
	- ◆ The System Settings screen appears.
- **3. Move the [Joystick] left / right to select <Memory Space>.**
- **4. The used memory space and total memory space are displayed.**
- **5. After you viewing memory space, move to the desired mode by pressing the [MODE] button.**

### **[ Notes ]**

- ✤ System requires a small portion of memory space, actual storage capacity may differ from the printed memory capacity.
- ✤ If the memory card is not inserted, <External> option is not displayed
- ✤ The OSD indicators of this manual are based on the model VP-MM11S(BL).

## **ENGLISH** Setting the Memory **All Speicher Camcorder einstellen:** DEUTSCH **Speicher einstellen**

### *Speicherplatz anzeigen*

Sie können den verwendeten sowie den gesamten Speicherplatz des Speicher Camcorders überprüfen.

- **1. Drücken Sie die Taste [POWER], um den Speicher Camcorder einzuschalten.**
	- ◆ Der Bildschirm Movie Record (Videoaufnahme) wird angezeigt.
- **2. Stellen Sie den Modus***System Settings (Systemeinstell.)* **ein, indem Sie die Taste [MODE] drücken.**
	- ◆ Der Bildschirm System Settings (Systemeinstell.) wird angezeigt.
- Total memory capacity indicator **3. Bewegen Sie den [Joystick] nach links oder rechts, um das Menü <Memory Space> (Speicherplatz) auszuwählen.**
	- **4. Der verwendete und der gesamte Speicherplatz werden angezeigt.**
	- **5. Nach Beendigung wählen Sie den gewünschten Modus durch Drücken der Taste [MODE].**

#### **[ Hinweise ]**

- ✤ Da ein kleiner Teil des Speicherplatzes vom System selbst verwendet wird, kann die tatsächliche Speicherkapazität von der angegebenen abweichen.
- ✤ Wenn keine Speicherkarte eingeführt wurde, wird die Option <External> (Extern) nicht angezeigt.
- ✤ Die abgebildeten Bildschirmanzeigen beziehen sich auf das Modell VP-MM11S(BL).

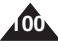

Download from Www.Somanuals.com. All Manuals Search And Download.

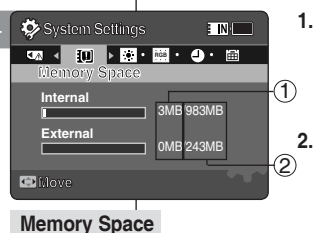

Used memory capacity indicator

 $\bigcirc$ 2

### **ENGLISH** Setting the Memory Camcorder | Speicher Camcorder einstellen: DEUTSCH **: Adjusting the LCD monitor**

### *Adjusting the LCD Brightness*

You can adjust the brightness of the LCD monitor to compensate for ambient lighting conditions.

3

System Settings

**LCD Brightness**

**LCD Brightness**

**LCD Brightness**

**C Move C Adjust** 

**Move Adjust OK Set**

**60%**

**Move Adjust Set Adjust Set Adjust Set Adjust Set Adjust Set Adjust Set Adjust Set Adjust Set Adjust** Set Adjust A

**RGB 12 24**

**ENT** 

 $F \rightarrow$ 

**RGB 12 24**

4

 $$$ Sys

- **1. Press the [POWER] button to turn on the Memory Camcorder.**
	- ◆ The Movie Record screen appears.
- **2. Set the** *System Settings* **mode by pressing the [MODE] button.**
	- ◆ The System Settings screen appears.
- **3. Move the [Joystick] left / right to select <LCD Brightness>.**
- **4. Move the [Joystick] up / down to adjust the brightness, and then press the [Joystick(OK)].**
	- ◆ Moving the [Joystick] up will brighten the screen whereas moving it down will darken the screen.
	- ◆ Brightness range: You can adjust the LCD Brightness from 0% to 100%.
- **5. After you finish setting, move to the desired mode by pressing the [MODE] button. Move Adjust Set**

### **[ Notes ]**

- ✤ A brighter LCD screen setting consumes more battery power.
- ✤ Adjust the LCD brightness when the ambient lighting is too bright and the monitor is hard to see.
- ✤ LCD Brightness does not affect the brightness of images to be stored.

### **Speicher Camcorder einstellen: LCD-Monitor einstellen**

### *Helligkeit des LCD-Monitors einstellen*

Sie können die Helligkeit des LCD-Monitors je nach Umgebungshelligkeit anpassen.

- **1. Drücken Sie die Taste [POWER], um den Speicher Camcorder einzuschalten.**
	- ◆ Der Bildschirm Movie Record (Videoaufnahme) wird angezeigt.
- **2. Stellen Sie den Modus***System Settings (Systemeinstell.)* **ein, indem Sie die Taste [MODE] drücken.**
	- ◆ Der Bildschirm System Settings (Systemeinstell.) wird angezeigt.
- **3. Bewegen Sie den [Joystick] nach links oder rechts, um <LCD Brightness> (LCD-Helligkeit) auszuwählen.**
- **4. Bewegen Sie den [Joystick] nach oben oder unten, um die Helligkeit anzupassen, und drücken Sie dann [Joystick(OK)].**
	- ◆ Wenn Sie den [Joystick] nach oben bewegen, wird der LCD-Monitor heller, wenn Sie ihn nach unten bewegen, wird der Monitor dunkler.

**101**

- ◆ Helligkeitsbereich: Die Helligkeit des LCD-Monitors kann auf Werte zwischen 0% und 100% eingestellt werden.
- **5. Nach Beendigung wählen Sie den gewünschten Modus durch Drücken der Taste [MODE].**

### **[ Hinweise ]**

- ✤ Je heller der LCD-Monitor eingestellt ist, desto höher ist der **Stromverbrauch**
- ✤ Passen Sie die LCD-Helligkeit an, wenn das Umgebungslicht zu stark ist und die auf dem LCD-Monitor angezeigten Bilder schwer zu erkennen sind.
- ✤ Die LCD-Helligkeit beeinflusst nicht die Helligkeit der aufgenommenen Bilder.

### **ENGLISH** Setting the Memory Camcorder | Speicher Camcorder einstellen: DEUTSCH **ENGLISH Setting the Memory Camcorder : Adjusting the LCD monitor**

### *Adjusting the LCD Color*

You can adjust the colour of the LCD monitor depending on the situation.

- **1. Press the [POWER] button to turn on the Memory Camcorder.**
	- ◆ The Movie Record screen appears.
- **2. Set the** *System Settings* **mode by pressing the [MODE] button.**
	- ◆ The System Settings screen appears.
- **3. Move the [Joystick] left / right to select <LCD Colour>.**
- **4. Move the [Joystick] up / down to adjust the LCD colour, and then press the [Joystick(OK)].**
	- ◆ You can adjust the LCD colour from 0% to 100%.
- **5. After you finish setting, move to the desired mode by pressing the [MODE] button.**

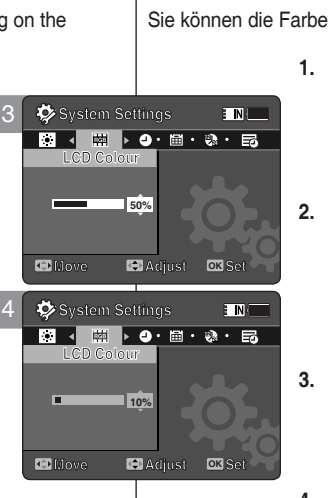

# **LCD-Monitor einstellen**

### *LCD-Farbe einstellen*

Sie können die Farbe des LCD-Monitors situationsabhängig einstellen.

- **1. Drücken Sie die Taste [POWER], um den Speicher Camcorder einzuschalten.**
	- ◆ Der Bildschirm Movie Record (Videoaufnahme) wird angezeigt.
- **2. Stellen Sie den Modus***System Settings (Systemeinstell.)* **ein, indem Sie die Taste [MODE] drücken.**
	- ◆ Der Bildschirm System Settings (Systemeinstell.) wird angezeigt.
- **3. Bewegen Sie den [Joystick] nach links oder rechts, um <LCD Colour> (LCD-Farbe) auszuwählen.**
- **4. Bewegen Sie den [Joystick] nach oben oder unten, um die LCD-Farbe einzustellen, und drücken Sie dann [Joystick(OK)].**
	- ◆ Die Farbe des LCD-Monitors kann auf Werte zwischen 0% und 100% eingestellt werden.
- **5. Nach Beendigung wählen Sie den gewünschten Modus durch Drücken der Taste [MODE].**

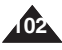

### *Setting Date&Time*

You can set the date/time using this menu.

- **1. Press the [POWER] button to turn on the Memory Camcorder.**
	- ◆ The Movie Record screen appears.
- **2. Set the** *System Settings* **mode by pressing the [MODE] button.**
	- ◆ The System Settings screen appears.
- **3. Move the [Joystick] left / right to select <Date/Time Set> and then press the [Joystick(OK)].**
- **4. Set the desired value by moving the [Joystick] up / down.**
- **5. Move to the next item by moving the [Joystick] left / right, and then set values by moving the [Joystick] up / down.**
	- ◆ Items are displayed in the order of the date format.
	- ◆ By default, it appears in the order of Year, Month, Date, Hour, Minute and AM/PM.
- **6. After setting the last item, press the [Joystick(OK)] to finish the setting.**
- **7. After you finish setting, move to the desired mode by pressing the [MODE] button.**

### **[ Notes ]**

- ✤ See page 106 to set the <Date/Time> to display on the LCD.
- ✤ You can set the year up to 2037.

### **ENGLISH DEUTSCH Speicher Camcorder einstellen: Datum/Uhrzeit**

### *Datum und Uhrzeit einstellen*

In diesem Menü können Sie Datum und Uhrzeit einstellen.

- **1. Drücken Sie die Taste [POWER], um den Speicher Camcorder einzuschalten.**
	- ◆ Der Bildschirm Movie Record (Videoaufnahme) wird angezeigt.
- **2. Stellen Sie den Modus***System Settings (Systemeinstell.)* **ein, indem Sie die Taste [MODE] drücken.**
	- ◆ Der Bildschirm System Settings (Systemeinstell.) wird angezeigt.
- **3. Bewegen Sie den [Joystick] nach links oder rechts, um <Date/Time Set> (Dat./ Zeit ein) auszuwählen, und drücken dann [Joystick(OK)].**
- **4. Wählen Sie den gewünschten Wert, indem Sie den [Joystick] nach oben oder unten bewegen.**
- **5. Zum nächsten Element gelangen Sie, indem Sie den [Joystick] nach links oder rechts**

 **bewegen und dann die Werte einstellen, indem Sie den [Joystick] nach oben oder unten bewegen.**

- ◆ Die Elemente werden in der Reihenfolge des Datumsformats angezeigt.
- ◆ Die Standardeinstellung der Reihenfolge ist Jahr, Monat, Tag, Uhrzeit, Minute.
- **6. Nachdem Sie alle Einstellungen vorgenommen haben, drücken Sie [Joystick (OK)], um die Einstellung abzuschließen.**
- **7. Nach Beendigung wählen Sie den gewünschten Modus durch Drücken der Taste [MODE].**

#### **[ Hinweise ]**

**Adjust Set Adjust OK Set**

- ✤ Siehe Seite 106 für die Einstellung von <Datum/Uhrzeit> auf dem LCD-Monitor.
- ✤ Die maximal einstellbare Jahreszahl ist 2037.

Download from Www.Somanuals.com. All Manuals Search And Download.

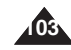

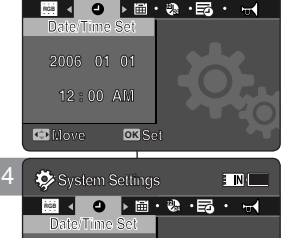

**E INHE** 

**System Settings System Settings**

3

**Move**

**Move**

**2006 01 01 2006 01 01**

**12 : 00 AM 12 : 00 AM**

### *Setting Date Format*

You can select the date format to display.

- **1. Press the [POWER] button to turn on the Memory Camcorder.**
	- ◆ The Movie Record screen appears.
- **2. Set the** *System Settings* **mode by pressing the [MODE] button.**
	- ◆ The System Settings screen appears.
- **3. Move the [Joystick] left / right to select <Date Format>.**
- **4. Move the [Joystick] up / down to select an option, and then press the [Joystick(OK)].**
	- ◆ **<YY/MM/DD>**: The date is displayed in the order of Year / Month / Date.
	- ◆ **<DD/MM/YY>**: The date is displayed in the order of Date / Month / Year.
	- ◆ **<MM/DD/YY>**: The date is displayed in the order of Month / Date / Year.
- **5. After you finish setting, move to the desired mode by pressing the [MODE] button.**

### **ENGLISH** Setting the Memory  $\qquad$  Speicher Camcorder einstellen: **DEUTSCH Datum/Uhrzeit**

### *Datumsformat einstellen*

Sie können wählen, in welchem Format das Datum angezeigt wird. **System Settings**

- **1. Drücken Sie die Taste [POWER], um den Speicher Camcorder einzuschalten.**
	- ◆ Der Bildschirm Movie Record (Videoaufnahme) wird angezeigt.
- **2. Stellen Sie den Modus***System Settings (Systemeinstell.)* **ein, indem Sie die Taste [MODE] drücken.**
	- ◆ Der Bildschirm System Settings (Systemeinstell.) wird angezeigt.
- **3. Bewegen Sie den [Joystick] nach links oder rechts, um <Date Format> (Datumsformat) auszuwählen.**
- **4. Bewegen Sie den [Joystick] nach oben oder unten, um die gewünschte Option auszuwählen, und drücken Sie dann [Joystick(OK)]. Move Select**
	- ◆ **<YY/MM/DD>**: Das Datum wird im Format Jahr/Monat/Tag angezeigt.
	- ◆ **<DD/MM/YY>**: Das Datum wird im Format Tag/Monat/Jahr angezeigt.
	- ◆ **<MM/DD/YY>**: Das Datum wird im Format Monat/Tag/Jahr angezeigt.
	- **5. Nach Beendigung wählen Sie den gewünschten Modus durch Drücken der Taste [MODE].**

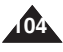

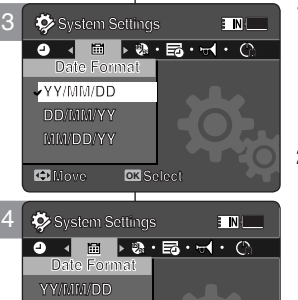

**12**

**Move OK Select**

**MM/DD/YY YY/MM/DD DD/MM/YY**

**MM/DD/YY C** Move

**Date Formation** 

### *Setting Time Format*

You can select the time format to display.

- **1. Press the [POWER] button to turn on the Memory Camcorder.**
	- ◆ The Movie Record screen appears.
- **2. Set the** *System Settings* **mode by pressing the [MODE] button.**
	- ◆ The System Settings screen appears.
- **3. Move the [Joystick] left / right to select <Time Format>.**
- **4. Move the [Joystick] up / down to select an option, and then press the [Joystick(OK)].**
	- ◆ **<12 Hour>:** The time is displayed as the unit of 12 hours.
	- ◆ <24 Hour>: The time is displayed as the unit of 24 hours.
- **5. After you finish setting, move to the desired mode by pressing the [MODE] button.**

### **ENGLISH** Setting the Memory **All Speicher Camcorder einstellen:** DEUTSCH **Datum/Uhrzeit**

### *Zeitformat einstellen*

Sie können wählen, in welchem Format die Zeit angezeigt wird.

- **1. Drücken Sie die Taste [POWER], um den Speicher Camcorder einzuschalten.**
	- ◆ Der Bildschirm Movie Record (Videoaufnahme) wird angezeigt.
- **2. Stellen Sie den Modus***System Settings (Systemeinstell.)* **ein, indem Sie die Taste [MODE] drücken.**
	- ◆ Der Bildschirm System Settings (Systemeinstell.) wird angezeigt.
- **3. Bewegen sie den [Joystick] nach links oder rechts, um <Time Format> (Zeitformat) auszuwählen.**
- **4. Bewegen Sie den [Joystick] nach oben oder unten, um die gewünschte Option auszuwählen, und drücken Sie dann [joystick(OK)].**
	- ◆ **<12 Hour> (12 Std.):** Die Zeit wird im 12-Stunden-Format angezeigt.
	- ◆ **<24 Hour> (24 Std.):** Die Zeit wird im 24-Stunden-Format angezeigt.
- **5. Nach Beendigung wählen Sie den gewünschten Modus durch Drücken der Taste [MODE].**

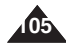

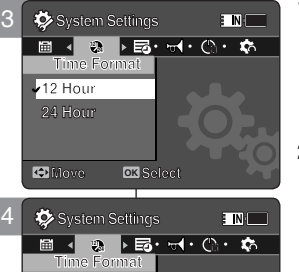

**Move OK Select**

**Move Select**

**12 Hour** 

**12 Hour**

### *Setting Date/Time Display*

You can set to display date and time on the LCD monitor.

- **1. Press the [POWER] button to turn on the Memory Camcorder.**
	- ◆ The Movie Record screen appears.
- **2. Set the** *System Settings* **mode by pressing the [MODE] button.**
	- ◆ The System Settings screen appears.
- **3. Move the [Joystick] left / right to select <Date/Time>.**
- **4. Move the [Joystick] up / down to select an option, and then press the [Joystick(OK)].**
	- ◆ **<Off>**: The date and time are not displayed.
	- ◆ **<Date>**: The date is displayed.
	- ◆ **<Time>**: The time is displayed.
	- ◆ **<Date/Time>**: The date and time are displayed.
- **5. After you finish setting, move to the desired mode by pressing the [MODE] button.**
	- ◆ The selected Date/Time is displayed in Movie or Photo mode.

## **ENGLISH DEUTSCH Speicher Camcorder einstellen: Datum/Uhrzeit**

### *Anzeige von Datum/Uhrzeit einstellen*

Sie können einstellen, ob Datum und/oder Uhrzeit auf dem LCD-Monitor angezeigt werden.

- **1. Drücken Sie die Taste [POWER], um den Speicher Camcorder einzuschalten.**
	- ◆ Der Bildschirm Movie Record (Videoaufnahme) wird angezeigt.
- **2. Stellen Sie den Modus***System Settings (Systemeinstell.)* **ein, indem Sie die Taste [MODE] drücken.**
	- ◆ Der Bildschirm System Settings (Systemeinstell.) wird angezeigt.
- **3. Bewegen Sie den [Joystick] nach links oder rechts, um <Date/Time> (Datum/Zeit) auszuwählen.**
- **4. Bewegen Sie den [Joystick] nach oben oder unten, um die gewünschte Option auszuwählen, und drücken Sie dann [Joystick(OK)].**
	- ◆ **<Off> (Aus)**: Datum und Uhrzeit werden nicht angezeigt.
	- ◆ **<Date> (Datum)**: Das Datum wird angezeigt.
	- ◆ **<Time> (Zeit)**: Die Uhrzeit wird angezeigt.
	- ◆ **<Date/Time> (Datum/Zeit)**: Datum und Uhrzeit werden angezeigt.
- **5. Nach Beendigung wählen Sie den gewünschten Modus durch Drücken der Taste [MODE].**
	- ◆ Das ausgewählte Format für Datum/Zeit wird in den Modi Movie (Videoaufnahme/-wiedergabe) oder Photo (Fotoaufnahme) angezeigt.

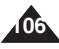

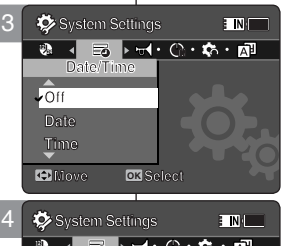

**System Settings 12 M 12 24 M 24**

**Date/Time Date Time Date/Time**

**Date/Time**

**Date/Time**

**Date DateTime Time**

**Date/Time**

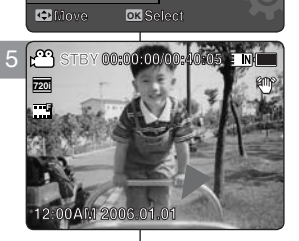

### **ENGLISH Setting the Memory Camcorder : Setting the System Settings**

### *Setting the Beep Sound*

You can set the beep sound to on/off. When on, a beep will sound every time a button is pressed.

- **1. Press the [POWER] button to turn on the Memory Camcorder.**
	- ◆ The Movie Record screen appears.
- **2. Set the** *System Settings* **mode by pressing the [MODE] button.**
	- ◆ The System Settings screen appears.
- **3. Move the [Joystick] left / right to select <Beep Sound>.**
- **4. Move the [Joystick] up / down to select an option, and then press the [Joystick(OK)].**
	- ◆ **<On>**: Turn the beep sound on.
	- ◆ **<Off>**: Turn the beep sound off.
- **5. After you finish setting, move to the desired mode by pressing the [MODE] button.**

#### **[ Note ]**

- ✤ When the earphones, Audio / Video cable is connected to the Memory Camcorder, the <Beep Sound> function will not operate.
- ✤ VP-MM10S(BL) does not support Beep Sound function.

### **ENGLISH** Setting the Memory Camcorder Speicher Camcorder einstellen: **DEUTSCH Systemeinstellungen einstellen**

### *Signalton einstellen*

**ENTER** 

Sie können den Signalton ein- oder ausschalten. Bei eingeschaltetem Ton ertönt jedes Mal ein Signal, wenn eine Taste gedrückt wird.

- **1. Drücken Sie die Taste [POWER], um den Speicher Camcorder einzuschalten.**
	- ◆ Der Bildschirm Movie Record (Videoaufnahme) wird angezeigt.
- **2. Stellen Sie den Modus***System Settings (Systemeinstell.)* **ein, indem Sie die Taste [MODE] drücken.**
	- ◆ Der Bildschirm System Settings (Systemeinstell.) wird angezeigt.
- **3. Bewegen Sie den [Joystick] nach links**  oder rechts, um das Menü <Beep Sound> **(Signalton) auszuwählen.**
- **4. Bewegen Sie den [Joystick] nach oben oder unten, um die gewünschte Option auszuwählen, und drücken Sie dann [Joystick(OK)].**
	- ◆ <Dn> (Ein): Der Signalton wird eingeschaltet.

**107**

- ◆ **<Off> (Aus)**: Der Signalton wird ausgeschaltet.
- **5. Nach Beendigung wählen Sie den gewünschten Modus durch Drücken der Taste [MODE].**

#### **[ Hinweis ]**

- ✤ Bei Anschluss eines Ohrhörers, eines Audio/Video-Kabels an den Speicher Camcorder wird der <Beep Sound> (Signalton) automatisch deaktiviert.
- ✤ VP-MM10S(BL) unterstützt nicht die Funktion "Beep Sound" (Signalton).

Download from Www.Somanuals.com. All Manuals Search And Download.

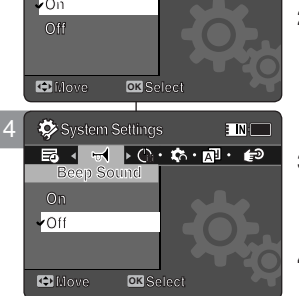

**Move Select**

**System Settings**

**Beep Sound M On M** 3 **System Settings**

**Beep Sound**

## **ENGLISH** Setting the Memory Camcorder **: Setting the System Settings**

### *Setting Start-up Mode*

You can select the starting mode displayed when you turn the Sports Camcorder on.

- **1. Press the [POWER] button to turn on the Memory Camcorder.**
	- ◆ The Movie Record screen appears.
- **2. Set the** *System Settings* **mode by pressing the [MODE] button.**
	- ◆ The System Settings screen appears.
- **3. Move the [Joystick] left / right to select <Start-up>.**
- **4. Move the [Joystick] up / down to select an option, and then press the [Joystick(OK)].**
	- ◆ **<Movie Mode>:** The Memory Camcorder starts up in the Movie mode.
	- ◆ **<Previous Mode>:** The Memory Camcorder starts up in the mode you used last.
- **5. After you finish setting, move to the desired mode by pressing the [MODE] button.**

#### **[ Note ]**

✤ Make sure that the start-up mode is set to the selected mode when turning on the Memory Camcorder again.

## **ENGLISH** Setting the Memory Camcorder | Speicher Camcorder einstellen: DEUTSCH **Systemeinstellungen einstellen**

### *Startmodus einstellen*

Sie können den Startmodus wählen, der beim Einschalten des Sports Camcorders aktiv ist.

- **1. Drücken Sie die Taste [POWER], um den Speicher Camcorder einzuschalten.**
	- ◆ Der Bildschirm Movie Record (Videoaufnahme) wird angezeigt.
- **2. Stellen Sie den Modus***System Settings (Systemeinstell.)* **ein, indem Sie die Taste [MODE] drücken.**
	- ◆ Der Bildschirm System Settings (Systemeinstell.) wird angezeigt.
- **3. Bewegen Sie den [Joystick] nach links oder rechts, um das Menü <Start-up> (Startmod.) auszuwählen.**
- **4. Bewegen Sie den [Joystick] nach oben oder unten, um die gewünschte Option**

 **auszuwählen, und drücken Sie dann [Joystick(OK)].** ◆ **<Movie Mode> (Videomodus):** Der Speicher Camcorder

- startet im Videomodus.
- ◆ **<Previous Mode> (Voriger Modus):** Der Speicher Camcorder startet im zuletzt verwendeten Modus.
- **5. Nach Beendigung wählen Sie den gewünschten Modus durch Drücken der Taste [MODE].**

#### **[ Hinweis ]**

• Stellen Sie sicher, dass der Startmodus auf den ausgewählten Modus eingestellt ist, wenn sie den Speicher Camcorder wieder einschalten.

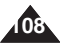

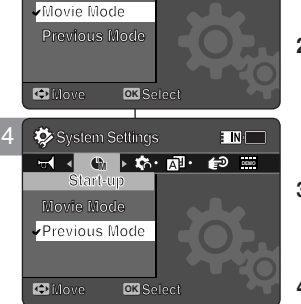

**Move Select**

**Start-up M DEMO**

.<br>E Ni

**System Settings**

**Movie Start-up M** 3 **System Settings**

**Start-up**
### **ENGLISH** Setting the Memory Camcorder | Speicher Camcorder einstellen: DEUTSCH **ENGLISH Setting the Memory Camcorder : Setting the System Settings**

### *Resetting the Memory Camcorder*

You can reset the Memory Camcorder to the default (factory) settings.

- **1. Press the [POWER] button to turn on the Memory Camcorder.**
	- ◆ The Movie Record screen appears.
- **2. Set the** *System Settings* **mode by pressing the [MODE] button.**
	- ◆ The System Settings screen appears.
- **3. Move the [Joystick] left / right to select <Reset> and then press the [Joystick(OK)].**
	- ◆ The Memory Camcorder will be initialized to the default settings.

### **[ Warning ]**

✤ If you reset the Memory Camcorder, all functions you set are re-initialized to the default (factory) settings.

### **[ Note ]**

✤ After resetting the Memory Camcorder, set <Date/Time Set>. ➥page 103

# **Systemeinstellungen einstellen**

### *Einstellungen des Speicher Camcorders zurücksetzen*

Der Speicher Camcorder kann auf (Werks)-Voreinstellungen zurückgesetzt werden.

- **1. Drücken Sie die Taste [POWER], um den Speicher Camcorder einzuschalten.**
	- ◆ Der Bildschirm Movie Record (Videoaufnahme) wird angezeigt.
- **2. Stellen Sie den Modus***System Settings (Systemeinstell.)* **ein, indem Sie die Taste [MODE] drücken.**
	- ◆ Der Bildschirm System Settings (Systemeinstell.) wird angezeigt.
- **3. Bewegen Sie den [Joystick] nach links oder rechts, um <Reset> (Rücks.) auszuwählen, und drücken Sie [Joystick(OK)].**
	- ◆ Der Speicher Camcorder wird auf die Werkseinstellungen zurückgesetzt.

### **[ Achtung ]**

✤ Wenn Sie den Speicher Camcorder zurücksetzen, werden sämtliche ausgewählten Funktionen auf die Werkseinstellungen zurückgesetzt.

### **[ Hinweis ]**

✤ Wähllen Sie nach dem Zurücksetzen des Speicher Camcorders <Date/Time Set> (Dat./Zeit ein).➥Seite 103

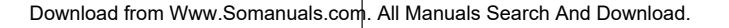

3 **System Settings**

**Reset**

**M DEMO Ver.**

 $\overline{\phantom{a}}$  INM

**Move OK S** 

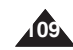

# **ENGLISH** Setting the Memory Camcorder **: Setting the System Settings**

### *Selecting Language*

You can select the desired language of the Memory Camcorder.

- **1. Press the [POWER] button to turn on the Memory Camcorder.**
	- ◆ The Movie Record screen appears.
- **2. Set the** *System Settings* **mode by pressing the [MODE] button.**
	- ◆ The System Settings screen appears.
- **3. Move the [Joystick] left / right to select <Language>.**
- **4. Move the [Joystick] up / down to select the desired language, and then press the [Joystick(OK)].**
	- ◆ English / Español / Français / Português / Deutsch / Italiano / Nederlands / Polski / Русский / 한국어 / 中文 / Iran / Arab / Magyar / ไทย / Українська / Svenska
- **5. After you finish setting, move to the desired mode by pressing the [MODE] button.**

# **ENGLISH** Setting the Memory Camcorder | Speicher Camcorder einstellen: DEUTSCH **Systemeinstellungen einstellen**

### *Sprache auswählen*

Sie können die gewünschte Sprache für die Bildschirmanzeigen und Menüs des Speicher Camcorders einstellen.

- **1. Drücken Sie die Taste [POWER], um den Speicher Camcorder einzuschalten.**
	- ◆ Der Bildschirm Movie Record (Videoaufnahme) wird angezeigt.
- **2. Stellen Sie den Modus***System Settings (Systemeinstell.)* **ein, indem Sie die Taste [MODE] drücken.**
	- ◆ Der Bildschirm System Settings (Systemeinstell.) wird angezeigt.
- **3. Bewegen Sie den [Joystick] nach links oder rechts, um das Menü <Language> (Sprache) auszuwählen.**
- **4. Bewegen Sie den [Joystick] nach oben oder unten, um die gewünschte Sprache auszuwählen, und drücken Sie dann [Joystick(OK)].**
	- ◆ English / Español / Français / Português / Deutsch / Italiano / Nederlands / Polski / Русский / 한국어 / 中文 / Iran / Arab / Magyar / ไทย / Українська / Svenska
- **5. Nach Beendigung wählen Sie den gewünschten Modus durch Drücken der Taste [MODE].**

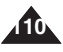

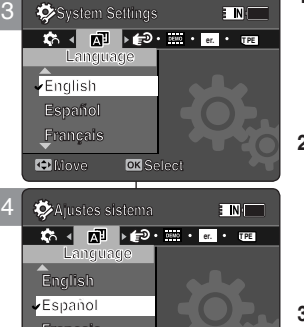

 $\overline{\text{OK}}$ 

**C** Mover

### **ENGLISH** Setting the Memory Camcorder | Speicher Camcorder einstellen: DEUTSCH **: Setting the System Settings**

### *Setting the Auto Shut off*

To save battery power, you can set the <Auto Shut off> function which turns off the Memory Camcorder if there is no operation for a certain period of time.

- **1. Press the [POWER] button to turn on the Memory Camcorder.**
	- ◆ The Movie Record screen appears.
- **2. Set the** *System Settings* **mode by pressing the [MODE] button.**
	- ◆ The System Settings screen appears.
- **3. Move the [Joystick] left / right to select <Auto Shut off>.**
- **4. Move the [Joystick] up / down to select an option, and then press the [Joystick(OK)].**
	- ◆ **<Off>**: Cancels the <Auto Shut off> function.
	- ◆ **<5 Minutes>**: Automatically turns off after 5 minutes.
- **5. After you finish setting, move to the desired mode by pressing the [MODE] button.**

### **[ Notes ]**

✤ The <Auto Shut off> will not function when you connect the AC Power Adapter to the Memory Camcorder.

The <Auto Shut off> functions when the battery pack is the only power source.

✤ <Auto Shut off> will only function when you set this function in System Settings mode.

# **Speicher Camcorder einstellen: Systemeinstellungen einstellen**

### *Funktion Auto Shut off (Auto-Abschalt.) einstellen*

Zur Stromeinsparung kann die Funktion <Auto Shut off> (Auto-Abschalt.) eingestellt werden, die den Speicher Camcorder abschaltet, wenn er eine bestimmte Zeit lang nicht bedient wird.

- **1. Drücken Sie die Taste [POWER], um den Speicher Camcorder einzuschalten.**
	- ◆ Der Bildschirm Movie Record (Videoaufnahme) wird angezeigt.
- **2. Stellen Sie den Modus***System Settings (Systemeinstell.)* **ein, indem Sie die Taste [MODE] drücken.**
	- ◆ Der Bildschirm System Settings (Systemeinstell.) wird angezeigt.
- **3. Bewegen Sie den [Joystick] nach links oder rechts, um die Funktion <Auto Shut off> (Auto-Abschalt.) auszuwählen.**
- **4. Bewegen Sie den [Joystick] nach oben oder unten, um die gewünschte Option auszuwählen, und drücken Sie dann [Joystick(OK)].**
	- ◆ <**Off> (Aus)**: Die Funktion <Auto Shut off> (Auto-Abschalt.) wird deaktiviert.
	- ◆ **<5 Minuten>**: Das Gerät wird nach 5 Minuten automatisch abgeschaltet.
- **5. Nach Beendigung wählen Sie den gewünschten Modus durch Drücken der Taste [MODE].**

### **[ Hinweise ]**

- ✤ Während der Speicher Camcorder über das Netzteil mit Strom versorgt wird, ist die Funktion <Auto Shut off> (Auto-Abschalt.) deaktiviert. Die Funktion <Auto Shut off> (Auto-Abschalt.) ist nur aktiv, wenn der Akku die einzige Stromquelle ist.
- ✤ <Auto Shut off> (Auto-Abschalt.) steht nur zur Verfügung, wenn diese Funktion im Modus Systemeinstellungen aktiviert wurde.

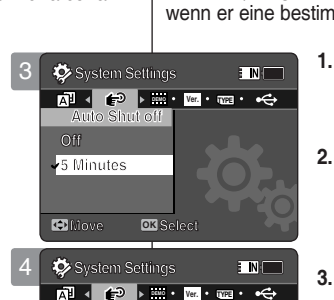

**Move Select**

**Move OK Select**

**Auto Shut off**

**Auto Shut off**

**Off 5 Minutes**

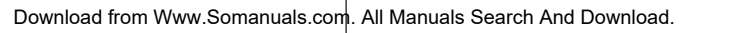

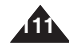

### **ENGLISH** Setting the Memory Camcorder | Speicher Camcorder einstellen: DEUTSCH **: Setting the System Settings**

### *Setting the Demonstration Function*

The Demonstration function will allow you to view all the functions that the Memory Camcorder supports. **System Settings**

- **1. Press the [POWER] button to turn on the Memory Camcorder.**
	- ◆ The Movie Record screen appears.
- **2. Set the** *System Settings* **mode by pressing the [MODE] button.**
	- ◆ The System Settings screen appears.
- **3. Move the [Joystick] left / right to select <Demonstration>.**
- **4. Move the [Joystick] up / down to select an option, and then press the [Joystick(OK)].**
	- ◆ **<Off>:** Cancels the Demonstration function.
	- ◆ **<5 Minutes>:** Starts the Demonstration function in 5 minutes.
	- ◆ **<Play Now>:** Starts the Demonstration function now.

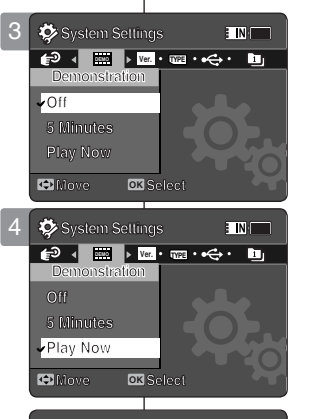

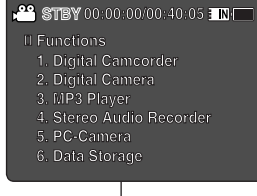

 **6. Data Storage**

## **Speicher Camcorder einstellen: Systemeinstellungen einstellen**

### *Einstellen der Demonstrationsfunktion*

Die Demonstrationsfunktion ermöglicht die Ansicht sämtlicher Funktionen, die der Speicher Camcorder unterstützt.

- **1. Drücken Sie die Taste [POWER], um den Speicher Camcorder einzuschalten.**
	- ◆ Der Bildschirm Movie Record (Videoaufnahme) wird angezeigt.
- **2. Stellen Sie den Modus***System Settings (Systemeinstell.)* **ein, indem Sie die Taste [MODE] drücken.**
	- ◆ Der Bildschirm System Settings (Systemeinstell.) wird angezeigt.
- **3. Bewegen Sie den [Joystick] nach links oder rechts, um die <Demonstration> (Demo-Funkt.) auszuwählen.**
- **4. Bewegen Sie den [Joystick] nach oben oder unten, um die gewünschte Option auszuwählen, und drücken Sie dann [Joystick(OK)].**
	- ◆ **<Off> (Aus):** Beendet die Demonstrationsfunktion.
	- ◆ **<5 Minuten>:** Startet die Demonstrationsfunktion in 5 Minuten.
	- ◆ **<Play Now> (Jetzt wiederg.):** Startet die Demonstrationsfunktion jetzt.

### **[ Note ]**

✤ If you set the Demonstration function, it operates only in Movie Record mode.

### **[ Hinweis ]**

✤ Die Demonstrationsfunktion ist nur im Modus Video Record (Videoaufnahme) verfügbar.

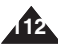

### **ENGLISH** Setting the Memory Camcorder Speicher Camcorder einstellen: DEUTSCH **: Setting the System Settings**

### *Viewing Version Information*

You can see the firmware version information.

- **1. Press the [POWER] button to turn on the Memory Camcorder.**
	- ◆ The Movie Record screen appears.
- **2. Set the** *System Settings* **mode by pressing the [MODE] button.**
	- ◆ The System Settings screen appears.
- **3. Move the [Joystick] left / right to select <Version Info>.**
	- ◆ The firmware version of the Memory Camcorder is displayed.
- **4. After you view the version information, move to the desired mode by pressing the [MODE] button.**

### $\bullet$  System Settings  $\blacksquare$ **DEMO R Ver. TWE TWE TWE TWE Version Info Samsung Elec. Co. LTD S/W 1.00 Feb 16 2006 00:20:10 Syscon 1.00 Feb 17 2006 08:53:39 M** Move

### **Speicher Camcorder einstellen: Systemeinstellungen einstellen**

### *Anzeige der Versionsinformationen*

Hier können Sie die Firmware-Versionsinformationen einsehen.

- **1. Drücken Sie die Taste [POWER], um den Speicher Camcorder einzuschalten.**
	- ◆ Der Bildschirm Movie Record (Videoaufnahme) wird angezeigt.
- **2. Stellen Sie den Modus***System Settings (Systemeinstell.)* **ein, indem Sie die Taste [MODE] drücken.**
	- ◆ Der Bildschirm System Settings (Systemeinstell.) wird angezeigt.
- **3. Bewegen Sie den [Joystick] nach links oder rechts, um das Menü <Version Info> (Versionsinfo) auszuwählen.**
	- ◆ Die Firmware-Version des Speicher Camcorders wird angezeigt.
- **4. Nach Beendigung wählen Sie den gewünschten Modus durch Drücken der Taste [MODE].**

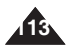

### **ENGLISH Setting the Memory Camcorder : Using USB Mode**

### *Transferring files to a computer*

You can use transfer photo and movie files to your PC.

### *Before your start! Vor dem Start!*

You can copy the files when <USB Mode> sets to <Mass Storage> >page 97

- **1. Turn on your PC.**
- **2. Press the [POWER] button to turn on the Memory Camcorder.**
	- ◆ The Movie Record screen appears.
- **3. Connect the Memory Camcorder to your PC with the USB cable.**
- **4. Copy the desired file from the Memory Camcorder to your PC.**
- **5. When finished, disconnect the USB cable.**

### **[ Notes ]**

- ✤ Disconnecting the USB cable while the data transfer will stop the data transfer and might damage the data stored.
- ✤ Multiple USB devices connected to a PC or using USB hubs may cause communication / installation errors with the Memory Camcorder.

# **ENGLISH DEUTSCH Speicher Camcorder einstellen: Verwendung des USB-Modus**

### *Datenübertragung auf einen Computer*

Foto- und Videodateien können auf einen PC übertragen werden.

Sie können die Dateien übertragen, wenn unter der <USB Mode> (USB-Mod.) auf <Mass Storage> (Massenspeicher) eingestellt wurde. ➥Seite 97

- **1. Schalten Sie den PC ein.**
- **2. Drücken Sie die Taste [POWER], um den Speicher Camcorder einzuschalten.**
	- ◆ Der Bildschirm Movie Record (Videoaufnahme) wird angezeigt.
- **3. Schließen Sie den Speicher Camcorder mit einem USB-Kabel an den Computer an.**
- **4. Kopieren Sie die gewünschte/n Datei/en von dem Speicher Camcorder auf den PC.**
- **5. Trennen Sie das USB-Kabel, wenn der Vorgang abgeschlossen ist.**

### **[ Hinweise ]**

- ✤ Das Trennen der USB-Verbindung während der Datenübertragung führt zur Beendigung der Datenübertragung und kann eine Beschädigung der gespeicherten Daten zur Folge haben.
- ✤ Bei mehreren an den PC angeschlossenen USB-Geräten oder bei Verwendung eines USB-Hubs kann es zu Störungen der Kommunikation zwischen PC und Speicher Camcorder kommen.

Download from Www.Somanuals.com. All Manuals Search And Download.

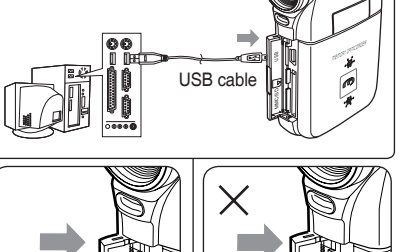

Open the front cover and connect the USB cable.

g

§

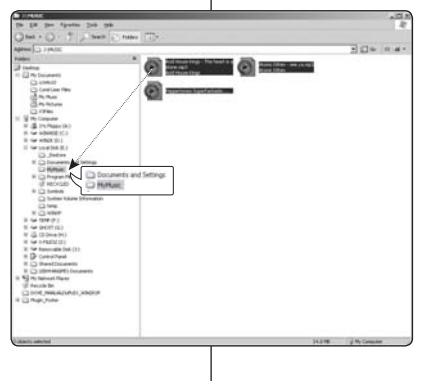

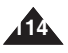

# **ENGLISH** Setting the Memory **Camcorder : Using USB Mode**

### *Printing with PictBridge*

With the provided USB cable and a PictBridge-supporting printer, you can print your photo images directly without connecting to a PC.

- **1. Press the [POWER] button to turn on the Memory Camcorder.**
	- ◆ The Movie Record screen appears.
- **2. Set the** *System Settings* **mode by pressing the [MODE] button.**
	- ◆ The System Settings screen appears.
- **3. Move the [Joystick] left / right to select <USB Mode>.**
- **4. Move the [Joystick] up / down to select <PictBridge> and then press the [Joystick(OK)].**
- **5. Connect the Memory Camcorder and the PictBridge supporting printer with a USB cable.**
- **6. Move the [Joystick] left/right to select the file you want to print.**
- **7. Move the [Joystick] up/down to set the number of copies.**
	- $\triangleleft$  Range of possibilities: 01 ~ 30
- **8. Press the [Joystick(OK)] to begin printing.**
- **9. When finished, disconnect the USB cable.**

### **[ Warning ]**

✤ This function works only with printers that support PictBridge.

### **[ Notes ]**

- ✤ For printing information, refer to the user's manual of the printer.
- ✤ Depending on the printer, printing failure may occur. In this case, download JPEG files directly to the PC and print them.
- ✤ Depending on the printer, date and time option may not be supported. In this case, date and time menu will not be displayed.

Wenn Ihr Drucker PictBridge unterstützt, können Sie das Gerät mit dem beiliegenden USB-Kabel direkt an den Drucker anschließen und dort Fotos ausdrucken.

*Mit PictBridge drucken*

- **1. Drücken Sie die Taste [POWER], um den Speicher Camcorder einzuschalten.**
	- ◆ Der Bildschirm Movie Record (Videoaufnahme) wird angezeigt.
- **2. Stellen Sie den Modus***System Settings (Systemeinstell.)* **ein, indem Sie die Taste [MODE] drücken.**
	- ◆ Der Bildschirm System Settings (Systemeinstell.) wird angezeigt.
- **3. Bewegen Sie den [Joystick] nach links oder rechts, um das Menü <USB Mode> (USB-Mod.) auszuwählen.**
- **4. Bewegen Sie den [Joystick] nach oben oder unten, um das Menü <PictBridge> auzuwählen und drücken dann [Joystick(OK)].**
- **5. Verbinden Sie den Speicher Camcorder über ein USB-Kabel mit einem PictBridgefähigen Drucker.**
- **6. Bewegen Sie den [Joystick] nach links oder rechts, um die zu druckende Datei auszuwählen.**
- **7. Bewegen Sie den [Joystick] nach oben oder unter, um die Anzahl der Ausdrucke einzugeben.**
	- $\blacklozenge$  Auswahlbereich: 01 ~ 30
- **8. Drücken Sie den [Joystick(OK)] zum Starten des Druckvorgangs.**
- **9. Trennen Sie die Verbindung zum Drucker, wenn der Vorgang abgeschlossen ist.**

### **[ Achtung ]**

✤ Diese Funktion steht nur zur Verfügung, wenn der Drucker PictBridge unterstützt.

### **[ Hinweise ]**

- ✤ Informationen zum Drucken finden Sie in der Bedienungsanleitung des Druckers.
- ✤ Bei einigen Druckern können Fehler auftreten. Laden Sie in diesem Fall die JPEG-Dateien zum Ausdruck auf den PC herunter.
- ✤ Einige Druckermodelle unterstützen möglicherweise den Datums- und Uhrzeitstempel nicht. In diesem Fall wird das Menü für Datum und Uhrzeit nicht angezeigt.

Download from Www.Somanuals.com. All Manuals Search And Download.

### $\blacksquare$ **System Settings TYPE USB Mode USB Mode Mass Storage Mass Storage PictBridge PC-Cam PC-Cam Move OK Select Move Select**

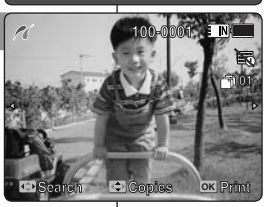

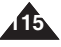

### **ENGLISH DEUTSCH Speicher Camcorder einstellen: Verwendung des USB-Modus**

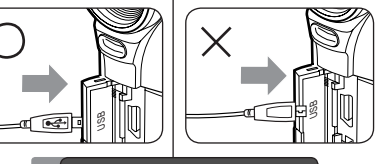

**MAC**200

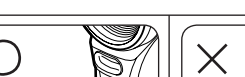

**PictBridge Supporting Printer** 

**(sold separately)**

7

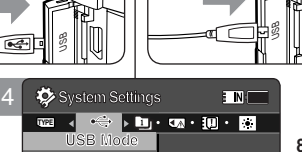

# **ENGLISH** Setting the Memory **Camcorder : Using USB Mode**

### *Using the PC Cam Function*

You can use your Memory Camcorder as a PC camera for video chatting,  $\parallel$  Sie video conference and other PC camera applications.

### *Before your start!*

- ◆ For PC Cam use, it is required to install the DV Driver. **►**page 119
- **1. Press the [POWER] button to turn on the Memory Camcorder.**
	- ◆ The Movie Record screen appears.
- **2. Set the** *System Settings* **mode by pressing the [MODE] button.**
	- ◆ The System Settings screen appears.
- **3. Move the [Joystick] left / right to select <USB Mode>.**
- **4. Move the [Joystick] up / down to select <PC-Cam> and then press the [Joystick(OK)].**
- **5. Turn on your PC.**
- **6. Connect the Memory Camcorder to your PC with the USB cable.**
- **7. The Memory Camcorder can be used as a PC Cam for programmes such as Windows Messenger.** 
	- ◆ Various applications take advantage of the PC Cam function. Refer to respective product documentation for further details.
- **8. When finished, disconnect the USB cable.**

### **[ Notes ]**

**116**

- ✤ You must install the DV Driver. ➥page 119
- ✤ When the USB port connection changed, it may require DV Driver re-installation. ➥page 119
- ✤ It is recommended to use an AC Power Adapter during data transfer to avoid unintended power outages.
- ✤ Microsoft Windows 98 SE or later operating systems support the PC Cam function.

### 3 **System Settings ENTER THE R**<sub>P</sub> **C C P P C P C P C P USB Mode PictBridge PC-Cam Move OK Select**

**PictBridge**

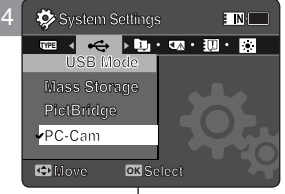

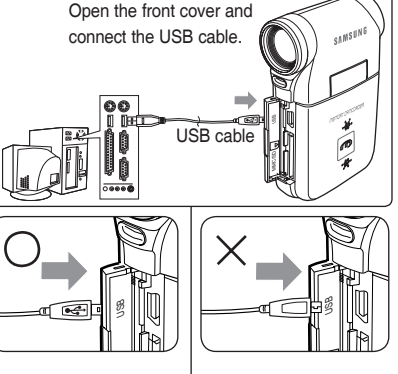

### **ENGLISH DEUTSCH Speicher Camcorder einstellen: Verwendung des USB-Modus System Settings**

### *Verwendung der Funktion PC Cam (PC-Kam.)*

Sie können den Speicher Camcorder als PC-Kamera für Videochats, Videokonferenzen und andere PC-Kamera-Anwendungen einsetzen.

### *Vor dem Start!*

- ◆ Zur Nutzung des Geräts als PC-Kamera müssen Sie den DV-Treiber installieren➥Seite 119
- **1. Drücken Sie die Taste [POWER], um den Speicher Camcorder einzuschalten.**
	- ◆ Der Bildschirm Movie Record (Videoaufnahme) wird angezeigt.
- **2. Stellen Sie den Modus** *System Settings (Systemeinstell.)* **ein, indem Sie die Taste [MODE] (Modus) drücken.**
	- ◆ Der Bildschirm System Settings (Systemeinstell.) wird angezeigt.
- **3. Bewegen Sie den [Joystick] nach links oder rechts, um das Menü <USB Mode> (USB-Mod.) auszuwählen.**
- **4. Bewegen Sie den [Joystick] nach oben oder unten, um das Menü <PC-Cam> (PC-Kam.) auzuwählen und drücken Sie dann [Joystick(OK)].**
- **5. Schalten Sie den PC ein.**
- **6. Schließen Sie den Speicher Camcorder mit einem USB-Kabel an den Computer an.** 
	- **7. Der Speicher Camcorder kann als PC-Kamera für Programme wie Windows Messenger verwendet werden.** 
		- ◆ Die PC-Kamerafunktion kann von verschiedenen Programmen genutzt werden. Weitere Informationen dazu finden Sie in der Dokumentation des entsprechenden Produkts.
	- **8. Trennen Sie das USB-Kabel, wenn der Vorgang abgeschlossen ist.**

### **[ Hinweise ]**

- Sie müssen einen DV-Treiber installieren. ➥Seite 119
- ✤ Falls die Verbindung zum USB-Port geändert wird, muss möglicherweise der DV-Treiber neu installiert werden. ➥Seite 119
- ✤ Bei der Übertragung der Daten sollte das Gerät an ein Netzteil angeschlossen sein, um eine sichere Stromversorgung zu gewährleisten.
- ✤ Die PC-Kamerafunktion wird von Microsoft Windows ab Version 98 SE unterstützt.

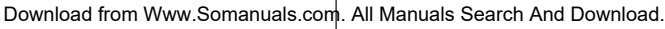

### **ENGLISH DEUTSCH**

# **Miscellaneous**<br>Information

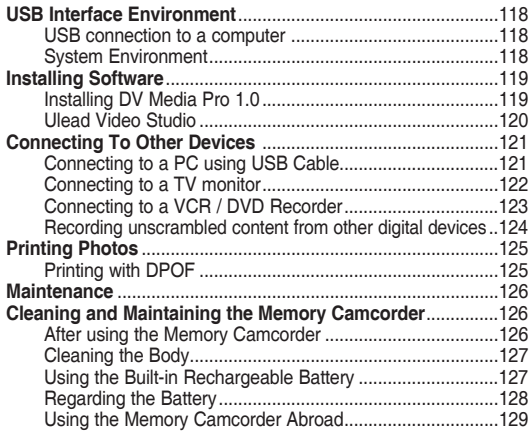

◆ Save important data / recordings separately on other media, to avoid accidental loss due to a system failure or other reasons.

# **Verschiedenes**<br>Information

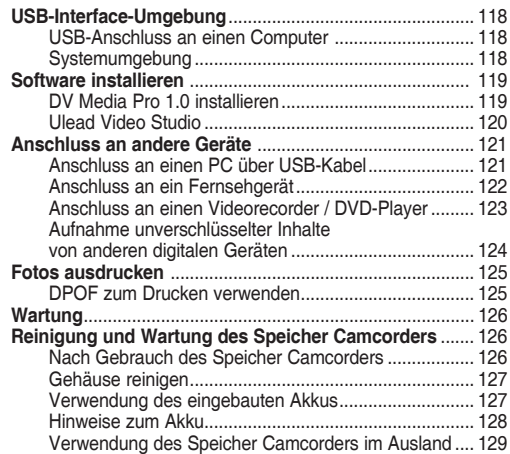

◆ Speichern Sie wichtige Daten/Aufnahmen auf seperaten Datenträgern, um einen ungewollten Datenverlust durch einen Systemfehler oder aus sonsigen Gründen zu vermeiden.

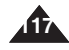

### **ENGLISH** Miscellaneous Information : Sonstige Informationen: **DEUTSCH USB Interface Environment**

### *USB connection to a computer*

High Speed USB is not guaranteed if the supplied driver is not installed on an OS other than Microsoft Windows or Apple's Mac OS X.

- ✤ Windows 98SE/ME: Full Speed USB
- ✤ Windows 2000: Service Pack 4 or higher High Speed USB
- Windows XP: Service Pack 1 or higher High Speed USB
- ✤ Mac OS X: 10.3 or higher High Speed USB

### *System Environment*

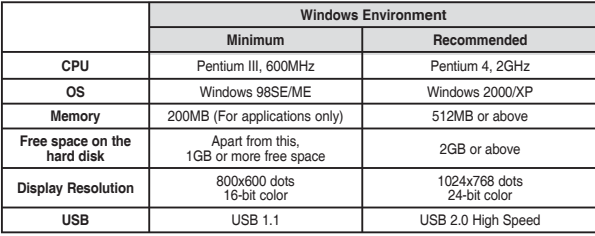

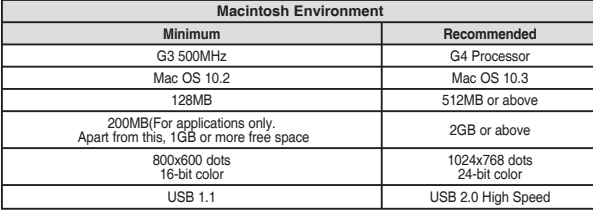

### **[ Notes ]**

- ✤ Not all PCs configured with the above environment are guaranteed to operate properly.
- USB connection using an external USB hub or an additional USB daughterboard is not guaranteed.
- ✤ If your OS is Windows 2000/XP, log in as the [Administrator(administrator of the PC)] (or a user with the equivalent privileges) to install the OS.
- If the capacity of PC is low, the movie file may not play normally or will often stop.
- ✤ If the capacity of PC is low, it may take a long time to edit the movie file.
- ✤ Intel® Pentium III™ or Pentium 4™ is a trademark of the Intel Corporation.
- Mac, Macintosh and Mac OS are trademarks of Apple Computer, Inc.
- ✤ Windows® is a registered trademark of the Microsoft® Corporation.
- All other brands and names are property of their respective owners.

### **Sonstige Informationen: USB-Interface-Umgebung**

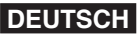

### *USB-Anschluss an einen Computer*

High Speed USB ist nicht gewährleistet, wenn der Treiber auf einem anderen Betriebssystem als Microsoft Windows oder Apple Max OS X installiert ist.

- ◆ Windows 98SE/ME: Full Speed USB<br>◆ Windows 2000: Service Pack 4 oder
- ✤ Windows 2000: Service Pack 4 oder höher High Speed USB
- ✤ Windows XP: Service Pack 1 oder höher High Speed USB
- ✤ Mac OS X: 10.3 oder höher High Speed USB

### *Systemumgebung*

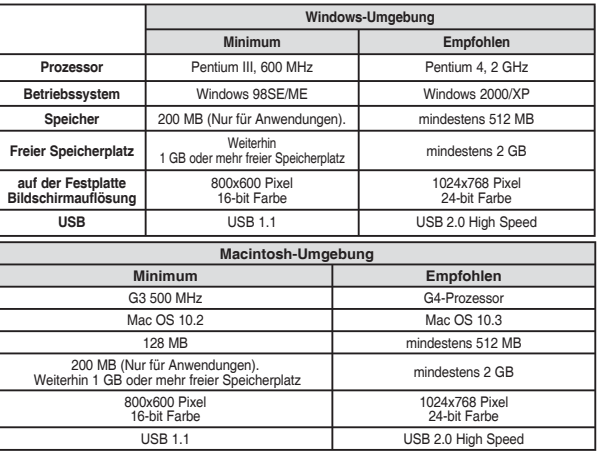

### **[ Hinweise ]**

- Es kann nicht gewährleistet werden, dass alle PCs, die die genannten Konfigurationen besitzen, zufriedenstellend arbeiten.
- ✤ USB-Verbindungen über ein externes USB-Hub oder zusätzliches USB-Daughterboard sind nicht mit Sicherheit gewährleistet.
- ✤ Bei dem Betriebssystem Windows 2000/XP loggen Sie sich als Systemadministrator (des PC) (oder als ein Benutzer mit gleichen Privilegien) ein, um das Betriebssystem zu installieren.
- ✤ Wenn die Kapazitäten des PC zu gering sind, wird eine Filmdatei eventuell nicht fehlerfrei wiedergegeben und die Wiedergabe wird des öfteren unterbrochen.
- ✤ Bei zu geringer Leistungsfähigkeit des PC verlängert sich die Bearbeitungszeit von Videodateien.
- ✤ Intel® Pentium III™ und Pentium 4™ sind eingetragene Markenzeichen der Intel Corporation.
- Mac, Macintosh und Mac OS sind eingetragene Markenzeichen der Apple Computer, Inc.
- Windows<sup>®</sup> ist ein eingetragenes Markenzeichen der Microsoft<sup>®</sup> Corporation.
- ✤ Alle weiteren Marken und Namen sind Eigentum der jeweiligen Eigentümer.

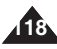

### **ENGLISH** Miscellaneous Information : | Sonstige Informationen: DEUTSCH **Installing Software**

### *Installing DV Media Pro 1.0*

You need to install DV Media Pro 1.0 to play back recorded movie files or the transferred data from Memory Camcorder with the USB cable on your PC.

### *Before your start!*

- ◆ Turn on your PC. Exit all other applications running.
- ◆ Insert the provided CD into the CD-ROM drive. The setup screen appears automatically soon after the CD was inserted. If the setup screen does not appear, click on "Start" on the bottom left corner and select "Run" to display a dialog. Type "D:\autorun.exe" and then press ENTER, if your CD-ROM drive is mapped to "D:Drive".

### **Installing Driver - DV Driver and DirectX 9.0**

- ◆ DV Driver is a software driver that is required to support establishing connection to a PC. (If it is not installed, some functions will not be supported.)
- **1. Click on "DV Driver" on the Setup screen.**
	- ◆ Driver software required is installed automatically. Following drivers will be installed:
		- USB Removable disk driver (Windows 98 SE only)
		- USB PC-CAMERA driver
- **2. Click on <Confirm> to finish driver installation.**
	- ◆ Windows 98 SE users need to restart the PC.
- **3. If the "DirectX 9.0" is not installed, it is installed automatically after setting "DV Driver".**
	- ◆ After installing DirectX 9.0, PC needs to be restarted.
	- ◆ If DirectX 9.0 is installed already, there is no need to restart the PC.

### **Application Installation - Video Codec**

◆ **Click on "Video Codec" on the Setup screen.** Video Codec is required to play movie files recorded by this Memory Camcorder on a PC.

### **[ Note ]**

✤ If a message saying "Digital Signature not found" or something similar appears, ignore the message and continue with the installation.

### **Sonstige Informationen: Software installieren**

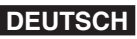

### *DV Media Pro 1.0 installieren*

Zur Wiedergabe aufgenommener Videos oder der über das USB-Kabel vom Speicher Camcorder übertragenen Daten muss DV Media Pro 1.0 auf dem PC installiert sein.

### *Vor dem Start!*

- Schalten Sie den PC ein. Beenden Sie alle anderen Anwendungen.
- Legen Sie die mitgelieferte Software-CD in das CD-ROM-Laufwerk Ihres Computers ein. Nach dem Einlegen der CD wird automatisch der Setup-Bildschirm angezeigt. Wenn der Setup-Bildschirm nicht angezeigt wird, öffnen Sie das Startmenü von Windows, und wählen Sie die Option " Ausführen". Ein Dialogfeld wird angezeigt. Wenn Ihrem CD-ROM-Laufwerk der Laufwerksbuchstabe "D:" zugewiesen wurde, geben Sie "D:\\autorun.exe" ein, und drücken Sie die Eingabetaste.

### **Treiber installieren - DV-Treiber und DirectX 9.0**

- ◆ Der DV-Treiber ist ein Softwaretreiber, der zur Herstellung einer Verbindung zu einem Computer benötigt wird. (Wenn er nicht installiert ist, werden manche Funktionen nicht unterstützt.)
- 1. Klicken Sie auf dem Setup-Bildschirm auf "DV Driver" (DV-Treiber).
	- ◆ Die benötigte Treibersoftware wird automatisch installiert. Folgende Treiberz werden installiert:
		- Treiber für USB-Wechseldatenträger (nur Windows 98 SE)
		- Treiber für USB-PC-KAMFRA
- **2. Klicken Sie auf <Confirm> (Bestät.), um die Installation der Treiber fertig zu stellen.**
	- ◆ Bei Verwendung von Windows 98 SE muss der Computer neu gestartet werden.
- **3. Falls "DirectX 9.0" nicht installiert ist, wird es nach der Konfiguration des "DV-Treibers" automatisch installiert.**
	- ◆ Nach der Installation von DirectX 9.0 muss der Computer neu gestartet werden.
	- ◆ Falls DirectX 9.0 bereits installiert war, muss der Computer nicht neu gestartet werden.

### **Anwendungsinstallation - Video Codec**

◆ Klicken Sie auf dem Setup-Bildschirm auf "Video Codec". Video Codec wird zur Wiedergabe der mit dem Speicher Camcorder aufgenommenen Videodateien auf dem PC benötigt.

### **[ Hinweis ]**

✤ Wenn die Meldung "Digital Signature not found" (Pfad nicht gefunden) oder eine ähnliche auftritt, fahren Sie bitte trotzdem mit der Installation fort.

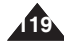

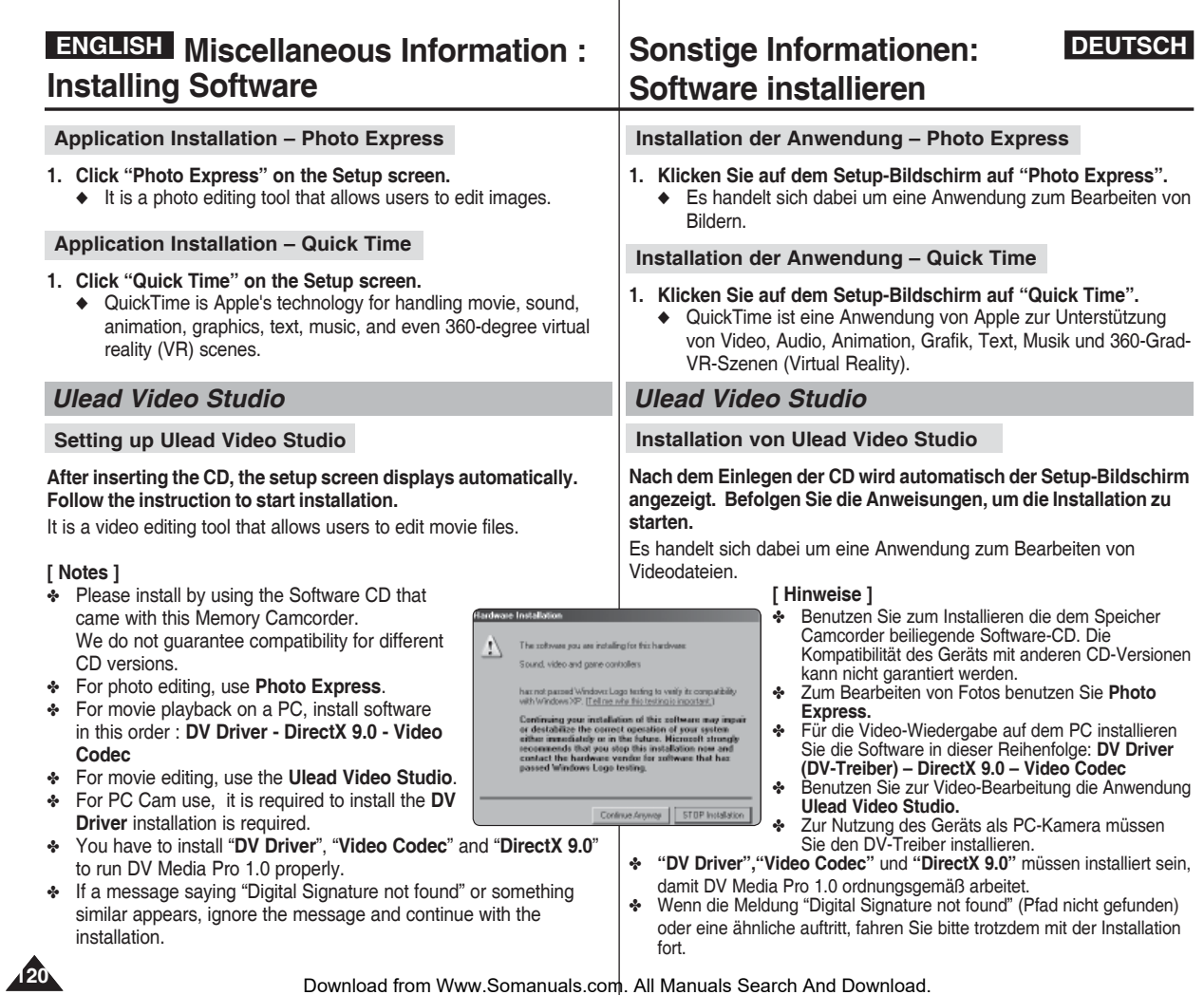

## **ENGLISH Miscellaneous Information : Sonstige Informationen:** DEUTSCH **Connecting To Other Devices**

### *Connecting to a PC using a USB Cable*

Connect to a PC with the provided USB cable. You can view your files on your PC.

### *Before your start!*

You can transfer the files when <USB Mode> sets to <Mass Storage>  $\Rightarrow$ page 97

### **Connecting to a PC – Playing Files**

- **1. Press the [POWER] button to turn on the Memory Camcorder.**
- **2. Connect the Memory Camcorder to the PC with the provided USB cable as shown in the diagram.**
- **3. Copy the file to your PC.**
	- ◆ We recommend copying the files onto your PC for better viewing.
- **4. Double-click on the copied file name. It starts to play back.**

### **Disconnecting from a PC**

- **1. Click on the "Safely remove hardware" tray icon on the bottom right side of the desktop. Select the device and click on the "Stop" button.**
- **2. When the message saying that it is safe to remove the hardware appears, unplug the cable from the PC.**

### **[ Warning ]**

• When data communication is disrupted due to static electricity, magnetic field or other reason, restart the programme or try to disconnect / connect the communication cable (USB cable) again.

### **[ Notes ]**

- ✤ Multiple USB devices connected to a PC or using USB hubs may cause communication / installation errors with the Memory Camcorder.
- ✤ Refer to page 118 for PC recommendations on USB use. Some PCs meeting the requirements may not support proper USB operation due to various reasons. Please refer to the product documentation of the PC for further details.
- ✤ If you disconnect the USB cable from the PC or the Memory Camcorder during the data transfer, the data transfer will stop and the data may be damaged.
- ✤ The Memory Camcorder may operate abnormally in the recommended system environment depending on your PC.

USB USB cable ò **MMC/SD** 

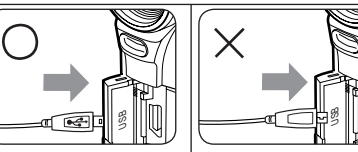

**<Open the front cover and connect the USB cable.>**

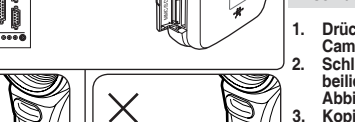

### *Anschluss an einen PC über USB-Kabel*

Schließen Sie das Gerät mit dem beiliegenden USB-Kabel an einen PC an. Sie können die Dateien auf Ihrem PC wiedergeben.

### *Vor dem Start!*

Sie können die Dateien übertragen, wenn unter der <USB Mode> (USB-Mod.) auf <Mass Storage> (Massenspeicher) eingestellt wurde. ➥Seite 97

**Anschluss an einen PC – Videodateien wiedergeben**

- **1. Drücken Sie die Taste [POWER], um den Speicher Camcorder einzuschalten.**
- **2. Schließen Sie den Speicher Camcorder mit dem beiliegenden USB-Kabel an einen PC an (siehe Abbildung).**
- **3. Kopieren Sie die Datei auf den PC.**
	- ◆ Es empfiehlt sich, Dateien zur besseren Ansicht auf einen PC zu kopieren.
- **4. Doppelklicken Sie auf den kopierten Dateinamen. Die Datei wird wiedergegeben.**

### **Verbindung zum PC trennen**

**1. Klicken Sie auf das Symbol "Safely remove hardware" (Hardware sicher entfernen) rechts** 

 **unten in der Windows-Taskleiste. Wählen Sie das Gerät aus, und klicken Sie auf die Schaltfläche "Stop" (Anhalten).**

**2. Ziehen Sie das Kabel vom PC ab, wenn die Meldung angezeigt wird, dass die Hardware sicher entfernt werden kann.**

### **[ Achtung ]**

Wenn die Datenkommunikation aufgrund von statischer Elektrizität. Magnetfeldern oder anderen Ursachen unterbrochen wird, starten Sie das Programm neu, oder ziehen Sie das USB-Kabel kurz heraus.

### **[ Hinweise ]**

- ✤ Bei mehreren an den PC angeschlossenen USB-Geräten oder bei Verwendung eines USB-Hubs kann es zu Störungen der Kommunikation zwischen PC und Speicher Camcorder kommen.
- ✤ Siehe Seite 118 für PC-Empfehlungen für die Verwendung von USB. Einige PCs unterstützen den USB-Betrieb trotz Erfüllung der genannten Systemvoraussetzungen aus verschiedenen Gründen nicht einwandfrei. Einzelheiten finden Sie in solchen Fällen in der Produktdokumentation für den **Computer**
- ✤ Wenn Sie die USB-Verbindung während der Datenübertragung trennen, wird die Übertragung unterbrochen. Die Daten werden unter Umständen beschädigt.
- ✤ Abhängig vom PC mit der empfohlenen Systemumgebung kann es zu Unregelmäßigkeiten beim Betrieb des Speicher Camcorders kommen.

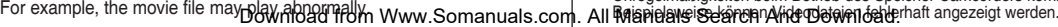

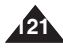

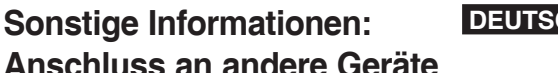

# **[ Hinweise ]**

- ✤ If you wish to input/output an image from another device to the Memory Camcorder, you must first set <Line In/out> in movie
	- mode. ₩page 50

### Download from Www.Somanuals.com. All Manuals Search And Download.

# **ENGLISH Miscellaneous Information : Sonstige Informationen:** DEUTSCH **Connecting To Other Devices**

### *Connecting to a TV monitor*

You can connect your Memory Camcorder directly to a TV set. Set the appropriate video input when viewing Memory Camcorder playback on the TV.

- **1. Connect the provided Audio/ Video cable to the [Multi jack] of the Memory Camcorder.**
- **2. Connect the other end of the cable to the TV set by matching the colours of the terminals.**
- **3. Turn on the TV and set the TV's <Source> to the external input the Memory Camcorder is connected to.**
	- ◆ <Source> may be represented as <Line In>, <Input>, <A/V Input>, etc. depending on the manufacturer.
- **4. Press the [POWER] button to turn on the Memory Camcorder.**
	- ◆ Movie Record mode is displayed on the TV screen.
- **5. Press the [PLAY] button or [Joystick(OK)] to switch to Movie Play mode.**
- **6. Move the [Joystick] left / right to select a movie and then press the [Joystick(OK)].**
	- $\blacklozenge$  It begins playback.
	- ◆ To pause playback, press the [Joystick(OK)].

### **[ Notes ]**

**122**

- ✤ You can play back photo files as well as movie files.
- ✤ When you connect your Memory Camcorder to a TV, some indicators may not partly appear.
- **1. Verbinden Sie das beiliegende Audio/Video-Kabel mit dem [Multi jack] (Mehrfachanschluss) des Speicher Camcorders.**
	- **2. Schließen Sie das andere Kabelende an das Fernsehgerät an. Achten Sie dabei auf die Farbcodierung der Stecker.**
	- **3. Schalten Sie das Fernsehgerät ein und stellen Sie dort unter <Source> (Signalquelle) den externen Eingang ein, an den Sie den Speicher Camcorder angeschlossen haben.**
		- ◆ <Source> (Signalquelle) kann auch angezeigt werden als <Line In>, <Input>, <A/V Input> etc., abhängig vom Hersteller.
	- **4. Drücken Sie die Taste [POWER], um den Speicher Camcorder einzuschalten.**
- ◆ Auf dem Fernsehbildschirm wird der Modus Movie Record (Videoaufnahme) angezeigt.
- **5. Drücken Sie die Taste [PLAY] oder [Joystick(OK)], um in den Modus Movie Play (Videowiederg.) zu wechseln.**
- **6. Bewegen Sie den [Joystick] nach links oder rechts zur Auswahl eines Videos und drücken dann [Joystick(OK)].**

Sie können den Speicher Camcorder direkt an ein Fernsehgerät anschließen. Stellen Sie den entsprechenden Videoeingang am Fernsehgerät bei Wiedergabe vom Speicher Camcorder ein.

- ◆ Die Wiedergabe startet.
- ◆ Drücken Sie zum Unterbrechen der Wiedergabe [Joystick(OK)].
- ✤ Sie können sowohl Foto- als auch Videodateien abspielen.
- ✤ Bei Anschluss des Speicher Camcorders an ein Fernsehgerät sind möglicherweise einige Anzeigen teilweise nicht verfügbar.
- ✤ Wenn Sie ein Bild von einem anderen Gerät importieren (an ein anderes Gerät exportieren) wollen, müssen Sie zunächst <Line In/out> auf movie mode (Videomodus) stellen. ➥Seite 50

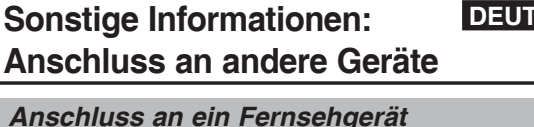

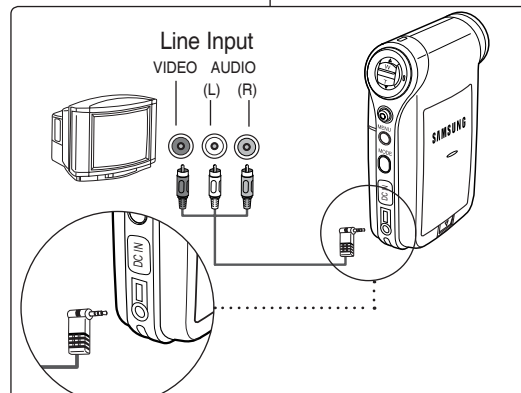

### **ENGLISH** Miscellaneous Information · Sonstige Informationen: DEUTSCH **Connecting To Other Devices**  *Connecting to a VCR / DVD Recorder* You can connect your Memory Camcorder to a TV set through a VCR/ DVD Recorder. **Sonstige Informationen: Anschluss an andere Geräte** *Anschluss an einen Videorecorder / DVD-Player* Der Speicher Camcorder lässt sich über einen Videorecorder / DVD-Player an ein Fernsehgerät anschließen.

- **1. Connect the provided Audio/Video cable to the [Multi jack] of the Memory Camcorder.**
- **2. Connect the other end of the cable to the VCR/DVD Recorder by matching the colours of the terminals.**
- **3. Connect the Audio/Video cable from TV Input to Video Output of the VCR/DVD Recorder.**
- **4. Turn on the TV and set the <Source> to the external input the VCR/DVD Recorder is connected.**
- **5. Turn on the VCR/DVD Recorder and set the <Source> to the external input source where you connected the Memory Camcorder.**

### **[ Notes ]**

- ✤ You can play back photo files as well as the movie files.
- ✤ If you wish to input/output an image from another device to the Memory Camcorder, you must first set <Line In/out> in movie mode.  $\rightarrow$  page 50

**beiliegende Audio/Video-Kabel an den [Multi jack] (Mehrfachanschluss) des Speicher Camcorders.** SAMSUNG **2. Schließen Sie das andere Kabelende an den Videorecorder / DVD-Player an. Achten Sie dabei auf die Farbcodierung der Stecker. 3. Verbinden Sie das Audio/**

**1. Verbinden Sie das** 

- **Video-Kabel vom Eingang am Fernsehgerät (TV Input) mit dem Ausgang des Videorecorders / DVD-Players.**
- **4. Schalten Sie das Fernsehgerät ein, und stellen Sie <Source> (Signalquelle) auf den externen Eingang,**

**123**

 **mit dem der Videorecorder / DVD-Player verbundenen ist.**

**5. Schalten Sie den Videorecorder / DVD-Player ein, und stellen Sie <Source> (Signalquelle) auf den externen Eingang, mit dem der Speicher Camcorder verbunden ist.**

### **[ Hinweise ]**

- ✤ Sie können sowohl Foto- als auch Videodateien abspielen.
- ✤ Wenn Sie ein Bild von einem anderen Gerät importieren (an ein anderes Gerät exportieren) möchten, müssen Sie zunächst <Line<br>
In/out> auf movie mode (Videomodus) stellen. Seite 50

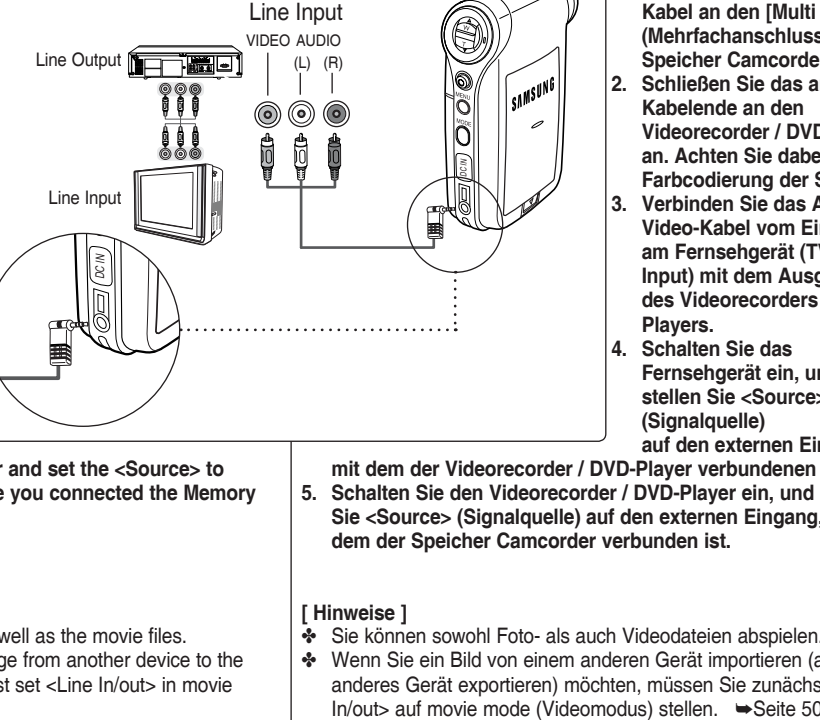

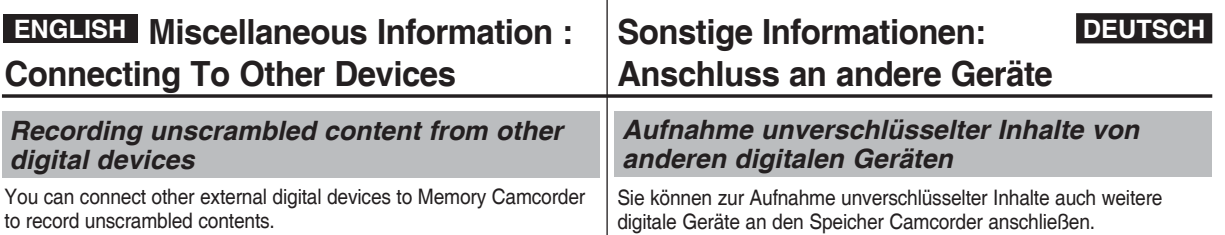

- **1. Connect the provided Audio/ Video cable to the [Multi jack] of the Memory Camcorder.**
- **2. Connect the Audio/Video cable to the external output terminal of your digital devices (DVD, DVC, etc.) by matching the cable to the colours of the terminals.**
- **3. Press the [POWER] button to turn on the Memory Camcorder.**
	- ◆ The Movie Record screen appears.
- **4. Press the [MENU] button. Move the [Joystick] left / right to select <Line In/Out>.**
- **5. Move the [Joystick] up / down to select <In> and then press the [Joystick(OK)].**
- **6. Play back the other digital devices.**
- **7. Press the [Record/Stop] button to start recording.**
- **8. To stop recording, press the [Record/Stop] button again.**

### **[ Note ]**

✤ The quality of an input signal recorded through the Line input terminal cannot be guaranteed unless it comes from digital devices (DVD, DVC, etc.).

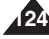

tee ( Line Output (⊚) (o) 49 ij

 **[POWER], um den Speicher Camcorder einzuschalten.**

◆ Der Bildschirm Movie Record (Videoaufnahme) wird angezeigt.

**1. Verbinden Sie das beiliegende Audio/Video-Kabel an den [Multi jack] (Mehrfachanschluss) des Speicher Camcorders. 2. Schließen Sie das Audio/ Video-Kabel an den externen Ausgang des digitalen Gerätes (DVD, DVC etc.) an und achten Sie dabei auf die Farbkodierung der** 

**Kabelenden. 3. Drücken Sie die Taste**

- **4. Drücken Sie die Taste [MENU]. Bewegen Sie den [Joystick] nach links oder rechts, um das Menü <Line In/Out> auszuwählen.**
- **5. Bewegen Sie den [Joystick] nach oben oder unten und wählen <In> aus und drücken dann [Joystick(OK)].**
- **6. Wiedergabe von anderen digitalen Geräten.**
- **7. Drücken Sie die Taste [Record/Stop], um die Aufnahme zu starten.**
- **8. Drücken Sie die Taste [Record/Stop] erneut, um die Aufnahme zu beenden.**

### **[ Hinweis ]**

O O

 $\lceil$ samsung

✤ Die Aufnahmequalität von Eingangssignalen wird nicht gewährleistet, wenn diese nicht von digitalen Geräten stammen FORMALIST UNIVERED SIDE AUTOMOBIC SUB-<br>
THE BIRMING OF Bildschim<br>
Drücken Sie die<br>
Bewegen Sie de<br>
Menü <Line In/C<br>
Bewegen Sie de<br>
«In> aus und dr<br>
Wiedergabe von<br>
Drücken Sie die T<br>
Drücken Sie die T<br>
Drücken Sie die T<br> Download from Www.Somanuals.com. All Manuals Search And Download.

### **125 ENGLISH DEUTSCH Miscellaneous**  *Printing with DPOF* **Information : Printing Photos** DPOF (Digital Printing Order Format) defines the print information for each photo on the memory card. You can easily make prints using a DPOF-compatible printer or order copies from commercial digital image developers. **Printing DPOF files in the memory card** 1. Set the DPOF information for the photo you want to print. ➥page 71 2. Insert a memory card into the DPOF- supporting printer. 3. Follow the steps of the printer to print out photos. **[ Notes ]** ✤ For further details about printing photos, refer to the user's manual of the printer. ✤ Printing may not be performed depending on types of printers. In this case, download JPEG files directly to the PC and print them. *DPOF zum Drucken verwenden* **Sonstige Informationen: Fotos ausdrucken** Bei DPOF (Digital Printing Order Format) werden die Druckinformationen für jedes Foto auf der Speicherkarte festgelegt. Mit Hilfe eines DPOF-kompatiblen Druckers können Sie sehr leicht Ausdrucke anfertigen oder bei einem kommerziellen Anbieter Abzüge erstellen lassen. **Ausdruck von DPOF-Dateien auf die Speicherkarte** 1. Legen Sie die DPOF-Informationen für das auszudruckende Bild fest. ➥Seite 71 2. Führen Sie eine Speicherkarte in den DPOF-fähigen Drucker ein. 3. Die genaue Vorgehensweise für das Ausdrucken hängt vom jeweiligen Drucker ab. **[ Hinweise ]** ✤ Weitere Informationen zum Drucken von Bildern finden Sie im Benutzerhandbuch des Druckers. ✤ Der Druckvorgang kann je nach Druckertyp möglicherweise nicht ausgeführt werden. Speichern Sie in diesem Fall die JPEG-Dateien auf den PC und drucken diese vom PC aus. Download from Www.Somanuals.com. All Manuals Search And Download.

### **ENGLISH** Maintenance: Cleaning and | Wartung: Reinigung und DEUTSCH **Maintaining the Memory Camcorder**

### *After using the Memory Camcorder*

- ✤ **For safekeeping of the Memory Camcorder, follow these steps.**
	- ✓ Turn the Memory Camcorder off.
	- $\checkmark$  Remove the battery pack  $\Rightarrow$  page 21.
	- $\checkmark$  Remove the memory card  $\Rightarrow$  page 33.
- ✤ **To prevent any damage to the LCD monitor, do not apply excessive force on its moving parts.**
- ✤ **Do not drop or in anyway shock the Memory Camcorder.**
- ✤ **For prolonged use of the Memory Camcorder, avoid using it in places subject to excessive humidity or dust.**
- ✤ **Do not leave the Memory Camcorder in places subject to:**
	- ✓ Excessive humidity, steam, soot or dust.
	- ✓ Excessive shock or vibration.
	- ✓ Extremely high (over 50°C or 122°F) or extremely low (under 0°C or 32°F) temperatures.
	- ✓ Strong electromagnetic fields.
	- $\checkmark$  Direct sunlight or in a closed car on a hot day.

### ✤ **For the safe use of the battery pack, follow these.**

- ✓ To conserve battery power, be sure to turn off the Memory Camcorder when not in use.
- $\checkmark$  Battery consumption may vary depending on the condition of use. Recording with many starts and stops, frequent zooming, and recording in low temperatures will shorten actual recording times.
- ✓ Dispose of used battery packs promptly. Do not dispose of them in fire.
- $\checkmark$  The battery pack will become warm during charging and use. This is not a malfunction.
- $\checkmark$  The battery pack has a limited service life. If the period of use becomes noticeably shorter with a normal charge, the battery pack is at the end of its service life. Replace it with a new battery pack.

### ✤ **For the safe use of the Memory Card, follow these.**

- ✓ The memory card should be stored away from heaters and other heat sources. Avoid storing memory cards under direct sunlight and avoid electromagnetic fields.
- $\checkmark$  Do not power off any devices while transferring data, as this may destroy the data.
- ✓ Back up your image data often to a hard disk or other permanent storage media.
- $\checkmark$  Format the memory card periodically.
- ✓ When formatting the memory card, format in the Memory Camcorder.

### **Wartung: Reinigung und Wartung des Speicher Camcorders**

### *Nach Gebrauch des Speicher Camcorders*

- ✤ **Führen Sie zum Aufbewahren des Speicher Camcorders folgende Schritte aus.** ✓ Schalten Sie den Speicher Camcorder aus.
	- ✓ Nehmen Sie den Akku aus dem Gerät ➥Seite 21.
	- ✓ Nehmen Sie die Speicherkarte aus dem Gerät ➥Seite 33.
- ✤ **Vermeiden Sie starken Druck auf den LCD-Monitor, um diesen nicht zu beschädigen.**
- ✤ **Lassen Sie den Speicher Camcorder nicht fallen, und setzen Sie ihn keinen Erschütterungen aus.**
- ✤ **Vermeiden Sie die Verwendung des Speicher Camcorders an Orten mit hoher Luftfeuchtigkeit oder Staubdichte, um eine maximale Lebensdauer zu gewährleisten.**
- ✤ **Bewahren Sie den Speicher Camcorder nicht an Orten auf, an denen eine der folgenden Bedingungen herrscht:**
	- Hohe Luftfeuchtigkeit, Dampf, Ruß oder Staub.
	- Starke Erschütterungen oder Vibrationen.
	- ✓ Sehr hohe (über 50°C oder 122°F) oder sehr tiefe (unter 0°C oder 32°F) Temperaturen.
	- ✓ Starke elektromagnetische Felder.
	- Direkte Sonneneinstrahlung oder Aufbewahrung in einem geschlossenen Auto an heißen Tagen.
- ✤ **Beachten Sie zur sicheren Verwendung des Akkus die folgenden Hinweise:**
	- ✓ Stellen Sie sicher, dass der Speicher Camcorder ausgeschaltet ist, wenn Sie ihn nicht verwenden. Dadurch wird der Akku geschont.
	- Der Stromverbrauch variiert je nach Art der Nutzung. Durch häufiges Starten und Stoppen der Aufnahme, eine häufige Verwendung des Zooms sowie den Einsatz bei niedrigen Temperaturen wird die verfügbare Zeitdauer für Aufnahmen verkürzt.
	- ✓ Entsorgen Sie unbrauchbare Akkus umgehend. Werden Sie diese nicht ins **Feuer**
	- ✓ Beim Aufladen und während des Gebrauchs erwärmt sich der Akku. Dies ist keine Fehlfunktion.
	- ✓ Der Akku verfügt nur über eine begrenzte Lebensdauer. Wenn die Nutzungsdauer des Akkus trotz normaler Aufladung abnimmt, hat der Akku das Ende seiner Lebensdauer erreicht. Ersetzen Sie den Akku in diesem Fall durch einen neuen Akku.

### ✤ **Beachten Sie zur sicheren Verwendung der Speicherkarte die folgenden Hinweise:**

- ✓ Lagern Sie die Speicherkarte nicht in der Nähe von Heizungen oder anderen Wärmequellen. Bewahren Sie Speicherkarten nicht in direktem Sonnenlicht auf, und vermeiden Sie elektromagnetische Felder.
- ✓ Schalten Sie die Geräte nicht während der Datenübertragung aus, da dies zur Beschädigung von Daten führen kann.
- ✓ Sichern Sie Ihre Bilddaten häufig auf einer Festplatte oder einem anderen dauerhaften Speichermedium.
- ✓ Formatieren Sie die Speicherkarte in regelmäßigen Abständen.
- ✓ Formatieren Sie die Speicherkarte in dem Speicher Camcorder.

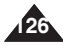

### **ENGLISH** Maintenance: Cleaning and | Wartung: Reinigung und DEUTSCH **Maintaining the Memory Camcorder**

### *Cleaning the Body*

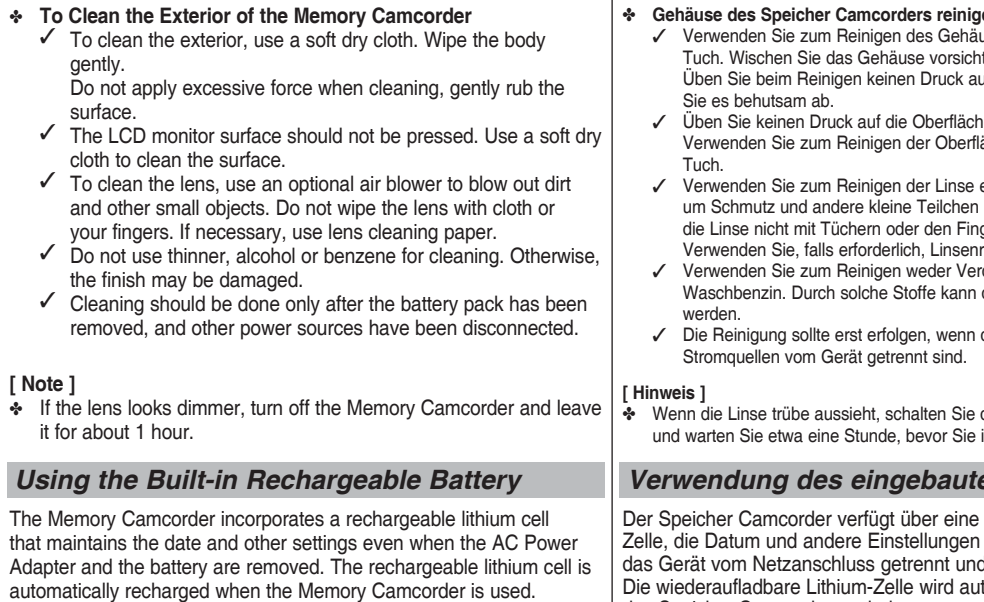

### **Charging the Built-in Rechargeable Battery**

✤ If the Memory Camcorder is not used at all, the cell runs down in 5 days. In this case, connect the AC Power Adapter to the Memory Camcorder and press the [POWER] button to turn on the Memory Camcorder. Then leave it for 24 hours.

After that, set the date and other settings again.

### **Wartung: Reinigung und Wartung des Speicher Camcorders**

*Gehäuse reinigen*

✤ **Gehäuse des Speicher Camcorders reinigen** uses ein trockenes, weiches Tuch. Wischen Sie das Gehäuse vorsichtig ab. If das Gehäuse aus, und reiben ✓ Üben Sie keinen Druck auf die Oberfläche des LCD-Monitors aus. äche ein trockenes, weiches ein optionales Druckluftspray, herauszublasen. Reinigen Sie die Linse nicht mit Tüchern oder den Fingern. einigungspapier. dünnung noch Alkohol oder die Oberfläche beschädigt ✓ Die Reinigung sollte erst erfolgen, wenn der Akku und alle anderen den Speicher Camcorder aus. ihn wieder einechalten *Verwendung des eingebauten Akkus* wiederaufladbare Lithiumauch dann speichert, wenn der Akku entnommen ist. tomatisch bei Verwendung des Speicher Camcorders geladen. ✤ Wenn der Speicher Camcorder überhaupt nicht verwendet wird, entläd sich diese Zelle binnen fünf Tagen. In diesem Fall schließen Sie den Speicher Camcorder an das Netz an und drücken die Taste [POWER], um das Gerät einzuschalten. Lassen Sie das Gerät 24 Stunden am Netz. **Aufladen des eingebauten Akkus**

Stellen Sie anschließend Datum und andere Einstellungen neu ein.

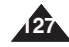

### **ENGLISH** Maintenance: Cleaning and | Wartung: Reinigung und DEUTSCH **Maintaining the Memory Camcorder**

### *Regarding the Battery*

- Battery pack performance decreases when the surrounding temperature is 10°C (50°F) or below, and shortens the battery life. In that case, do one of the following so that the durability of the battery life can be extended for a longer period of time.
	- Put the battery pack in a pocket to warm it up, and insert it in your Memory Camcorder immediately prior to use.
	- Use a large capacity battery pack.
- Be sure to set the power button to off when not recording or playing back. The battery power is also consumed in standby, playback and pause mode.
- Have your battery packs ready for two or three times the expected recording time, and make trial recordings before making the actual recording.
- Do not expose the battery packs to water. The battery pack is not water resistant.
- Keep the battery out of reach of children. If it is swallowed, seek medical assistance immediately.
- Wipe the battery with a clean dry cloth to ensure proper contact.
- Do not pick up the battery using metal tools as this may cause a short circuit.
- Do not short the battery or dispose of the battery in fire. Do not disassemble the battery. The battery could explode or catch fire.
- Use only recommended batteries and accessories. Use of batteries not expressly recommended for this equipment may cause an explosion or leakage, resulting in fire, injury or damage to the surroundings.
- Install the battery according to the instructions. Improperly installed batteries can cause damage to the Memory Camcorder.
- When you do not use for a long time, remove the battery pack. Otherwise, the battery may leak. To avoid damage to the product, be sure to remove the battery when no charge remains.

### **Wartung: Reinigung und Wartung des Speicher Camcorders**

### *Hinweise zum Akku*

- Bei einer Umgebungstemperatur von weniger als 10°C nehmen Leistung und Nutzungsdauer des Akkus ab. Sie können die Nutzungsdauer des Akkus in diesem Fall durch einen der folgenden Schritte verlängern.
	- Erwärmen Sie den Akku, z.B. indem Sie ihn in eine Hosentasche stecken, und setzen Sie ihn erst unmittelbar vor Gebrauch in den Speicher Camcorder ein.
	- Verwenden Sie einen Akku mit großer Kapazität.
- Vergewissern Sie sich, dass der Speicher Camcorder ausgeschaltet ist, wenn keine Dateien aufgenommen oder wiedergegeben werden. Der Akku entleert sich auch im Standbymodus, bei Wiedergabe und Pause.
- Stellen Sie sicher, dass die Akkukapazität für die zwei- bis dreifache zu erwartende Aufnahmezeit ausreicht, und führen Sie zunächst Probeaufnahmen durch.
- Achten Sie darauf, dass der Akku nicht nass wird. Der Akku ist nicht wasserfest.
- Bewahren Sie den Akku für Kinder unzugänglich auf. Suchen Sie umgehend einen Arzt auf, falls ein Akku verschluckt wurde.
- Wischen Sie den Akku mit einem sauberen, trockenen Tuch ab, um einen einwandfreien Kontakt zu gewährleisten.
- Benutzen Sie keine metallischen Gegenstände, um den Akku zu entnehmen.
- Schließen Sie den Akku nicht kurz, und werfen Sie ihn nicht ins Feuer. Bauen Sie den Akku nicht auseinander. Er kann explodieren oder sich entzünden.
- Verwenden Sie nur die empfohlenen Akkus und Zubehörteile. Nicht ausdrücklich für dieses Gerät empfohlene Akkus können explodieren oder auslaufen und so zu einem Brand, Verletzungen oder Schäden in der Umgebung führen.
- Legen Sie den Akku gemäß Anweisung ein. Falsch eingelegte Akkus können zu Schäden am Speicher Camcorder führen.
- Entfernen Sie den Akku, wenn das Gerät für einen längeren Zeitraum nicht verwendet wird. Der Akku könnte sonst auslaufen. Entfernen Sie ungeladene Akkus, um Schäden am Gerät zu vermeiden.

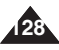

### **ENGLISH Maintenance : Cleaning and | Wartung: Reinigung und DEUTSCH Maintaining the Memory Camcorder**

### *Using the Memory Camcorder Abroad*

- ✤ Each country or region has its own electric and colour systems. (NTSC/PAL)
- ✤ Before using the Memory Camcorder abroad, check the following items:

### **Power Sources**

- ✤ You can use the Memory Camcorder in any country or area with the supplied AC Power Adapter where the power input range is 100V - 240V, 50/60Hz.
- ✤ Use a commercially available AC plug adapter if necessary, depending on the design of the local wall outlets.

### **Color System**

✤ You can view your video files using the built-in LCD monitor. However, to view your recordings on a television set or to copy them to a video cassette recorder (VCR), the television set or the VCR must be PAL-compatible and have the appropriate Audio / Video ports. Otherwise, you may need to use a separate Video Format Transcoder (PAL-NTSC format Converter).

### **PAL-Compatible Countries / Regions**

Australia, Austria, Belgium, Bulgaria, China, CIS, Czech Republic, Denmark, Egypt, Finland, France, Germany, Greece, Great Britain, Holland, Hong Kong, Hungary, India, Iran, Iraq, Kuwait, Libya, Malaysia, Mauritius, Norway, Romania, Saudi Arabia, Singapore, Slovak Republic, Spain, Sweden, Switzerland, Syria, Thailand, Tunisia, etc.

### **NTSC-Compatible Countries / Regions**

Bahamas, Canada, Central America, Japan, Mexico, Philippines, Korea, Taiwan, United States of America, etc.

### **Wartung: Reinigung und Wartung des Speicher Camcorders**

### *Verwendung des Speicher Camcorders im Ausland*

- ✤ Jedes Land und jede Region hat eigene elektrische und Farbsysteme. (NTSC/PAL)
- ✤ Vor Verwendung des Speicher Camcorders im Ausland sollten Sie Folgende Punkte prüfen:

### **Stromquellen**

- ✤ Sie können den Speicher Camcorder mit dem mitgelieferten Netzteil in allen Ländern und Regionen verwenden, in denen die Netzspannung 100–240 Volt bei 50 oder 60 Hz beträgt.
- ✤ Je nach Typ der Steckdose benötigen Sie eventuell einen Adapter. Verwenden Sie nur handelsübliche Adapter.

### **Farbsysteme**

✤ Videodateien können auf dem integrierten LCD-Monitor wiedergegeben werden.

 Für die Wiedergabe Ihrer Aufzeichnungen auf einem Fernsehgerät oder das Kopieren auf einen Videorekorder (VCR) muss das Fernsehgerät bzw. der Videorekorder PAL-kompatibel sein und über die passenden Audio/Video-Anschlüsse verfügen. Andernfalls wird ein gesonderter Video Format Transcoder (PAL-NTSC Formatumwandler) benötigt.

### **PAL-kompatible Länder / Regionen**

Ägypten, Australien, Belgien, Bulgarien, China, Dänemark, Deutschland, Finnland, Frankreich, Griechenland, Großbritannien, GUS, Hongkong, Indien, Irak, Iran, Kuwait, Libyen, Malaysia, Mauritius, Niederlande, Norwegen, Österreich, Rumänien, Saudi Arabien, Schweden, Schweiz, Singapur, Slowakische Republik, Spanien, Syrien, Thailand, Tschechische Republik, Tunesien, Ungarn usw.

### **NTSC-kompatible Länder/Regionen**

Bahamas, Japan, Kanada, Korea, Mexiko, Mittelamerika, Philippinen, Taiwan, USA usw.

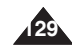

### **ENGLISH DEUTSCH**

### **Troubleshooting**

### *Self Diagnosis Display*

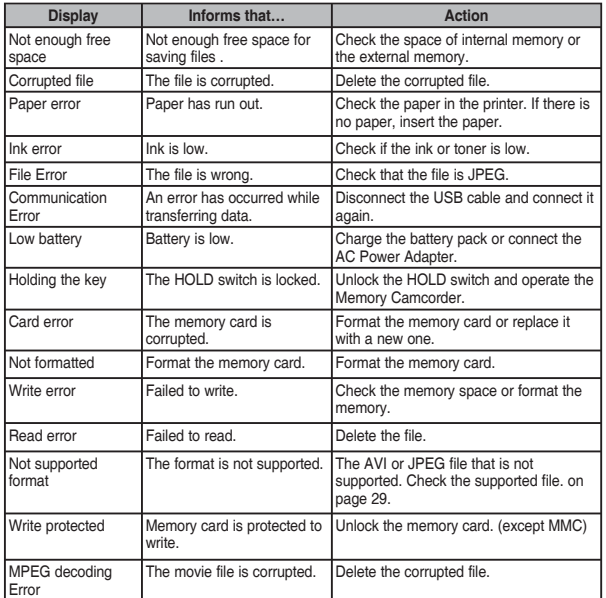

✤ If these instructions do not solve your problem, contact your nearest Samsung dealer or authorized service center/personnel.

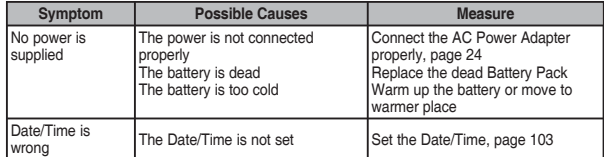

### **Fehlersuche**

### *Fehleranzeige*

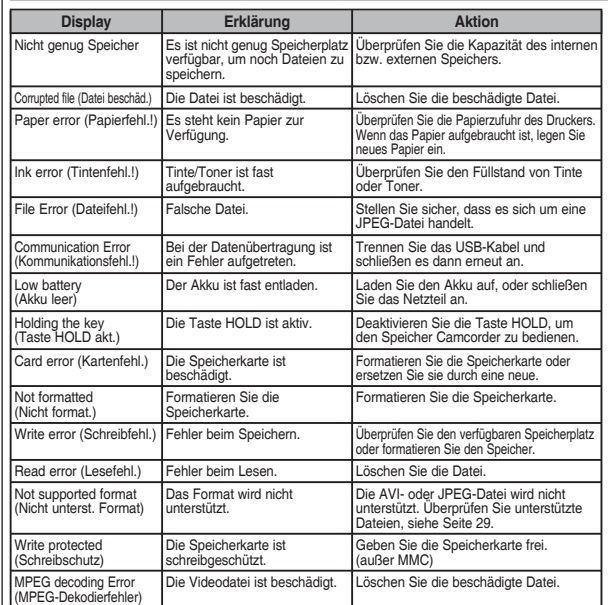

✤ Wenn diese Anweisungen das Problem nicht beheben, setzen Sie sich mit dem nächsten Samsung-Händler oder autorisiertem Service-Center/Personal in Verbindung.

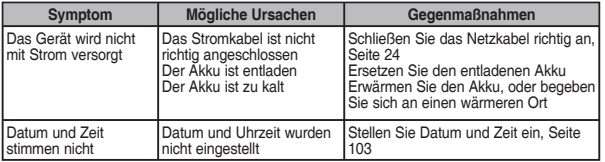

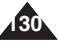

### **Troubleshooting**

### **ENGLISH DEUTSCH**

### **Fehlersuche**

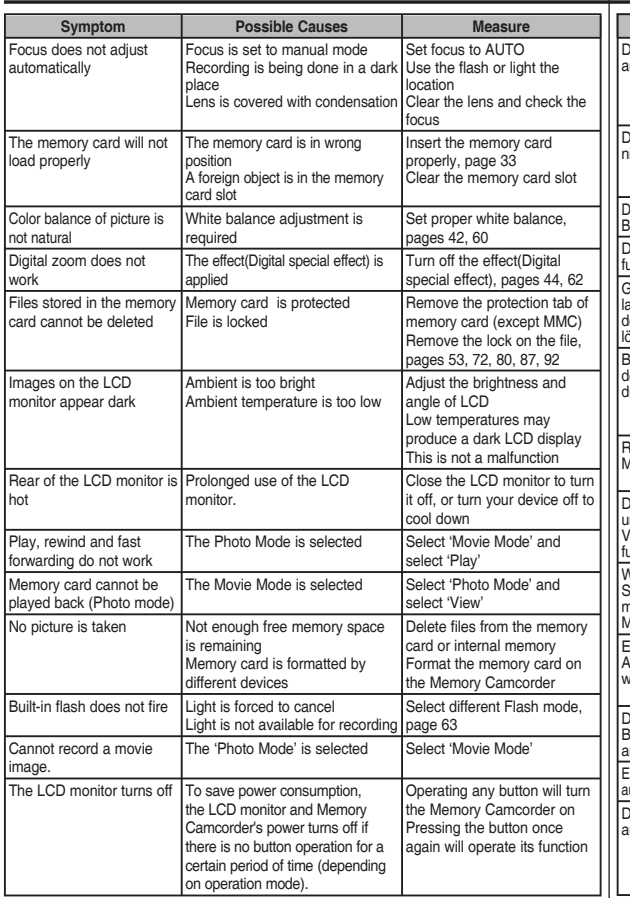

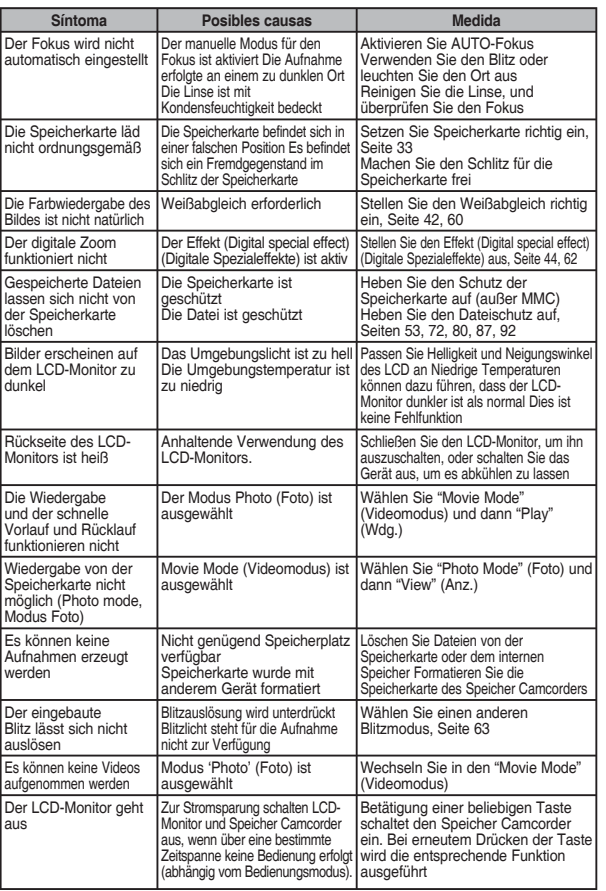

Samsung-Hotline (für allgemeine Infos) : Tel. 01805 - 121213 (€ 0,12/Min) Fax. 01805 - 121214 (€ 0,12/Min**) 31**<br>Download from Www.Somanuals.com. All Manuals Search And Download.

### **ENGLISH DEUTSCH**

*D* MP3

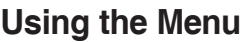

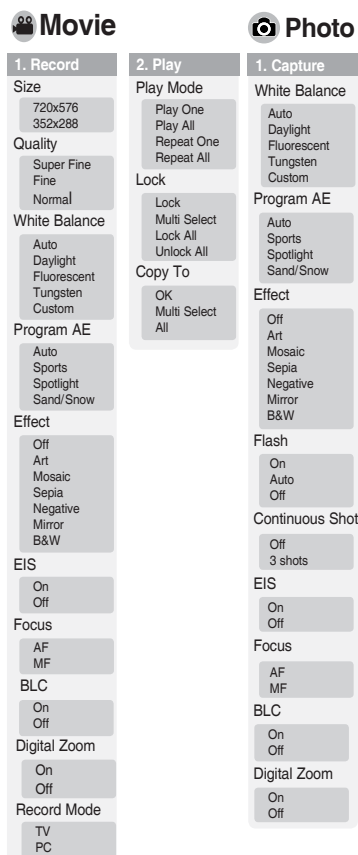

Line In/Out In **Out** 

**132**

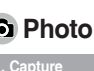

Auto Daylight Fluorescent Tungsten Custom

Auto Sports Spotlight Sand/Snow

Off **Art** Mosaic Sepia **Negative** Mirror B&W

lash On Auto **Off** 

Off 3 shots

On **Off** 

AF MF

On Off

On **Off** 

### **MP3**

**2. View**

Slide **Start** 

DPOF Copies Set All

Lock Lock

OK

All

Repeat

**1. Play** Equalizer  $\bigcap_{i=1}^{n}$ Pop Classic Jazz Repeat **Off** Repeat One Repeat Folder Repeat All Shuffle Folder Shuffle All Lock Lock Multi Select Lock All Unlock All Copy To OK Multi Select All Reset All Interval (sec.) Copy To Multi Select Multi Select Lock All Unlock All

### **Menü verwenden**

 $\frac{80}{20}$ 

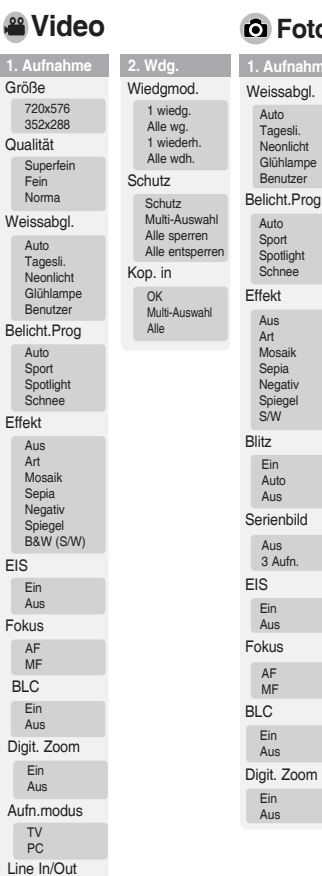

### **1. Aufnahme Foto**

**2. Anz.**

Dia Start Sek. Wiederh.

DPOF Kopien Alle einstellen

Schutz Schutz

Kop. in OK Multi-Auswahl Alle

**1. Wdg.** Equalizer Aus **Wiederh.** Aus 1 wiederh. Wdrh.-Ordner Alle wdh. Shuffle-Ordner Shuffle alle Alle zurücksetzen

Pop Klassik Jazz **Schutz Schutz** Multi-Auswahl Multi-Auswahl Alle sperren Alle entsperren

> Alle sperren Alle entsperren

Kop. in OK

Multi-Auswahl Alle

Lin Eingang

✤ VP-MM10S(BL) does not provide Flash function. ✤ VP-MM10S(BL) verfügt nicht über die Funktion "Flash" (Blitz).

Digit. Zoom

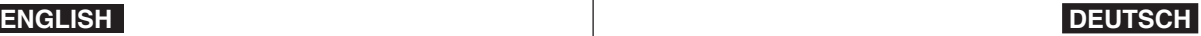

### **Using the Menu**

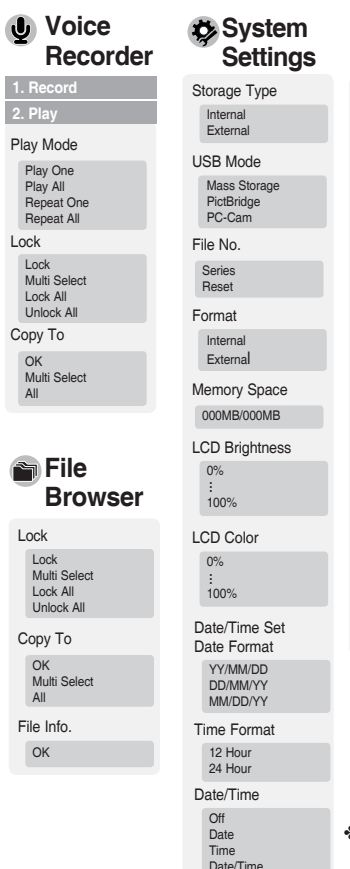

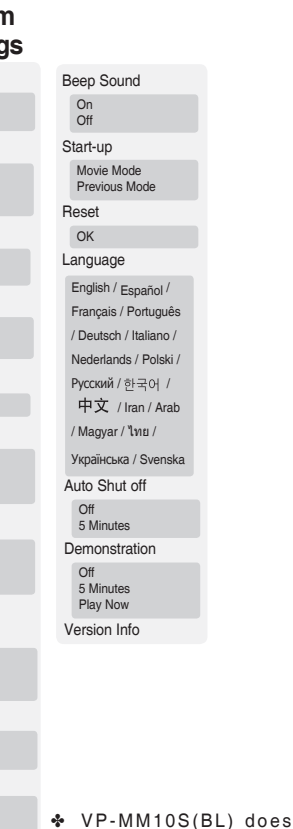

## **Menü verwenden**

**2. Wdg.** Wiedgmod. 1 wiedg. Alle wg. 1 wiederh. Alle wdh. Schutz Schutz

Alle sperren

Kop. in OK

Alle

**Schutz** Schutz

Kop. in OK

Alle Dat.-Info **OK** 

### **Sprachaufn. Systemeinstell.**

**1. Aufnahme** Multi-Auswahl Alle entsperren Multi-Auswahl **Dateibrowser** Multi-Auswahl Alle sperren Alle entsperren Multi-Auswahl Dat./Zeit ein Datumsformat YY/MM/DD DD/MM/YY MM/DD/YY Zeitformat 12 Std. 24 Std. Datum/Zeit Aus Datum Speichertyp Intern Extern USB-Mod. Massenspeicher PictBridge PC-Kam. Format. Intern Extern Speicherplatz 000 MB/000 MB Dat.-Nr. Fortl. Rücks. LCD-Farbe 0% 100% . . . LCD-Helligkeit 0% 100% . . .

> Zeit Datum/Zeit

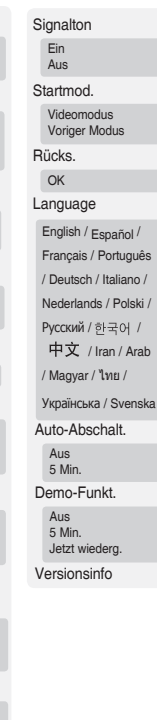

✤ VP-MM10S(BL) unterstützt nicht die Funktion "Beep Sound" (Signalton).

Download from Www.Somanuals.com. All Manuals Search And Download.

not support Beep Sound

function.

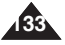

### **ENGLISH DEUTSCH Specifications**

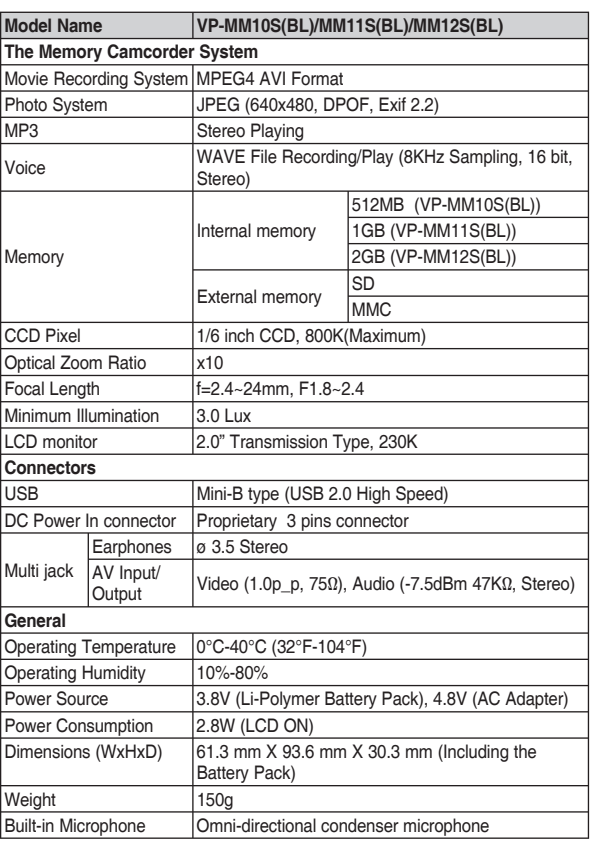

### **Technische Daten**

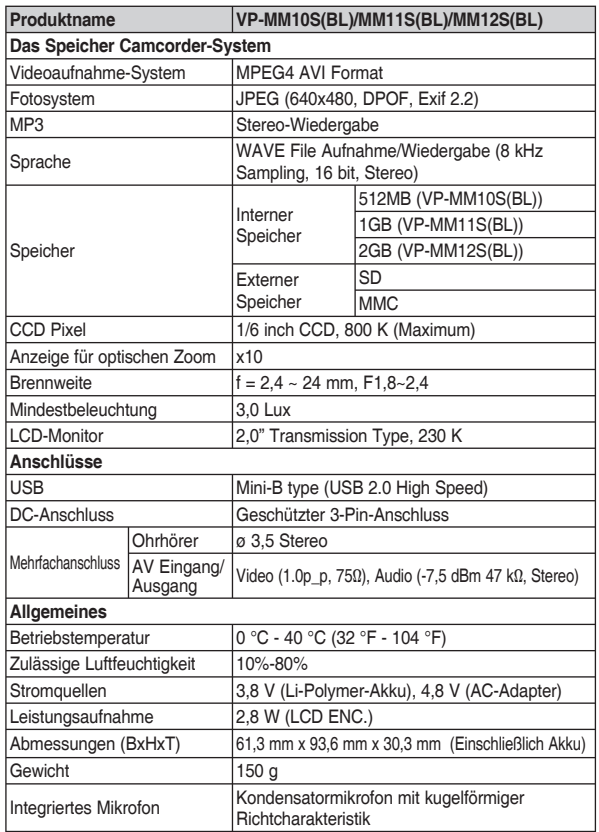

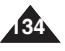

### **Specifications**

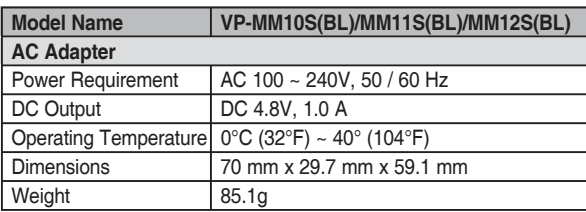

The product design and specifications are subject to change without notice for better performance and quality.

### **Technische Daten**

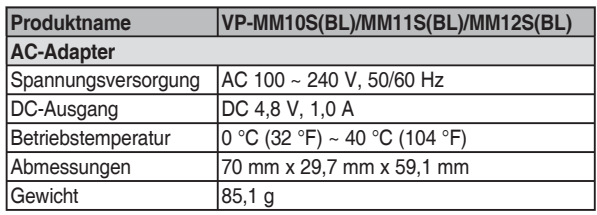

Produktdesign und technische Daten können ohne vorherige Ankündigung geändert werden, um Leistung und Qualität zu steigern.

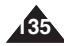

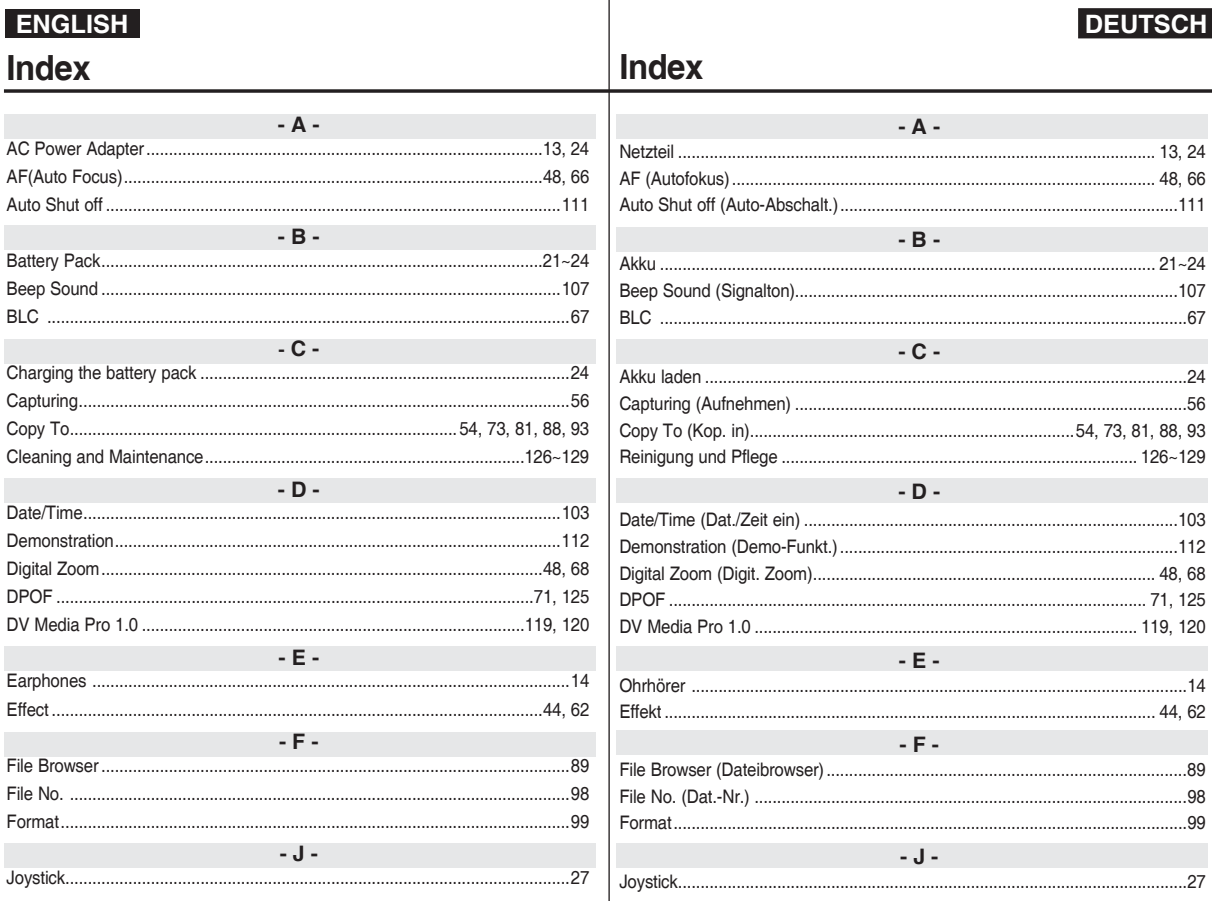

 $185$ 

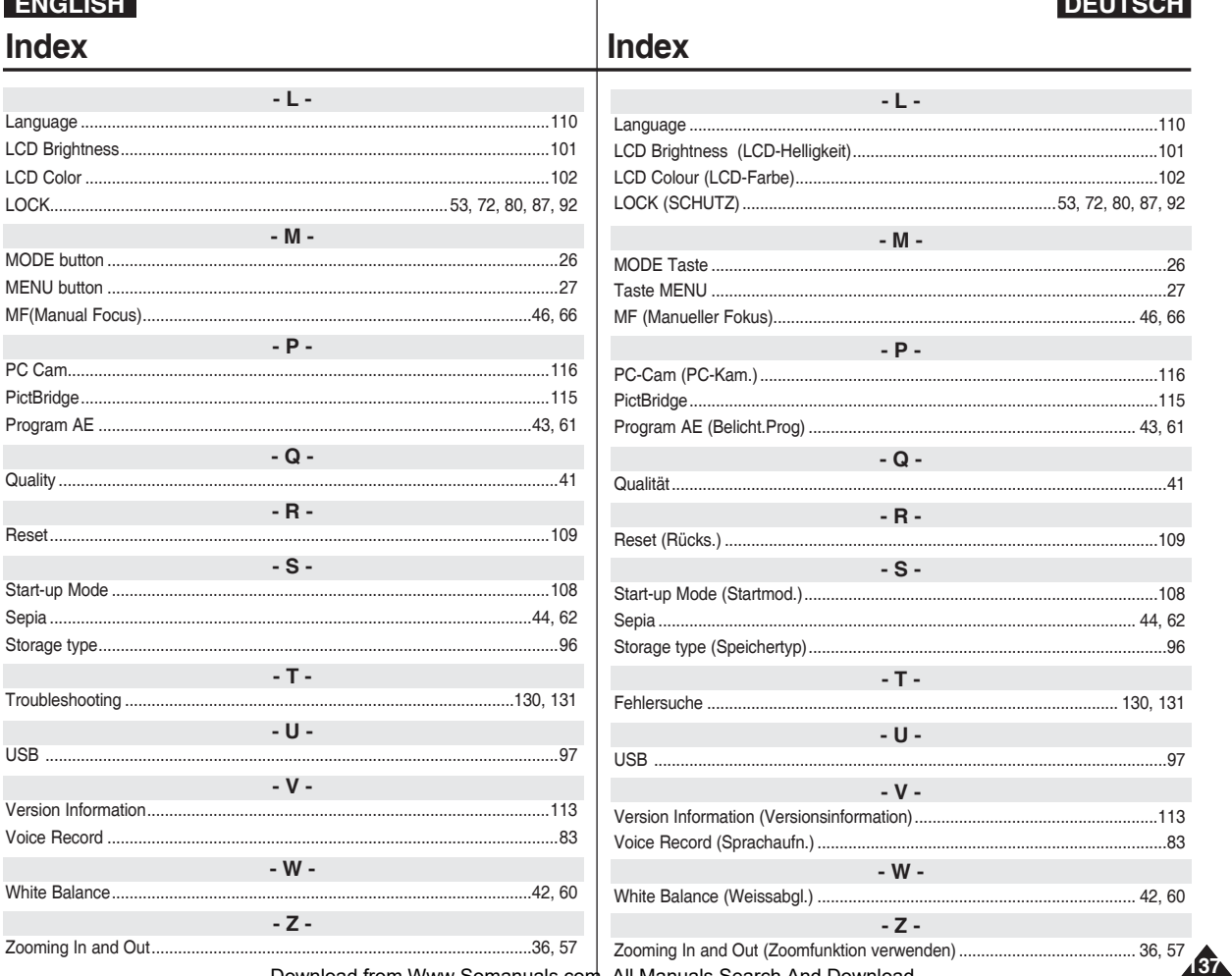

 $\overline{\phantom{a}}$ 

 $\begin{array}{c} \hline \end{array}$ 

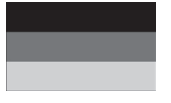

### **DEUTSCHLAND**

Auf dieses Samsung-Produkt wird vom Hersteller eine vierundzwanzigmonatige Garantie gegen Material- und Verarbeitungsfehler gegeben. Die Garantiezeit beginnt mit dem Kauf des Gerätes beim Fachhändler.

Sollte es erforderlich werden, Garantieleistungen in Anspruch zu nehmen, wenden Sie sich bitte an den Fachhändler, bei dem Sie das Gerät erworben haben.

### ■ GARANTIEBEDINGUNGEN

- 1. Bei der Anmeldung von Garantieansprüchen muss der Kunde die vollständig und richtig ausgefüllte Garantiekarte sowie die Originalrechnung oder den vom Händler ausgestellten Kassenbeleg oder eine entsprechende Bestätigung vorlegen. Die Seriennummer am Gerät muss lesbar sein.
- 2. Es liegt im Ermessen von Samsung, ob die Garantie durch Reparatur oder durch Austausch des Gerätes bzw. des defekten Teils erfüllt wird. Weitere Ansprüche sind ausgeschlossen.
- 3. Garantie-Reparaturen müssen von Samsung-Fachhändlern oder Samsung-Vertragswerkstätten ausgeführt werden. Bei Fragen zu unseren Vertragswerkstätten wenden Sie sich bitte an folgende Adresse:

### **Samsung Electronics GmbH Samsung House Am Kronberger Hang 6 65824 Schwalbach/Ts. Deutschland Samsung-Hotline: 01805 - 121213 ( € 0,12/Min) Fax: 01805 - 121214 ( € 0,12/Min) www.samsung.de**

Bei Reparaturen, die von anderen Händlern durchgeführt werden, besteht kein Anspruch auf Kostenerstattung, da solche Reparaturen sowie Schäden, die dadurch am Gerät entstehen können, von dieser Garantie nicht abgedeckt werden.

- 4. Soll das Gerät in einem anderen als dem Land betrieben werden, für das es ursprünglich entwickelt und produziert wurde, müssen eventuell Veränderungen am Gerät vorgenommen werden, um es an die technischen und/oder sicherheitstechnischen Normen dieses anderen Landes anzupassen. Solche Veränderungen sind nicht auf Materialoder Verarbeitungsfehler des Gerätes zurückzuführen und werden von dieser Garantie nicht abgedeckt. Die Kosten für solche Veränderungen sowie für dadurch am Gerät entstandene Schäden werden nicht erstattet.
- 5. Ausgenommen von der Garantieleistung sind:
	- a) Regelmäßige Inspektionen, Wartung und Reparatur oder Austausch von Teilen aufgrund normaler Verschleißerscheinungen;
	- b) Transport- und Fahrtkosten sowie durch Auf- und Abbau des Gerätes entstandene Kosten;
	- c) Missbrauch und zweckentfremdete Verwendung des Gerätes sowie falsche Installation;
	- d) Schäden, die durch Blitzschlag, Wasser, Feuer, höhere Gewalt, Krieg, falsche Netzspannung, unzureichende Belüftung oder andere von Samsung nicht zu verantwortende Gründe entstanden sind.
- 6. Die Rechte des Käufers nach der jeweils geltenden nationalen Gesetzgebung, d. h. die aus dem Kaufvertrag abgeleiteten Rechte des Käufers gegenüber dem Verkäufer wie auch andere Rechte, werden von dieser Garantie nicht angetastet. Soweit die nationale Gesetzgebung nichts anderes vorsieht. beschränken sich die Ansprüche des Käufers auf die in dieser Garantie genannten Punkte. Die Samsung Ltd. sowie deren Tochtergesellschaften und Händler haften nicht für den indirekten bzw. in Folge auftretenden Verlust von Schallplatten. CDs, Video- und Audiokassetten oder anderem ähnlichen Material bzw. Zusatzgeräten.

### **EUROPÄISCHE GARANTIEKARTE**

### **Contact SAMSUNG WORLD WIDE**

If you have any questions or comments relating to Samsung products, please contact the SAMSUNG customer care center.

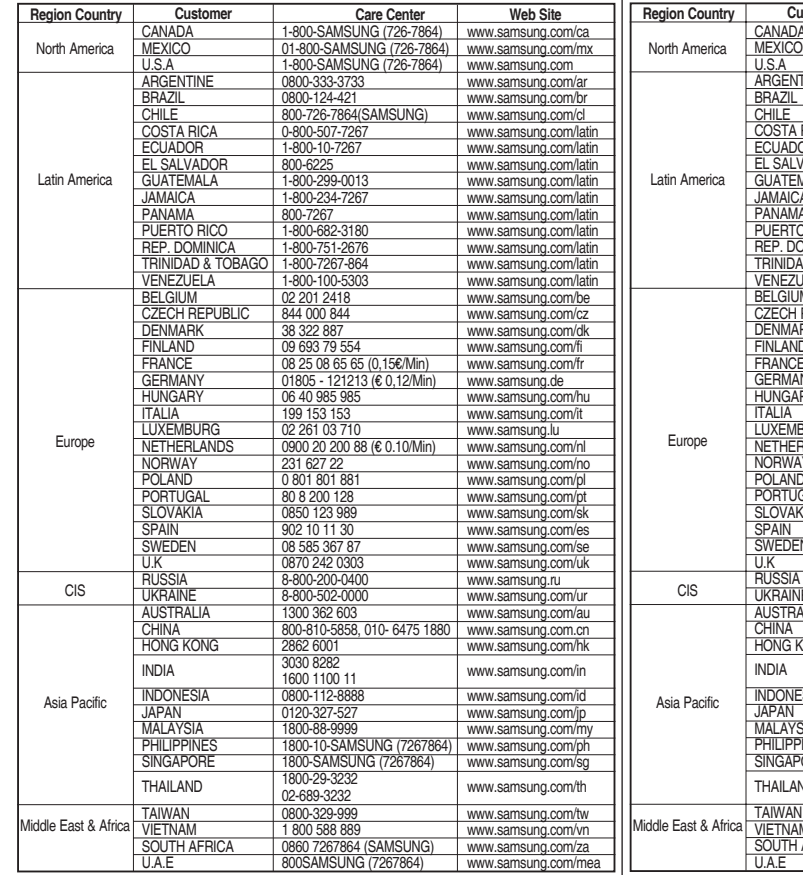

### **Kontakt zu Samsung**

Falls Sie Fragen oder Anregungen zu Samsung-Produkten haben, wenden Sie sich bitte an den Samsung-Kundendienst.

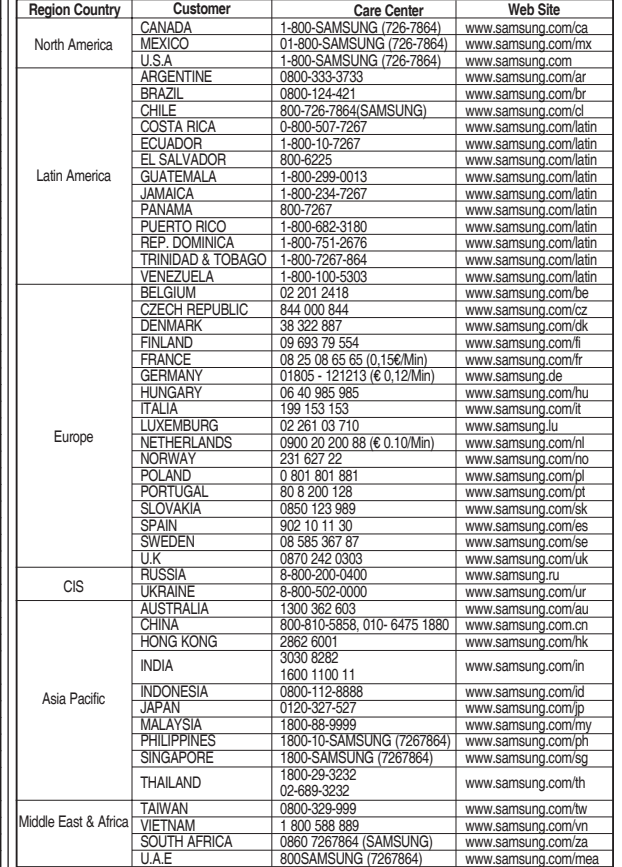

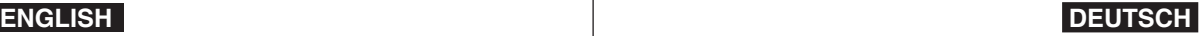

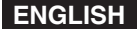

### **THE MEMORY CAMCORDER IS MANUFACTURED BY:**

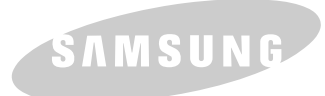

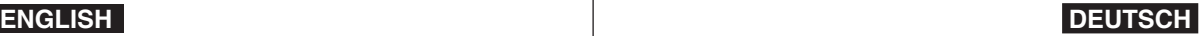

### **DER SPEICHER CAMCORDER WURDE HERGESTELLT VON:**

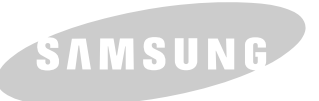

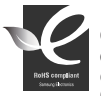

### **RoHS compliant**

Our product complies with "The Restriction Of the use of certain Hazardous Substances in electrical and electronic equipment", and we do not use the 6 hazardous materials-Cadmium(Cd), Lead (Pb), Mercury (Hg), Hexavalent

Chromium (Cr+6), Poly Brominated Biphenyls (PBBs), Poly Brominated Diphenyl Ethers(PBDEs)- in our products.

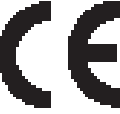

Dieses Zeichen ist auf dem Typenschild am Camcorder abgebildet<br>CE steht für "Conformité Européenne" ("Europäische Normierung")<br>Produkte, die dieses Zeichen tragen, entsprechen den für diesesProdukt geltenden Richtlinien der Europäischen Union. FürCamcorder sind dies z. B. die Niederspannungsrichtlinie und dieRichtlinie zur Elektromagnetischen Verträglichkeit (EMV).

### **RoHS-konform**

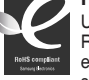

Unser Produkt entspricht der RoHS-Richtlinie (RoHS = Restriction of the use of certain Hazardous Substances in electrical and electronic equipment). Wir verwenden keinen der sechs schädlichen Stoffe Cadmium (Cd), Blei (Pb), Quecksilber

(Hg), sechswertiges Chrom CR+6), polybromierten Diphenylether (PBB) und polybromiertes Diphenyl (PBDE) in unseren Produkten.

Free Manuals Download Website [http://myh66.com](http://myh66.com/) [http://usermanuals.us](http://usermanuals.us/) [http://www.somanuals.com](http://www.somanuals.com/) [http://www.4manuals.cc](http://www.4manuals.cc/) [http://www.manual-lib.com](http://www.manual-lib.com/) [http://www.404manual.com](http://www.404manual.com/) [http://www.luxmanual.com](http://www.luxmanual.com/) [http://aubethermostatmanual.com](http://aubethermostatmanual.com/) Golf course search by state [http://golfingnear.com](http://www.golfingnear.com/)

Email search by domain

[http://emailbydomain.com](http://emailbydomain.com/) Auto manuals search

[http://auto.somanuals.com](http://auto.somanuals.com/) TV manuals search

[http://tv.somanuals.com](http://tv.somanuals.com/)